# MÁQUINA DE CONTROL NUMÉRICO PARA CORTE DE POLIESTIRENO EN 3 COORDENADAS

#### JUAN MANUEL HERRERA PALTA DAVID ALEJANDRO LONDOÑO PARDO LADY YURANY RONDON PEJENDINO

UNIVERSIDAD AUTÓNOMA DE OCCIDENTE FACULTAD DE INGENIERÍA DEPARTAMENTO DE AUTOMATICA Y ELECTRONICA PROGRAMA INGENIERIA MECATRONICA SANTIAGO DE CALI 2006

# MÁQUINA DE CONTROL NUMÉRICO PARA CORTE DE POLIESTIRENO EN 3 COORDENADAS

#### JUAN MANUEL HERRERA PALTA DAVID ALEJANDRO LONDOÑO PARDO LADY YURANY RONDON PEJENDINO

Pasantía para optar el título de Ingeniero Mecatrónico

**Director** 

JORGE IVAN VELANDIA Ingeniero Electrónico.

UNIVERSIDAD AUTÓNOMA DE OCCIDENTE FACULTAD DE INGENIERÍA DEPARTAMENTO DE AUTOMATICA Y ELECTRONICA PROGRAMA INGENIERIA MECATRONICA SANTIAGO DE CALI 2006

# **Nota de Aceptación:**

Aprobado por el comité de grado en cumplimiento de los requisitos exigidos por la Universidad Autónoma de Occidente para optar el titulo de Ingeniero Mecatrónico

#### JUANA MARIA OCAMPO

**Jurado** 

CARLOS CHANTRE

**Jurado** 

Santiago de Cali, Octubre 9 de 2006

### **AGRADECIMIENTOS**

Expresamos agradecimientos a:

A nuestros padres que siempre confiaron en nosotros, que regalándonos siempre su apoyo, nos hicieron sentir siempre confiados de nuestras capacidades para poder estar cada vez mas cerca de lograr una de las grandes metas de nuestras vidas.

Al ingeniero Jaime Aguilar quien nos dio la oportunidad de realizar un proyecto de gran importancia para el centro de investigación CITA.

Al ingeniero Jorge Iván Velandia por su apoyo constante en el desarrollo de nuestro trabajo de grado, al ser él quien nos guió durante todo el proceso de este proyecto para que culmináramos con éxitos esta etapa de la vida.

Al ingeniero Miguel Hidalgo quien nos permitió siempre contar con su apoyo en todo el necesario, para lograr culminar con éxitos nuestro proyecto.

 Al ingeniero Robert Cooper quien nos permitió siempre contar con su asesoría para todo lo necesario y de esta forma lograr realizar un buen trabajo de grado.

También a todos los profesores, compañeros y todas las personas que tuvieron que ver en nuestra formación como profesionales y como personas.

 Y por supuesto a Dios por habernos guiado y por llevarnos siempre de la mano por el camino correcto para lograr con éxitos todas nuestras metas.

# **CONTENIDO**

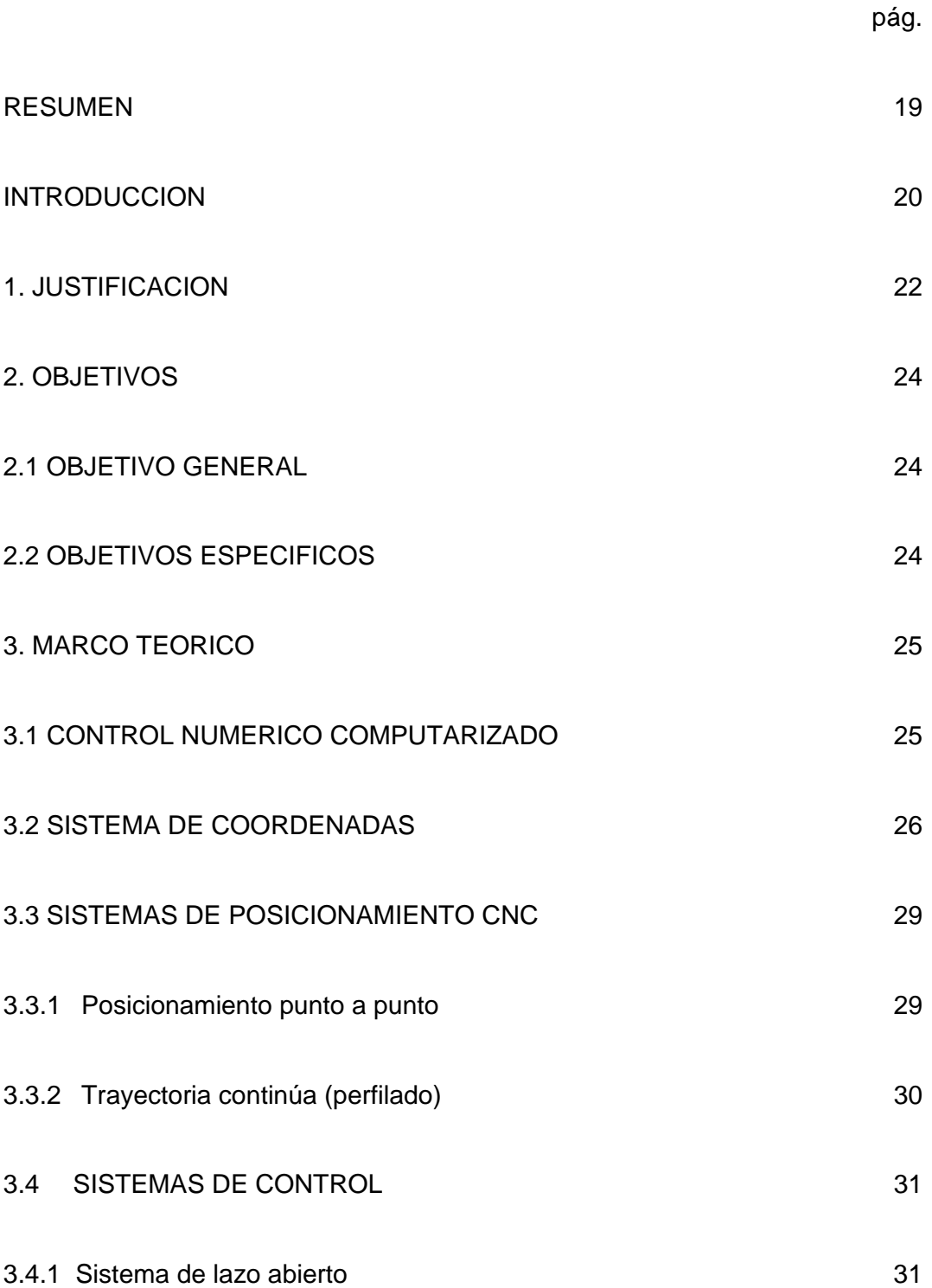

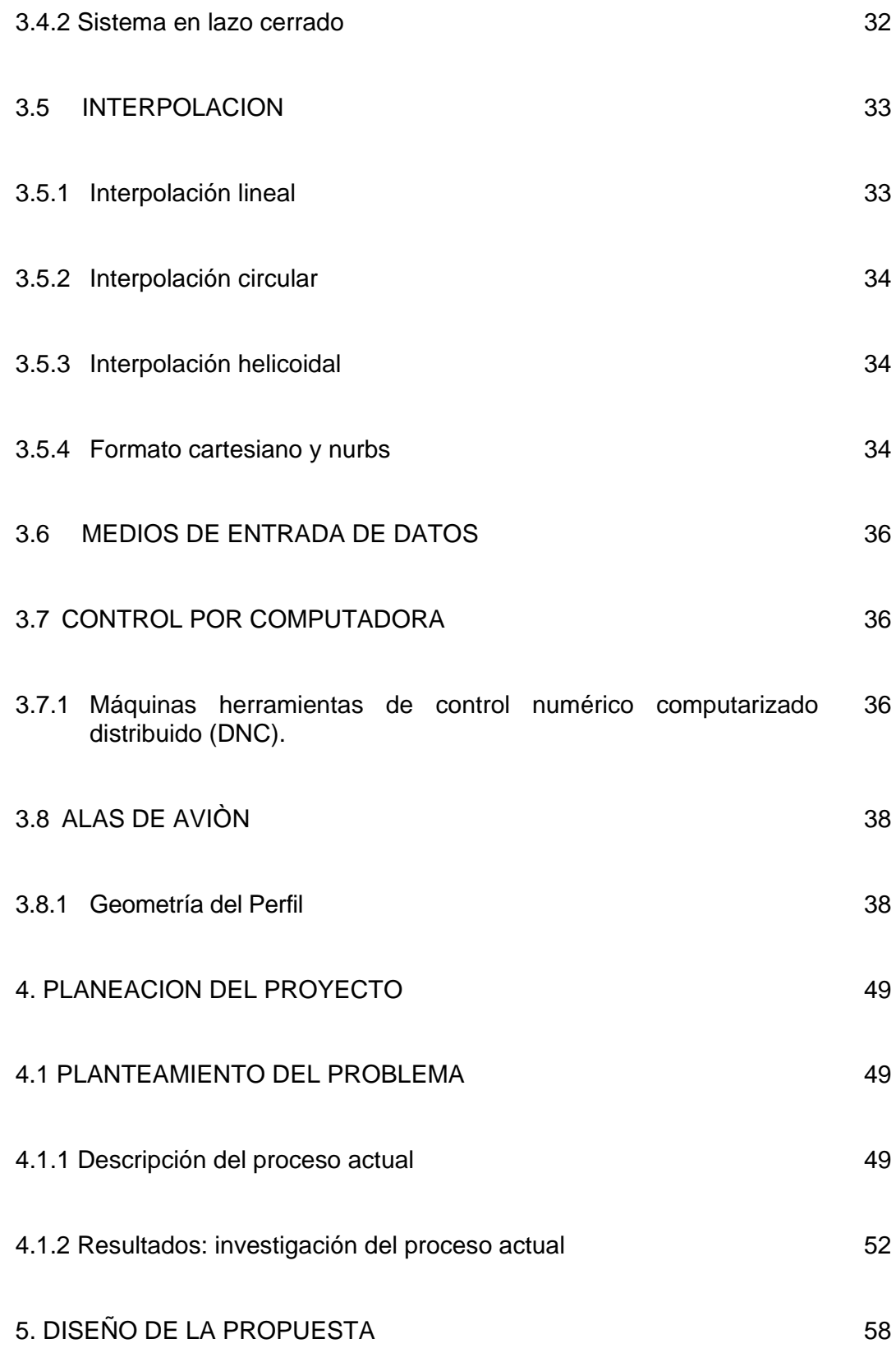

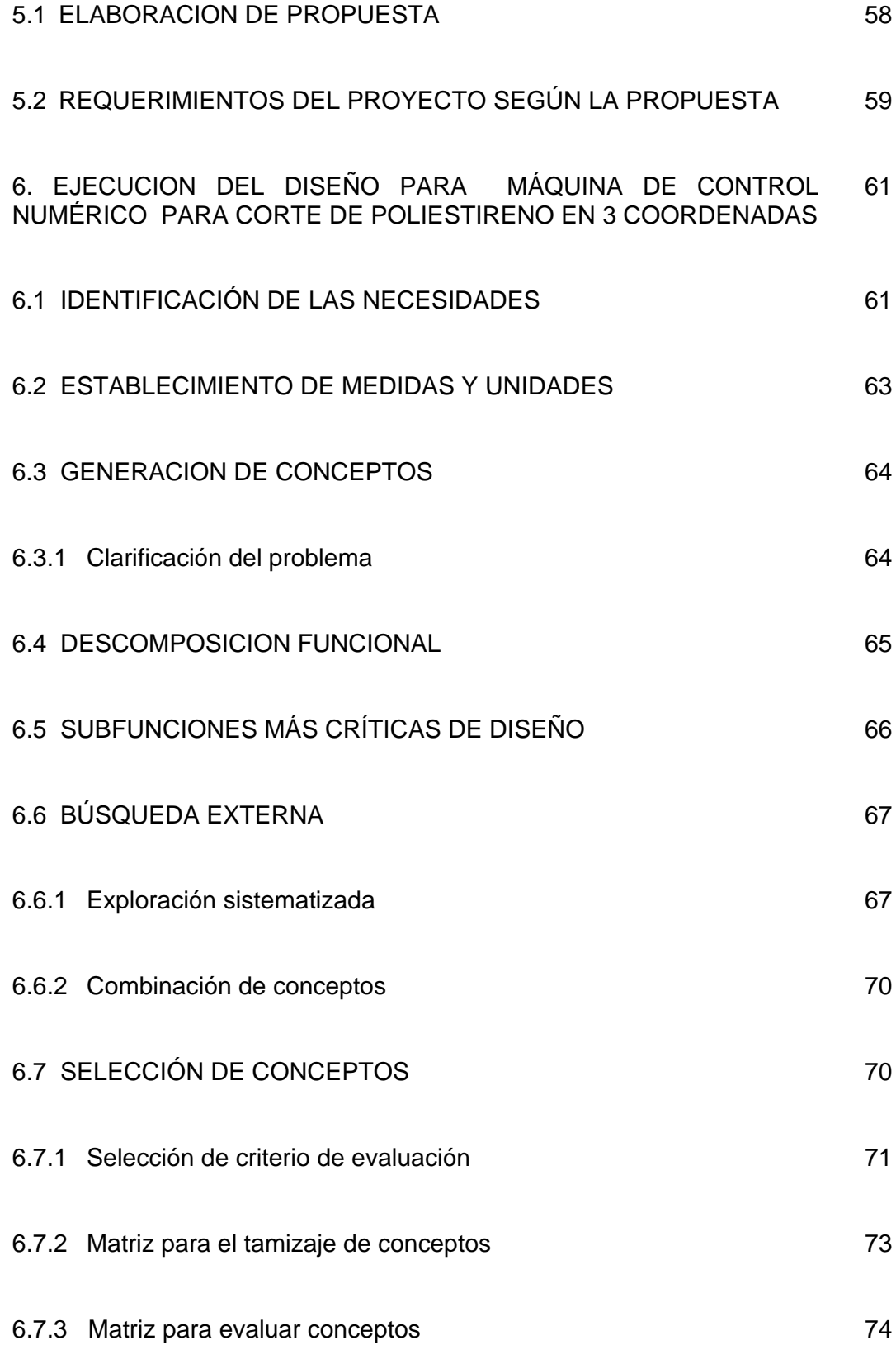

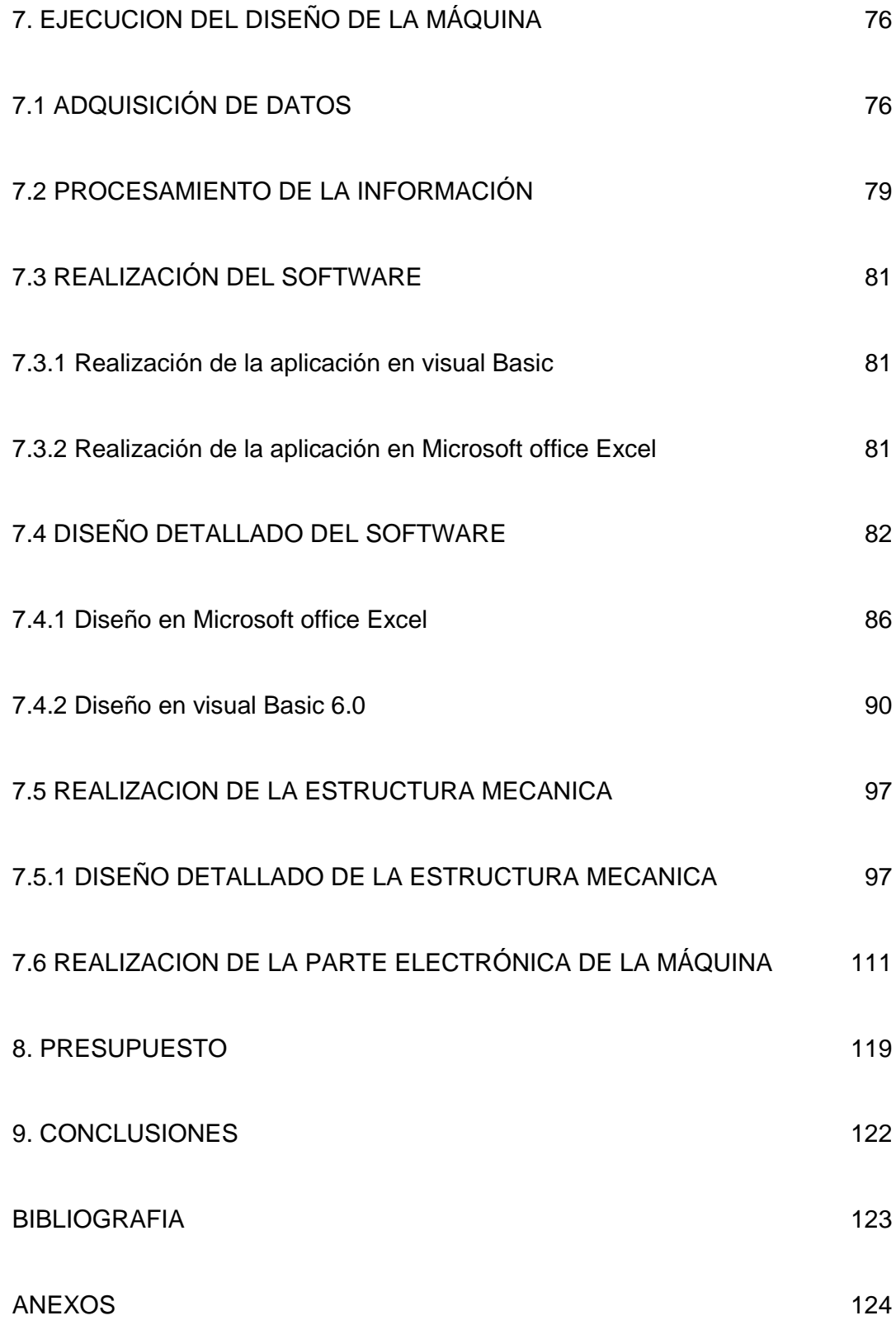

# **LISTA DE TABLAS**

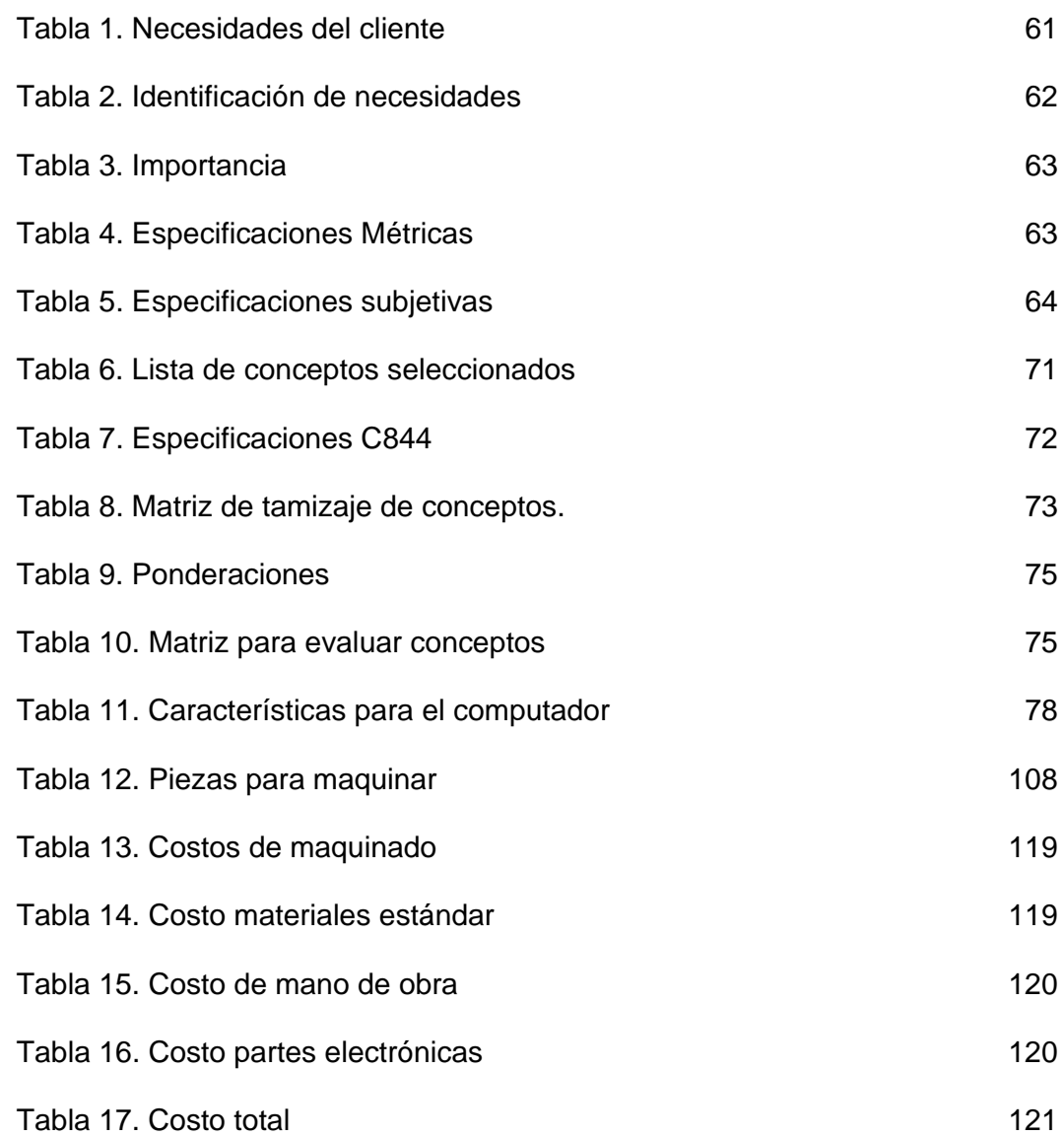

9

## **LISTA DE FIGURAS**

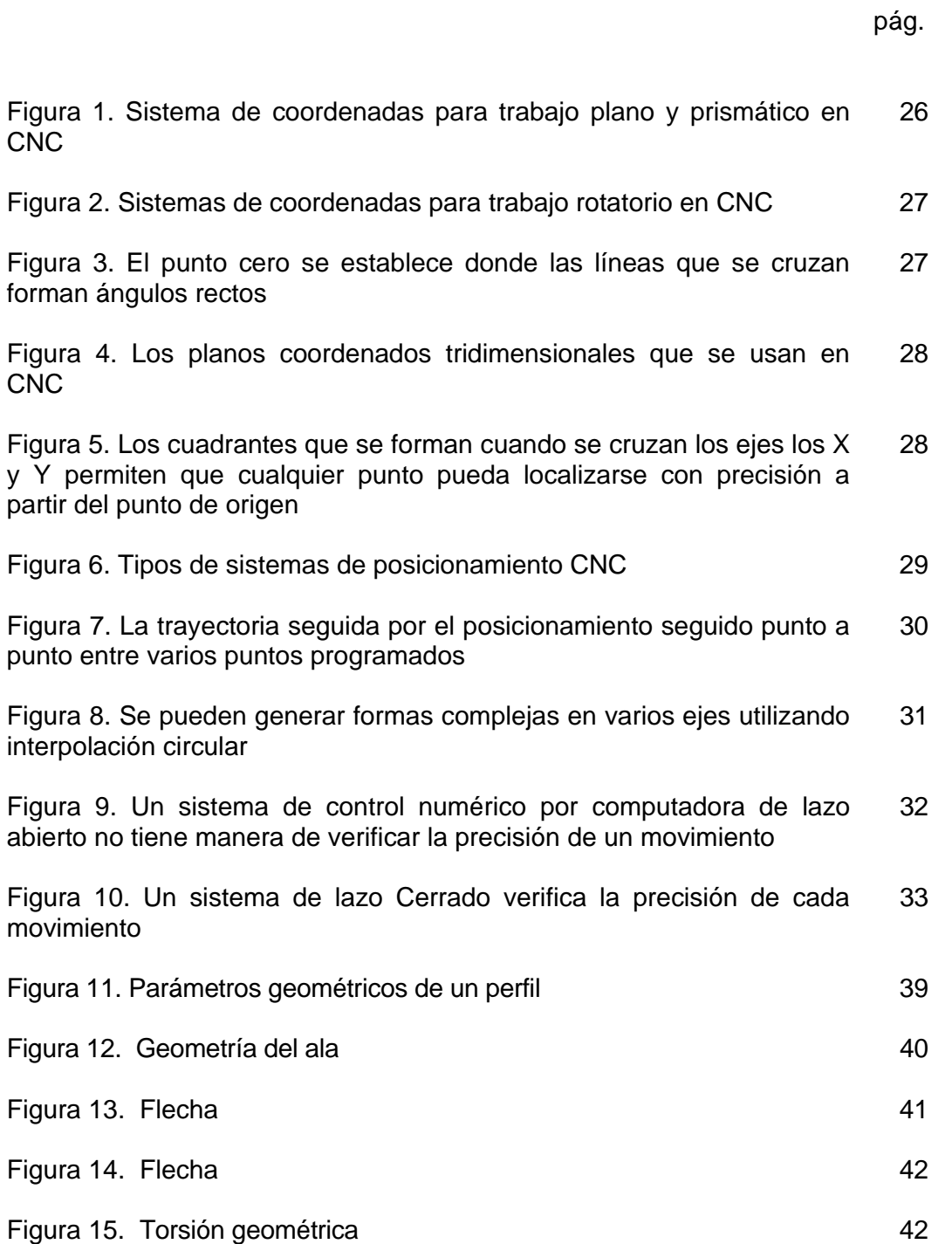

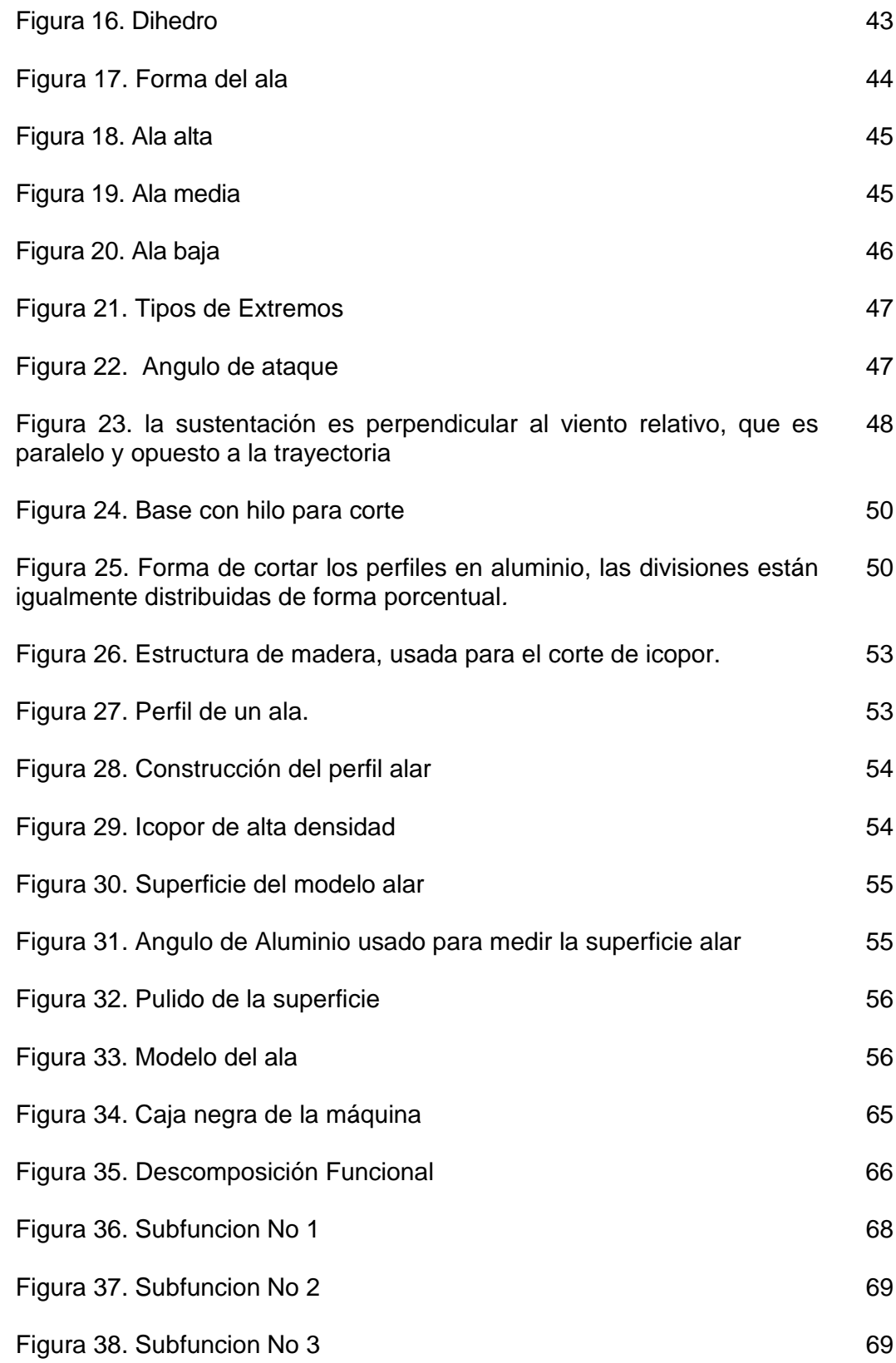

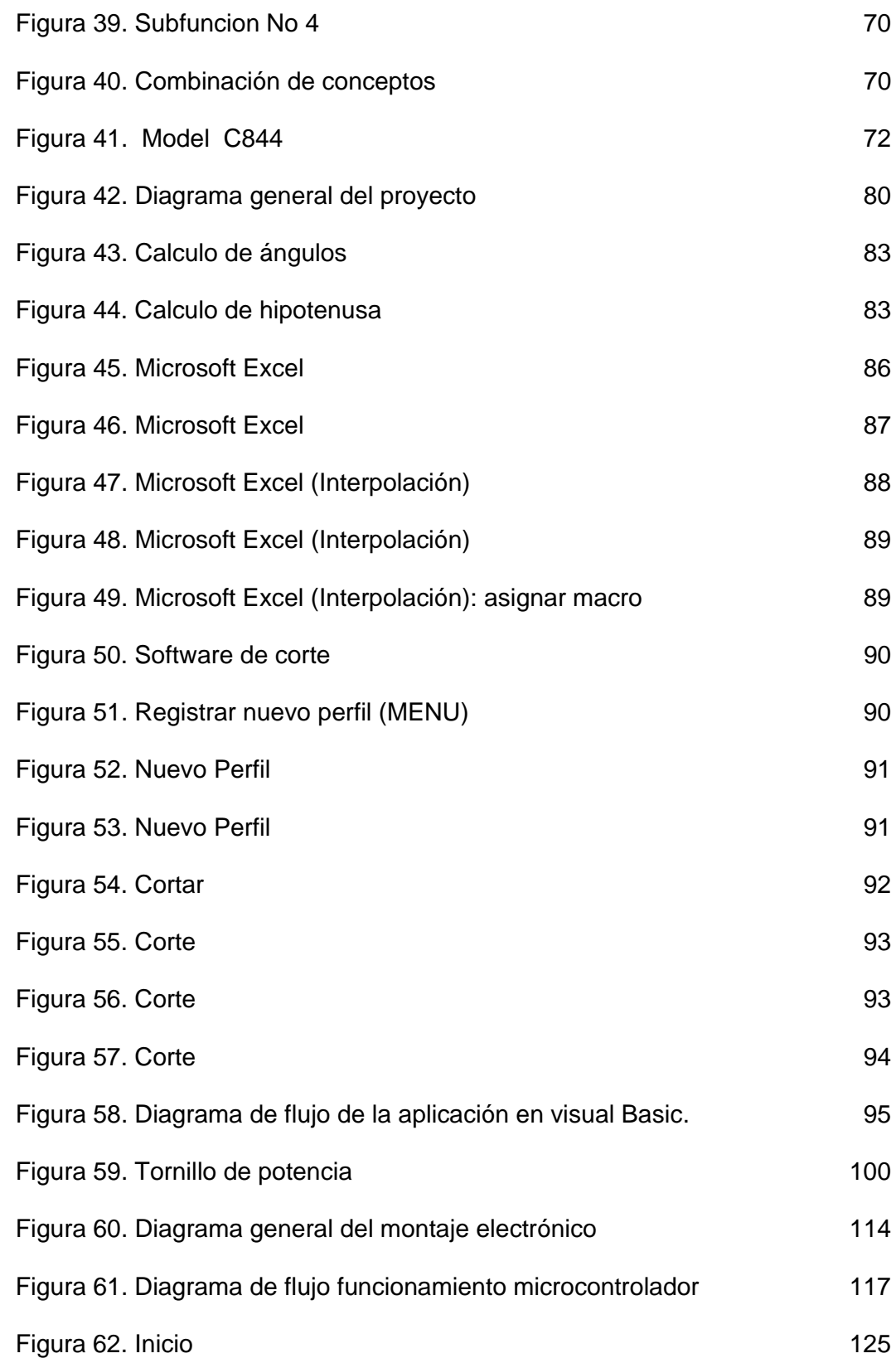

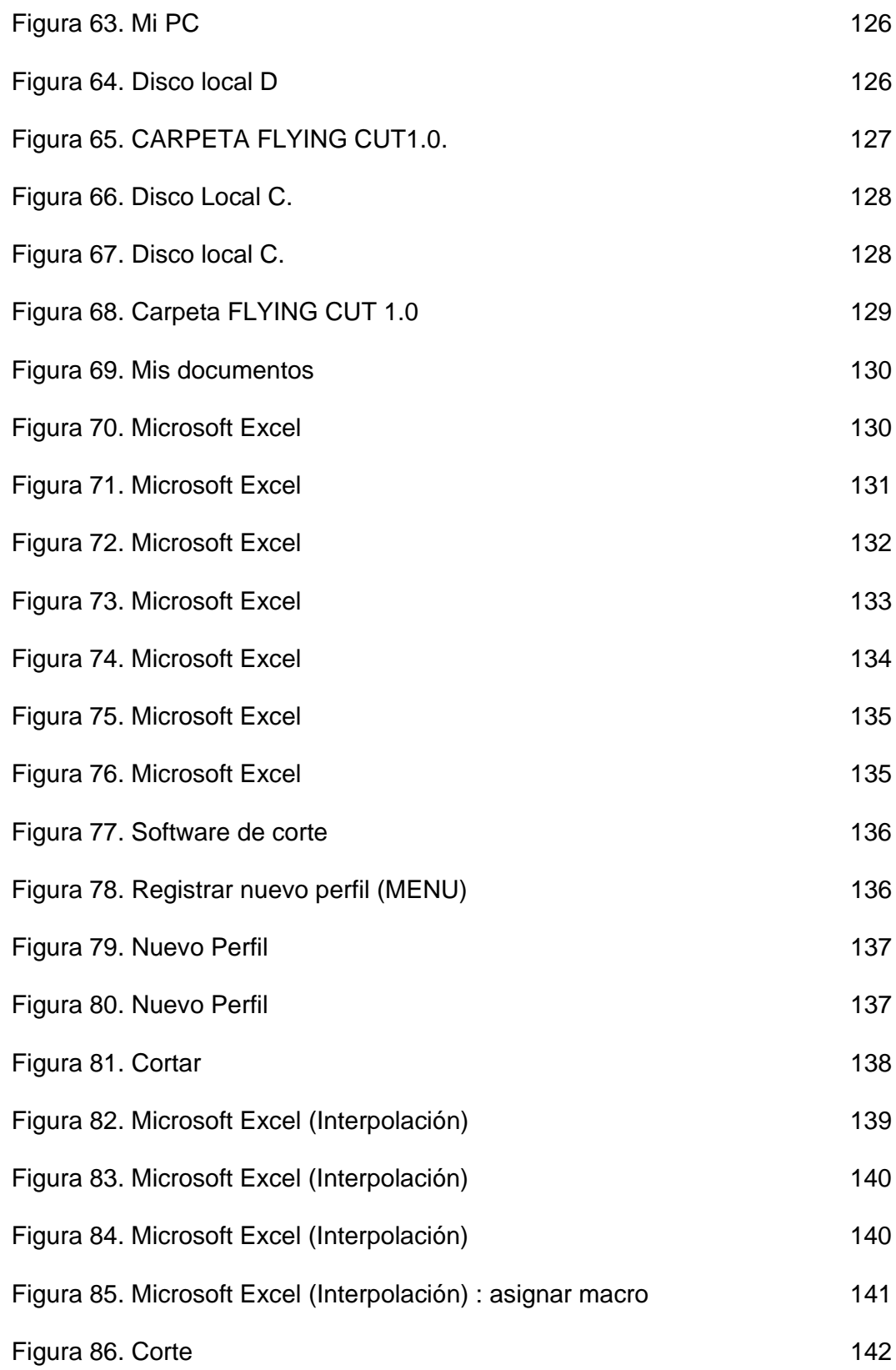

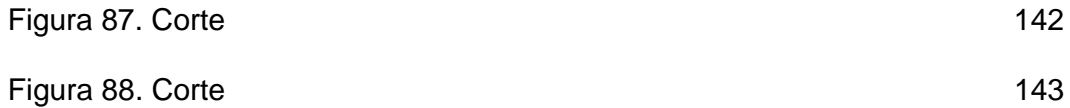

# **LISTA DE ANEXOS**

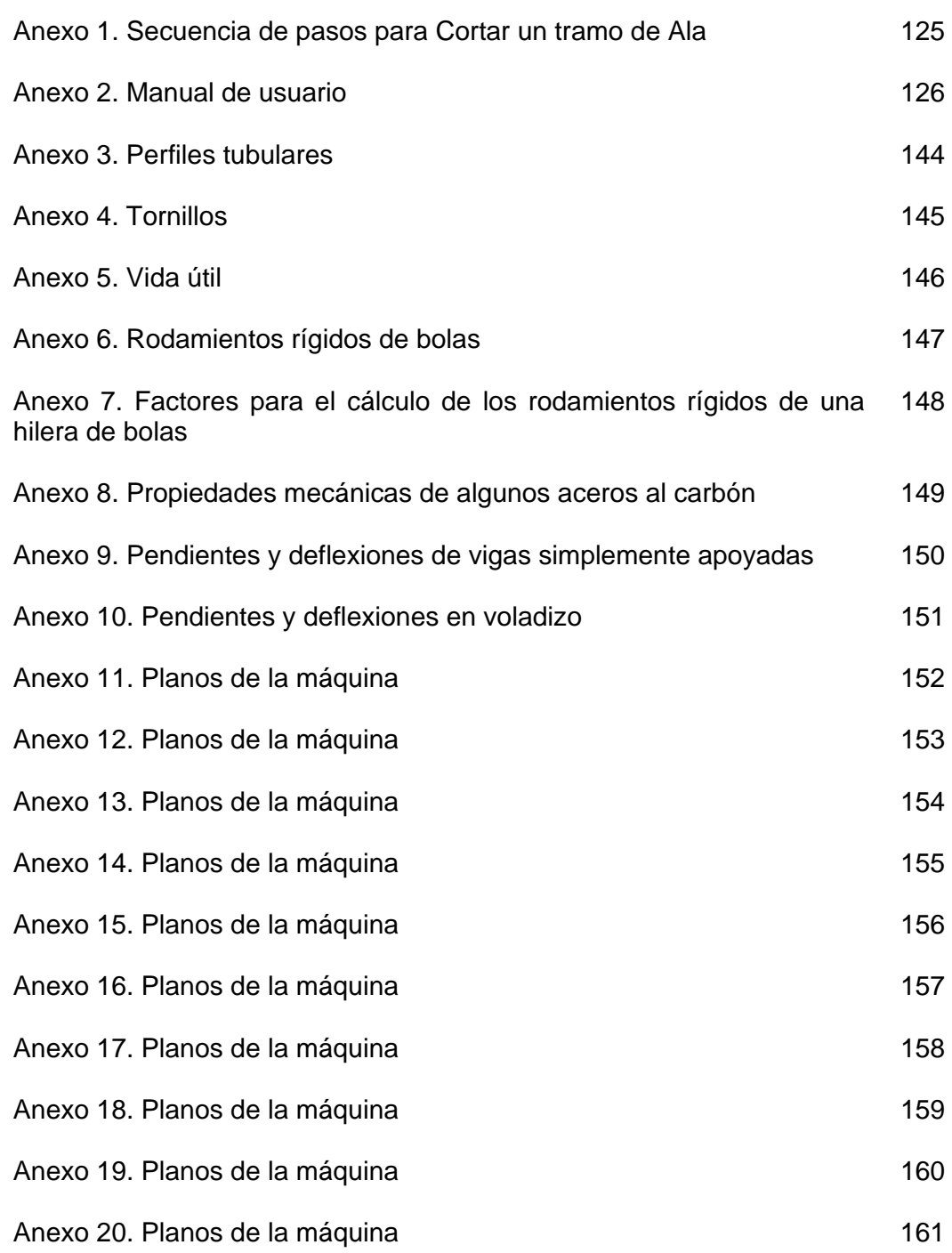

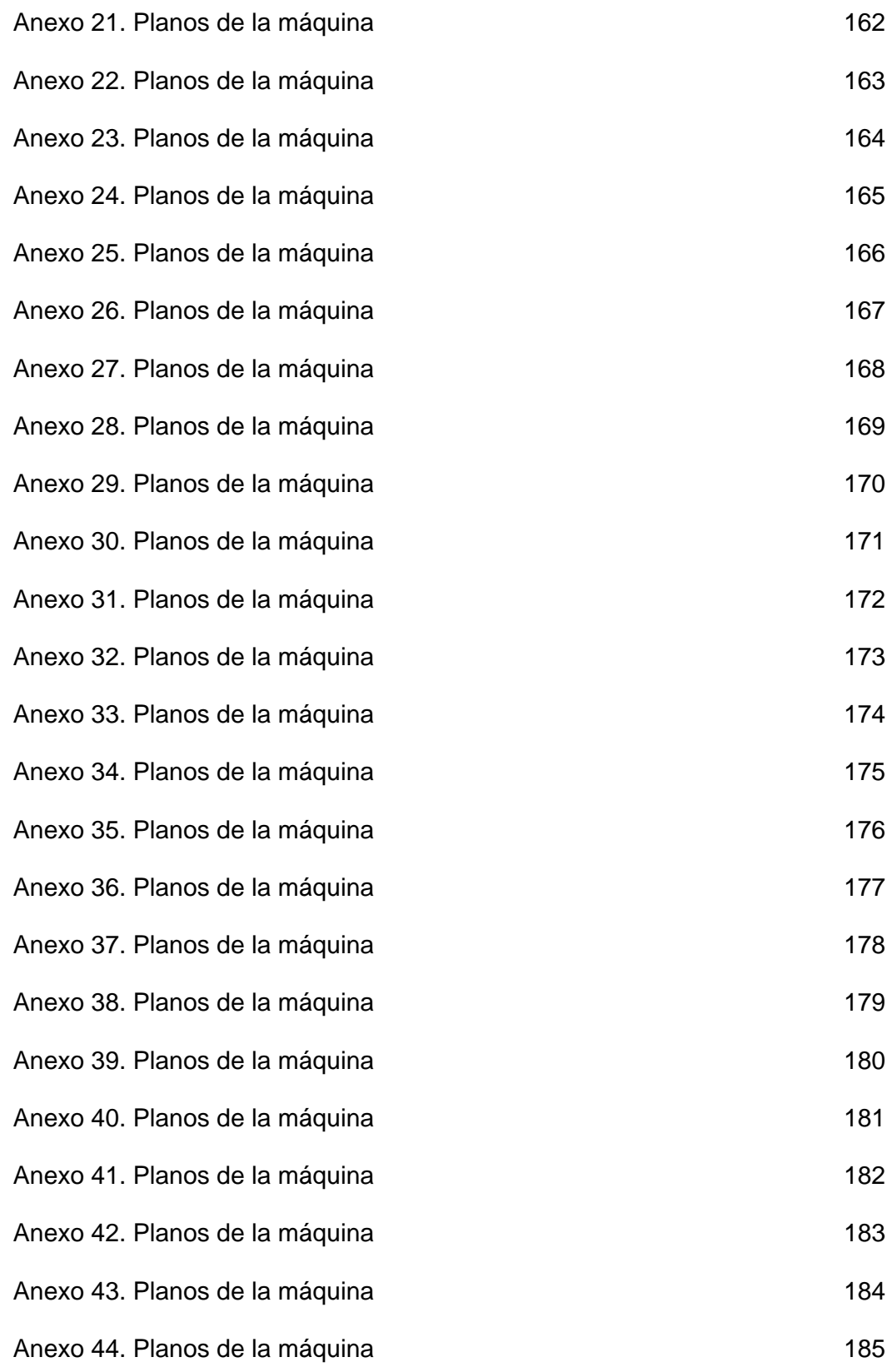

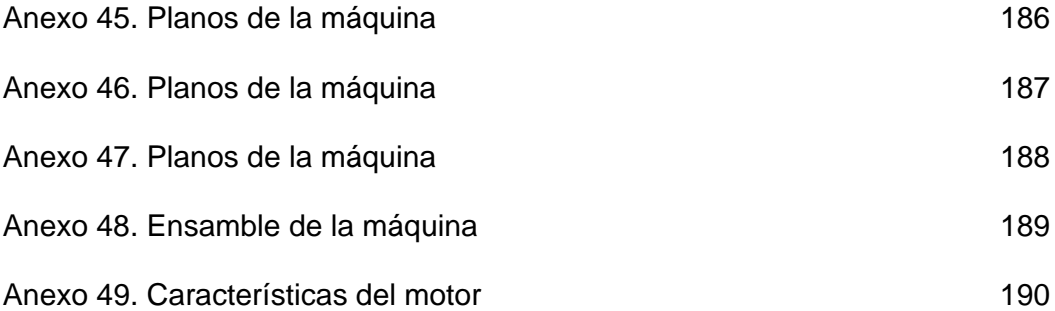

#### **RESUMEN**

Este proyecto tuvo por objetivo diseñar una máquina de control numérico para corte de poliestireno en 3 coordenadas, ofreciendo solución a los diferentes problemas que se presentan actualmente en el CITA (Centro de Investigación en Tecnología Aeronáutica), ubicado en la escuela militar de aviación, relacionados con la construcción de un avión ultraliviano, el cual ha presentado dificultades debido a la construcción de los modelos para las alas y el fuselaje. En este caso se le dio solución a la fabricación de los modelos para las alas.

Para el desarrollo de este diseño se utilizo el método aplicado en el diseño mecatronico llama proceso de desarrollo conceptual, que permite mediante una metodología llevar un proyecto a el diseño detallado dando la mayor importancia a las necesidades de cada cliente.

Como primera instancia se desarrolló la primera etapa del proceso desarrollo conceptual, primero se identificó el problema, después de realizar el planteamiento de los objetivos se procedió a la identificación de las necesidades del cliente realizando una investigación sobre lo adelantado que se encuentra el proceso de la construcción de los modelos de las alas para dicho avión, mediante entrevistas con las personas a cargo de esta fabricación, una vez terminado esto se interpretaron los datos primarios realizando el planteamiento de las necesidades, se organizaron jerárquicamente y por ultimo para cerrar la primera etapa del proceso de diseño se le asignó una importancia a cada necesidad.

Una vez terminada la etapa de identificación de las necesidades se procedió a la siguiente parte del desarrollo conceptual la cual fue el establecimiento de las especificaciones del producto, se le asignaron las unidades.

Después se realizó la generación de conceptos; inicialmente se hizo una búsqueda externa basándose en el benchmarking y hablando con ingenieros especializados en la aerodinámica y posteriormente una búsqueda interna generando ideas en grupo y después realizando brainstorming para refinar los conceptos. Se realizo una exploración sistematizada lo que le permitió al grupo de diseño tener diferentes aproximaciones al problema y encontrar un sin número de posibles combinaciones de conceptos para desarrollar.

Para la selección de conceptos se utilizo la matriz de evaluación de conceptos, haciendo uso del único método estructurado para la selección de conceptos con el fin de obtener un diseño competitivo y de tomar decisiones de manera objetiva.

Al obtener los conceptos adecuados para cada subsistema critico, se comenzó con el desarrollo del diseño detallado de las partes mecánicas, el software y un diseño conceptual de las partes electrónicas de la máquina.

#### **INTRODUCCIÓN**

Desde la revolución industrial, el impacto más significativo lo ha producido el control numérico y las computador Durante las dos ultimas décadas, las computadoras se han integrado al control de las máquinas, logrando así, unidades de trabajo complejas, capaces de controlar la producción de una empresa.

Las máquinas de control numérico por computadora (CNC) tuvieron origen a principios de los años cincuenta en el Instituto de Tecnología de Massachussets (MIT), en donde se automatizó por primera vez una fresadora de gran tamaño. En esta época las computadoras estaban en sus inicios y eran tan grandes que el espacio ocupado por la computadora era mayor que el de la máquina.

Hoy en día las computadoras han evolucionado significativamente, siendo estas cada vez más pequeñas y con mayor capacidad de procesamiento. Esto provoco que el uso del CNC se extendiera a todo tipo de maquinaria: tornos, rectificadoras, electroerosionadoras, máquinas cortadoras, máquinas de coser, etc.

En una máquina de control numérico por computadora, a diferencia de una máquina convencional o manual, una computadora controla la posición y la velocidad de los motores que accionan los ejes de la máquina. Gracias a esto, puede hacer movimientos que no se pueden lograr manualmente como círculos, líneas en diagonal y figuras tridimensionales complejas.

Las máquinas CNC son capaces de mover la herramienta al mismo tiempo en los tres ejes (según sea su función) para ejecutar las trayectorias deseadas de un proceso determinado.

En una máquina CNC, la computadora controla los movimientos de la máquina, una vez programado estos movimientos, esta ejecuta todas las operaciones por si sola, sin necesidad de un operador para la utilización de la máquina, permitiendo así, aprovechar mejor el tiempo del personal para que sea más productivo **o incluso, tener menos personal, aumentando los procesos completamente automatizados.** 

El término **control numérico** se debe a que las ordenes dadas a la máquina son indicadas mediante códigos numéricos.

Este conjunto de códigos numéricos, siguen una secuencia lógica, que le dan unas instrucciones adecuadas a la máquina, para que realice las operaciones deseadas, según sea el propósito del dispositivo.

# **1. JUSTIFICACIÓN**

Las máquinas que poseen control numérico por computadora (CNC) están aportando cambios de gran importancia en la industria. Estos dispositivos permiten producir de manera consistente componentes y piezas con precisiones imposibles de alcanzar con otros métodos ofrecidos en la industria o por el trabajo realizado por el hombre.

Las máquinas de control numérico (CNC) en la actualidad tienen alta importancia en la industria, la necesidad de producir altos volúmenes de piezas, de alta calidad y sobre todo, llevando a optimizar tiempos de producción, hacen de estas máquinas una herramienta ideal para alcanzar los objetivos trazados en la industria.

La justificación de este trabajo tiene varios puntos de vista. Desde el punto de vista de la universidad, la implementación de una máquina CNC cortadora para aeromodelismo, permitirá que los estudiantes de Ingeniería Mecatrónica muestren que la formación académica brindada por la Universidad Autónoma de Occidente es la apropiada para realizar este tipo de aplicaciones. Desde el punto de vista del sector productivo, muchas empresas que requieren realizar modelos de piezas con alta precisión y no poseen la suficiente automatización para realizarlas, contaran con una gran herramienta para producir estas piezas. Desde el punto de vista de los participantes, tendremos la oportunidad de aplicar los conocimientos adquiridos durante toda la carrera. Desde el punto de vista aplicativo, las ventajas de realizar una máquina CNC para este tipo de aplicaciones, son:

- Mayor seguridad del operador: Los sistemas CNC se operan desde un computador alejado del área de maquinado, esta misma se encuentra por lo general cerrada. Por lo tanto, el operador no esta expuesto a accidentes.
- Mayor eficiencia del operador: Estas máquinas CNC no requieren tanta atención del operario, lo cual permite que él pueda realizar diferentes tareas.
- Reducción de desperdicio: Como estas máquinas CNC son tan precisas, el desperdicio de material se minimiza.
- Reducción de error humano: el programa CNC reduce o elimina la necesidad de que un operador realice cortes de prueba, tome medidas de prueba y cambie de herramienta.
- Gran Precisión: una máquina CNC permite que las piezas producidas tengan gran precisión, lo cual permite que tengan mayor calidad.

 Mayor uso de la máquina: se puede aumentar el tiempo de producción hasta en un 80% porque se requiere de menos ajustes por parte del operador.

Las ventajas mencionadas anteriormente benefician directamente al Centro de Investigación en Tecnología Aeronáutica (CITA), ya que las aplicaciones de este sistema en conjunto están dadas para este sector.

# **2. OBJETIVOS**

## **2.2 OBJETIVO GENERAL**

Diseñar un sistema que permita efectuar cortes en bloques de **poliestireno**  para que mediante un **cable térmico,** pueda cortar formas previamente diseñadas por computador.

# **2.3 OBJETIVOS ESPECIFICOS**

- Selección de materiales, adecuados para el sistema físico de la máquina CNC.
- Determinar los costos totales para la fabricación de la máquina CNC.
- \* Identificar los procesos tecnológicos que involucra la construcción de las principales piezas de la máquina CNC.
- Diseño conceptual del sistema electrónico para el accionamiento de los actuadores de la máquina CNC.

# **3. MARCO TEORICO**

El siguiente marco teórico fue tomado de los libros de RAR F., Steve y CHECK F., GROOVER, Mikell P. y de la tesis RIVERA, Diego y PEREZ, Marliu nombrados en la bibliografía.

# **3.1 CONTROL NUMERICO COMPUTARIZADO**

El control numérico puede definirse como un método de controlar con precisión la operación de una máquina mediante una serie de instrucciones codificadas, formadas por valores alfanuméricos, que la máquina puede comprender. Para implementar el control numérico en las máquinas, se ha recurrido a la tecnología que nos entrega un software adecuado para una implementación mas robusta y transparente frente al operario.

El control numérico por computadora (CNC) y la computadora han aportado cambios significativos a la industria metalmecánica. Nuevas máquinas herramienta, en combinación con CNC, le permiten a la industria producir de manera consistente componentes y piezas con precisiones imposibles de imaginar hace sólo unos cuantos años. Si el programa CNC ha sido apropiadamente preparado, y la máquina ha sido puesta a punto correctamente, se puede producir la misma pieza con el mismo grado de precisión cualquier cantidad de veces. Los comandos de operación que controlan la máquina herramienta son ejecutados automáticamente con una velocidad, eficiencia, precisión y capacidad de repetición asombrosas.

Las máquinas CNC poseen una característica muy importante la cual es su capacidad de repetición. La capacidad de repetición de una máquina herramienta involucra la comparación de cada una de las piezas producida en dicha máquina para ver cómo se comparan con otras piezas en lo que se refiere a tamaño y precisión. La capacidad de repetición de una máquina CNC debe ser por lo menos la mitad de la tolerancia más pequeña de la pieza. Las máquinas herramientas capaces de la máxima precisión y repetición naturalmente son más costosas, como consecuencia de las características técnicas con las cuales son diseñadas y construidas.

Las máquinas de control numérico computarizado (CNC), se encuentran conformadas por 3 sistemas principales a saber: El sistema mecánico, el sistema electrónico y el software.

Existen partes o elementos principales en un sistema de control numérico por computadora:

- Una computadora de uso general, que recolecta y almacena la información programada.
- $\div$  Una unidad de control, que se comunica y dirige el flujo de información entre la computadora y la unidad de control de la máquina.
- La lógica de la máquina, que contiene las unidades servo, los controles de velocidad y de avance y las operaciones de control de la herramienta.

# **3.2 SISTEMA DE COORDENADAS**

Para especificar las posiciones en el control numérico se usa un sistema de ejes de coordenadas estándar. El sistema consiste en los tres ejes lineales, (x,y,z) del sistema de coordenadas cartesianas, además de tres ejes giratorios (a,b,c), como se muestra en la figura 1. Los ejes rotatorios se usan para que la parte de trabajo gire y presente diferentes superficies durante el maquinado, o para orientar la herramienta o cabezal de sujeción en algún ángulo en relación con la parte. Casi todos los sistemas de control numérico no requieren que funcionen los seis ejes. Los sistemas de control numérico más sencillos (por ejemplo, los graficadores, las máquinas para procesar materia prima en prensa como laminas metálicas planas y las máquinas de inserción de componentes) son sistemas de posicionamiento cuyas ubicaciones se definen en un plano xy. La programación de estas máquinas tienen un control de 5 ejes para dar forma a geometrías de partes de trabajo complejas. Por lo común, estos sistemas incluyen tres ejes lineales y dos rotatorios.

#### **Figura 1. Sistema de coordenadas para trabajo plano y prismático en CNC**

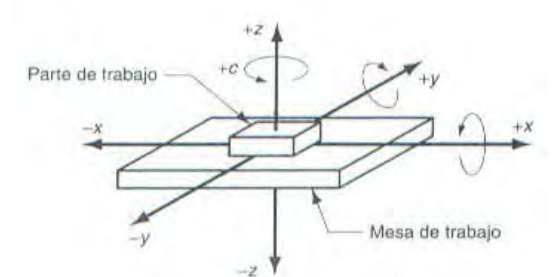

**GROOVER, Mikell P. Fundamentos de manufactura moderna: materiales, procesos y sistemas. México D.F: Prentice Hall, 1997. p. 925.** 

En muchos sistemas de control numérico, los movimientos relativos entre el elemento de procesamiento y la parte de trabajo se obtienen fijando la parte a una mesa y después controlando las posiciones y los movimientos de la mesa en relación con el cabezal de sujeción estacionario o semi-estacionario.

La mayoría de las máquinas herramienta sirve para insertar componentes y se basa en este método de operación. En otros sistemas, la parte de trabajo se mantiene estacionaria y el cabezal de sujeción se mueve alo largo de 2 o 3 ejes. Los cortadores por flama, las trazadoras o graficadoras x-y, y las máquinas de medición de coordenadas operan de este modo. Las coordenadas para un sistema de control numérico rotatorio se ilustran en la figura 2. Estos sistemas se asocian con operaciones de torneado en máquinas bajo control numérico. Aunque el trabajo gira, no está en uno de los ejes controlados. La trayectoria de corte de la herramienta del torno, en relación con la parte de trabajo rotativa, se define en el plano x-z, como se muestra en la figura 2.

**Figura 2. Sistemas de coordenadas para trabajo rotatorio en CNC** 

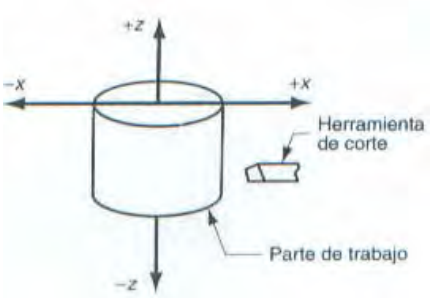

**KRAR F., Steve y CHECK F., Albert. Tecnología de las máquinas herramienta. 5 ed. México D.F.: Alfaomega, 2002. p. 586.** 

Los sistemas CNC se apoyan en el uso de coordenadas rectangulares porque el programador puede localizar con precisión cada punto de un trabajo. Cuando están localizados los puntos de una pieza, se utilizan dos líneas rectas que se cruzan, una vertical y la otra horizontal. Estas líneas deben estar a 90º entre sí, y el punto donde se cruzan se llama el origen, o el punto cero como se puede observar en la figura 3. Los planos coordenados en tres dimensiones se muestran en la figura 4.

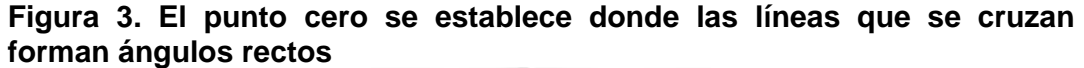

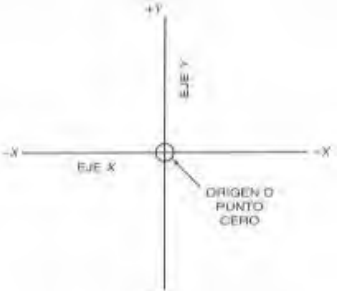

**KRAR F., Steve y CHECK F., Albert. Tecnología de las máquinas herramienta. 5 ed. Mexico D.F.: Alfaomega, 2002. p. 587.** 

**Figura 4. Los planos coordenados tridimensionales que se usan en CNC.** 

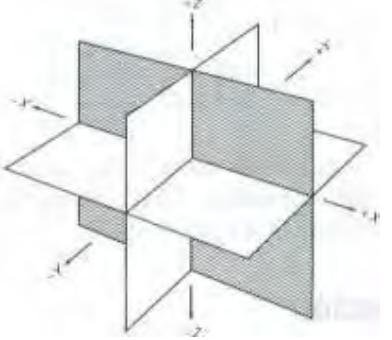

**KRAR F., Steve y CHECK F., Albert. Tecnología de las máquinas herramienta. 5 ed. México D.F.: Alfaomega, 2002. p. 587.** 

- $\cdot$  Los planos X e Y (ejes) son horizontales y representan los movimientos horizontales de la mesa de la máquina.
- El plano o eje Z representa el movimiento vertical de la herramienta.
- Los signos más (+) y menos (-) indican la dirección de movimiento desde el punto cero (origen) a lo largo del eje.
- $\div$  Los cuatro cuadrantes que se forman cuando se cruzan los ejes X y Y están numerados en dirección contraria a las manecillas del reloj. Figura 5.

**Figura 5. Los cuadrantes que se forman cuando se cruzan los ejes los X y Y permiten que cualquier punto pueda localizarse con precisión a partir del punto de origen.** 

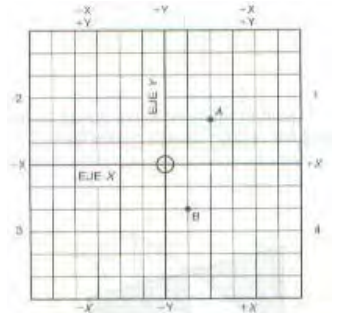

**KRAR F., Steve y CHECK F., Albert. Tecnología de las máquinas herramienta. 5 ed. México D.F.: Alfaomega, 2002. p. 588.** 

- Todas las posiciones localizadas en el cuadrante 1 son de X positiva (+X) y Y positiva (+).
- En el segundo cuadrante todas las posiciones tienen X negativa (-X) y Y positiva (+Y).
- En el tercer cuadrante todas las posiciones tienen X negativa (-X) y Y negativa (-Y).

 En el cuarto cuadrante todas las posiciones son X positiva (+X) y Y negativa (-Y).

## **3.3 SISTEMAS DE POSICIONAMIENTO CNC**

La programación CNC se clasifica en dos categorías diferentes, punto por punto y trayectoria continua figura 6. Que pueden ser manejadas por la mayor parte de las unidades de control. Es necesario tener conocimiento de ambos métodos de programación para comprender que aplicación tiene cada una de ellas en CNC.

#### **Figura 6. Tipos de sistemas de posicionamiento CNC**

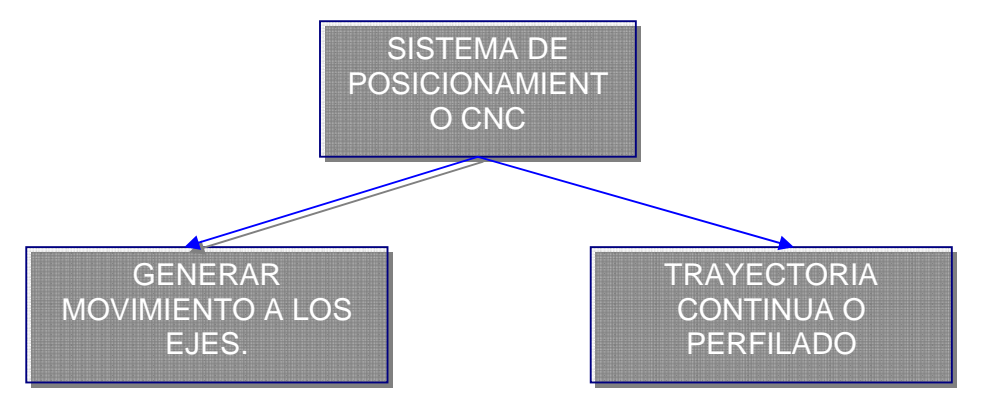

**KRAR F., Steve y CHECK F., Albert. Tecnología de las máquinas herramienta. 5 ed. México D.F.: Alfaomega, 2002. p. 588.** 

**3.3.1 Posicionamiento punto a punto.** El posicionamiento punto a punto está formado por cualquier cantidad de puntos programados unidos entre si por líneas rectas. Este método se utiliza para localizar con precisión el husillo, o la pieza montada sobre la mesa de la máquina, en operaciones como taladrado, rimado, mandrilado, machueleado y punzonado. Este tipo de posicionamiento se puede observar en la figura 7.

**Figura 7. La trayectoria seguida por el posicionamiento punto a punto entre varios puntos programados.** 

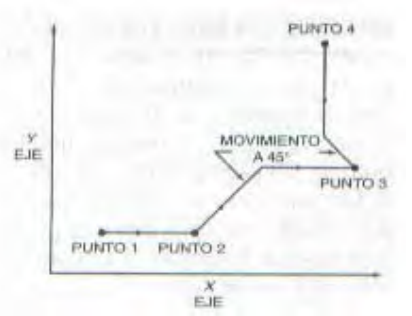

**KRAR F., Steve y CHECK F., Albert. Tecnología de las máquinas herramienta. 5 ed. México D.F.: Alfaomega, 2002. p. 589.** 

Los taladros, o máquinas de punto a punto, son idealmente adecuadas para el posicionamiento de la máquina herramienta (digamos un taladrado) a una localización o punto exacto, la ejecución de la operación de maquinado (taladrar una perforación) y después pasando a la siguiente localización (donde se podría taladrar otra perforación). Siempre que esté identificado cada punto o localización de perforación dentro del programa, esta operación puede ser repetida tantas veces como se requiera.

El maquinado de punto a punto, se mueve de un punto al siguiente tan aprisa como sea posible (rápido) siempre que la herramienta de corte esté por arriba de la superficie de trabajo. El recorrido rápido se utiliza para posicionar con rapidez la herramienta de trabajo o la pieza entre cada punto de localización antes de que se inicie la acción de corte.

**3.3.2 Trayectoria continúa (perfilado).** El maquinado en trayectoria continua o perfilada involucra trabajo producido en un torno o en una fresadora donde la herramienta de corte está por lo general en contacto con la pieza conforme se traslada de un punto programado al siguiente. El posicionamiento de trayectoria continua es la capacidad de controlar los movimientos de dos o más ejes de la máquina de manera simultánea, a fin de mantener una relación constante entre el cortador y la pieza. La información en el programa CNC debe posicionar con precisión la herramienta de corte desde un punto al siguiente y seguir una trayectoria precisa predefinida a la velocidad de avance programada a fin de producir la forma o perfil requerido. Figura 8.

**Figura 8. Se pueden generar formas complejas en varios ejes utilizando interpolación circular.** 

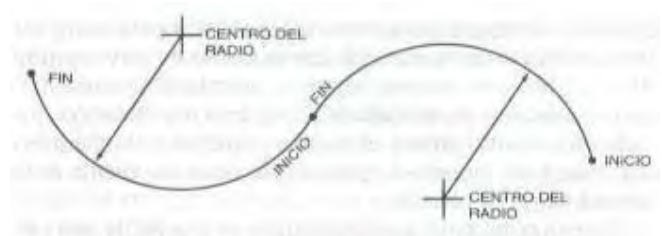

**KRAR F., Steve y CHECK F., Albert. Tecnología de las máquinas herramienta. 5 ed. México D.F.: Alfaomega, 2002. p. 590.** 

El control continuo permite:

- Los desplazamientos rápidos de la herramienta en vacío.
- Avances en carga paralelos a los ejes básicos.
- Avances en carga hasta cualquier punto arbitrario de la pieza utilizando interpolaciones rectas o circulares.

### **3.4 SISTEMAS DE CONTROL**

Los dos sistemas principales de control utilizados para las máquinas de control numérico por computadora son el de lazo abierto y el de lazo cerrado. La mayor parte de las máquinas herramienta manufacturadas contienen un sistema de lazo cerrado porque es muy preciso y como resultado se puede producir un trabajo de mejor calidad en la máquina.

Sin embargo, aun es posible encontrar sistemas de lazo abierto en algunas máquinas CNC antiguas; es por lo tanto necesaria una explicación de este sistema.

**3.4.1 Sistema de lazo abierto.** En el sistema de lazo abierto figura 9, los datos de entrada son alimentados en la unidad de control de la máquina (MCU). Esta información decodificada, en forma de programa, es puesto en orden hasta que el operador inicia el ciclo de maquinado de la máquina CNC. Los comandos del programa son convertidos de manera automática en pulsos o señales eléctricas que son enviados al MCU para energizar las unidades de servo control. Las unidades de servo control dirigen a los servomotores según la información suministrada por los datos de entrada del programa. La distancia que cada servomotor moverá el tornillo principal de la máquina dependerá del número de pulsos eléctricos que reciba de la unidad de servo control.

**Figura 9. Un sistema de control numérico por computadora de lazo abierto no tiene manera de verificar la precisión de un movimiento.** 

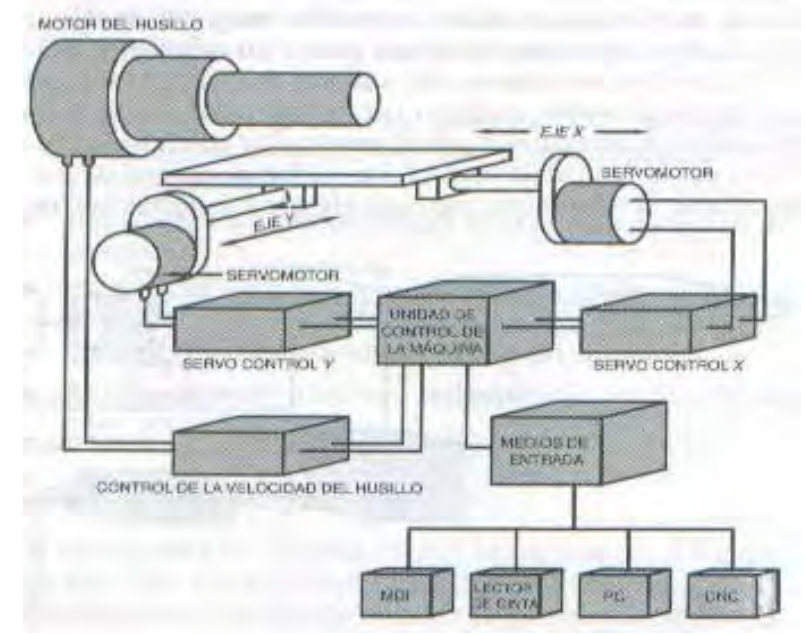

**KRAR F., Steve y CHECK F., Albert. Tecnología de las máquinas herramienta. 5 ed. México D.F.: Alfaomega, 2002. p. 591.** 

Este tipo de sistema es razonablemente sencillo; sin embargo, dado que no hay forma de verificar para determinar si el servo ha llevado a cabo su función correctamente, por lo general no es utilizado donde se requiera de una precisión superior a 0.001pulg (0.02 mm).

**3.4.2 Sistema en lazo cerrado.** El sistema de lazo cerrado es similar al sistema de lazo abierto, con la excepción que se ha agregado una unidad de retroalimentación al circuito eléctrico figura 10. Esta unidad de retroalimentación, en forma de un revolvedor giratorio o codificador, puede estar montado en la parte trasera del eje del servomotor o en el extremo opuesto del tornillo principal. Se utiliza para un control absoluto de la posición y/o para retroalimentación de la velocidad. Otro tipo de sistema de retroalimentación, un codificador lineal, consiste de una escala montada en una parte estacionaria de la máquina, como la rodilla de la máquina fresadora. El codificador lineal utiliza una cabeza o corredera lectora montada en la parte móvil de la máquina, como la mesa de la máquina. Ambas partes están conectadas magnéticamente u ópticamente, operando de forma igual a un revolvedor giratorio. Independientemente del sistema utilizado, la unidad de retroalimentación compara la cantidad que la mesa de la máquina ha sido movida por el servomotor con la señal enviada por la unidad de control. La unidad de control da instrucciones al servomotor para que efectué los ajustes

que resulten necesarios hasta que tanto la señal de la unidad de control como la señal de la unidad servo son iguales.

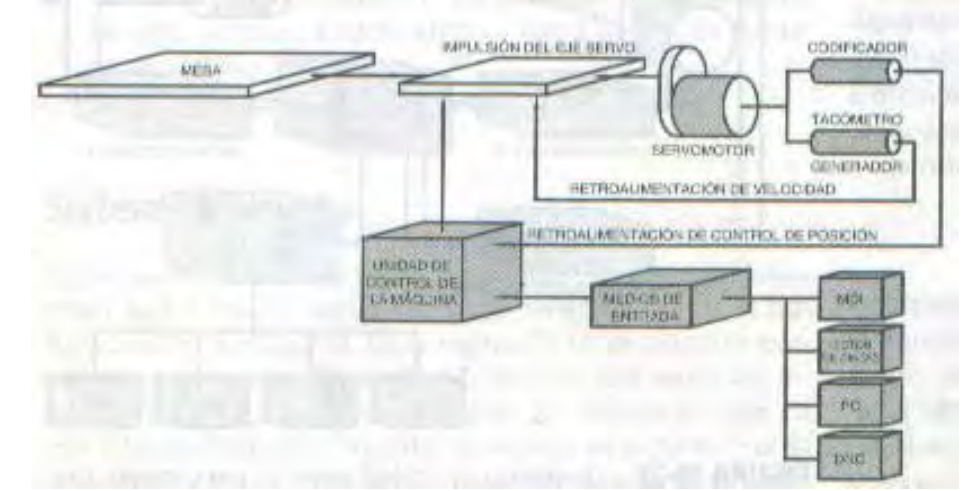

**Figura 10. Un sistema de lazo Cerrado verifica la precisión de cada movimiento.** 

**KRAR F., Steve y CHECK F., Albert. Tecnología de las máquinas herramienta. 5 ed. México D.F.: Alfaomega, 2002. p. 592.** 

### **3.5 INTERPOLACION**

La interpolación, es decir la generación de puntos de datos entre posiciones de coordenadas dadas de los ejes, es necesaria para cualquier tipo de programación. Dentro de la unidad de control de la máquina, un dispositivo conocido como un interpolador hace que los impulsores se muevan simultáneamente desde el principio del comando hasta su terminación. En las aplicaciones de programación CNC se utilizan con mayor frecuencia la interpolación lineal, la interpolación circular, entre otras.

- La interpolación lineal se usa para el maquinado en línea recta entre dos puntos.
- La interpolación circular se utiliza para círculos y arcos.
- La interpolación helicoidal, utiliza para roscas y formas helicoidales, está disponible en muchas máquinas CNC.

**3.5.1 Interpolación lineal.** Interpolación lineal esta estrechamente racionada con el movimiento de posicionamiento rápido, este es comúnmente usado para movimientos de distancias cortas que van de un punto inicial conectando con puntos intermedios a un punto final, este corte siempre es en línea recta.

En la interpolación lineal sobre un solo eje el movimiento siempre se hace paralelo al eje, y nunca se puede hacer movimientos angulares los cuales requieren entre dos y tres ejes o mas. Otro nombre para el movimiento que es paralelo al eje de una máquina es ortogonal, vertical u horizontal solamente.

Un movimiento de interpolación lineal sobre dos ejes simultáneamente es el resultado de un movimiento en ángulo, es decir una componente en un eje y otra componente en el otro eje, este ángulo se puede calcular con las magnitudes de cada componente.

En el movimiento de interpolación lineal sobre tres ejes es un movimiento simultáneo que no es muy fácil de trabajar ya que involucra caculos difíciles y requiere de alto poder computacional.

**3.5.2 Interpolación circular.** La interpolación circular es usada para los movimientos de arcos y de arcos completos, para comprender los principios de varios de los movimientos circulares es necesario conocer entidades geométricas básicas de un círculo.

El sistema CNC calcula un conjunto de posiciones intermedias a lo largo del segmento circular definido entre dos puntos dados. Durante el desplazamiento de una posición intermedia a otra, los movimientos en cada uno de los ejes afectados se corrigen continuamente de tal manera que la trayectoria no se desvía de la circunferencia prefijada más allá de la tolerancia permitida.

**3.5.3 Interpolación helicoidal.** La interpolación helicoidal es esencialmente una forma de interpolación circular combinada con una interpolación lineal donde el movimiento se hace simultáneamente en los tres ejes cartesianos, el eje X, el eje Y y el eje Z, es decir, cuando hay una interpolación simultanea de un movimiento circular en dos ejes del plano de trabajo, con un movimiento lineal en el eje restante

**3.5.4 Formato cartesiano y nurbs.** En general el formato de los datos de salida del CAM al CNC es de ejes cartesianos y básicamente consisten en interpolaciones lineales o interpolaciones circulares. Estos datos son los más utilizados en programas producidos por los sistemas de CAM y son generalmente utilizados por todos los sistemas de CNC.

Estos tipos de interpolaciones se han ajustado lineal o circularmente a la geometría de las trayectorias programadas del sistema CAM. Si se quiere obtener resultados con acabados superficiales de Ra <0,8 mm, y precisiones de < 0,01 mm, se necesita un ajuste lineal de la trayectoria con un error cordal de al menos 1 grado inferior. Esto es, con un error máximo entre la curva teórica y la línea o curva circular real de menos de 0,001 mm. Por lo tanto una gran cantidad de datos que serán difíciles de procesar por el control numérico.

Hace ya algunos años que se adopto otra solución para ajustar las trayectorias llamadas NURBS.

El NURBS es un ajuste de trayectorias que utiliza B-splines no uniformes en lugar de líneas o curvas circulares. Las siglas NURBS vienen del ingles " Non-Uniformal Rational B-Splines". Estas representan una ecuación polinómica de grado superior y su representación gráfica es una curva compleja.

La interpolación NURBS tiene algunas ventajas respecto al sistema coordenado.

- La definición de una trayectoria es generalmente más corta con interpolaciones NURBS que con interpolaciones lineales o circulares. El programa de CNC, por lo tanto también.
- La precisión de la pieza que queremos fabricar es mejor que utilizando sistemas cartesianos que ocupen la misma memoria.

Esto es debido a que los sistemas de CAD utilizan B-splines para definir las curvas complejas en su diseño y por lo tanto los datos que salen del CAM no son aproximaciones de la geometría sino la geometría exacta.

Para conseguir la misma precisión en los datos en formato cartesiano tendríamos que definir en teoría infinitos puntos.

El seguimiento de los ejes de la máquina es normalmente más suave que con interpolaciones lineales, generalmente por lo tanto, mejor acabado superficial. Todas estas ventajas son verdad dependiendo de la geometría de las trayectorias a ejecutar.

En general:

- Si las trayectorias son muy lineales esta claro que la interpolación NURBS no mejora las características de la lineal.
- $\div$  Si las trayectorias son muy enrevesadas (muchos cambios de dirección en muy poco espacio). La interpolación NURBS puede llegar a generar

archivos incluso más grandes que los archivos de interpolación lineal y circular.

 La interpolación NURBS es más favorable cuanto más suave y continua es la geometría compleja de 3D.

# **3.6 MEDIOS DE ENTRADA DE DATOS**

Conforme evoluciona el control numérico por computadora, los medios de entrada usados para cargar datos en la computadora de la máquina también evolucionan. El medio principal durante muchos años fue la cinta perforada de 1 pulg de ancho con 8 pistas. Otros tipos de medios de entrada, como la cinta magnética, las tarjetas perforadas, los discos magnéticos y la introducción manual de datos (MDI), también se utilizan en menor grado. La cinta perforada está siendo rápidamente reemplazada por otros métodos.

Las máquinas CNC modernas utilizan un teclado de computadora con formato de acuerdo con la norma de *American Standard Code for Information Interchage* (ASCII) para introducir información sobre programas directamente a la unidad de control de la máquina. Para una operación correcta, el uso de teclado requería algún tipo de software de la computadora y la unidad de control de la máquina. El control numérico directo (DNC), que utiliza una microcomputadora junto con software de comunicación, está convirtiéndose en el método de entrada preferido. Con DNC, los datos del programa pueden ser enviados a la CNC para el máquinado de piezas. Para la introducción manual de datos se necesita un teclado alfanumérico en el panel de control del operador. Si puede ser enviada de regreso a través del enlace DNC para que sea almacenado para uso futuro.

### **3.7 CONTROL POR COMPUTADORA**

Existen dos tipos de unidades de control utilizados en la industria para el trabajo de control numérico. El control CNC, que evolucionó a partir de las primeras aplicaciones DNC a principios de los años 70, se utiliza generalmente para controlar máquinas individuales. El control DNC se utiliza por lo general donde están involucradas seis o más máquinas CNC en un programa completo de manufactura, por ejemplo en un sistema de manufactura flexible.

**3.7.1 Máquinas herramientas de control numérico computarizado distribuido (dnc).** Se refiere al modo de operación en la cual múltiples máquinas de CNC y otros equipos de producción (máquinas de medición, robots, presets, etc.) son conectados a una computadora.
La transmisión directa de datos elimina el medio de almacenamiento usado tradicionalmente como: disquetes, cintas magnéticas, etc.

Anteriormente, los CNC tenían poca capacidad de memoria, y tenían que transmitir información bloque por bloque en tiempo real. Ahora los controles de CNC modernos ya no tienen una dependencia crítica de la computadora del DNC, ya que pueden trabajar independientemente una vez que tengan el programa almacenado. Los sistemas actuales dispone como máximo 256 kB de memoria y la transmisión de datos desde un computador externo al CNC se hace mediante comunicación serie por el puerto RS-232 a velocidades máximas de 19200 bauds (bits/segundos).

Supongamos un programa de 12 MB de memoria que hemos de ejecutar a una máquina con el sistema Fanuc-0M. Como la memoria del CNC no es suficiente hacemos servir el disco duro de un computador externo como almacenamiento de los datos. Los datos se transmiten entonces con la RS-232 a 19200 bauds.

Haciendo un simple cálculo vemos que para transmitir el programa necesitamos:

$$
\frac{(12 \cdot 10^{6}) \cdot 8 \text{ blbs}}{19.200 \text{ bands}} = 5000 \text{ s} = 1 \text{h} 13 \text{ min}
$$
 (1)

Que es un tiempo claramente excesivo sólo para transmitir los datos a la máquina. Es por esto que el CNC ejecuta los datos a medida que los va recibiendo y una vez ejecutados los elimina dejando espacio en la memoria para nuevos datos. El CNC funciona entonces como un simple ejecutor de bloques. Esto es el que se denomina comunicación DNC.

### ¾ **Funciones de un sistema dnc moderno:**

- Almacenamiento y administración de programas de CNC con un respaldo periódico automático de la información.
- Transferencia de programas corregidos desde el CNC de regreso hacia el almacenamiento central de los datos.
- Monitoreo de funciones de seguridad básicas diseñadas para prevenir la no autorizada modificación de programas.
- Adicionalmente, puede almacenar y administrar datos de herramientas, valores de compensación y su transferencia a los controles.
- Recolección de datos de manufactura.
- Despliega el status de los controles del taller y el registro histórico de cada una de las máquinas.

## **3.8 ALAS DE AVIÒN**

Son el elemento primordial de cualquier aeroplano. En ellas es donde se originan las fuerzas que hacen posible el vuelo. En su diseño se tienen en cuenta numerosos aspectos: peso máximo a soportar, resistencias generadas, comportamiento en la pérdida, etc. Es decir, todos aquellos factores que proporcionen el rendimiento óptimo para compaginar la mejor velocidad con el mayor alcance y el menor consumo de combustible posible.

Los pioneros de la aviación trataron de emular el vuelo de las aves, construyeron todo tipo de artefactos dotados de alas articuladas que generaban corrientes de aire. Solo cuando se construyeron máquinas con alas fijas que surcaban el aire en vez de generarlo, fue posible el vuelo de máquinas más pesadas que el aire.

Por ser la parte más importante de un aeroplano y por ello quizá la más estudiada, es posiblemente también la que más terminología emplee para distinguir las distintas partes de la misma. A continuación se detalla esta terminología.

**3.8.1 Geometría del Perfil.** El perfil de un ala es la forma de la sección del ala, es decir lo que se vería si se cortara esta transversalmente. Salvo en el caso de alas rectangulares en que todos los perfiles son iguales, lo habitual es que los perfiles que componen un ala sean diferentes; se van haciendo más pequeños y estrechos hacia los extremos del ala.

En el estudio de los perfiles se ignora la configuración en proyección horizontal del ala, como así también los efectos de extremo del ala, flecha, alabeo y otras características de diseño.

Los parámetros geométricos que tienen un efecto importante sobre las características aerodinámicas de un perfil son los que se observan en la figura 11.

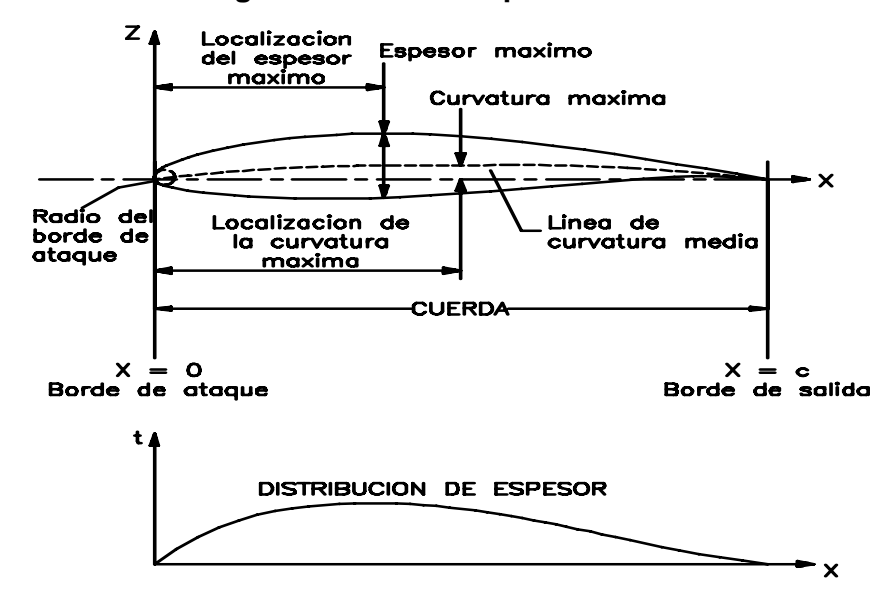

**Figura 11. Parámetros geométricos de un perfil.**

 **RIVERA Diego y PEREZ Marliu. Metodología para la construcción de la estructura del avión x01-fac de la fuerza aérea colombiana en materiales compuestos. Santiago de Cali. 2004. p. 26. Trabajo de grado (Ingeniero Mecánico). Universidad del Valle. Facultad de Ingeniería.** 

### ¾ **Parámetros geométricos:**

- **Borde de ataque:** Es la parte delantera del perfil por donde éste recibe el viento. El borde de ataque de los perfiles usados en aplicaciones subsónicas es redondeado, con un radio del orden del 1% de la longitud de la cuerda y es tangente a la superficie superior e inferior.
- **Borde de salida:** Es la punta o borde trasero del perfil por donde el viento se aleja de éste.
- **Cuerda (c):** Está definida como la línea recta que une los bordes de ataque y salida.
- **Línea de curvatura media:** Es la línea equidistante a las superficies superior e inferior.
- **Angulo de ataque (**α**):** Es el ángulo formado por la cuerda y la dirección del viento relativo.
- **Espesor (t):** Es la separación máxima, perpendicular a la cuerda, entre las superficies superior e inferior. La relación (t/c) entre el espesor máximo y la cuerda se denomina espesor relativo del perfil.
- **Distribución de espesor:** Es la distancia desde las superficies superior a la inferior, medidas perpendicularmente a la línea de curvatura media, como una función de la distancia desde el borde de ataque.

## ¾ **Variables geométricas en los perfiles:**

En la geometría de un perfil existen cuatro variables principales:

- Configuración de la línea de curvatura media. Si esta línea coincide con la línea de cuerda, el perfil es simétrico. En los perfiles simétricos la superficie superior e inferior tiene la misma forma y equidistan de la línea de cuerda.
- ❖ Espesor.
- Localización del espesor máximo.
- Radio del borde de ataque.

### ¾ **Características y Geometrías de Referencia:**

 **Ala de referencia.** El ala de referencia es la geometría básica del ala usada en los cálculos iniciales de diseño. Esta área de referencia es ficticia y se extiende hasta la línea central del avión, incluyendo también la parte del ala que se extiende dentro del fuselaje. Para el ala de referencia, el perfil de la raíz es el que se encuentra en la línea central del avión y no el que está en la unión real del ala al fuselaje, todo esto se puede observar en la figura 12.

## **Figura 12. Geometría del ala.**

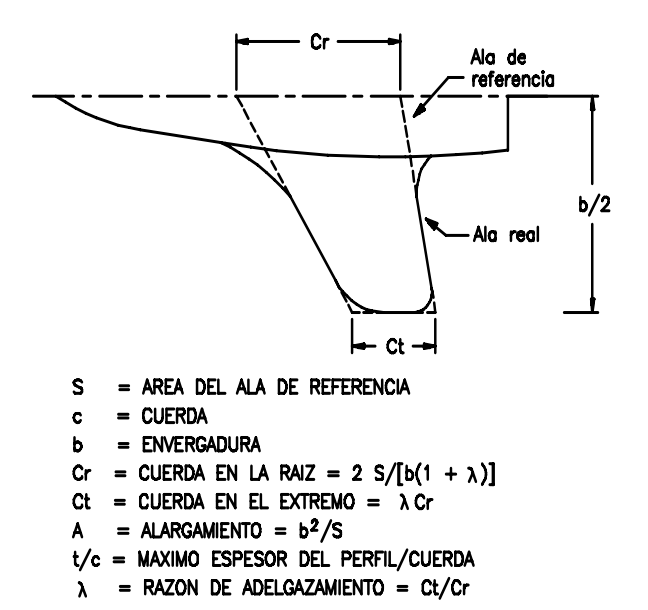

**RIVERA Diego y PEREZ Marliu. Metodología para la construcción de la estructura del avión x01-fac de la fuerza aérea colombiana en materiales compuestos. Santiago de Cali. 2004. p.27. Trabajo de grado (Ingeniero Mecánico). Universidad del Valle. Facultad de Ingeniería.** 

- **Envergadura (b).** Distancia entre los dos extremos de las alas. Por simple geometría, si multiplicamos la envergadura por la cuerda media debemos obtener la superficie alar.
- **Cuerda aerodinámica media (MAC).** Es el promedio ponderado de todas las cuerdas de las secciones del ala.
- **Alargamiento (A).** Cociente entre la envergadura y la cuerda media. Este dato nos dice la relación existente entre la longitud y la anchura del ala (Envergadura/Cuerda media). Por ejemplo; si este cociente fuera 1 se estaría ante un ala cuadrada de igual longitud que anchura. Obviamente a medida que este valor se hace más elevado el ala es más larga y estrecha.

Este cociente afecta a la resistencia inducida de forma que: a mayor alargamiento menor resistencia inducida. Las alas cortas y anchas son fáciles de construir y muy resistentes pero generan mucha resistencia; por el contrario las alas alargadas y estrechas generan poca resistencia pero son difíciles de construir y presentan problemas estructurales. Normalmente el alargamiento suele estar comprendido entre 5:1 y 10:1.

 **Razón de estrechamiento (**λ**).** La Razón de estrechamiento o Taper ratio es la relación entre la cuerda del ala en el extremo y la cuerda en la raíz sobre la línea central.

El Taper ratio afecta la forma en que se distribuye la sustentación y el peso estructural del ala. Un ala rectangular tiene un taper de 1 mientras un ala terminada en punta tiene un taper de 0.

 **Flecha (**Λ**).** Angulo que forman las alas (más concretamente la línea del 25% de la cuerda) respecto del eje transversal del avión. La flecha puede ser positiva (extremos de las alas orientados hacia atrás respecto a la raíz o encastre, que es lo habitual), neutra, o negativa (extremos adelantados). Ver figura 13 y 14.

### **Figura 13. Flecha.**

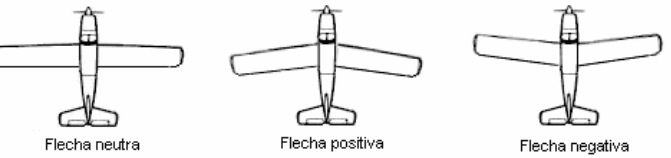

**RIVERA Diego y PEREZ Marliu. Metodología para la construcción de la estructura del avión x01-fac de la fuerza aérea colombiana en materiales compuestos. Santiago de Cali. 2004. p. 28. Trabajo de grado (Ingeniero Mecánico). Universidad del Valle. Facultad de Ingeniería.** 

**Figura 14. Flecha** 

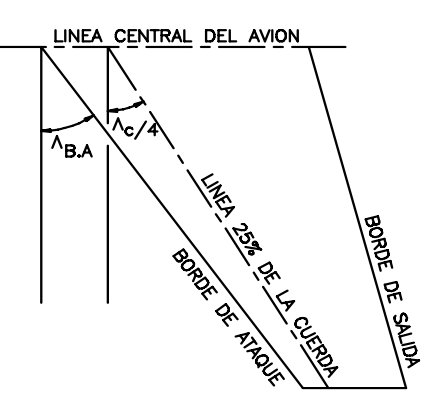

**RIVERA Diego y PEREZ Marliu. Metodología para la construcción de la estructura del avión x01-fac de la fuerza aérea colombiana en materiales compuestos. Santiago de Cali. 2004. p. 29. Trabajo de grado (Ingeniero Mecánico). Universidad del Valle. Facultad de Ingeniería.** 

 **Torsión.** La Torsión o Twist puede ser geométrica o aerodinámica. La torsión geométrica consiste en que los ángulos de ataque de cada uno de los perfiles que componen el ala sean diferentes, dando a la sección de punta un ángulo de ataque menor que en la raíz, todo esto se puede observar en la figura 15. Esta torsión (giro relativo de las cuerdas), se suele hacer gradualmente desde la raíz a la punta del ala.

## **Figura 15. Torsión geométrica**

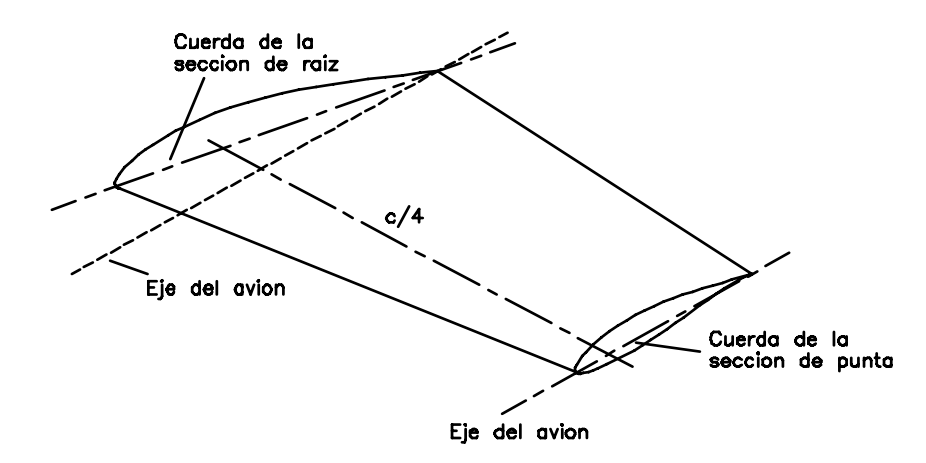

**RIVERA Diego y PEREZ Marliu. Metodología para la construcción de la estructura del avión x01-fac de la fuerza aérea colombiana en materiales compuestos. Santiago de Cali. 2004. p. 30. Trabajo de grado (Ingeniero Mecánico). Universidad del Valle. Facultad de Ingeniería.** 

La torsión aerodinámica se logra colocando perfiles diferentes a lo largo del ala. El efecto logrado es el mismo que se consigue con la torsión geométrica. Una forma de lograr la torsión aerodinámica, es aumentando las curvaturas de los perfiles, progresivamente desde la raíz a la punta.

 **Incidencia.** El ángulo de incidencia del ala es ángulo de inclinación de ésta con respecto al fuselaje.

Si el ala no tiene torsión, la incidencia es simplemente el ángulo entre el eje del fuselaje y la cuerda del perfil del ala. Si el ala tiene torsión, la incidencia está definida con respecto a alguna localización arbitrariamente elegida a lo largo de la envergadura del ala, que por lo general es la raíz de ésta.

 **Dihedro (**δ**).** El ángulo dihedro del ala es el formado por ésta con un plano horizontal, cuando es visto el avión de frente). El ángulo dihedro afecta las características de estabilidad lateral del avión como se puede observar en la figura 16.

### **Figura 16. Dihedro**

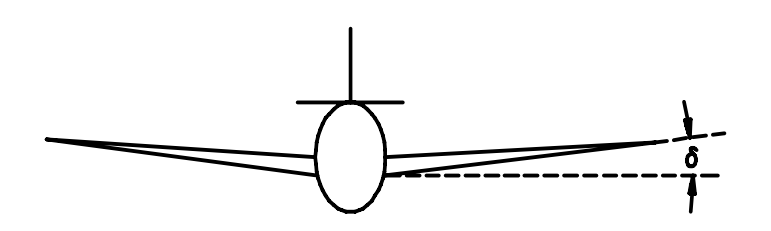

**RIVERA Diego y PEREZ Marliu. Metodología para la construcción de la estructura del avión x01-fac de la fuerza aérea colombiana en materiales compuestos. Santiago de Cali. 2004. p. 31. Trabajo de grado (Ingeniero Mecánico). Universidad del Valle. Facultad de Ingeniería.** 

 **Forma.** Las alas pueden tener las formas más variadas: estrechándose hacia los extremos (tapered) o recta (straight), en la parte del borde de ataque (leading) o del borde de salida (trailing), o cualquier combinación de estas; en forma de delta, en flecha, etc. Si la velocidad es el factor principal, un ala "tapered" es más eficiente que una rectangular (straight) porque produce menos resistencia; pero un ala "tapered" tiene peores características en la pérdida salvo que tenga torsión (ángulo de incidencia decreciente hacia el borde del ala).

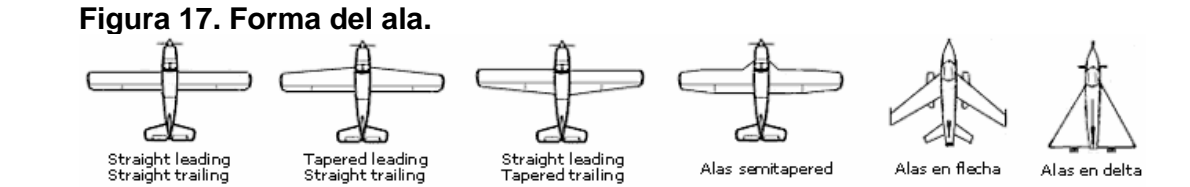

**RIVERA Diego y PEREZ Marliu. Metodología para la construcción de la estructura del avión x01-fac de la fuerza aérea colombiana en materiales compuestos. Santiago de Cali. 2004. p. 32. Trabajo de grado (Ingeniero Mecánico). Universidad del Valle. Facultad de Ingeniería.** 

Según la colocación de las alas en el fuselaje, los aviones son de plano alto, plano medio, o plano bajo. Asimismo, según el número de pares de alas, los aviones son monoplanos, biplanos, triplanos, etc.

También se distinguen alas de geometría fija (la gran mayoría), de geometría variable (que pueden variar su flecha), y alas de incidencia variable (que pueden variar su ángulo de incidencia). Estos dos últimos tipos son de aplicación casi exclusiva en aviones militares.

Las alas pueden estar fijadas al fuselaje mediante montantes y voladizos, con ayuda de cables, o estar fijadas sin montantes externos ni ayuda de cables (alas cantilever, también llamadas "ala en voladizo" o "ala en ménsula").

 **Posición.** La localización vertical del ala con respecto al fuselaje está generalmente dada por el medio ambiente en el cual operará el avión.

Por lo general los transportes comerciales de alta velocidad son diseñados con ala baja, pero los aviones de transporte militar diseñados para misiones similares son todos de ala alta.

El mayor beneficio de un ala alta es que permite colocar el fuselaje más cerca al suelo como se puede ver en la figura 18, además de dar suficiente espacio libre con respecto al terreno a las turbinas o hélices sin necesidad de tener una excesiva longitud del tren de aterrizaje.

Una desventaja del ala alta es que en aviones pequeños, ésta puede bloquear la visibilidad hacia arriba del piloto, especialmente cuando se está dando un giro o cuando el avión está ascendiendo. Debido a esto, muchos aviones ligeros tienen paneles transparentes en el techo de la cabina con el fin de mejorar la visibilidad.

Otra desventaja es que para retraer el tren, es necesario colocar carenados externos en el fuselaje, los cuales contribuyen a aumentar la resistencia.

**Figura 18. Ala alta.** 

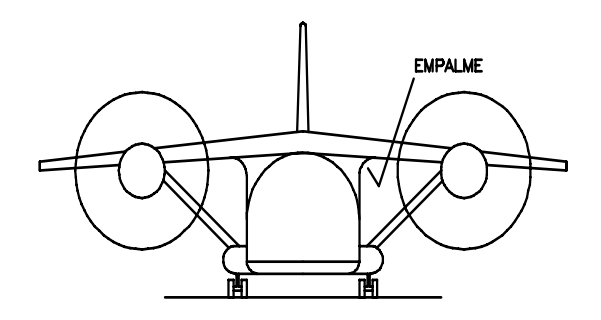

**RIVERA Diego y PEREZ Marliu. Metodología para la construcción de la estructura del avión x01-fac de la fuerza aérea colombiana en materiales compuestos. Santiago de Cali. 2004. p. 33. Trabajo de grado (Ingeniero Mecánico). Universidad del Valle. Facultad de Ingeniería.** 

El ala media ofrece algunos de los beneficios de espacio libre con respecto al suelo del ala alta. Muchos aviones de combate tienen ala media para permitir que sean cargados bajo el ala las bombas y mísiles. Este tipo de arreglo presenta algunos problemas estructurales debido a que la viga del ala debe pasar en medio del fuselaje. Por esto no es usado en aviones de carga o pasajeros ya que el ala atravesaría el compartimiento de pasajeros o de carga, como se puede observar en la figura 19.

**Figura 19. Ala media.** 

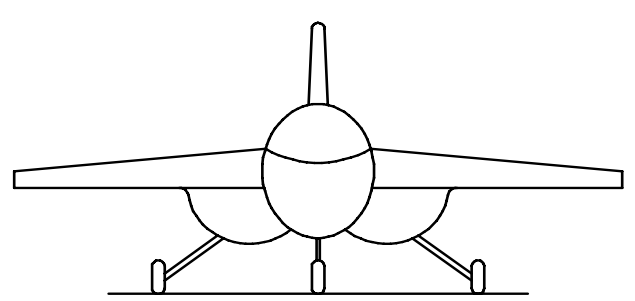

**RIVERA Diego y PEREZ Marliu. Metodología para la construcción de la estructura del avión x01-fac de la fuerza aérea colombiana en materiales compuestos. Santiago de Cali. 2004. p. 34. Trabajo de grado (Ingeniero Mecánico). Universidad del Valle. Facultad de Ingeniería.** 

La mayor ventaja del arreglo de ala baja está en la retracción del tren de aterrizaje. Con un ala baja, el pivote con respecto al cual es retraído el tren puede

ser unido directamente a la viga del ala, que siendo ya bastante resistente, no necesitará mucho reforzamiento extra para absorber las cargas del tren. Cuando él está retraído puede ser guardado dentro de la misma ala o en la unión alafuselaje, con lo que no se hace necesario el carenado externo usado en aviones de ala alta, como se puede ver en la figura 20.

**Figura 20. Ala baja.** 

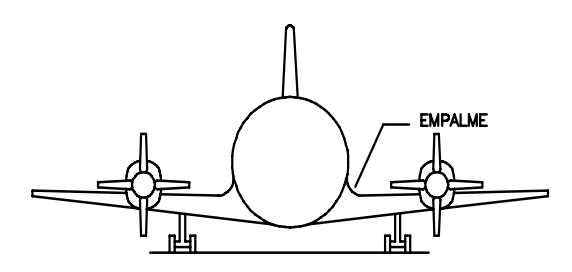

**RIVERA Diego y PEREZ Marliu. Metodología para la construcción de la estructura del avión x01-fac de la fuerza aérea colombiana en materiales compuestos. Santiago de Cali. 2004. p. 35. Trabajo de grado (Ingeniero Mecánico). Universidad del Valle. Facultad de Ingeniería.** 

Su desventaja es que para proporcionar una adecuada distancia del motor o la hélice con respecto al piso, el tren de aterrizaje debe diseñarse con una mayor longitud, lo que lo hace más pesado.

 **Tipos de Extremos.** La forma del extremo del ala tiene dos efectos sobre el desempeño aerodinámico subsónico.

Su forma afecta levemente el área bañada del avión, la cual es el área de la superficie en contacto con el aire y puede visualizarse como el área de las partes del avión que quedarían mojadas si este se sumergiera en agua.

Un efecto más importante es la influencia que tiene sobre el espaciamiento lateral de los vórtices o remolinos en el extremo. Este es determinado principalmente por la facilidad con la cual el aire a alta presión de la parte inferior del ala puede escapar alrededor del extremo hasta la parte superior del ala. Los diferentes tipos de extremos se observan en la figura 21.

#### **Figura 21. Tipos de Extremos.**

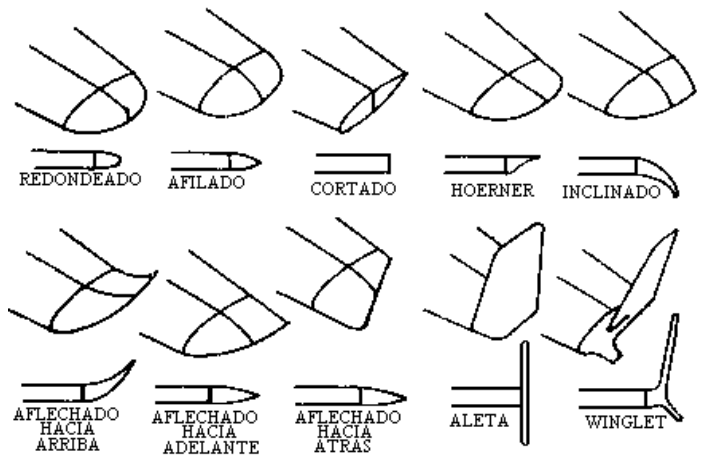

**RIVERA Diego y PEREZ Marliu. Metodología para la construcción de la estructura del avión x01-fac de la fuerza aérea colombiana en materiales compuestos. Santiago de Cali. 2004. p. 36. Trabajo de grado (Ingeniero Mecánico). Universidad del Valle. Facultad de Ingeniería.** 

 **Ángulo de ataque.** El ángulo de ataque es el ángulo agudo formado por la cuerda del ala y la dirección del viento relativo. Este ángulo es variable, pues depende de la dirección del viento relativo y de la posición de las alas con respecto a este, ambos extremos controlados por el piloto. Es conveniente tener muy claro el concepto de ángulo de ataque pues el vuelo está directa y estrechamente relacionado con el mismo.

## **Figura 22. Angulo de ataque.**

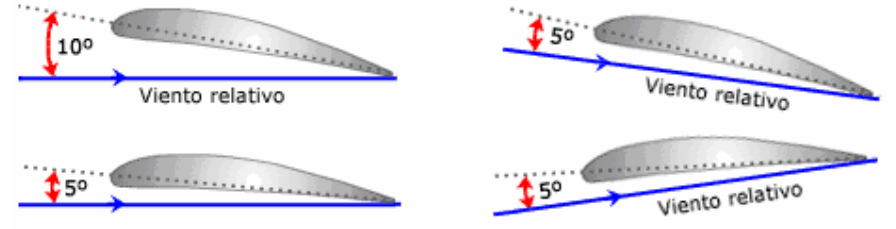

**Teoría aerodinámica. Perfiles alares [en línea]. [Buenos Aires]: Oni escuelas, 2003. Disponible en Internet: <http://www.oni.escuelas.edu.ar/2003/BUENOS\_AIRES/62/tecnolog/perfile s.htm>.** 

Es importante notar, tal como muestra la figura 22, que el ángulo de ataque se mide respecto al viento relativo y no en relación a la línea del horizonte. En la

parte de la izquierda el avión mantiene una trayectoria horizontal (el viento relativo también lo es) con diferentes ángulos de ataque (5º y 10º); a la derecha y arriba, el avión mantiene una trayectoria ascendente con un ángulo de ataque de 5º, mientras que a la derecha y abajo la trayectoria es descendente también con un ángulo de ataque de 5º.

En la figura 23 se muestran distintas fases de un avión en vuelo, en cada una de las cuales podemos apreciar de una manera gráfica los conceptos definidos: la trayectoria; el viento relativo, paralelo y de dirección opuesta a la trayectoria, y la sustentación, perpendicular al viento relativo.

**Figura 23. La sustentación es perpendicular al viento relativo, que es paralelo y opuesto a la trayectoria.** 

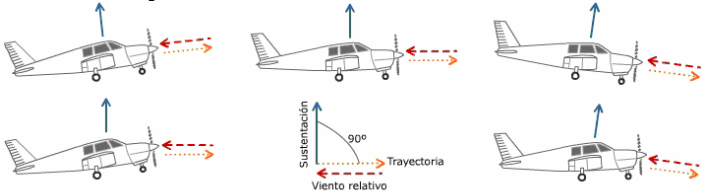

**Teoría aerodinámica. Perfiles alares [en línea]. [Buenos Aires]: Oni escuelas, 2003. Disponible en Internet: <http://www.oni.escuelas.edu.ar/2003/BUENOS\_AIRES/62/tecnolog/perfile s.htm>.** 

El ángulo de ataque es quizá uno de los conceptos más usados e importantes en aviación, debido a que muchos de los números críticos relativos al rendimiento del avión están íntimamente relacionados con el ángulo de ataque.

- La pérdida ocurre con un determinado ángulo de ataque.
- El mejor ángulo de ascenso es un ángulo de ataque.
- La mejor velocidad de ascenso se da con un ángulo de ataque concreto.
- El mejor ratio de planeo ocurre con un ángulo de ataque determinado.
- Cuando se compensa en profundidad el avión, en realidad se está seleccionando un ángulo de ataque.
- La tasa de descenso más baja en planeo ocurre con un ángulo de ataque particular.

En un sentido real, el ángulo de ataque afecta a casi todo: cambiando el ángulo de ataque el piloto controla la sustentación, la velocidad, la resistencia. El ángulo de ataque controla directamente la distribución de presiones arriba y abajo del ala.

## **4. PLANEACION DEL PROYECTO**

## **4.1 PLANTEAMIENTO DEL PROBLEMA**

Actualmente en el Centro Investigación en Tecnología Aeronáutica (CITA) el cual esta ubicado en las instalaciones de la escuela militar de aviación cuentan con un programa el cual se esta desarrollando un pequeño avión ultraliviano. El avión en este momento esta en la fase de fabricación del fuselaje, esta fase ha tenido algunos inconvenientes debido a que este proceso se hace con métodos completamente artesanales, moldeando lentamente un bloque de poliestireno con papel abrasivo hasta darle la forma deseada. Pero este proceso resulta ser poco confiable y las piezas terminadas no son lo suficientemente simétricas, limitando la eficiencia de la aerodinámica que el avión requiere para que este responda adecuadamente en el aire. En este momento la fase de de fabricación del fuselaje se esta prolongando demasiado ya que aunque algunas piezas están casi terminadas hay que corregir las imperfecciones u ondulaciones de la superficies.

Por lo tanto la escuela militar de aviación (EMAVI), ve la necesidad de desarrollar un sistema computarizado que sea capaz de reemplazar todo este proceso artesanal, para la fabricación de los moldes de alas. El sistema debe estar en capacidad de moldear una pieza de al menos 1 metro de largo y 1 metro de ancho.

**4.1.1 Descripción del proceso actual.** Con el fin de recolectar la mayor información posible para comenzar con el diseño de la máquina, se realizaron visitas al centro de investigación en tecnología aeronáutica para poder dar soluciones a los problemas que se presentan actualmente.

¾ **Pasos para la construcción de modelos para las alas.** Como ya se había mencionado anteriormente el centro de investigación en Tecnología Aeronáutica se encuentra desarrollando un avión ultraliviano, en el cual se les ha presentado algunos problemas debido a que la fabricación de los modelos y moldes son artesanales.

En los siguientes puntos se puede observar los pasos a seguir para la construcción de modelos y moldes de todo tipo de ala.

Los siguientes son los pasos para la construcción del modelo para un ala, actualmente usado por el CITA:

 **Construcción de la base para corte:** Se construye una estructura de madera, en la cual se ubica un alambre de ferro níquel, este será el encargado del corte del icopor. (Ver figura 24)

#### **Figura 24. Base con hilo para corte**

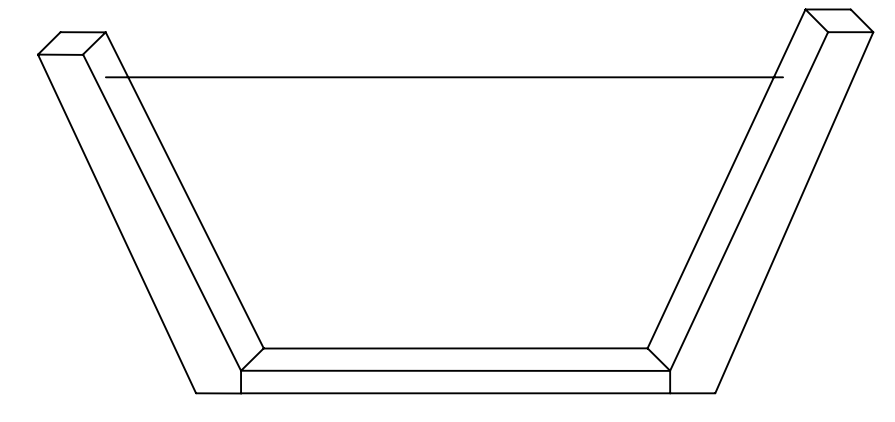

 **Corte de Perfiles en Aluminio:** Lo primero que se debe hacer es tener el diseño virtual del modelo del ala, a estas se les realiza un corte cada metro paralelamente a los perfiles de la misma, para obtener el diseño de los perfiles cada metro, estas intercepciones se editan buscando dejarlas como se muestra en la figura 25, una vez hecho esto, se imprimen en escala 1:1. Seguido de esto, se construyen los perfiles impresos en aluminio, asegurándose que estas queden con un contorno perfecto. A estas plantillas se les debe marcar la misma cantidad de divisiones como se puede observar en la figura 25, las cuales servirán como guía en el siguiente paso.

**Figura 25. Forma de cortar los perfiles en aluminio, las divisiones están igualmente distribuidas de forma porcentual***.* 

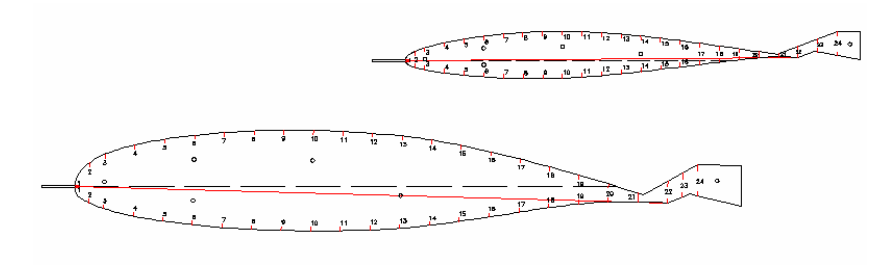

 $---$ Linea de Nivel

**RIVERA Diego y PEREZ Marliu. Metodología para la construcción de la estructura del avión x01-fac de la fuerza aérea colombiana en materiales compuestos. Santiago de Cali. 2004. p. 37. Trabajo de grado (Ingeniero Mecánico). Universidad del Valle. Facultad de Ingeniería.** 

- **Construcción de Jigs:** se deben construir unos soportes, los cuales generalmente son de madera, que sirvan de apoyo cuando se corte en el icopor las alas.
- **Ubicación de Perfiles y Corte de Material Base:** Con las plantillas y soportes terminados, se ubican las mismas en el material base, en este caso este material es icopor de alta densidad, se deben poner los perfiles cada metro ya que estos bloques de icopor solo son fabricados en Armenia a esta medida.

Una vez terminado esto se procede a realizar el corte del modelo:

- Se conectan dos fuentes de corriente directa en serie con el alambre de ferro níquel, seguido a esto una persona varia el voltaje y el amperaje de la fuente, luego se realizan pruebas de corte con pequeños pedazos de material hasta observar que el alambre no se pega al icopor y la superficie de este quede lo mas liza posible.
- Una vez se tenga el voltaje y amperaje indicado se ubican los moldes de las alas o del fuselaje según sea el caso en los extremos del icopor, teniendo en cuenta un ángulo de torsión, un ángulo de flechamiento y el ángulo de diedro.
- Al tener ubicados los moldes, dos personas se ubican a los extremos de la estructura de madera y comienzan a cortar teniendo como guía las plantillas mencionadas anteriormente.

Se puede apreciar los pasos a seguir para el corte de un tramo de este material en el anexo A.

 **Acabado del modelo:** Una vez terminado el corte del icopor, se pule con papel abrasivo hasta tener un acabado lizo, después se deben tomar las medidas correspondientes para asegurarse de que las medidas del ala sean las correspondientes, pero al no ser así se debe pulir o rellenar con resina hasta conseguir que las medidas de todos sus lados sean las requeridas.

Una vez conseguido que la geometría del ala sea la indicada, se procede a dar el acabado final del modelo, para ello primero se aplica sobre el ala una capa de resina y fibra de vidrio, teniendo mucho cuidado con el borde de ataque y la salida del ala.

A continuación se mostrara los pasos a seguir para dar el acabado final al modelo después de tener toda la estructura del ala lijada:

- Se procede a la aplicación de dos capas de fibra de vidrio bidireccional, la tela se aplica con una resina simultáneamente, el ancho de esta capa de fibra de vidrio será de aproximadamente 0.5mm por tela; se debe tener en cuenta que la aplicación de estos dos materiales debe ser aplicada en un día completo sin parar, debido a que la resina debe tener un tiempo de curado.
- Con la fibra de vidrio lista se procede a dejar 48 horas de curado a temperatura ambiente, pasado este tiempo se lija utilizando un papel abrasivo #80, teniendo en cuenta de no lijar la tela de vidrio, una vez terminado esto se le aplica una capa de pintura normal.
- Con la pintura aplicada se procede a masillar en los huecos, para garantizar la correcta línea del contorno del ala.
- Una vez masillado el modelo de nuevo, se le aplica otra capa de pintura y se lija con un papel abrasivo #360 en seco, se pinta otra vez con pintura de poliuretano utilizando compresor de aire seco.
- Por ultimo luego de dos días se vuelve a lijar para quitar burbujas con una lija de #360 en seco y por ultimo antes de proceder a polichar se lija con una de #600 de agua.

**4.1.2 Resultados: investigación del proceso actual.** Se realizaron diferentes visitas al Centro de Investigación en Tecnología Aeronáutica, con el fin de observar con más detalle el proceso que actualmente esta siendo implementado para el corte de modelos de alas y se obtuvo las siguientes imágenes y se logro identificar los problemas más frecuentes e importantes que se están viviendo hoy día con este proceso artesanal.

En la figura 26 se puede observar la estructura de madera utilizada en el CITA para el corte del modelo en icopor, se puede notar que tiene en cada extremo un cable el cual se conecta a las fuentes de voltaje DC.

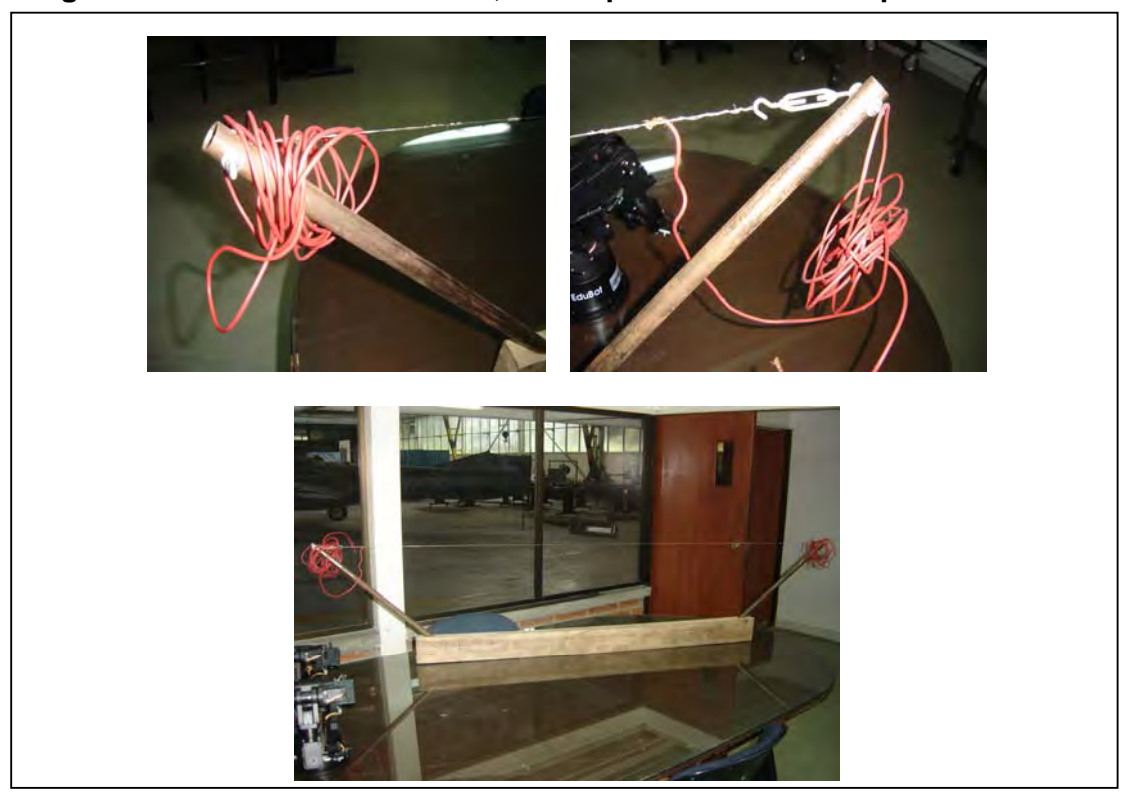

**Figura 26. Estructura de madera, usada para el corte de icopor.** 

En la figura 27 se puede observar el perfil del ala que se esta construyendo actualmente en el CITA.

## **Figura 27. Perfil de un ala.**

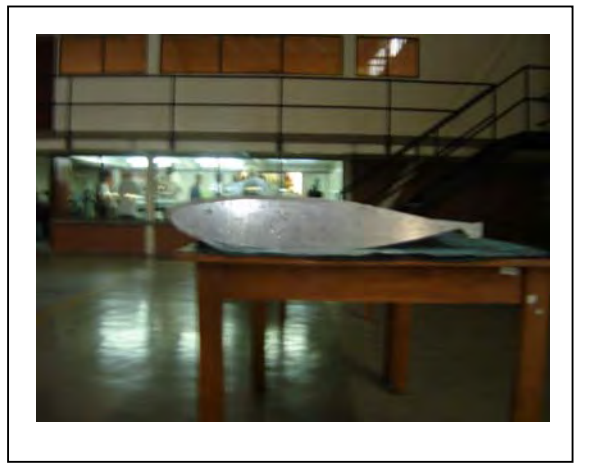

En la figura 28 se puede observar como se fue construyendo el perfil del ala para dicho avión.

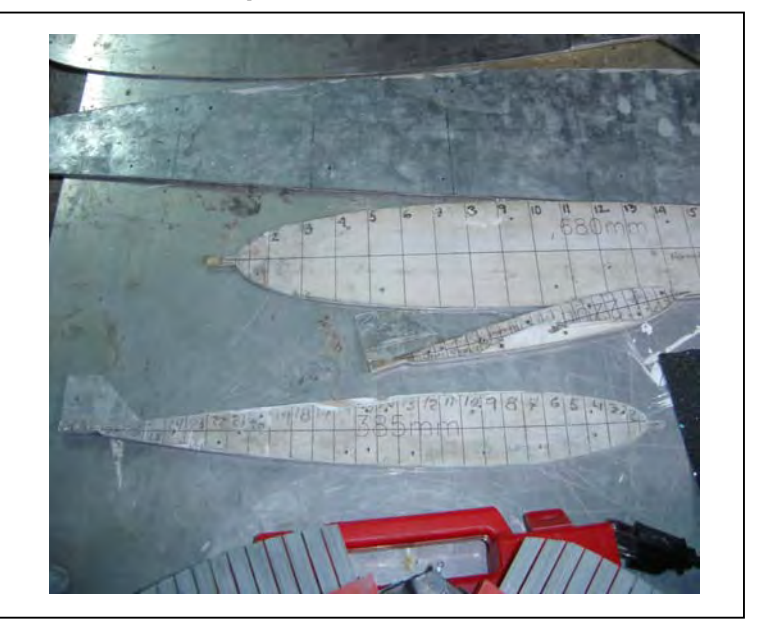

**Figura 28. Construcción del perfil alar.** 

En la figura 29 se muestra una fotografía del icopor de alta densidad el cual es usado para la construcción de estos modelos, como se puede observar en la imagen el poliestireno no posee la estructura que tiene un icopor como los que se encuentran en las tiendas, este tipo de material es mas resistente y con espesores superiores a los normales, por este motivo son usados en este proceso.

**Figura 29. Icopor de alta densidad.** 

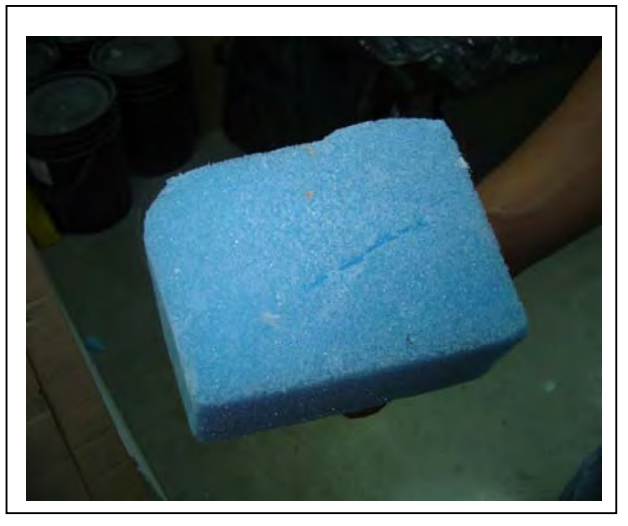

En la figura 30 se puede observar la estructura de la superficie del ala cuando se le aplican algunos de los materiales que requiere para que el modelo quede terminado, se puede notar en la fotografía que esta superficie no es uniforme y por eso se dice que este proceso artesanal no deja las medidas precisas por lo que se pierde material en el relleno y pulido del modelo.

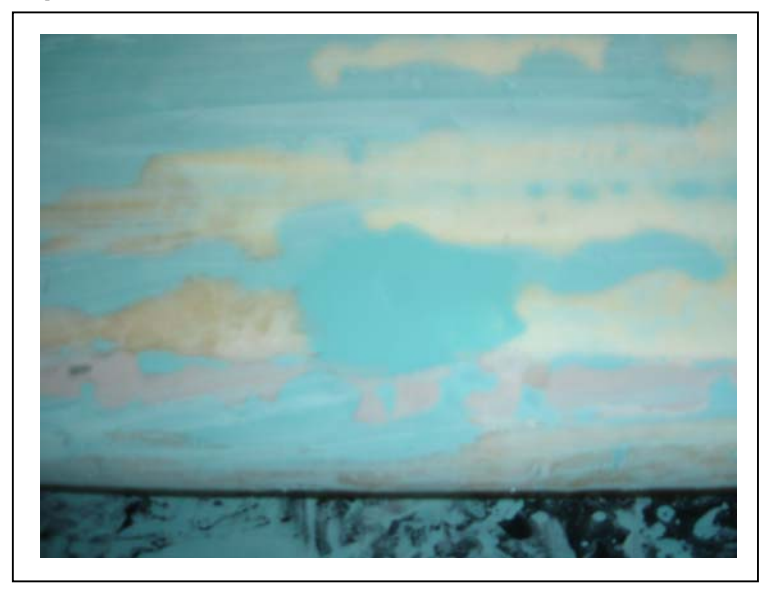

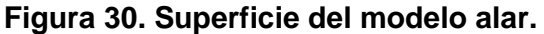

En la figura 31 se puede observar el elemento con el que los trabajadores del CITA comprueban si las medidas son las requeridas y si la superficie no tiene imperfectos, al no ser así se pule como se muestra en la figura 32.

**Figura 31. Angulo de Aluminio usado para medir la superficie alar.** 

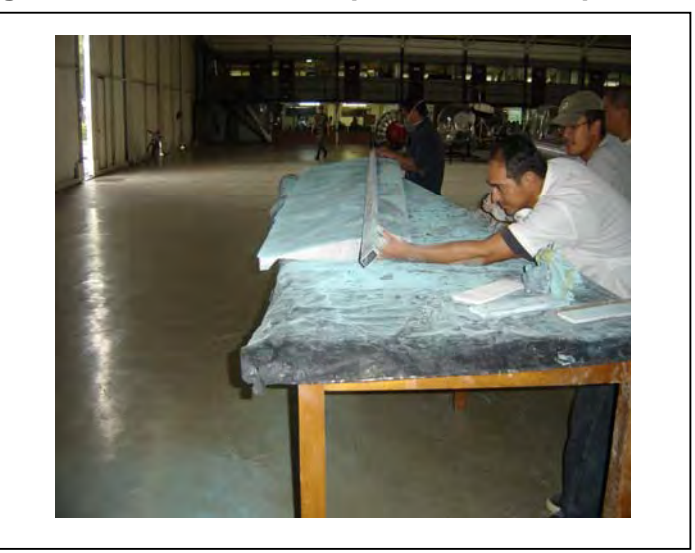

**Figura 32. Pulido de la superficie.** 

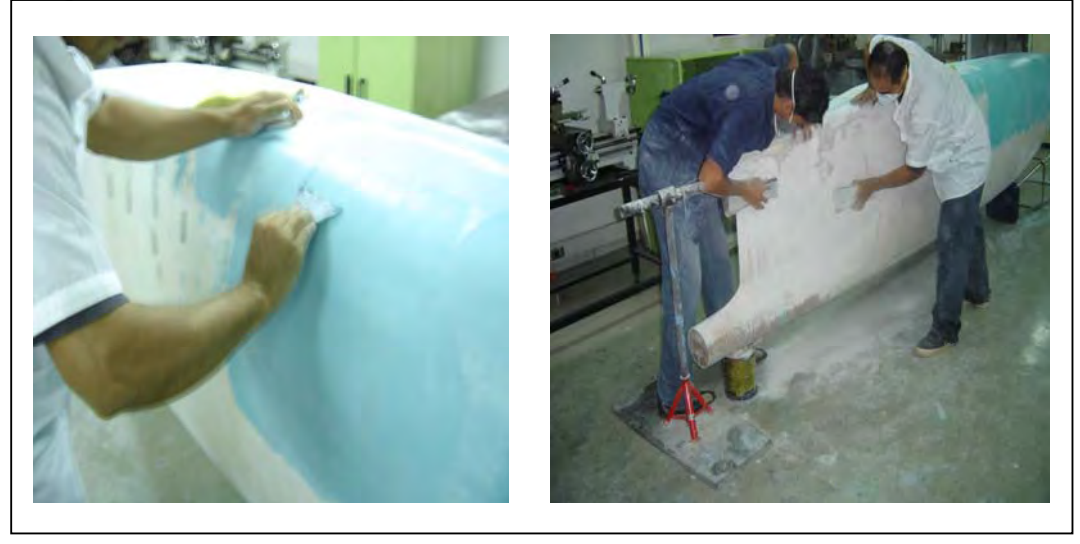

En la figura 33 se puede observar el modelo alar terminado, con todos los materiales que se deben aplicar para que esta superficie quede exacta ya que todo imperfecto se vera reflejado en el molde y por supuesto en el ala misma.

# **Figura 33. Modelo del ala**

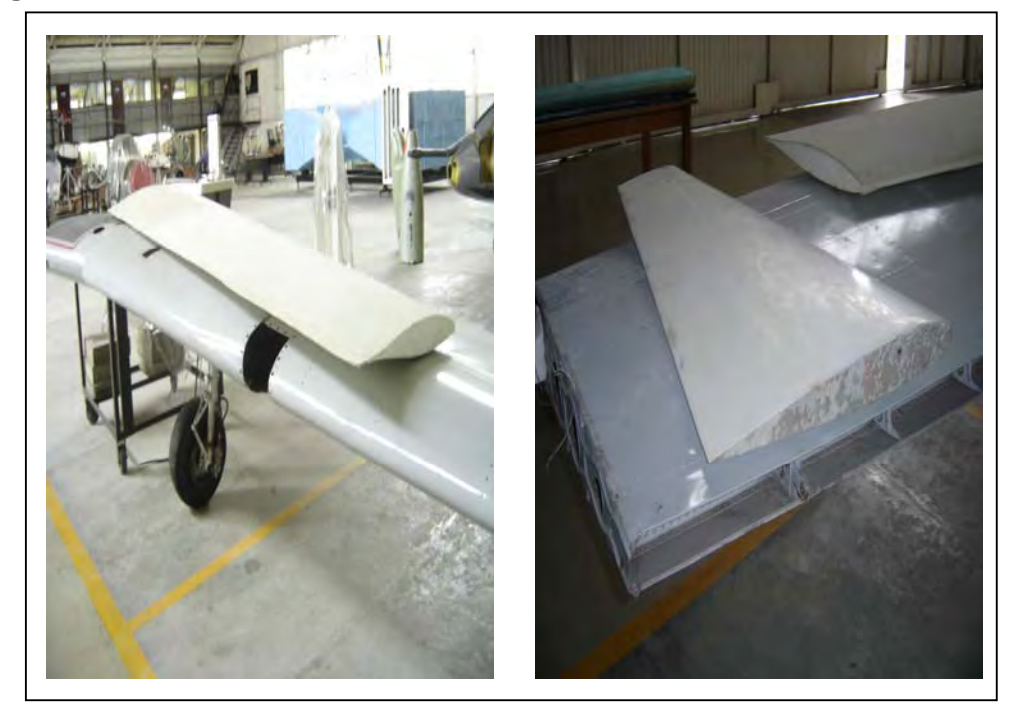

¾ **Problemas más frecuentes.** Cuando se termina el corte del modelo, ¿Cuales son los problemas que se han presenciado en esta etapa de construcción de modelos en el Centro de Investigación en Tecnología Aeronáutica (CITA)?:

- **Tiempo:** En nuestras visitas al Centro de Investigación se ha podido observar que al usar un corte totalmente artesanal, se pierde demasiado tiempo al continuamente verse obligados a completar los espacios que faltan o al lijar de nuevo las partes rellenas de masilla para que las medidas sean exactas.
- **Dinero:** Se ha deducido que al construir los moldes de manera manual, se debe invertir en material que muchas veces es desperdiciado al tener que rellenar y luego pulir las partes completadas con masilla.
- **Precisión:** Se pierde precisión al cortar artesanalmente los moldes ya que el avance de la herramienta (Alambre Caliente) no se tiene controlado totalmente, porque éste es manipulado por dos personas, lo cual hace pensar que no se tiene la sincronización suficiente para un corte preciso, además al no tener un buen control de temperatura se pueden presentar dos problemas:
	- Si la corriente baja, se enfría el alambre y este se queda pegado, por consiguiente no se puede continuar con el corte hasta que no vuelva la corriente a ser la indicada.
	- Si la corriente sube se calienta demasaiado el alambre y el calor causado por él, comienza a realizar un corte mas ancho de lo que se requiere.

Estas quizá son las efectos más importantes causas principales de los anteriores problemas.

 **Seguridad:** Si no se tiene un corte exacto, la seguridad del avión no será la adecuada, debido a que la aerodinámica del avión exige unas medidas, que si no se cumplen se puede poner en riesgo la vida de un piloto.

# **5. DISEÑO DE LA PROPUESTA**

Una vez analizada la información recolectada se plantearon algunas soluciones las cuales se concentraban en gran medida a dar por terminado los problemas que se mostraron en los puntos anteriores, cada solución presentaba un soporte técnico con el fin de dar salida al problema.

La propuesta se centra en integrar varias herramientas para que el ahorro de tiempo, material, calidad sean notorios y que los humanos no intervengan frecuentemente en el proceso, permitiendo de esta forma hacer un sistema automático que realice rápida, precisa y fácilmente las operaciones de corte para modelos de alas.

## **5.1 ELABORACION DE PROPUESTA**

Lo que se propone para dar solución a este problema es usar una herramienta fundamental para el control numérico computarizado. Como su nombre lo indica un computador es esta herramienta, por medio del cual se puedan realizar las operaciones competentes a este proceso. Estas aplicaciones garantizarían que los cálculos necesarios sean realizados de una manera certera, sin que el usuario deba volver a verificarlos, debido a que por ejemplo los ángulos serán exactos y no se tendrán que medir varias veces con un instrumento para estar seguros que estos sean los ángulos que se requieren.

En esta aplicación deben estar contenidas todas las condiciones que maneja el centro de investigación para llevar a cabo el proceso de corte de los modelos de alas, tales como ángulo de flechamiento, torsión y diedro.

Sin embargo una de las partes que requiere de tiempo actualmente es el corte del perfil preciso para el ala que se requiere y después construirlo en lamina de aluminio, por lo que se debe buscar en un libro o en Internet los puntos que hacen parte de dicho perfil para luego cortar el icopor con estas medidas.

Por esta razón se realizara la aplicación la cual requiere de un registro de los perfiles más frecuentemente usados para las alas y que se deje libre para que el usuario pueda registrar otros perfiles, una vez registrados los perfiles se le debe transmitir estos datos mediante un sistema de comunicación a un elemento capaz de enviar estos datos a los controladores de los motores, los cuales serán los encargados de guiar la herramienta.

Se contara con una estructura con sistemas mecánicos para realizar los movimientos en los tres ejes coordenados (x,y,z), quienes se encargaran con ayuda de los motores de mover un alambre caliente que en este caso será la herramienta de corte.

# **5.2 REQUERIMIENTOS DEL PROYECTO SEGÚN LA PROPUESTA**

- Las aplicaciones que se utilizaran por medio del computador, contienen como parte importante un registro en algún formato donde se ira almacenando todos los perfiles que sean necesarios según lo dicten en el centro de investigación en tecnología aeronáutica y realizar con estos datos los cálculos necesarios para dibujar los perfiles.
- El registro debe poseer la capacidad de almacenar futuros datos sobre perfiles actuales etc.
- La estructura mecánica debe poseer un sistema de rieles que permita correr la bancada para cortar los distintos tamaños de alas que se requiera, teniendo en cuenta que se tiene un límite dado por el centro de investigación de dos metros, además esta estructura debe tener movimientos en los tres ejes coordenados.
- La aplicación debe contener la posibilidad de que el usuario digite por teclado los ángulos que se requieren para construir un ala completa.
- El sistema requiere de un método de interpolación para obtener a partir de los datos dados por las referencias de cada perfil, la cantidad necesaria de puntos que permitan realizar movimientos más cortos y suaves.
- Debe existir un protocolo de comunicación que permite trasmitir los datos del computador algún tipo de dispositivo capaz de interpretar los datos y enviárselos a los drivers para que los motores realicen los movimientos de corte.

Las soluciones a estos requerimientos del sistema se darán a partir de un proceso llamado diseño concurrente el cual es usado por los ingenieros para encontrar los conceptos más apropiados para cada subsistema de la máquina, el cual consiste en identificar las necesidades del cliente, generación y

selección de conceptos y por ultimo el diseño detallado de algunas o todas las partes de la máquina.

## **6. DISEÑO CONCEPTUAL PARA MÁQUINA DE CONTROL NUMÉRICO PARA CORTE DE POLIESTIRENO EN 3 COORDENADAS**

Para dar solución al problema mencionado se elaboró una metodología mediante un diseño conceptual de la máquina, la cual permite escoger la mejor opción para cumplir con los objetivos planteados.

La metodología se trata de establecer cuales de las opciones que se tienen es la mas efectiva para el cumplimiento de los objetivos, por lo tanto a continuación se describe los pasos que se siguieron para la elección del mejor concepto formulado por los diseñadores del sistema.

# **6.1 IDENTIFICACIÓN DE LAS NECESIDADES**

Se realizaron unas entrevistas con el ingeniero Jaime Aguilar, encargado de dar seguimiento a este proyecto, quien planteo las necesidades que ellos tienen en este momento, en el proceso de construcción de modelos de alas del avión ultraliviano que se encuentran desarrollando. Estos son los puntos a tener en cuenta:

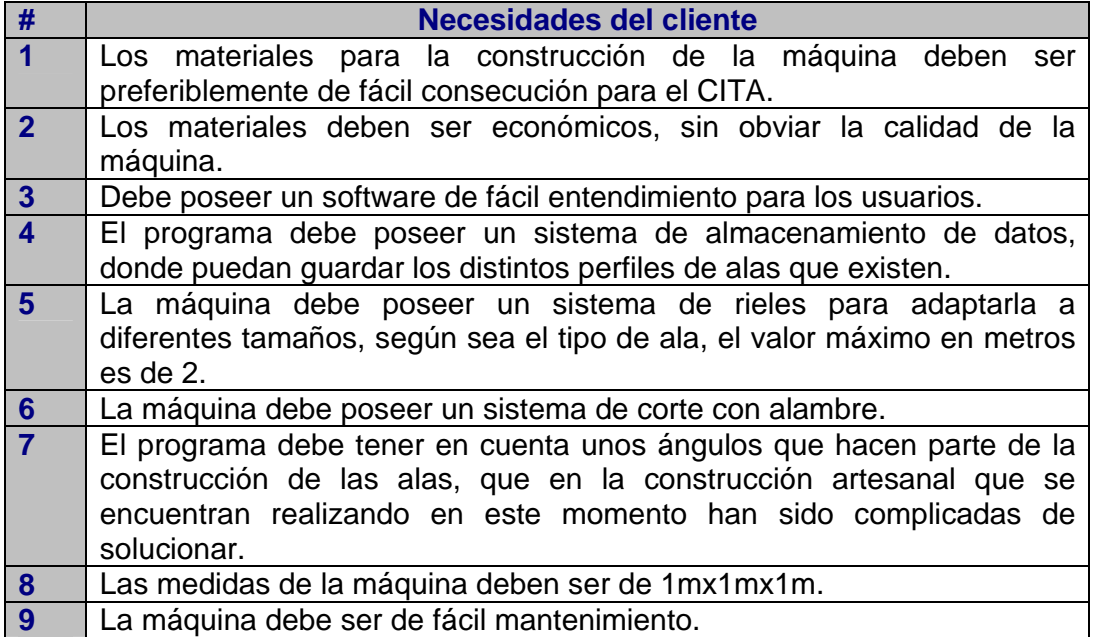

### **Tabla 1. Necesidades del cliente**

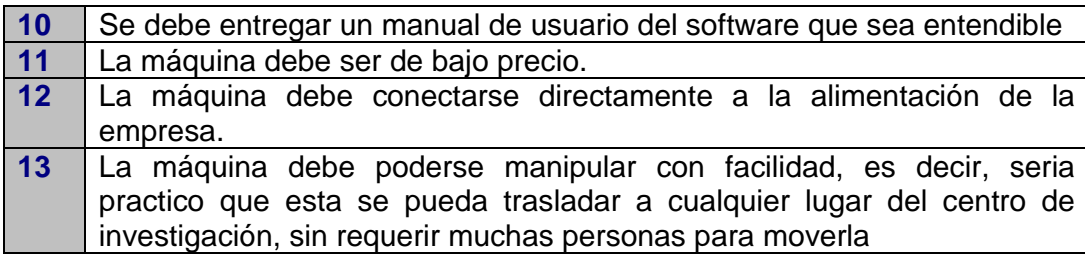

Una vez expuestas las necesidades por el ingeniero Jaime Aguilar se procedió a la identificación de las necesidades.

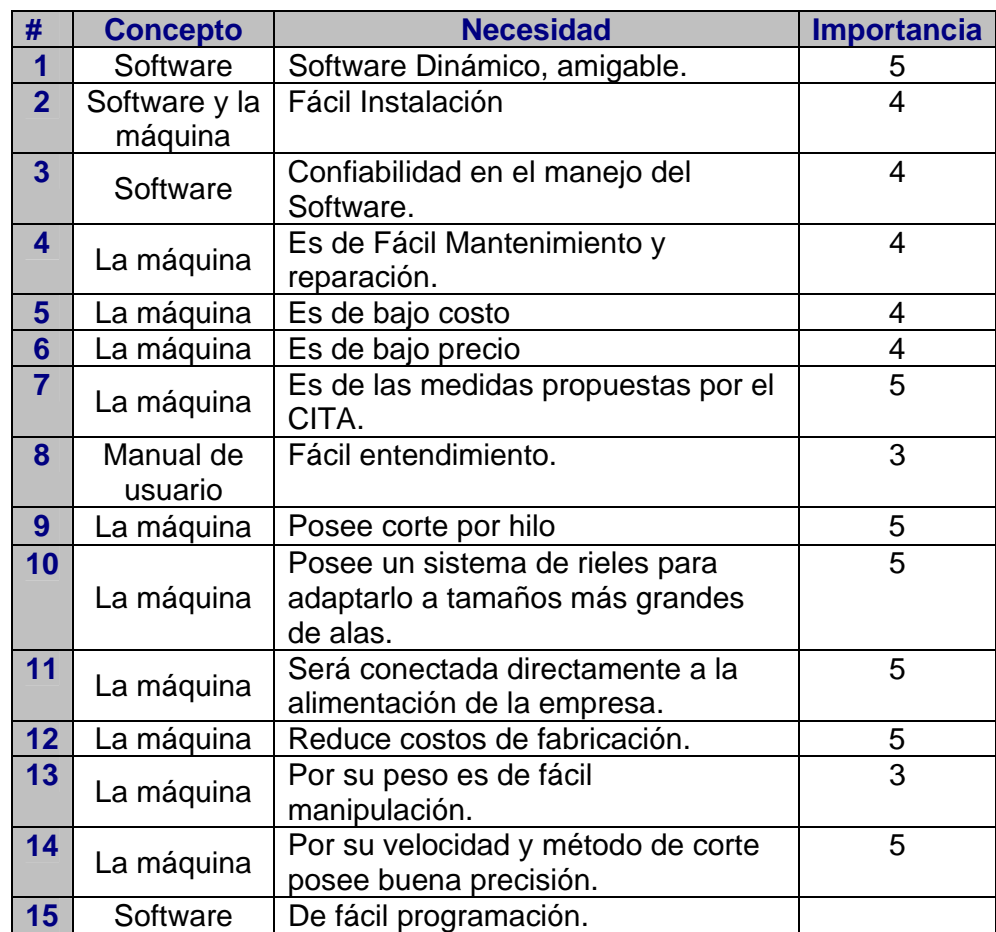

# **Tabla 2. Identificación de necesidades**

### **Tabla 3. Importancia**

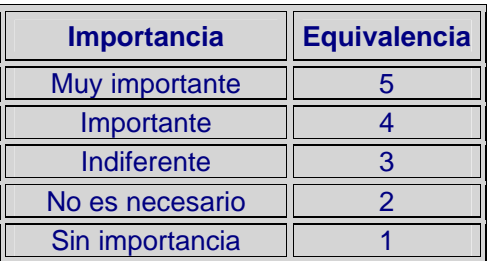

## **6.2 ESTABLECIMIENTO DE MEDIDAS Y UNIDADES**

Una vez obtenidas las necesidades establecidas con su respectiva importancia, se traducirán estas en un lenguaje medible y al igual que a las necesidades, se les da un nivel de importancia de 1-5, como se puede observar en la tabla 4.

### **Tabla 4. Especificaciones Métricas**

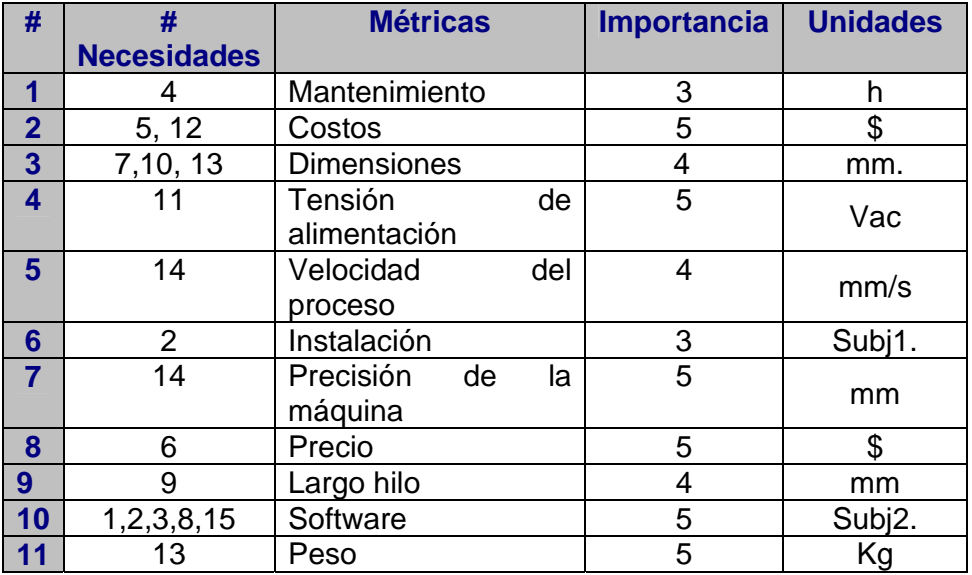

Para una comprensión de la tabla anterior se muestra los significados de la calificación de cada término en la tabla 5.

### **Tabla 5. Especificaciones subjetivas**

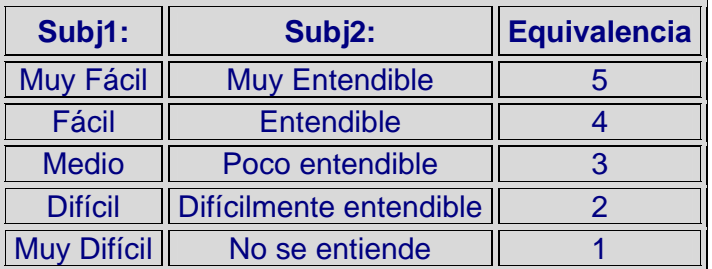

## **6.3 GENERACION DE CONCEPTOS**

En esta etapa del proceso de desarrollo, se pretende obtener un planteamiento claro y brindar soluciones diversas para los problemas que se presentaron los cuales debían ser solucionados por el equipo de diseño, teniendo en cuenta las necesidades generadas.

Con la generación de conceptos se busca identificar cuales son las entradas del proceso y cual seria el producto terminado de esta, viendo todo el proceso como una simple caja negra.

En esta fase se pretende separar el problema en varios subproblemas, logrando así darle la solución correspondiente y de forma más ordenada y fácil a estos, mediante una búsqueda interna y externa como por ejemplo analizando el proceso que actualmente esta siendo usado por el CITA para la construcción de modelos de alas y a su vez mediante entrevistas a personas que trabajan y están en contacto con este método de fabricación.

## **6.3.1 Clarificación del problema**

- ¾ **Descripción del producto.** Sistema de corte por hilo en tres coordenadas de poliestireno de alta densidad, la cual posee un software diseñado para almacenar datos de perfiles de alas. El usuario dará la orden de corte la cual será recibida por la máquina, logrando de esta forma hacer de esta máquina un sistema CNC.
- ¾ **Caja negra.** En este primer diagrama se puede observar el problema que se debe atacar, como una caja negra con algunas entradas y una sola salida, las entradas son las que permitirán que varios subsistemas unidos entre si logren dar como resultado el producto final, el cual es en este

caso el modelo del ala en icopor. Al ver este sistema como algo en gran dimensión, se logra realizar una descomposición funcional de todo el sistema. Esta caja negra se puede observar en la figura 34.

### **Figura 34. Caja negra de la máquina**

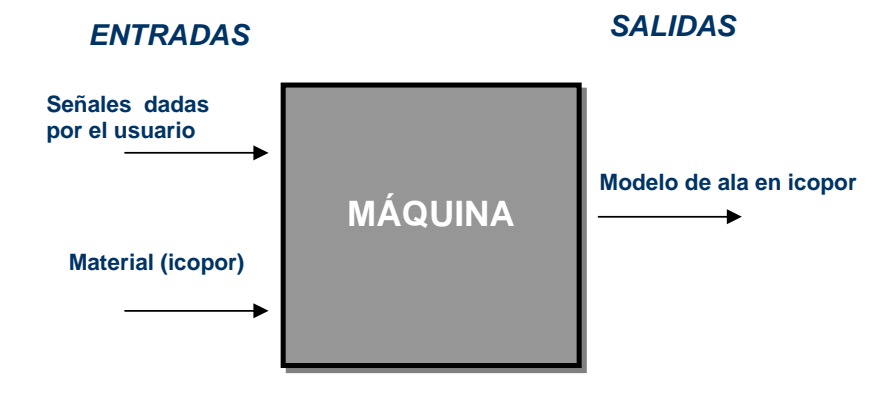

Una vez realizada esta caja negra se puede observar que no se esta dando alguna solución en particular a la construcción de la máquina, ya que existen diversas soluciones que podrían servir para cada uno de los subsistemas de la misma, las cuales pueden ser o no las más optimas.

## **6.4 DESCOMPOSICION FUNCIONAL**

En la descomposición funcional se ubican las entradas necesarias al sistema para que al transformarse dentro de él cumplan una función especifica, la cual logre dar como salidas el objetivo a alcanzar en este caso el modelo del ala. (Véase figura 35)

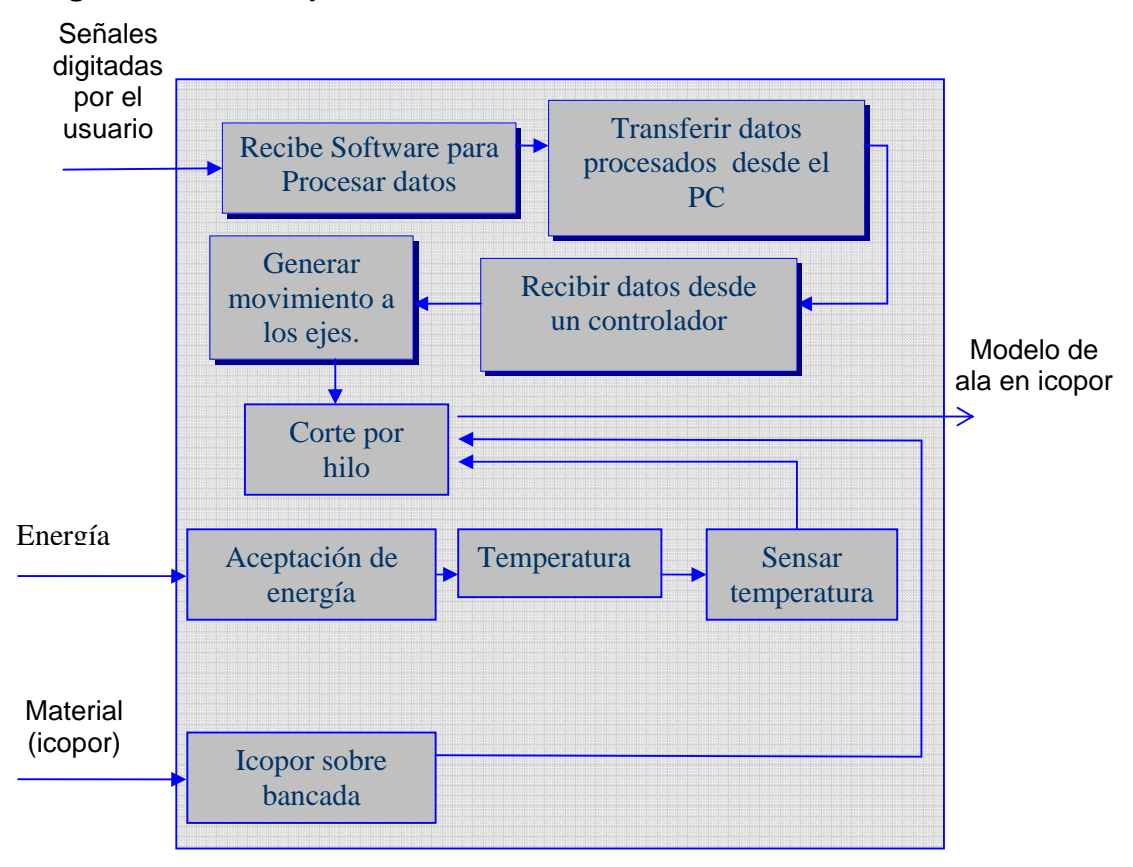

**Figura 35. Descomposición Funcional** 

# **6.5 SUBFUNCIONES MÁS CRÍTICAS DE DISEÑO**

Las siguientes subfunciones son consideradas como las más críticas debido a que el sistema sin ellos no podría cumplir el objetivo de la máquina que quiere ser diseñada por los miembros de este grupo de diseño.

Las subfunciones críticas son los aspectos en los que más énfasis y cuidado se debe tener sin dejar de lado las demás secciones de la descomposición funcional, ya que estas tienen funciones importantes y de ellas también depende el correcto funcionamiento de la máquina.

Los siguientes son las subfunciones críticas del diseño.

- ❖ Software para procesar datos.
- Transferir datos procesados desde el PC.
- ❖ Recibir datos desde un controlador.
- ❖ Generar movimiento a los ejes.

Como resultado se generan y se aclaran conceptos para el diseño de las subfunciones criticas primordialmente, como también para los secundarios, el objetivo que se busca con todo esto es encontrar posibles soluciones para el diseño de todo el sistema en general.

## **6.6 BÚSQUEDA EXTERNA**

Para la elaboración del proyecto se tomo como referencias la experiencia de algunos expertos en los temas y documentos para la selección óptima de los conceptos más adecuados para encontrar la mejor solución a cada subfuncion.

En la ejecución del proyecto se tomo en cuenta algunas referencias externas como documentación para una selección de los conceptos a trabajar.

### **Literatura especializada**

- Electrónica y Computadores, La Robótica, Motores parte 3. ed. 38.
- Electrónica y Computadores, La Robótica, Motores parte 4. Motores paso a paso ed. 39.
- Recursos para la programación [en línea] Madrid: la Web del programador, 2000. [Consultado 26 mayo, 2006] Disponible en Internet: http://www.lawebdelprogramador.com

## **Consulta a Expertos**

- Jorge Iván Velandia Romero. Ingeniero Electrónico
- Jairo Andres Londoño Ingeniero Electronico.

**6.6.1 Exploración sistematizada.** Esta exploración es necesaria porque permite estructurar todos los conceptos para verlos de una forma más ordenada.

¾ **Árbol de clasificación de conceptos.** Una vez analizadas las ideas que el grupo de diseñadores formulo durante la búsqueda interna de conceptos, se puede realizar los árboles de clasificación de conceptos. Por medio del árbol de clasificación de conceptos, se pueden tomar todas las posibles soluciones y acomodarlas en las ramas de cada árbol de subfunciones. Inmediatamente después de tener bien distribuidos estos árboles se procede a podar las ramas que no son convenientes para el sistema, ya sea porque traen más costos o por el grado de complejidad que este subsistema pueda tener.

### **SUBFUNCION No.1**

Esta subfuncion se ha considerado como critica porque es difícil elegir el software adecuado para realizar un programa que sea agradable a la vista del usuario, económico y que se tenga experiencia para programar con ellos, por esta razón se deben tomar las mejores decisiones, analizar las ventajas y desventajas de cada uno para eliminar la posibilidad de usarlos en algún momento.

### **Figura 36. Subfuncion No 1.**

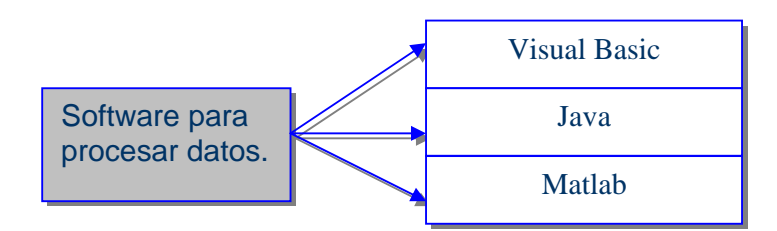

De esta rama se ha decidió eliminar Matlab, aunque es un programa muy fácil de utilizar, además con herramientas matemáticas muy completas y útiles para esta aplicación el costo de su licencia es muy alto y se debe renovar cada año, por lo que no es muy habitual su uso en las empresas.

## **SUBFUNCION No.2**

Esta subfuncion fue tomada como critica porque se deben tener claro las ventajas y desventajas de los dos niveles físicos que se tienen como opción los cuales son los más usados por este tipo de máquinas.

## **Figura 37. Subfuncion No 2.**

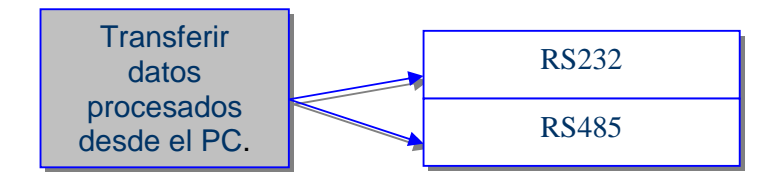

De esta rama se decidió no podar ninguna de las ramas debido a que ambas opciones se pueden tener en cuenta para el diseño.

### **SUBFUNCION No.3**

Esta subfuncion fue catalogada como critica porque es de gran dificultad elegir cual es la mejor manera de controlar un dispositivo, teniendo en cuenta costos, funcionamiento, mantenimiento etc.

## **Figura 38. Subfuncion No 3.**

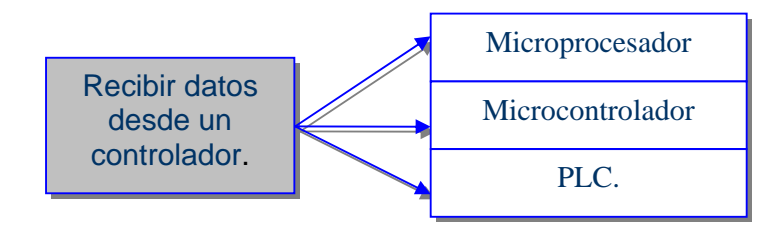

De esta rama se decidió eliminar el PLC porque es un elemento costoso que podría ser sobredimensionado para el usarlo en esta máquina como controlador, ya que en este caso el controlador no realiza funciones complejas, por lo que se puede utilizar un elemento con un costo mas bajo.

## $\div$  SUBFUNCION No.4

Esta subfuncion es de gran importancia debido a que de ellos depende que el movimiento de los ejes sea preciso, por esto se debe tener cuidado en elegir cual es la mejor opción.

### **Figura 39. Subfuncion No 4.**

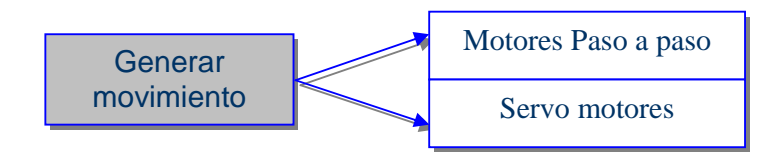

Se decidió no podar ninguna rama porque las dos opciones son útiles para esta aplicación.

**6.6.2 Combinación de conceptos.** Esta combinación es útil para la búsqueda de las mejores soluciones empleando cada uno de las subfunciones, sin dejar de lado las que nos son tan críticas y sin olvidar que todo esto debe cumplir con las necesidades del cliente y las métricas que se plantearon anteriormente. Esta combinación se puede observar en la figura 30.

### **Figura 40. Combinación de conceptos.**

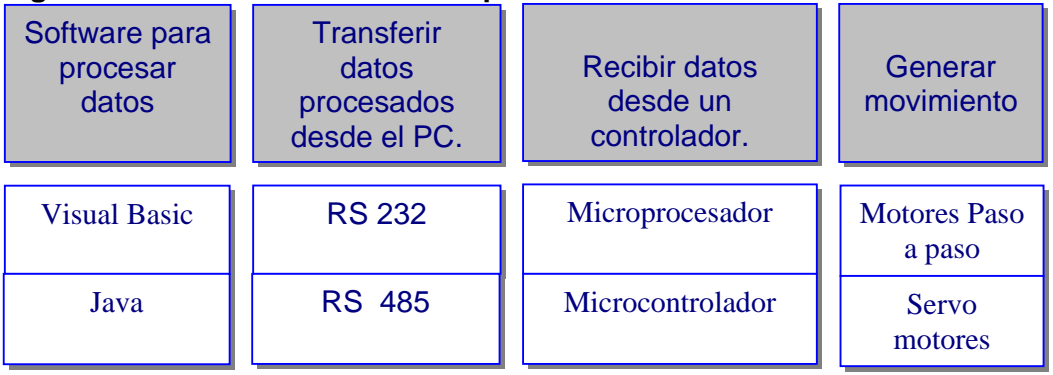

En esta tabla se puede observar que el número de conceptos total que resulto es de (2X2X2X2)= 16.

Conociendo los diversos subconceptos, se hará un análisis de cuales son los más viables de realizar teniendo en cuenta aspectos económicos, funcionales, y de aprendizaje.

# **6.7 SELECCIÓN DE CONCEPTOS**

De la tabla anterior se pudo observar un sin numero de combinaciones para resolver el problema planteado. Se tuvo que hacer uso de diferentes métodos tales como: votación en grupo, decisión personal para reducir el número de combinaciones.

Se obtuvieron un total de 4 conceptos los cuales se listan a continuación.

| Combinación             | <b>Software</b><br>para<br>procesar<br>datos | <b>Transferir</b><br>datos<br>procesados<br>desde el PC. | <b>Recibir datos</b><br>desde un<br>controlador. | <b>Generar</b><br>movimiento |
|-------------------------|----------------------------------------------|----------------------------------------------------------|--------------------------------------------------|------------------------------|
|                         | <b>Visual Basic</b>                          | <b>RS 232</b>                                            | microcontrolador                                 | Motor pap                    |
| B                       | Java                                         | <b>RS 232</b>                                            | Microcontrolador                                 | Motor pap                    |
| $\overline{\mathbf{c}}$ | <b>Visual Basic</b>                          | <b>RS 232</b>                                            | Microcontrolador                                 | Servo motor                  |
| D                       | Java                                         | <b>RS 232</b>                                            | Microcontrolador                                 | Servo motor                  |

**Tabla 6. Lista de conceptos seleccionados**

## **6.7.1 Selección de criterio de evaluación**

¾ **Criterios de evaluación seleccionados** 

### **Necesidades del grupo de diseño**

- Bajo costo de manufactura.
- Buena precisión.

### **Necesidades del cliente**

- La máquina es de fácil mantenimiento.
- La máquina es de fácil instalación.
- La máquina es de bajo peso.
- La máquina es de tamaño dado por el CITA.

¾ **Selección del criterio de referencia.** Para realizar la evaluación y tamizaje de los conceptos obtenidos se ha decidido tomar como referencia una de las máquinas CNC para corte por hilo existente en el mercado. La máquina elegida fue la MODEL C844, que se puede observar en la figura 41 y sus características se pueden observar a continuación.

## **Figura 41. Model C844**

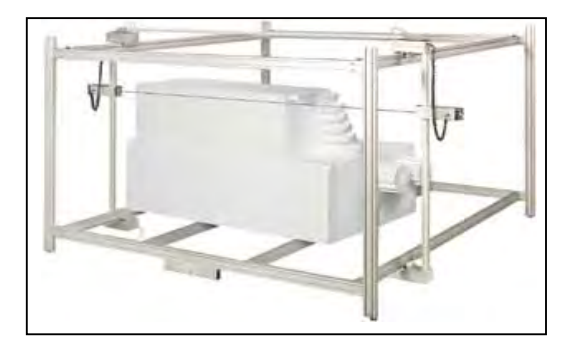

### **Características:**

- 5 años de garantía
- Construcción en aluminio extruido
- Tensión automática del cable
- Motores paso a paso para trabajo pesado, manejan independientemente el eje X y el eje Y.
- Viene con un drive de control.
- Base giratoria
- Posee un drive con rodamiento de bola que asegura una operación suave y silenciosa.
- Ventilador de micro turbina que controla la temperatura externa del cable.
- Corre en cualquier computador Pentium desde windows 95 hasta XP.
- Acepta archivos de PC y Mac en formato HPGL (.plt) y CAD (.dxf).
- Dos modelos de cable disponible.

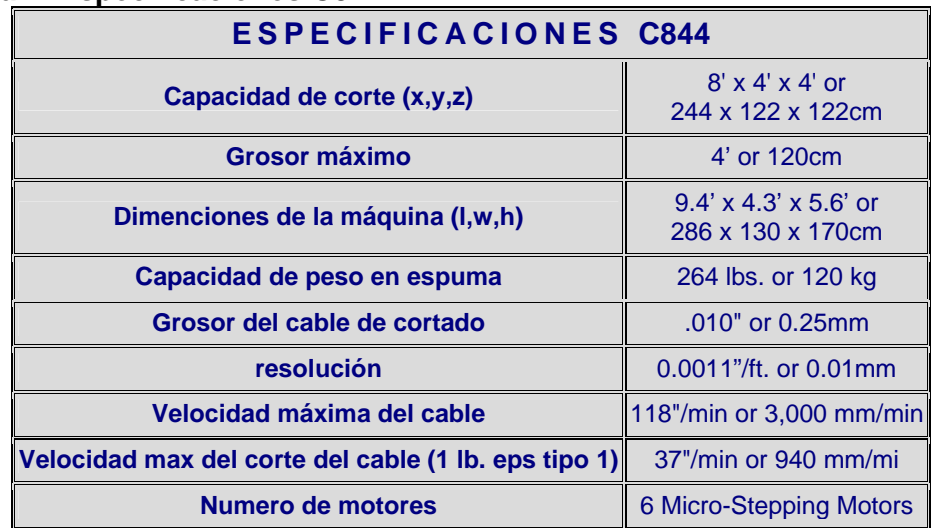

### **Tabla 7. Especificaciones C844**
**6.7.2 Matriz para el tamizaje de conceptos.** Esta matriz permite seleccionar los mejores conceptos según los resultados que se encuentren en ella, para la realización de esta matriz lo que se hace es comparar los conceptos generados, que se eligieron en la combinación de conceptos, contra el modelo de referencia elegido por el grupo de diseño, basándose en las necesidades más importantes del cliente y del grupo de ingenieros. Para realizar esta matriz se debe tener en cuenta la siguiente calificación:

#### **Valores Preliminares de Evaluación**

+: Mejor que...

0: igual a...

–: peor que...

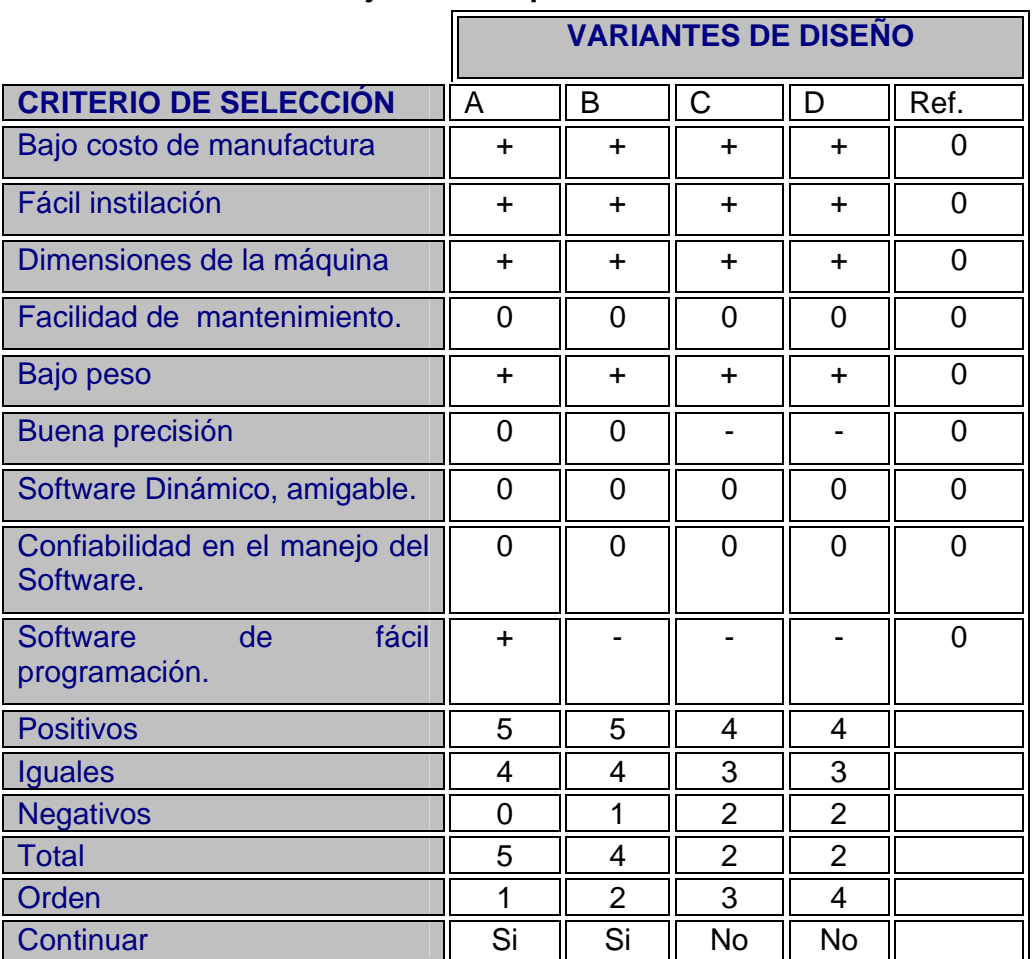

#### **Tabla 8. Matriz de tamizaje de conceptos.**

Después de tamizar los conceptos se concluyo que se debe continuar con los conceptos A y B ya que estos conceptos satisfacen en mayor medida las necesidades anteriormente mencionadas. La falencia que se encontró en los conceptos C y D es que para nuestra aplicación se requiere de realizar comunicaciones entre el PC y la máquina y el microprocesador no tiene las ventajas para esto como las poseen los microcontroladores, tales como Timers, PWM, comunicaciones etc.

**6.7.3 Matriz para evaluar conceptos.** Esta matriz sirve para elegir el concepto a desarrollar, es decir el concepto que logre cumplir con la mejor calificación será el diseño que se desarrollara, ya que este concepto será el que cubra la mayor parte de las expectativas del proyecto, lo cual quiere decir que se dará la solución más óptima al problema presentado por el CITA.

Se le darán unos valores según la tabla que veremos a continuación, a cada concepto con respecto a las necesidades y después se calcula el criterio de ponderación multiplicando el valor de la evaluación por el porcentaje de ponderación.

#### **PARA LA EVALUACION**

- Mucho peor que (1)
- $\div$  Peor que (2)
- $\div$  Igual que (3)
- $\div$  Mejor que (4)
- $\div$  Mucho mejor que (5)

Antes de realizar la matriz para evaluar conceptos se debe calcular las ponderaciones que se usaran en dicha tabla.

Para esta tabla se usaran menos criterios que los utilizados en la matriz de tamizaje. Los criterios son:

- Bajo costo de manufactura.
- ❖ Software de fácil programación.
- ❖ Buena precisión.
- Software Dinámico, amigable.
- Dimensiones de la máquina.
- ❖ Bajo peso.

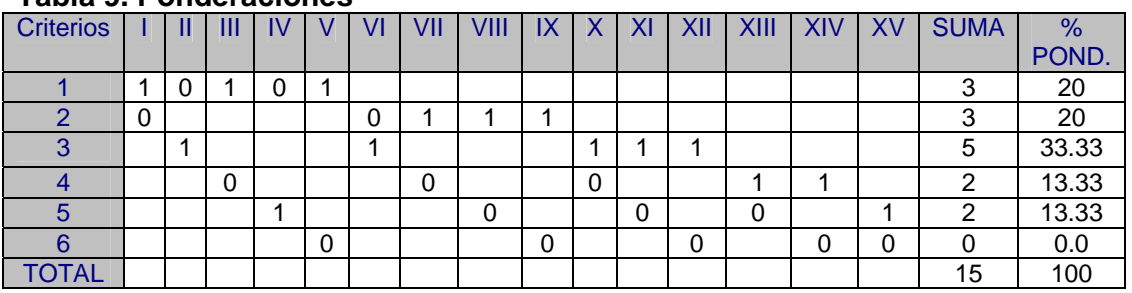

#### **Tabla 9. Ponderaciones**

**Tabla 10. Matriz para evaluar conceptos** 

|                                           | <b>VARIANTES DE CONCEPTOS</b> |   |        |                |        |
|-------------------------------------------|-------------------------------|---|--------|----------------|--------|
| <b>Criterio de</b><br>selección.          | ℅<br>Pond.                    | A |        | в              |        |
| <b>de</b><br>Bajo costo<br>manufactura    | 20                            | 4 | 0.8    | 4              | 0.8    |
| Software de fácil<br>programación.        | 20                            | 5 |        | 3              | 0.6    |
| Buena precisión                           | 33.33                         | 3 | 0.999  | 3              | 0.999  |
| <b>Software</b><br>Dinámico,<br>amigable. | 13.33                         | 5 | 0.6665 | 5              | 0.6665 |
| Dimensiones de<br>la máquina              | 13.33                         | 5 | 0.6665 | 5              | 0.6665 |
| Bajo peso                                 | 0.0                           | 3 | 0.0    | 4              | 0.0    |
| <b>Total</b>                              | 4.132                         |   |        | 3.732          |        |
| <b>Orden</b>                              |                               |   |        | $\overline{2}$ |        |
| ¿Continuar?                               | <b>DESARROLLAR</b>            |   |        | <b>NO</b>      |        |

Como se puede observar en la tabla el concepto mas optimo para la solución a cada uno de los subsistemas críticos, es el A, el cual posee como software para procesar los datos a Visual Basic, ya que se cuenta con la facilidad de programar este con un programa con licencia y esta no se requiere renovación anual, no se decidió el uso de Java debido a que el grupo de diseño no posee conocimientos suficientes para realizar una aplicación como la que requiere este proyecto y el aprendizaje de un nuevo software requiere tiempo y dedicación que serian desaprovechados, teniendo en cuenta que ya se tienen conocimientos sólidos en Visual Basic.

# **1. EJECUCION DEL DISEÑO DE LA MÁQUINA**

## **7.1 ADQUISICIÓN DE DATOS**

Para implementación del sistema electrónico, se estimaron las posibles causas que podían llegar en su momento a ocasionar un mal funcionamiento del dispositivo, teniendo en cuenta que debe soportar cambios que en algún momento presente la alimentación de energía y la creación de un protocolo que garantice su buen funcionamiento.

Se ha considerado que el sistema electrónico encargado de la adquisición de datos, debe estar separado tanto del computador, como de la parte de potencia de la máquina, logrando así, garantizar la integridad de los componentes más delicados del equipo, tales como el PC, el controlador y demás elementos asociados.

En el momento de interactuar con el computador se tuvo en cuenta las siguientes opciones:

- Adquirir los datos y almacenarlos directamente en el computador teniendo en cuenta que este ultimo debe estar encendido y comunicándose cada vez que se desee utilizar la máquina.
- Adquirir los datos y almacenarlos directamente en el sistema electrónico teniendo en cuenta que el computador solo debe encenderse y comunicarse cuando se desee cargar nuevos datos de corte, pero seria necesario implementar un dispositivo adicional, para que el usuario pudiese interactuar con el sistema electrónico.
- Adquirir los datos y almacenarlos directamente en el sistema electrónico teniendo en cuenta que no existiría el computador, los datos de corte se almacenarían directamente por medio del dispositivo electrónico adicional que requiere la máquina por falta del computador.

Se opto por elegir la primera opción, debido a que las otras dos opciones limitarían la interacción de usuario con el proceso que se estaría llevando en el corte. Las otras dos opciones generan gastos adicionales, por la compra de los componentes electrónicos adicionales.

Respecto a la forma de adquirir los datos de los perfiles se tuvieron en cuenta las siguientes opciones:

- Generar a partir de la aplicación que se monte en el computador un registro individual de cada perfil que se va utilizando, logrando de esta forma que cuando se desee recurrir a un perfil que anteriormente fue usado, no sea necesario registrar nuevamente el perfil, si no, invocarlo con su respectivo nombre. Teniendo estos registros guardados, se puede abrir la posibilidad de interactuar con los perfiles en una herramienta CAD, dentro de la cual se podría simular la forma como se desea diseñar el ala.
- El usuario debe comprar los archivos donde se encuentren los perfiles, adicionalmente diseñar la forma de adquirir dichos valores con el fin de poder utilizarlos para generar los cortes.
- El usuario debe digitar los perfiles a utilizar directamente en el dispositivo electrónico, este proceso debe llevarse a cabo cada vez que se desee hacer el corte.

Se opto por la primera opción porque en primer lugar se evita el gasto que se genera a la hora de comprar el archivo de los perfiles, y frente a la tercera opción porque esta limita el poder ver en que parte del proceso va el corte y anteriormente ver si el corte que se va a realizar es el requerido por el usuario, en esta opción solo se puede ver luego de que la máquina corta el icopor.

Todo el sistema electrónico es controlado por un microcontrolador. Los datos enviados desde el computador son almacenados en la memoria volátil del dispositivo.

Cada vez que son configurados los datos de corte, el microcontrolador identifica los datos que son entregados por el computador y a partir de las tramas recibidas se decide que datos deben ir a cada motor, a que frecuencia deben trabajar y en que sentido deben girar. Para controlar que las secuencias se estén dando correctamente, los encoder serán la realimentación de corte, así se podrá verificar que los motores están cumpliendo con lo requerido en cada envió de datos, al terminar cada intervalo de datos, el microcontrolador se comunica nuevamente con el computador, esto se hace para verificarle al software que se pudo cumplir con la secuencia enviada, o por el contrario, que no se pudo hacer dicho intervalo.

La comunicación computador-microcontrolador es realizada por el nivel físico RS485.

El cerebro de la máquina esta compuesta por un computador y un microcontrolador, los cuales tienen las siguientes funciones:

- Computador: adquirir datos de los perfiles, procesar los datos necesarios de corte, enviar los datos necesarios para el corte y recibir verificación del microcontrolador.
- Microcontrolador: recibir datos necesarios de corte, controlar los motores, recibir datos de los encoder, verificar corte y enviar verificación al computador.

Se puede utilizar como mínimo un computador con las siguientes características

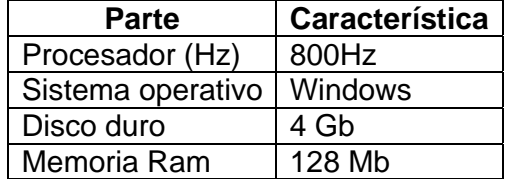

#### **Tabla 11. Características para el computador**

Para la evaluación del proyecto se considera de gran importancia propiedades tales como:

- **Frecuencia del reloj:** es un parámetro importante, debido que los motores van a cambiar su frecuencia de funcionamiento dependiendo de los requerimientos, entonces es importante tener una buena frecuencia de trabajo.
- **Cantidad de interrupciones:** esto permite no depender tanto de rutinas para saber si existen determinados eventos que jerárquicamente pueden tener prioridades. Se tuvo en cuenta poder manejar comunicaciones, manejo de final de vuelta de encoders.

En conclusión se tiene que configurar unas frecuencias para los motores, dependiendo de la distancia que deben recorrer, estas frecuencias cambiaran, se obtiene un dato de cada encoder cada vez que estos den sus 360 grados como vuelta, con esto se consigue sensar los motores, así darse cuenta que se esta llegando a la posición requerida. También es necesario saber si la corriente que necesita el cable no esta por encima de lo requerido y que la temperatura sea la ideal antes del corte.

#### ¾ **Ventajas.**

- La adquisición y procesamiento de los datos están compartidos entre un computador y un microcontrolador, haciendo que las operaciones que realice el microcontrolador no sean tan dispendiosas y que por alguna eventualidad se pierdan datos.
- Se genera un ahorro significativo porque no es necesario crear una interfaz física para el usuario.
- Existe una realimentación del proceso, haciendo que este sea más seguro de lo que fuese si solo existiera un microcontrolador y la interfaz hombre-máquina.
- $\div$  Se facilita al usuario estar pendiente del proceso sin necesidad que este al frente del mismo, el computador ofrece lo necesario para saber si el proceso esta correcto.
- Si existe falla de la red eléctrica, los datos no se pierden, ya que el computador previamente al comenzar el proceso tiene guardado los datos de los perfiles.

## ¾ **Desventajas.**

- Es necesario que el usuario digite los perfiles que aun no existen en la base de datos de los mismos.
- La necesidad de adquirir un computador, si este no existiera en el lugar donde se ubicara la máquina.

## **7.2 PROCESAMIENTO DE LA INFORMACIÓN**

El proceso de la creación del software desde el punto de vista de la ingeniería tiene los siguientes pasos:

- Reconocer la necesidad de un programa para solucionar un problema.
- Conocer los requisitos que rigen el programa. Debe quedar claro qué es lo que debe hacer el programa y para que se necesita.
- Analizar los requisitos del programa, debe quedar claro como se deben realizar los procesos, para que el programa cumpla con ellos.
- Diseñar la arquitectura del programa. Se debe descomponer el problema en partes de complejidad abordable.
- Diseñar el programa, realizando su diseño conceptual donde se de solución a las etapas que salgan de la arquitectura.
- Crear una aplicación que sea útil para el diseño de la máquina.

Para elaborar esta aplicación se ha tenido varias opciones de software:

- **Visual Basic 6.0:** este es un lenguaje de programación donde se puede integrar los requerimientos explicados anteriormente, trabajar una comunicación serial, guardar los datos de los perfiles, procesar los datos, evaluar las condiciones de funcionamiento.
- **Microsoft Oficce Excel:** nos permite visualizar los datos de los perfiles, la posibilidad de generar ayudas matemáticas que son útiles a la hora de maneiar datos.

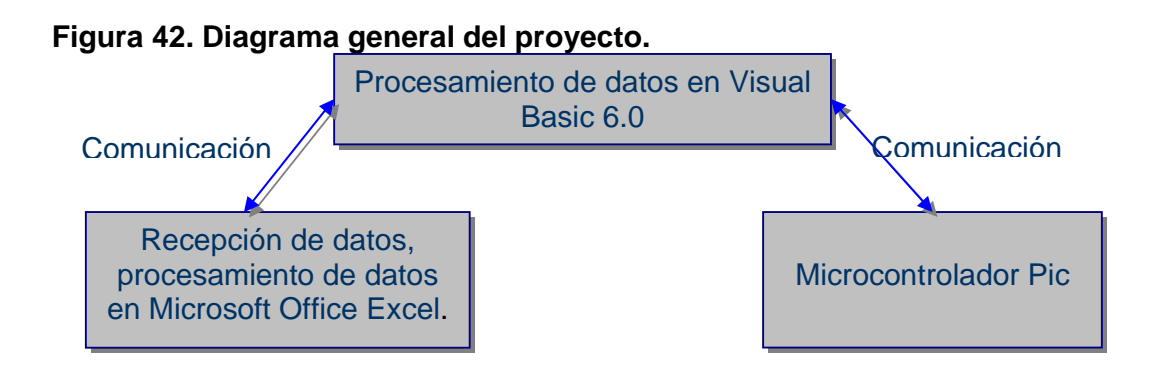

Realizar la adquisición de los datos, transmitir datos, obtener los valores suficientes para el corte, es necesaria una matemática algo compleja, la cual no la suministran estos dos programas, es por eso que se opto por utilizar las dos opciones anteriores.

Visual Basic ofrece la capacidad de interactuar con datos almacenados en Microsoft Office Excel, por este motivo se decidió realizar una aplicación en visual Basic para manejar dichos datos, ofreciendo un entorno amigable para su manipulación, teniendo en cuenta que el usuario final no tiene grandes conocimientos en informática.

Visual Basic tiene un enlace directo con Microsoft Office Excel para guardar los datos entregados cada vez que se requiera ingresar un nuevo perfil, creado el archivo de Microsoft Office Excel, es posible utilizar sobre ese mismo archivo utilidades de visual Basic para generar los datos necesarios logrando que con ello se hagan las operaciones precisas para obtener los datos requeridos para el corte.

En general el sistema de procesamiento de la información comprende la manipulación de unos datos iniciales introducidos desde la aplicación creada en visual Basic, los cuales son enviados a un archivo con extensión de Microsoft Office Excel. Donde estos datos son manipulados por una macro creada con utilidades de visual Basic, la cual genera unos nuevos valores, los que serán nuevamente manipulados por la aplicación de Visual Basic, en donde estos valores serán sometidos a unas funciones matemáticas, las cuales se regirán por los valores que se encuentren en Microsoft Office Excel y los requerimientos entregados por el usuario final. Estos datos ya transformados serán enviados por el puerto serial hacia el microcontrolador en cual tomara estos datos, los validara y dará de nuevo las pautas para continuar con el proceso.

#### ¾ **Ventajas**

 $\div$  El computador es un dispositivo de fácil uso, donde es necesario muy poco conocimiento para interactuar con dicho dispositivo.

- $\div$  Son utilizados programas de fácil manejo.
- la integración de programas que optimizan la solución.
- La posibilidad de adquirir datos automáticamente, sin necesidad que el usuario tenga la obligación de tener grandes conocimientos en la creación de las alas.

#### ¾ **Desventajas**

- La necesidad de utilizar un sistema operativo en particular.
- La interacción obligada del usuario a la hora de adquirir los datos.
- $\div$  Las posibles fallas que puede tener el sistema operativo en algún momento, provocando un mal funcionamiento de las aplicaciones.
- Tener en el computador instalado el paquete de Microsoft Office.

## **7.3 REALIZACIÓN DEL SOFTWARE**

La realización del software comprende el uso de dos herramientas computacionales, la integración de sus propiedades permite su óptimo uso.

**7.3.1 Realización de la aplicación en visual Basic.** Se ha escogido visual Basic para la captura de los nuevos perfiles, los cuales son enviados a Microsoft office Excel, desde visual Basic se decide como va la ubicación de los datos. Los datos ingresados desde visual Basic para un nuevo perfil son: puntos(X, Y). Son los únicos datos requeridos a la hora de ingresar un nuevo perfil por el programa. Cuando ya existen los perfiles, los datos que son ingresados por el usuario son los siguientes: nombre del perfil de inicio, nombre del perfil del final, ángulo de diedro, ángulo de torsión, ángulo de flechamiento, largo del ala, largo y ancho del perfil de inicio, largo y ancho del perfil del final, donde aplicar el flechamiento. Ingresado estos valores y validados por el software se procede a realizar la trasmisión de los datos en el orden correspondiente, la teoría de estos ángulos se puede observar en el marco teórico.

**7.3.2 Realización de la aplicación en Microsoft office Excel.** Microsoft office Excel contiene diferentes herramientas que permiten realizar cálculos de cualquier tipo, pero se encontró que no era posible realizar interpolación, por otro lado como parte de la investigación se consiguió una función adicional para colocar en Microsoft office Excel que permite realizar interpolación de cualquier tipo. Cuando es generado un perfil es necesario recurrir al perfil guardado anteriormente, el cual esta con una extensión de Microsoft office Excel. Estando aquí encontraremos 2 columnas con los valores (X, Y) del nuevo perfil. Lo que se hace es invocar una macro la cual contiene las formulas para tomar esos valores y generar una interpolación por spline.

Se decidió dar uso de la interpolación por splines porque permite tomar puntos ya existentes y a partir de estos obtener nuevos datos generando de esta forma curvas suaves y precisas, en el caso de las alas las curvas que dan forma a los perfiles. Algunas de las ventajas que tiene el elegir este tipo de interpolación respecto al sistema coordenado son:

- $\div$  La trayectoria es generalmente mas corta que con interpolaciones lineales o circulares.
- La precisión de la pieza que se requiere fabricar es mejor que utilizando sistemas cartesianos. Para conseguir la misma precisión en los datos en formato cartesiano tendríamos que definir en teoría infinitos puntos.
- El seguimiento de los ejes de la máquina es normalmente más suave que con interpolaciones lineales, generalmente por lo tanto, mejor acabado superficial.

Esta interpolación es la necesaria para obtener los valores de las curvas que se generan con los puntos iniciales de los perfiles, este proceso es transparente para el usuario ya que este lo único que debe hacer es dar clic a un botón, el cual se encarga de generar los valores necesarios para continuar con el proceso. Presionado este botón y adquiridos estos valores, se procede a guardar los cambios. Terminando esta fase, debemos pasar de nuevo a la aplicación de visual Basic.

## **7.4 DISEÑO DETALLADO DEL SOFTWARE**

Después de un informe sobre lo que fue el software y el porque se realizo en estas dos programas, a continuación se mostrara una breve explicación sobre el diseño detallado de la aplicación en Visual Basic 6.0 y Microsoft Office Excel.

Antes de explicar como se realizo el diseño del software es importante mostrar como se desarrollo los cálculos para que la aplicación lograra aceptar los ángulos que se requieren para cada perfil alar.

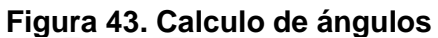

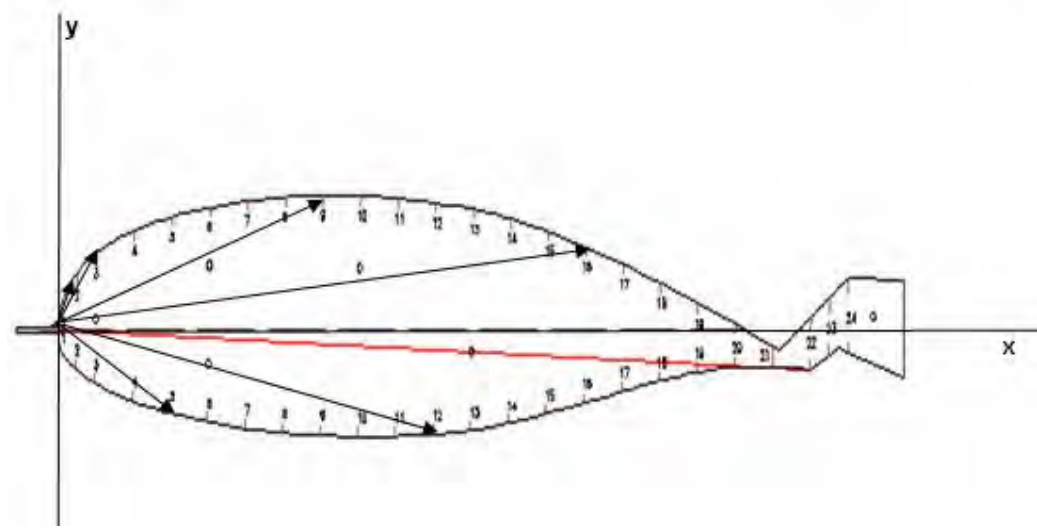

Para todos los perfiles se debe calcular la hipotenusa que existe entre cada uno de los puntos del perfil como lo señala las flechas en la figura 43.

#### **Figura 44. Calculo de hipotenusa.**

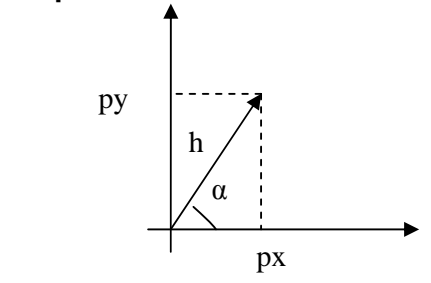

h- hipotenusa.

py- distancia en el eje y del perfil.

px- distancia en el eje x del perfil.

α- Angulo entre las distancia py y px.

$$
\tan g \alpha = \frac{py}{px}
$$
\n
$$
\alpha = \arctan g \left( \frac{py}{px} \right)
$$
\n
$$
h = \sqrt{py^2 + px^2}
$$
\n(3)

## **Angulo de torsión:**

β- Angulo de ataque.

Θ- suma o resta de ángulo α y β.

Ahora se debe tener en cuenta cual es el ángulo que digita el usuario como ángulo de ataque, para realizar el cálculo de los nuevos puntos px y py con su respectivo ángulo.

Cuando el ángulo de ataque es positivo y los valores de *y* son positivos:

$$
\theta = \beta + \alpha \tag{4}
$$
  
\n
$$
Py1 = \text{sen}\,\theta * h \tag{5}
$$
  
\n
$$
Px1 = \cos\theta * h \tag{6}
$$

Cuando el ángulo de ataque es positivo y los valores de *y* son negativos:

$$
\theta = \beta - l \alpha l \tag{7}
$$
  
\n
$$
Py1 = \operatorname{sen}\theta * h
$$
  
\n
$$
Px1 = \cos\theta * h
$$

Cuando el ángulo de ataque es negativo:

Cuando α<β:

$$
\theta = \alpha - l\beta l
$$
  
Py1 = sen $\theta * h$   
Px1 = cos $\theta * h$ 

Cuando α>β:

$$
\theta = \alpha - l\beta l
$$
  
Py1 = sen $\theta * h$   
Px1 = cos $\theta * h$ 

Para todos los valores que están por debajo de la cuerda.

$$
\theta = -l\beta l - l\alpha l
$$
  
\n
$$
Py1 = \operatorname{sen}\theta * h
$$
  
\n
$$
Px1 = \cos\theta * h
$$
 (8)

#### **Angulo de flechamiento:**

h- hipotenusa. py- distancia en el eje y del perfil. px- distancia en el eje x del perfil. α- Angulo entre las distancia py y px. β- Angulo de flechamiento. Θ- suma o resta de ángulo α y β. Co- Cateto opuesto Px1- Nuevos puntos de px.

$$
Co = h * sen \alpha \tag{9}
$$

Se halla el valor de los nuevos puntos de px , ya que el ángulo de flechamiento se toma corriendo cierta distancia en el eje x.

Si ángulo de flechamiento es negativo, es decir si el ángulo es hacia la izquierda de la vertical (eje y mostrado en la figura 43).

$$
Px-CO = Px1
$$
 (10)

Si ángulo de flechamiento es positivo, es decir si el ángulo es hacia la derecha de la vertical (eje y mostrado en la figura 43.

$$
Px + CO = Px1
$$
 (11)

Los valores de y se quedan igual.

#### **Angulo dihedro:**

h- hipotenusa.

py- distancia en el eje y del perfil. px- distancia en el eje x del perfil. α- Angulo entre las distancia py y px. β- Angulo de dihedro. Θ- suma o resta de ángulo α y β. Co- Cateto opuesto Px1- Nuevos puntos de px.

$$
Co = h * sen \alpha
$$

Se halla el valor de los nuevos puntos de py , ya que el ángulo dihedro se toma corriendo cierta distancia en el eje y.

Si ángulo es negativo con respecto a la horizontal, es decir si el ángulo es hacia debajo de la horizontal (eje x mostrado en la figura 43).

#### Px-CO=Px1

Si ángulo es positivo con respecto a la horizontal, es decir si el ángulo es hacia arriba de la horizontal (eje x mostrado en la figura 43).

#### Py+CO=Px1

Los valores de x quedan iguales.

**7.4.1 Diseño en Microsoft office Excel** Como ya se había dicho anteriormente, al realizar las investigaciones se encontró una macro que sirve para ser instalada en Excel que permite realizar cualquier tipo de interpolación, por lo cual, lo primero que se hizo fue descomprimir una carpeta, con el fin de poder utilizar los archivos existentes en ella. Esta macro contiene interpolaciones de todo tipo, dicha aplicación fue diseñada en Visual Basic, por lo que fue de mucha utilidad porque Excel posee una herramienta de visual que puede ser utilizada con facilidad.

Una vez que se descomprimió el archivo se ingreso a Microsoft Office Excel dirigiéndose a la barra de herramientas, buscando el menú llamado herramientas, dirigiéndose a la opción complementos donde se realizo la búsqueda de la carpeta que se descomprimió, la cual contiene las opciones de interpolación. Esto se puede observar en la figura 45 y figura 46.

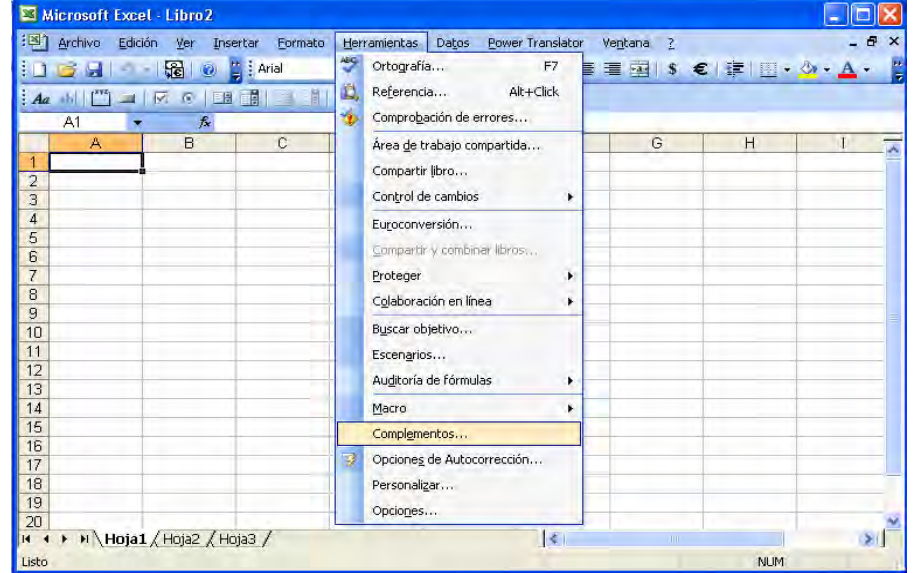

#### **Figura 45. Microsoft Excel**

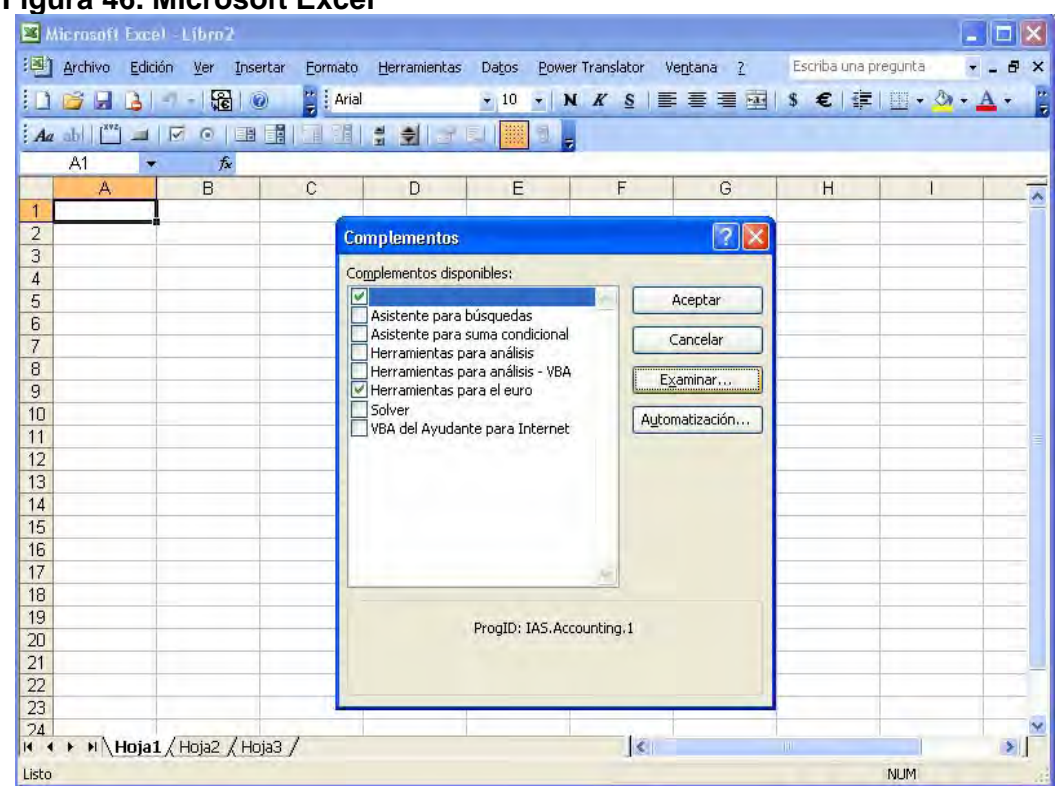

#### **Figura 46. Microsoft Excel**

Una vez realizado esto se pudo hacer uso de las herramientas que facilitaban las opciones de interpolación, por lo que se digitaron los datos de un perfil para hacer las pruebas correspondientes. Como ya se dijo en el punto 7.3 se programo en una utilidad de Visual Basic que esta contenida en Excel un botón para realizar interpolación a partir de tan solo 18 valores que contiene cada perfil y con estos se saco una cantidad mayor de datos que permitan realizar un mejor corte. Los valores deben ser digitados en dos columnas como se muestra en la figura 47.

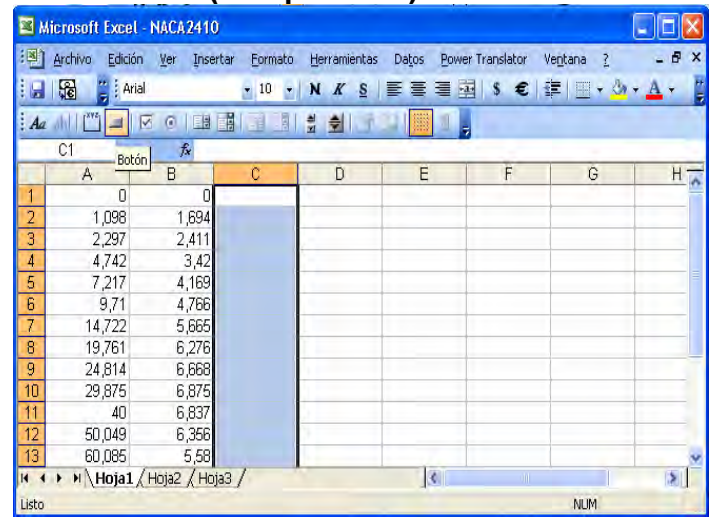

## **Figura 47. Microsoft Excel (Interpolación)**

Una vez digitados todos los valores en Excel como se observo en la figura anterior, se dio clic derecho en el botón y se eligió la opción asignar macro, esta ventana muestra las macros que el diseñador de software tiene creadas en Excel. Aquí se escogió la macro que se necesita para interpolar los valores, esta macro se le ha dado como nombre "CERCHA\_MACRO", lo cual se observa en la figura 48 y figura 49. Al elegir esta macro se pudo dar uso del botón y aparecieron unas nuevas columnas con los valores interpolados, se guardaron los cambios, se cerró Excel, por lo que el archivo quedo listo para darle uso en la aplicación realizada en Visual Basic 6.0, ya que estos archivos que se crean en Excel son los que se utilizan en la aplicación para el corte.

Se debe dejar claro que estos pasos fueron y son fundamentales para dar uso a la siguiente aplicación. Todo el procedimiento que se debe seguir se puede observar con más detalle en el manual de usuario que se encuentra anexo al final del trabajo. (Ver anexo B).

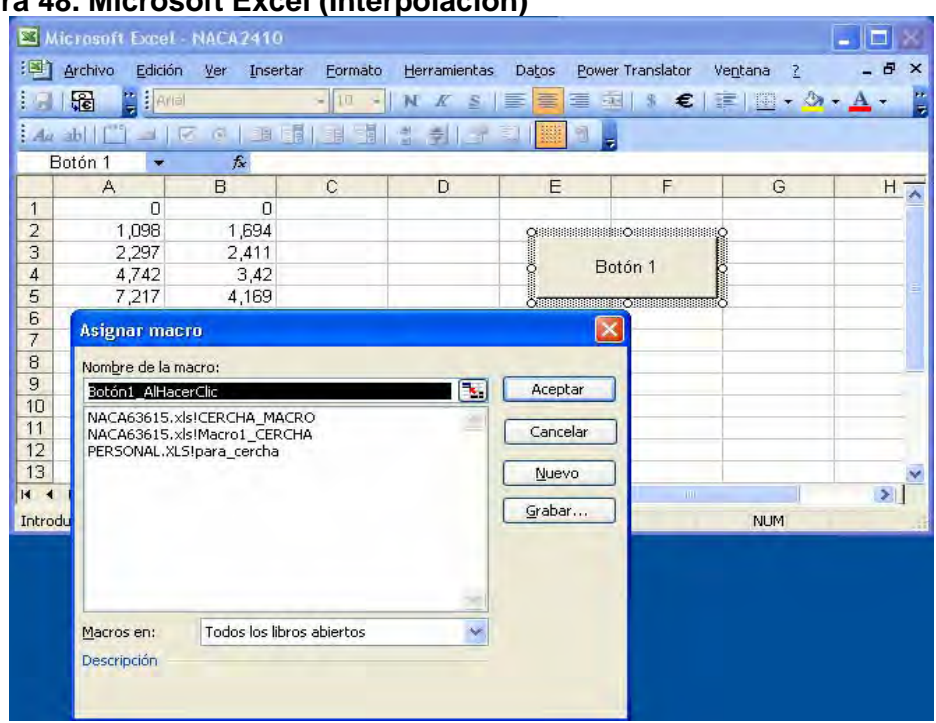

# **Figura 48. Microsoft Excel (Interpolación)**

# **Figura 49. Microsoft Excel (Interpolación): asignar macro**

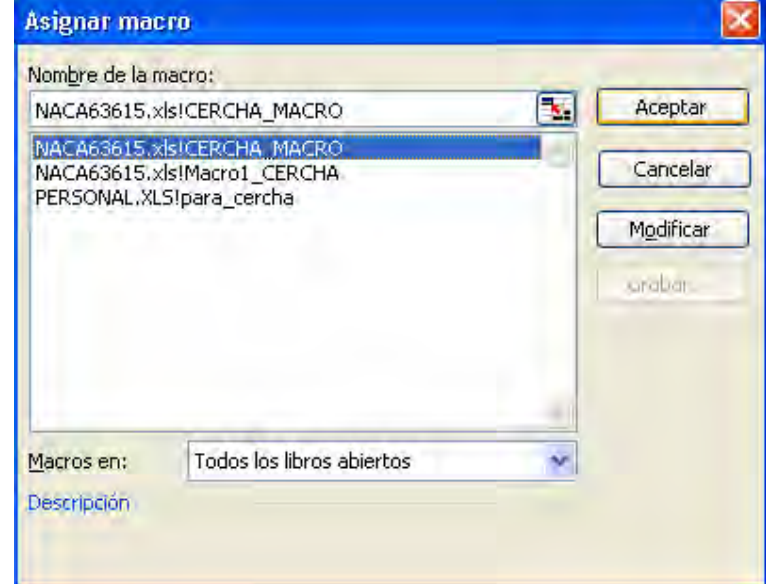

**7.4.2 Diseño en Visual Basic 6.0** Al ejecutar el software diseñado aparece un mensaje de bienvenida al programa como se puede observar en la figura 50.

## **Figura 50. Software de corte.**

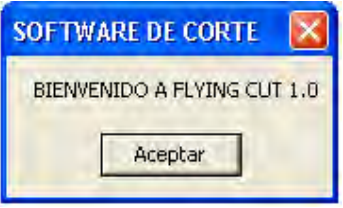

Esta ventana da la bienvenida al programa, basta con dar clic en aceptar y se trasladara a otra ventana. Esta ventana se puede observar en la figura 51.

#### **Figura 51. Registrar nuevo perfil (MENU)**

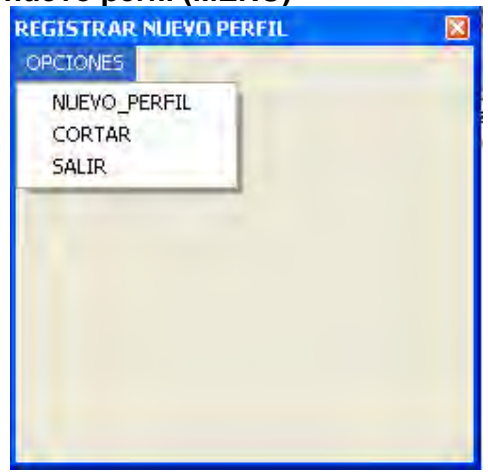

En esta ventana se encuentra un menú denominado opciones, de ella se despliega una serie de acciones que puede realizar el usuario.

En el menú de opciones se encuentran cuatro posibles acciones que puede ejecutar el usuario:

- Nuevo perfil
- Cortar
- Salir

La primera opción es nuevo \_ perfil, en esta opción es donde el usuario debe digitar el nombre del nuevo perfil y comenzar a guardar los valores en el eje x e y. Figura 52.

#### **Figura 52. Nuevo Perfil**

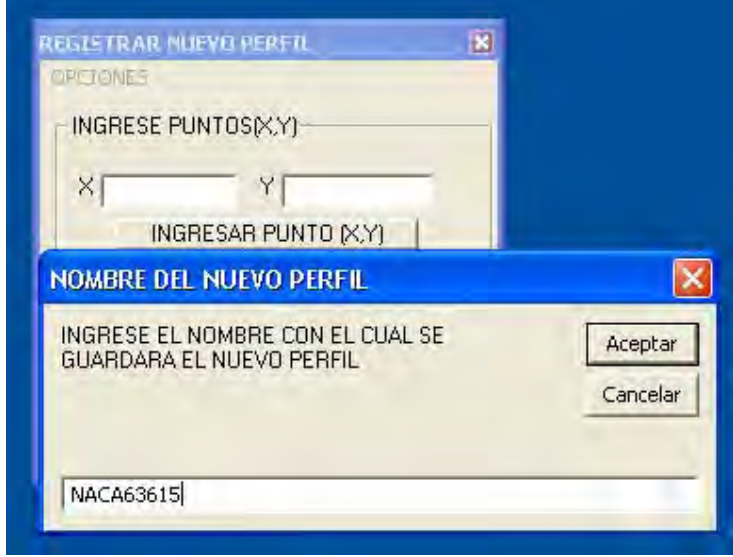

Cuando se da clic en "Aceptar" aparecerá una nueva ventana, en la cual pedirán el punto (X,Y), para poder ingresar esos valores, se debe tener las tablas de los perfiles que se necesitan, cada vez que se ingresa el intervalo (X,Y), se debe dar clic en el botón "INGRESAR PUNTO (X,Y), al dar clic en ese botón se almacenara en una tabla de Excel los valores del nuevo perfil. Figura 53.

#### **Figura 53. Nuevo Perfil**

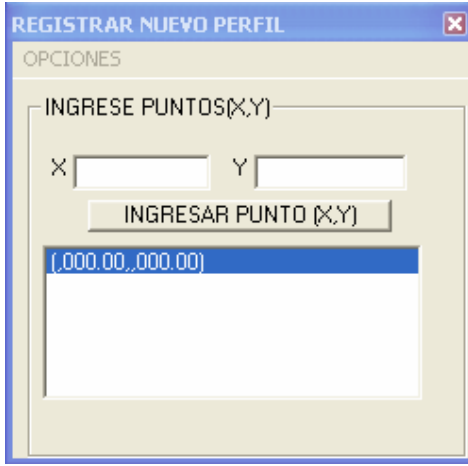

La segunda opción es "Cortar", al dar clic en esta opción aparecerá una nueva ventana, la cual pedirá los parámetros necesarios para hacer el corte del ala, además pedirá el nombre de los perfiles que previamente fueron guardados en Excel, que ángulos van a incidir en el diseño del ala, el largo del ala y el tamaño de los perfiles. Esto se puede observar en la figura 54.

En esta ventana aparecen dos botones los cuales son:

- Empezar corte.
- ❖ Limpiar casillas.

El botón "Empezar corte" debe ser utilizado cuando se digiten los datos de todas las casillas, y el botón "Limpiar casillas" cuando exista un error en los dato digitados.

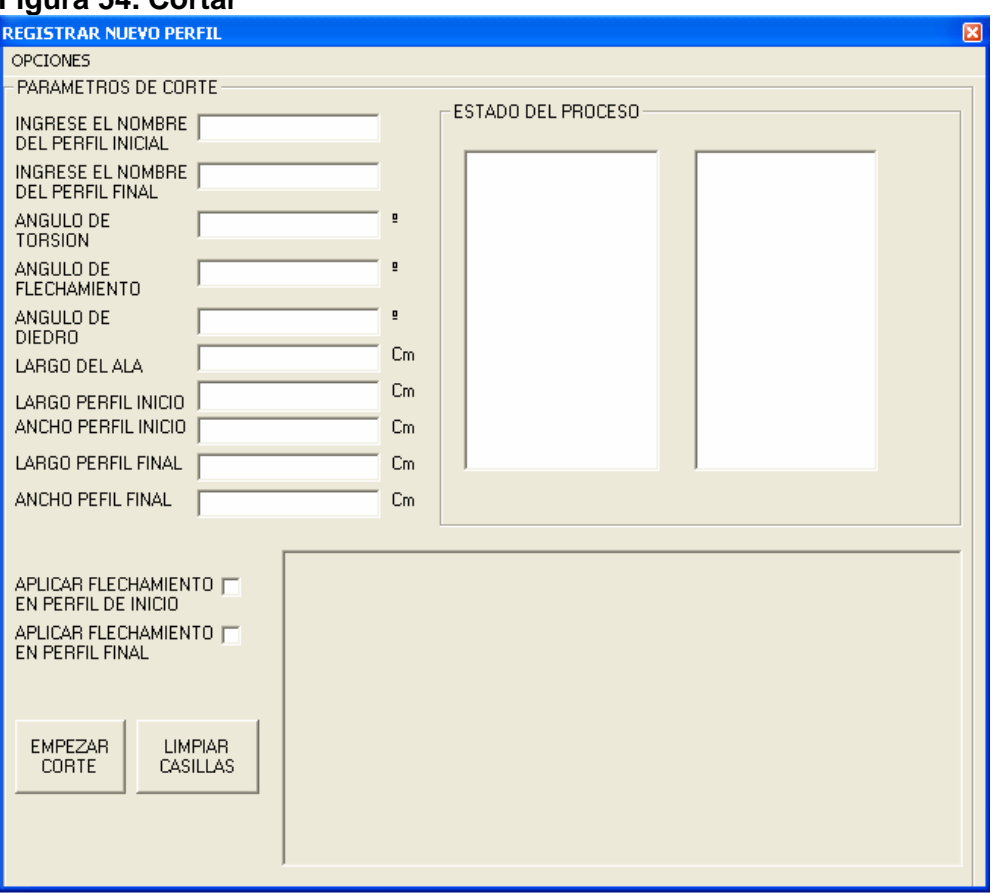

#### **Figura 54. Cortar**

En esta ventana será posible ver que dato la máquina ha podido procesar en el corte y ver por que parte de los perfiles va el corte. Antes de explorar con esta ventana es preciso volver a Excel y cerciorarse que los perfiles que se va a usar están previamente interpolados. Esto se puede observar en la figura 55 y la figura 56. En la figura 57 se puede observar como quedan los perfiles al terminar el proceso de corte.

# **Figura 55. Corte**

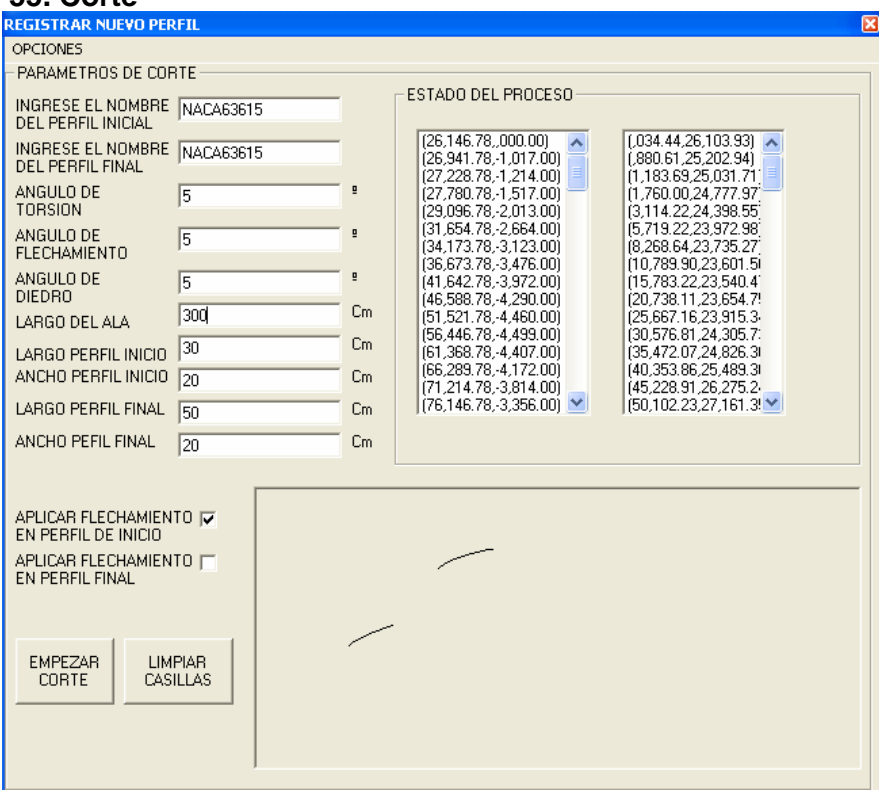

# **Figura 56. Corte**

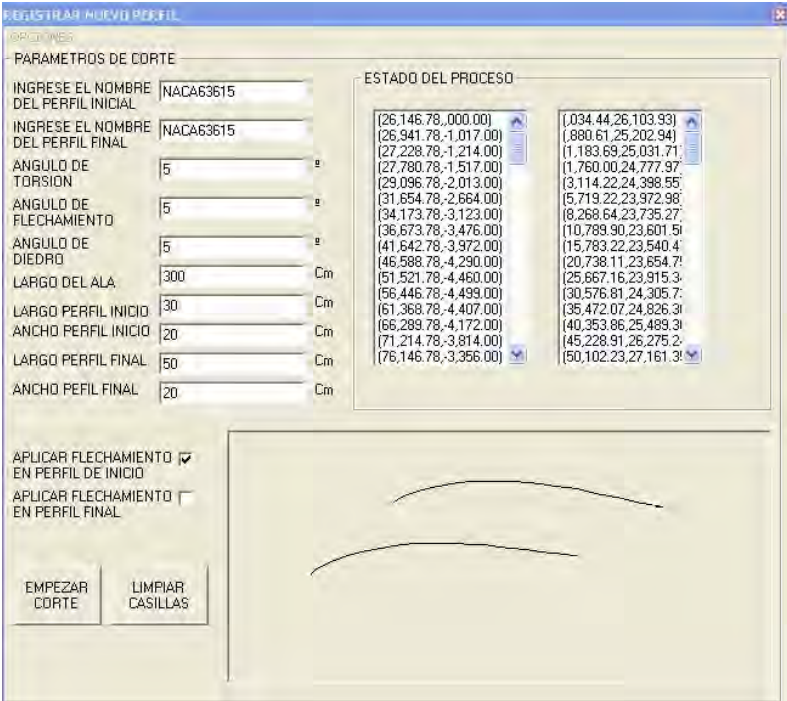

## **Figura 57. Corte**

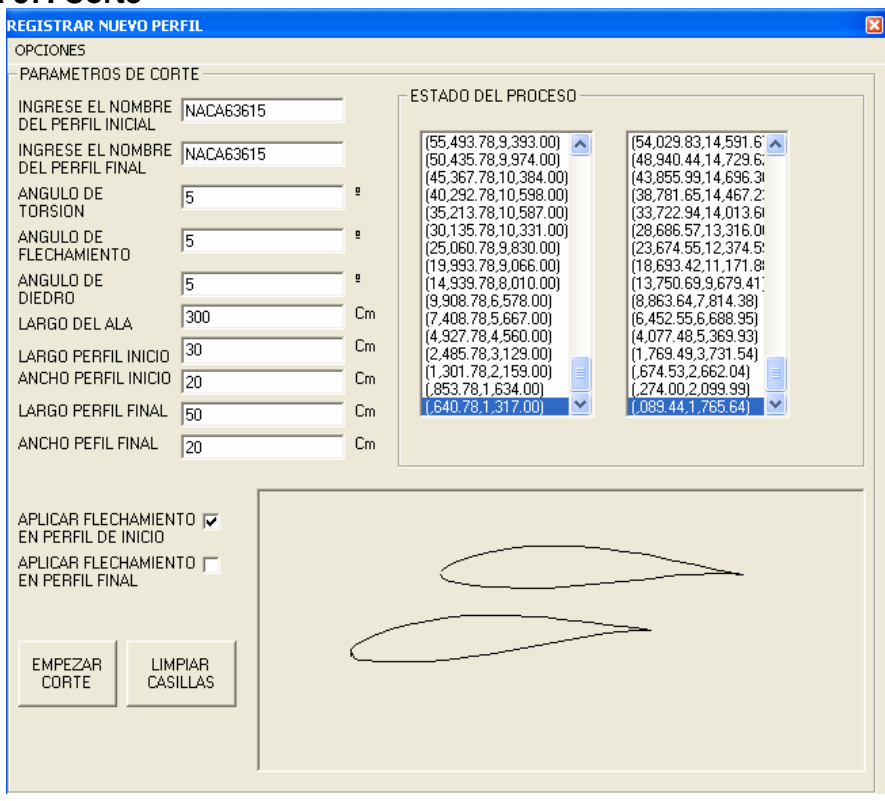

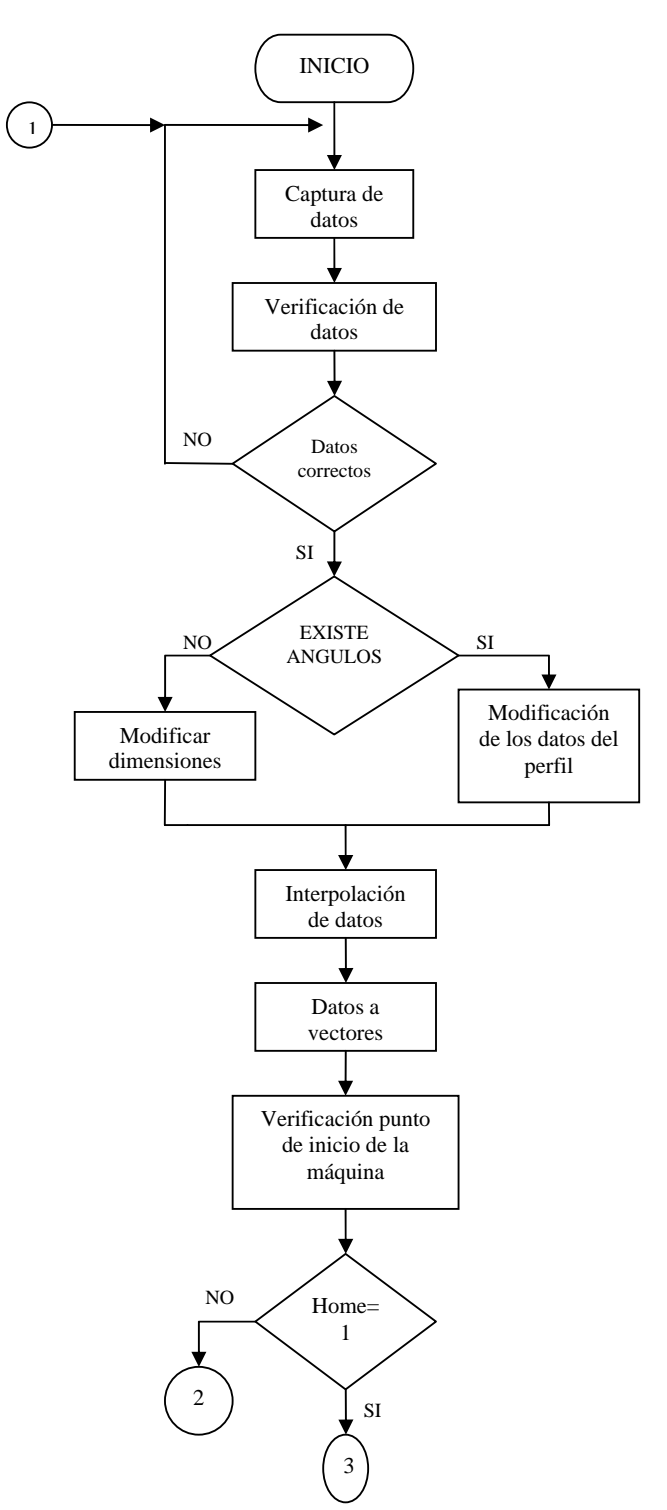

**Figura 58. Diagrama de flujo de la aplicación en visual Basic.** 

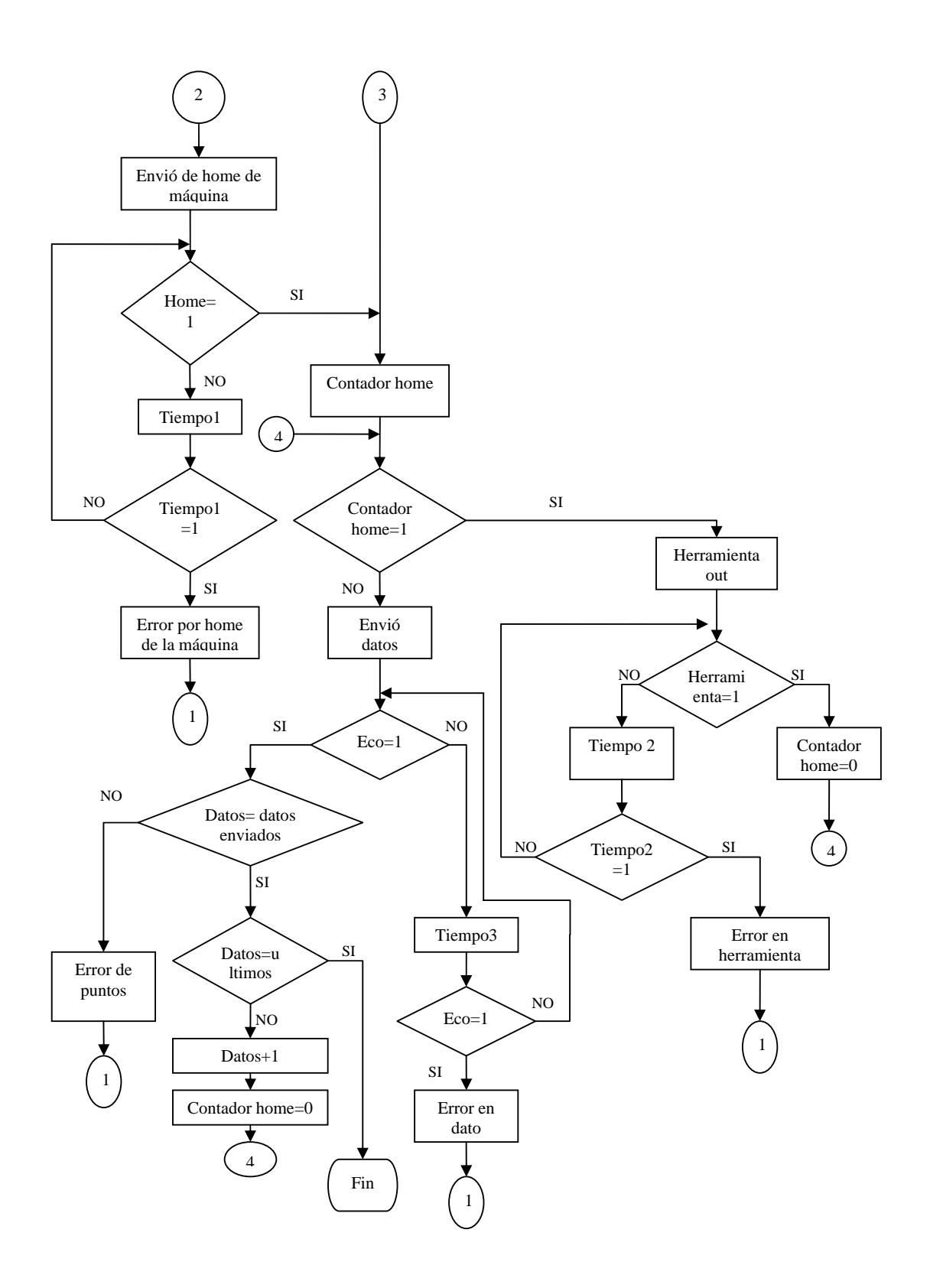

## **7.5 REALIZACION DE LA ESTRUCTURA MECANICA**

La máquina esta compuesta por una base en perfiles tubulares de acero formando una estructura rectangular unida con tornillos de cabeza hueca y laminas de calibre 12, en sus extremos soporta el conjunto de ejes, carros móviles, soportes fijos que forman un plano cartesiano.

La máquina cuenta con cuatro motores colocados en los soportes base, estos transmiten su movimiento rotacional a un tornillo de potencia transformando el movimiento en traslacional, las barras están montadas en los soportes del motor y el soporte base, su función es servir de conexión entre las bases y de guía al carro móvil del eje X que esta conectado al tornillo de potencia y que se desliza sobre estas con cada giro del motor. Sobre el carro móvil se montaran dos barras ubicadas verticalmente sirviendo como guía al carro móvil que tendrá acoplado el cable el cual se deslizara sobre el eje Y, en el extremo de arriba de las barras se ha colocado un soporte base en el cual estará colocado uno de los cuatro motores, entre el soporte base y el carro móvil del cable paralelo a las barras guía esta montado un tornillo de potencia que trasmitirá movimiento al carro móvil que sostiene el cable.

## **7.5.1 DISEÑO DETALLADO DE LA ESTRUCTURA MECANICA**

Se realizaron los cálculos necesarios para el diseño detallado de la máquina, los cuales dieron un gran apoyo para elegir los materiales y piezas correspondientes a cada parte de la estructura.

¾ **Base.** La base es la estructura en la cual estarán montados el conjunto de barras que conforman los ejes cartesianos de la máquina. Inicialmente esta estructura se había pensado en perfiles de aluminio pero este material es un poco más costoso y más blando que el acero, con lo que las deflexiones pueden ser más grandes, además no es recomendable utilizar tornillos de acero con el aluminio ya que los arrastres de oxido puede causar manchas en el material, y en presencia de humedad puede producir ataques locales para eliminar este efecto el fabricante recomienda utilizar tornillos de aleación de aluminio o en su defecto de acero inoxidables, aumentando el consto de fabricación de la máquina

La base la componen perfiles tubulares cuadrados tipo ASTM – A 500 grado C*.*  Estos elementos estarán sometidos a cargas de flexión debido que sobre este se ubicara el conjunto de ejes cartesianos formado por barras guía y carros móviles y el material a cortar, Sin embargo estas cargas son tan pequeñas que podrá presentarse un sobre diseño. (Ver anexo C).

¾ **Análisis del perfil tubular cuadrado.** El material seleccionado para la estructura de la máquina es el perfil tubular cuadrado, este material es el adecuado debido a su bajo precio y resistencia. (Ver anexo D).

Para una carga de 2kg, el momento máximo se da cuando la carga esta en el centro del perfil.

 $P = 2kg$ *L=110cm* 

> *M* max =  $PL/4$ (12)

*M* max =  $55Kg * cm$ *M* max =  $0.55Kg * m$ *M* max =  $2*1.1/4$ *M* max =  $PL/4$ 

Analizando el perfil sin carga para determinar el momento que se genera suspendiéndolo en dos apoyos.

El peso por kg de perfil es de  $W = 1.68$ kg/m, una longitud de L = 120cm

$$
M \max = WL^2 / 8 \tag{13}
$$

*M* max =  $30.24Kg * cm$ *M* max =  $0.3024Kg * m$ *M* max =  $1.68_{Kg/m}$  \*  $1.2m^2/8$ *M* max =  $WL^2$  / 8

Se suma los dos resultados para hallar el momento máximo

 $55kg*cm + 30.24kg*cm = 85.24kg*cm$ 

Ahora se halla el esfuerzo al cual esta sometido el perfil, se determina la inercia y se reemplaza en la ecuación de esfuerzo

$$
I = (h2^4 - h1^4)/12
$$
 (14)

 $I = 4.87 cm<sup>4</sup>$  $I = (3.8^4 - 3.5^4)/12$  $I = (h2^4 - h1^4)/12$ 

$$
S = MC/I \tag{15}
$$

 $S = 33.25 kg / cm^2$  $S = 85.24*1.9/4.87$  $S = MC / I$ 

*Sy = 345MPa = 3876.94kg\*cm* 

Con *Sy* se procede a encontrar el esfuerzo admisible que determina el límite seguro al cual se puede llevar el material.

$$
Sadm = 0.66Sy \tag{16}
$$

 $Sadm = 2558.78Kg * cm$  $Sadm = 0.66(3876.94)$  $Sadm = 0.66Sy$ 

La deflexión máxima del perfil para una carga de 2kg

Donde el modulo de elasticidad de  $E = 29 * 10^6 lb / pul^2 = 2.24 * 10^6 Kg / cm^2$ 

$$
\delta \max = PL^3 / 48EI \tag{17}
$$

Para una longitud de 100cm.

 $\delta$  max = 0.00382*cm*  $\delta$  max =  $(2*100^3)/48*(2.24*10^6)*4.87$ 

Para una longitud de 110cm.

 $\delta$  max = 0.00508*cm*  $\delta$  max =  $(2*110^3)/48*(2.24*10^6)*4.87$ 

Para una longitud de 120cm.

 $\delta$  max = 0.00660*cm*  $\delta$  max =  $(2*120^3)/48*(2.24*10^6)*4.87$ 

¾ **Tornillo de potencia.** El tornillos de transmisión de potencia es un dispositivo para cambiar movimiento angular por lineal y para ejercer fuerza con ventaja mecánica, en la máquina se usara para obtener un posicionamiento preciso de un movimiento axial para desplazar el carro móvil del eje X y del eje Y., como en el tornillo de avance de un torno.

Este se ubicara paralelo a las barras guía, acoplado en el eje X al soporte del motor en un extremo y al soporte base en el otro. En el eje Y estará acoplado en el carro móvil del eje X y en el soporte base del eje Y. (Ver anexo E).

#### **Figura 59. Tornillo de potencia**

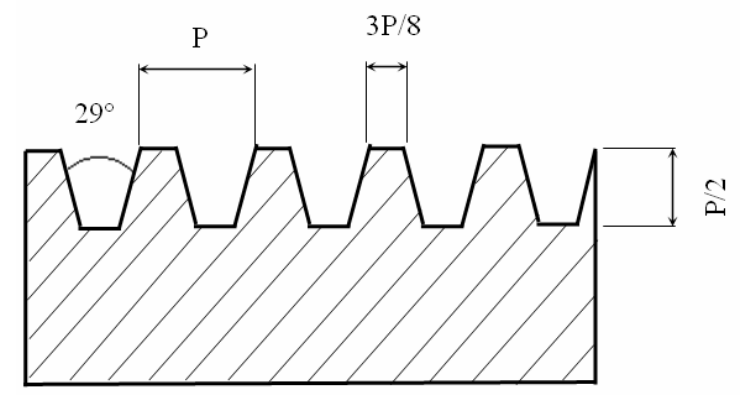

- **Definiciones:** 
	- **Diámetro mayor básico (D):** Es el diámetro del tornillo.
	- Diámetro medio (Dm): es el diámetro que forma un cilindro imaginario coaxial con el que corta la rosca a tal altura, que la anchura de la rosca es igual a la el espacio libre. Este diámetro esta dado por la formula **Dm = D-(0.5\*P).**
	- $(\theta n)$ : Angulo que forma **Fn** con la vertical.
	- **Torque (T):** es el par requerido para mover la carga y esta dado por la la formula  $T = F * rt = rt(Fn * cos \theta n * sen \alpha + \mu 1 * Fn * cos \alpha) + (rc * \mu 2 * W).$
	- Fuerza total sobre la rosca (Fn): fuerza que actúa normal a superficie de la rosca. Esta fuerza esta dada por la formula

$$
Fn = \frac{W}{\cos \theta n \cdot \cos \alpha - \mu 1 \cdot \sin \alpha}.
$$

**Paso (P):** distancia axial a lo largo del cilindro de paso del tornillo medido desde una rosca (o filete) hasta la adyacente. Su formula

es 
$$
P = \frac{1}{hpp}
$$
 hpp. (hpp = hilos por pulgada).

- **Avance (L):** es la distancia axial que la tuerca avanza por una revolución del tornillo (o sea distancia que avanza la rosca en una vuelta). **L=Np (N=número de entradas).**

Se puede decir que para un tornillo de hélices múltiples la tuerca avanza más rápidamente que si fuera de una sola hélice.

- **Angulo de la hélice (o de avance) (**<sup>α</sup> **):** es el ángulo que forma una tangente a la hélice de paso con un plano normal al eje del **tornillo. <b>tan**  $\alpha = \mathbf{N}$ **p** / **πDm ό** L=**π**<sup>\*</sup>Dm<sup>\*</sup>**tan.**  $\alpha$ 

Para hallar el ángulo de la hélice se secciona los valores estándar de las variables más comunes

 $\tan \theta n = \tan \theta \cos \alpha$ 

$$
\tan \alpha = N^* P / \pi^* Dm \tag{18}
$$

 $\alpha = 3.77$  $\alpha = \arctan(0.0659)$  $\alpha = \arctan(3/45.55)$  $\alpha = \arctan(N * P / \pi * Dm)$  $\tan \alpha = N^*P/\pi^*Dm$ 

Hallar el ángulo al cual actúa la fuerza en el tornillo

(19)

 $\theta n = 14.47$  $\theta$ *n* = arctan(0.258)  $\tan \theta n = 0.258 * 0.997$  $\tan \theta_n = \tan(14.5) * \cos(3.767)$  $\tan \theta n = \tan \theta \cos \alpha$ 

Ahora se halla el torque necesario para mover la carga

$$
T = rt * W \left( \frac{\cos \theta n * sen\alpha + \mu 1 \cos \alpha}{\cos \theta n \cos \alpha - \mu 1 sen\alpha} + \frac{rc}{rt} \mu 2 \right)
$$
 (20)

Como el tornillo esta apoyado sobre un rodamiento podemos despreciar la fuerza de rozamiento  $\mu$ 2 que se generaría en el collarín.

$$
T = 7.25 * 4 \left( \frac{\cos 14.47 * sen3.77 + 0.15 \cos 3.77}{\cos 14.47 \cos 3.77 - 0.15 sen3.77} \right)
$$
  
\n
$$
T = 29(0.223)
$$
  
\n
$$
T = 6.47 Kg * mm
$$
  
\n
$$
T = 0.647 Kg * cm
$$

El material seleccionado para la fabricación es el acero 4140 el cual es una material resistente a la tracción y al desgaste. (Ver anexo E)

Ahora se pueden observar las ventajas y desventajas de este material:

#### **Ventajas:**

**Eficiencia alta (90% o mayor).** 

- posicionamiento preciso y repetibilidad de posición.
- No hay tendencia de "pegarse-deslizarse" como en los otros tornillos.
- Expansión térmica debido a la fricción es despreciable.
- facilidad de precargarse para eliminar huelgos sin aumento apreciable de rozamiento.
- Se pueden usar motores relativamente pequeños por tener bajo par de arranque.
- Movimiento suave y control en todo el recorrido.

#### **Desventajas:**

- **Requiere de buena lubricación.**
- Debido a la alta eficiencia, su carga tiende a bajar por si misma.
- Por tanto si se requiere de sistema autotrabado será necesario instalar un freno externo.
- La inclusión de basura o materias extrañas pueden reducir o terminar con la vida del tornillo.

¾ **Rodamientos.** Los rodamientos utilizados en la máquina son radiales de bolas, Constan en forma general de tres piezas: Un aro exterior, un aro interior y un elemento rodante con algún tipo de canastillo o jaula. Están ubicados como elemento Terminal del tornillo de potencia el cual esta acoplado en las bases del eje x de la máquina.

 **Procedimiento de selección.** Seleccionar un rodamiento es un proceso iterativo debido a que el calcular la vida útil depende del rodamiento en particular, es decir, se escoge un rodamiento y se calcula su vida útil, si el resultado es satisfactorio el rodamiento es el adecuado, pero si la vida útil es menor o demasiado alta para la aplicación, debemos escoger otro y hacer de nuevo el calculo. Es por eso que debe basarse en las recomendaciones del fabricante.

Se Selecciona vida útil de acuerdo con la aplicación de la máquina. (Ver anexo E).

Vida útil del rodamiento >= 8000 horas.

Calculo de la carga dinámica equivalente:

$$
P = VXFr + YFa
$$
 (21)

Donde

Fr = Carga radial

Fa = Carga axial  $V =$  factor rotativo (depende de cual pista esta rodando)  $X =$  factor de carga radial  $Y =$  factor de carga axial

El valor de X y de Y dependen del tipo de rodamiento y de la capacidad de carga estática que este soporta

Para el rodamiento 61801 Co = 0.028KN (Ver anexo F).

Se determina el valor de X y de Y. (Ver anexo G).

$$
\frac{Fa}{Co} = \frac{5.33N}{0.028KN} = 0.19\tag{22}
$$

 $X = 0.56$  $Y = 1.2$ 

Se reemplaza en la ecuación:

 $P = VXFr+YFa$ 

 $P = 1*0.56$  (1N) + 1.2 (5.33N)

 $P = 6.956N$ 

La vida útil de los rodamientos de bolas se calcula a partir de la ecuación

$$
L_{10} = \left(\frac{C}{P}\right)^k \tag{23}
$$

Donde

 $K = 3$  (para rodamientos de bolas). C = capacidad de carga dinámica. (Ver anexo F)  $L_{10}=$  es la vida estimada en millones de revoluciones. P = es la carga equivalente sobre el rodamiento, se calcula en función de las cargas radiales y axiales que afectan al rodamiento su fórmula depende del tipo de rodamiento a utilizar.

$$
L_{10} = \left(\frac{1.43KN}{6.956N}\right)^3
$$

 $L_{10} = (205.57)^3$  $L_{10} = 8.7 \times 10^6$ 

La vida nominal puede expresarse en otras unidades mas adecuadas al problema que se analiza, de esta forma se tiene:

$$
L_{10} = \left(\frac{C}{P}\right)^k \times 16667 / n
$$
 ; n = velocidad en revoluciones

En nuestro caso  $n = 100$ rpm

$$
L_{10} = \left(\frac{1.43KN}{6.956N}\right)^3 \times 16667/100
$$

$$
L_{10} = 1.45 \times 10^9 \text{ horas}
$$

Que es mucho mayor de 8000 horas de duración, tiempo en el cual hay que cambiar el rodamiento

¾ **Barras guía.** Las barras son las que forman los ejes cartesianos de la máquina, eje X horizontal y el eje Y vertical, Estas cumplen la función de guías de los carros móviles los cuales harán que el cable se desplace por todo el espacio generado entre los ejes.

El material seleccionado para la fabricación de las barras es el acero 1040 este es Acero de medio carbono, de uso general para la construcción de todo tipo de piezas mecánicas como ejes, resistente a la ruptura y la abrasión. Este elemento es muy importante que posea una rigidez estructural la cual depende de del análisis que se realice. (Ver anexo H).

Para la barra horizontal la barra se puede considerar como una viga simplemente apoyada con una carga dirigida hacia abajo que genera el momento flexionante máximo cuando se encuentra en su centro, entonces se puede decir que la deflexión máxima es, (Ver anexo I):

 **Análisis para la barra horizontal.** Las barras horizontales son las que soportaran y sirven de guía al carro del eje x, estas tienen una longitud de 120 centímetros.

Se tiene una carga de 4kg la cual genera un momento máximo cuando esta en el centro:

*M* max =  $120Kg * cm$ *M* max =  $4*1.2/4$ *M* max =  $PL/4$  $L = 120m$  $P = 4Kg$ 

Analizando la barra sin carga, con el peso de la barra

*W = 2.66kg\*m*   $L = 1.2m$ *M* max =  $47.88Kg * cm$ *M* max =  $0.4788Kg * m$ *M* max =  $2.66*1.2^2/8$ *M* max =  $WL^2/8$ 

Sumando los dos resultados se halla el momento flector máximo

 $120 + 47.88 = 167.88$ kg\*cm

*Mmax = 167.88kg\*cm* 

Ahora

 $S = MC/I$ Donde  $M =$  momento flector C = distancia a la fibra mas externa I = momento de inercia

La inercia para un cilindro es:

 $d = 2$ cm

$$
I = \pi * d^{4} / 64
$$
\n
$$
I = \pi * d^{4} / 64
$$
\n
$$
I = \pi * 2^{4} / 64
$$
\n
$$
I = 0.785cm^{4}
$$
\n
$$
S = MC / I
$$
\n
$$
S = 167.88 * 1 / 0.785
$$
\n
$$
S = 213.85 kg / cm^{2}
$$
\n(24)

Se halla el esfuerzo admisible a flexión el cual representa el límite seguro al que se puede llegar

Es esfuerzo de fluencia del acero 1040 es  $S_y = 290MPa = 3258Kg/cm^2$ 

 $Sadm = 2150.28Kg/cm^2$  $Sadm = 0.66(3258)$ Sadmisible = 0.66Sy

El esfuerzo hallado es mucho mayor que el esfuerzo en la barra, lo que quiere decir que el esfuerzo al cual esta sometido es seguro.

La deflexión máxima en la barra se halla con la siguiente ecuación:

 $\delta$  max =  $PL^3$  / 48*EI* 

Donde

 $P = 4kg + 3.19kg = 7.19kg$ 

Como son dos barras, se distribuye la carga entre las dos

 $P/2 = 3.59kg$  $L = 120cm$  $E = 2.3 * 10^6 kg * cm^2$ 

 $\delta$  max = 0.071 $cm$  $\delta$  max = 3.59 \*120<sup>3</sup>/48 \* (2.3 \*10<sup>6</sup>) \* 0.785

Esta deflexión es muy pequeña y no afecta el funcionamiento de la máquina

Para la barra vertical se puede considerar como una viga en voladizo con la acción de una carga dirigida hacia abajo la cual genera un momento flexionante máximo cuando esta actúa en un extremo de la barra a una distancia igual a la longitud de esta. (Ver anexo J).

 **Análisis para la barra vertical.** Las barras verticales son las que sirven de guía al carro del eje Y, estas tienen una longitud de 90 centímetros.

 $P = 2kg$  $L = 90cm$ 

El momento flector máximo se da cuando la carga actúa a una distancia igual a su longitud

*M* max  $= PL$ 

*M* max =  $180Kg * cm$ *M* max =  $2*90$ *M*  $max = PL$ 

Hallamos el esfuerzo a la cual estará sometida la barra pero primero encontramos la inercia de la barra

$$
I = (h2^4 - h1^4)/12
$$
  
\n
$$
I = (3.8^4 - 3.5^4)/12
$$
  
\n
$$
I = 4.87cm^4
$$
  
\n
$$
S = MC/I
$$
  
\n
$$
S = 180 * 1.9 / 4.87
$$
  
\n
$$
S = 70.23 kg / cm^2
$$

Ahora hallamos el esfuerzo admisible a flexión

 $Sy = 290MPa = 3258Kg/cm^2$  $Sadm = 2150.28Kg / cm^2$ Sadm = 0.66(3258) Sadmisible = 0.66Sy

Este es mucho mayor al esfuerzo al cual esta sometido la barra, lo que quiere decir que esta dentro del límite seguro.

Para deflexión máxima la carga se distribuye entre las cuatro barras que soportaran la carga,

 $P = 2/4 = 0.5kg$ 

 $\delta$  max  $=-PL^3/3EI$ (26)

 $\delta$  max = 0.067 $cm$  $\delta$  max  $=-PL^3/3EI$  $\delta$  max = 0.5 \* 90<sup>3</sup> / 3 \* (2.3 \* 10<sup>6</sup>) \* 0.785

Esta deflexión es muy pequeña y no afecta la posición del cable de la máquina.

¾ **Piezas que requieren de maquinado.** Al diseñar cada una de las piezas se pudo reconocer cuales seria mas fácil mandar a maquinar y que otras serian mas factibles de conseguir en el mercado, por esto se realizo una lista de las piezas que se maquinarán y que procesos están inmersos en su fabricación, los demás se conseguirán por medio de sus medidas.

# **Tabla 12. Piezas para maquinar**

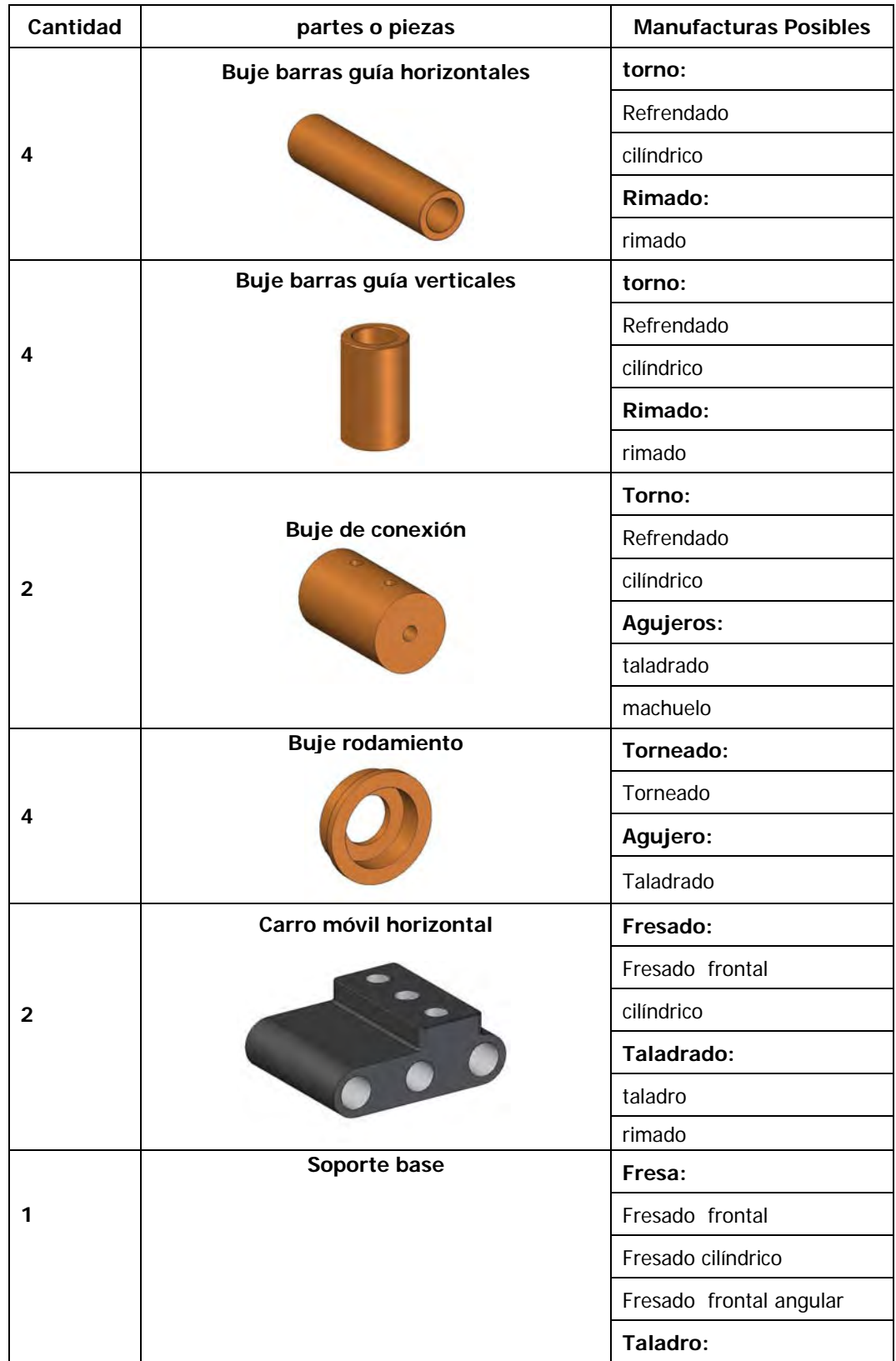
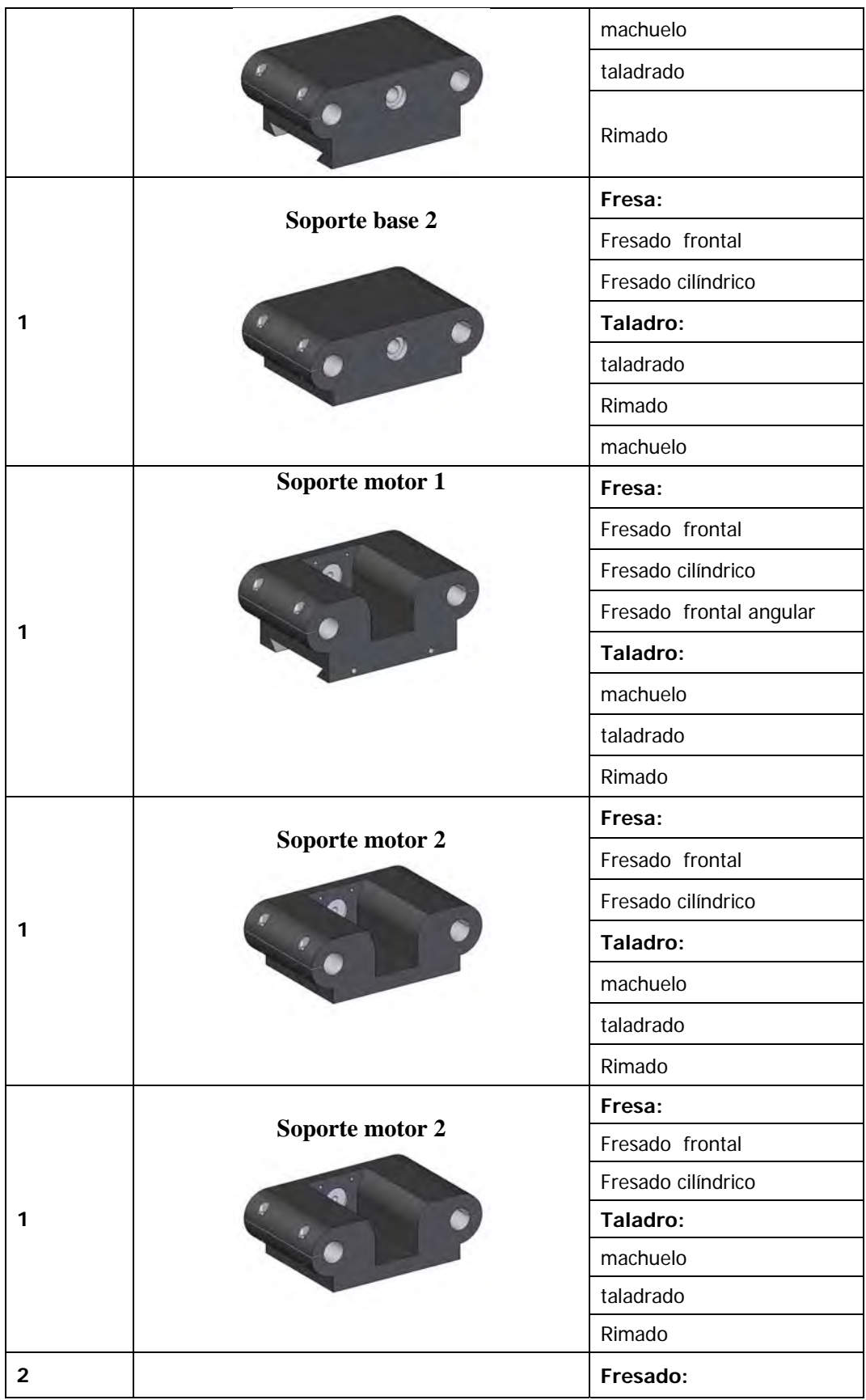

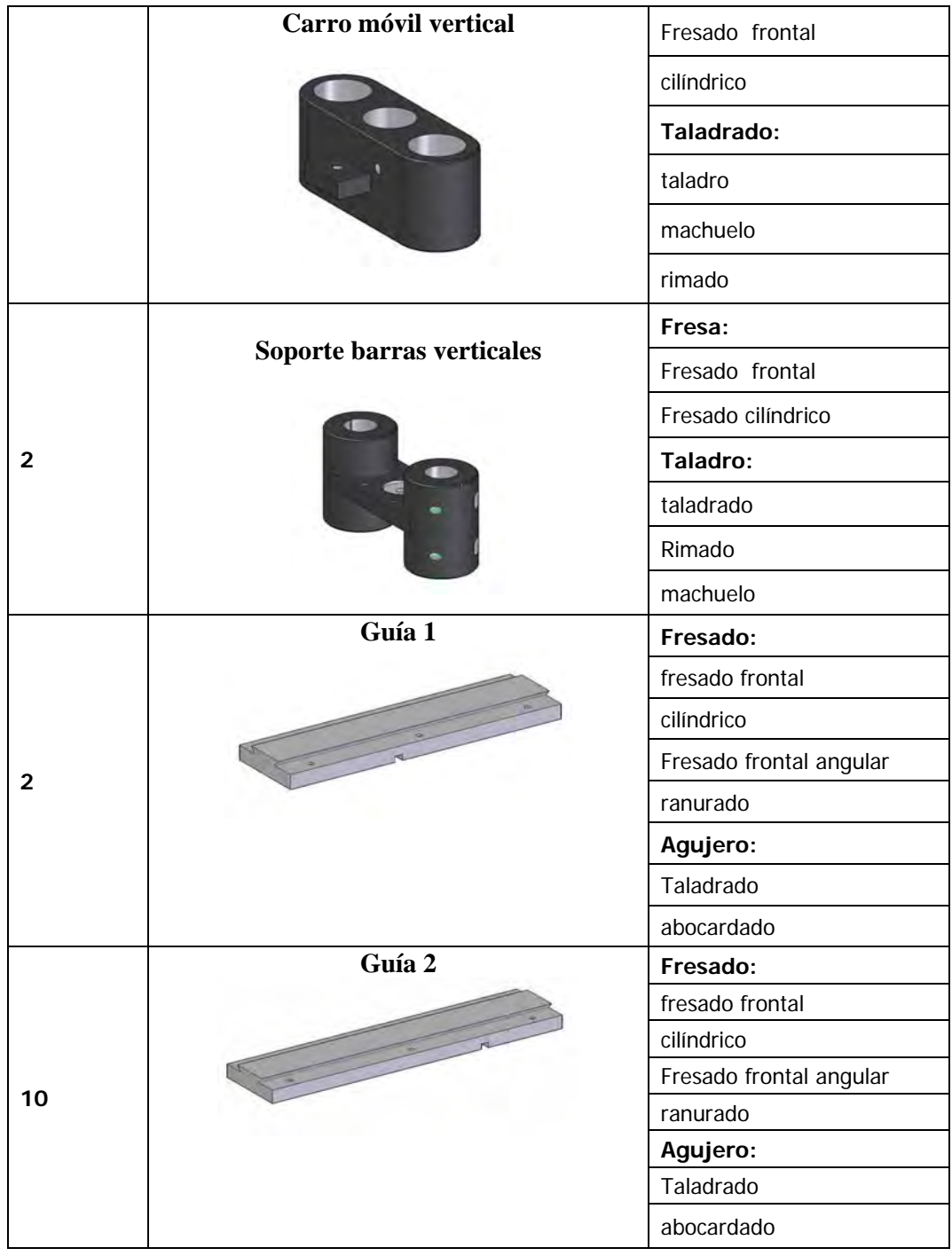

## ¾ **Piezas estándar**

- Tornillo de cabeza hueca M6x1
	- Tornillo 2in
	- Tornillo 1in
	- Tornillo 2 ½
	- Tuerca
- Tornillo de cabeza hueca M8x1.25
	- Tornillo
	- Tuerca
	- Tornillo 3 ½ in
	- Tuerca
- Pasador roscado o prisionero M6x 0.75
	- Prisionero
	- Prisionero ½ in
- Perfil tubular cuadrado 38mm x 38mm x 1.5mm
- Perfil tubular cuadrado 25m

Las piezas que no son mencionadas no tienen una manufactura complicada pero también entran dentro del maquinado.

En los anexos se pueden ver todos los planos de la máquina con sus respectivas cotas y el diseño de la máquina ensamblada.

## **7.6 REALIZACION DE LA PARTE ELECTRÓNICA DE LA MÁQUINA**

Como los objetivos específicos lo menciona solo se realizo el diseño conceptual de la máquina dejando claro todo lo que se debe hacer cuando se construya la máquina, los encargados de la fabricación de la máquina tendrán libertad de elegir los elementos según sea la conveniencia, para cumplir con el buen funcionamiento de los aspectos que se mostraran a continuación.

Con respecto al diseño conceptual de la parte electrónica de la máquina, es necesario dividir este diseño por etapas, que son las siguientes:

- Fuentes de alimentación.
- ❖ Sensor de corriente
- $\div$  Comunicación
- ❖ Microcontrolador
- ❖ Filtrado<br>❖ Aislamie
- Aislamiento control-potencia.

¾ **Fuentes de alimentación.** Este dispositivo es importante porque de el puede depender la vida de el sistema electrónico. En la industria es muy normal que ocurran altibajos en la red eléctrica, por esta razón es importante que la fuente de alimentación tenga alguna protección contra este suceso. Además también es normal que la red eléctrica tenga mucho ruido, esto ocurre por la utilización de motores grandes y otros equipos que ocasionan este mismo efecto. Para evitar estos inconvenientes es necesario aislar magnéticamente la red eléctrica de nuestros circuitos, esto se puede lograr colocando un transformador de voltaje, el cual también nos sirve para tomar el voltaje de la red eléctrica y lo reduce a la magnitud con la cual se desea crear la fuente. Es indispensable tener una fuente de corriente fija independiente con el fin de poder suministrar la corriente necesaria para elevar la temperatura que debe poseer el alambre antes del corte.

Las especificaciones de las fuentes son:

Fuente de voltaje: Voltaje: 24Vdc. Corriente: 6.5 Amp.

Fuente de corriente: Corriente: 3Amp

Estos valores son calculados teniendo en cuenta la corriente y voltaje que necesitan los motores, dispositivos electrónicos y el alambre para el corte.

¾ **Sensor de corriente.** Una necesidad que existe en el diseño de la máquina es poder sensar la corriente de un hilo, con el fin de verificar que por dicho hilo circula corriente y a partir de allí contar un tiempo necesario para que el hilo tenga la temperatura deseada para poder realizar los cortes.

¾ **Comunicación.** Como es necesaria la utilización de un computador para generar los valores de corte, es necesario implementar electrónicamente el medio necesario para poder llevar los valores del computador al microcontrolador. Como el espacio no es muy grande, se puede pensar en una comunicación por medio de un RS 232 o una comunicación por RS 485. Si tenemos en cuenta las distancias, el utilizar un RS 485 nos estaría adicionando un componente más al diseño, el cual seria la fuente que necesita este nivel físico para la comunicación. Si se desea que la máquina este en un lugar diferente de donde esta el computador, debemos pensar una comunicación por medio de un rs485, por consiguiente se pensó en este nivel físico, así no se limita la distancia donde se debe colocar la máquina con respecto al computador.

¾ **Microcontrolador.** Para poder manejar los motores de la máquina, no basta con el computador, es necesario un dispositivo que capture los valores enviados por el computador y ese encargue de que se cumpla con el propósito. En este caso se puede pensar en un microcontrolador, el cual seria el encargado de suministrar el control de la máquina. El microcontrolador nos entrega unas ventajas significativas a la hora de realizar las tareas que se necesitan hacer en la máquina, donde esta contemplado los timer, el modulo de comunicación, los puertos de entrada-salida, etc.

¾ **Filtrado.** Cuando se construye un sistema de adquisición de datos generalmente se toman las señales directo de donde se quiere adquirir dicha señal. Este tipo de adquisición de señal no es recomendada, ya que en muchos casos estas señales aparte que traen la información que se necesita, también pueden llegar señales de disturbios provocados por otros componentes. Es necesario utilizar filtros con el fin de dar certeza a los adquiridos. Con los filtros evitamos tomar señales no deseadas.

¾ **Aislamiento control-potencia.** Un requerimiento esencial a la hora de diseñar máquinas que contienen una parte de potencia y una parte de control es, aislar estas dos etapas, con el fin de proteger la parte de control, ya que si en algún caso no existiera este asilamiento, cualquier problema que sufra la parte de potencia va a ser reflejado en la parte de control y esto económicamente, saldría muy costoso.

En el caso de la máquina, al existir la necesidad de excitar cuatro motores paso a paso, esto genera unos picos de sobretensión, los cuales deben ser tratados convenientemente para que no perjudiquen los componentes de la parte de control.

Esta protección se puede dar por medio de optoacopladores, los cuales se encargan de aislar la parte de control con la de potencia, si dichos dispositivos son destruidos por la parte de potencia, estas cargas no serán reflejadas en la parte de control.

A continuación se muestran los diagramas de como se debe proceder para montar las partes electrónicas.

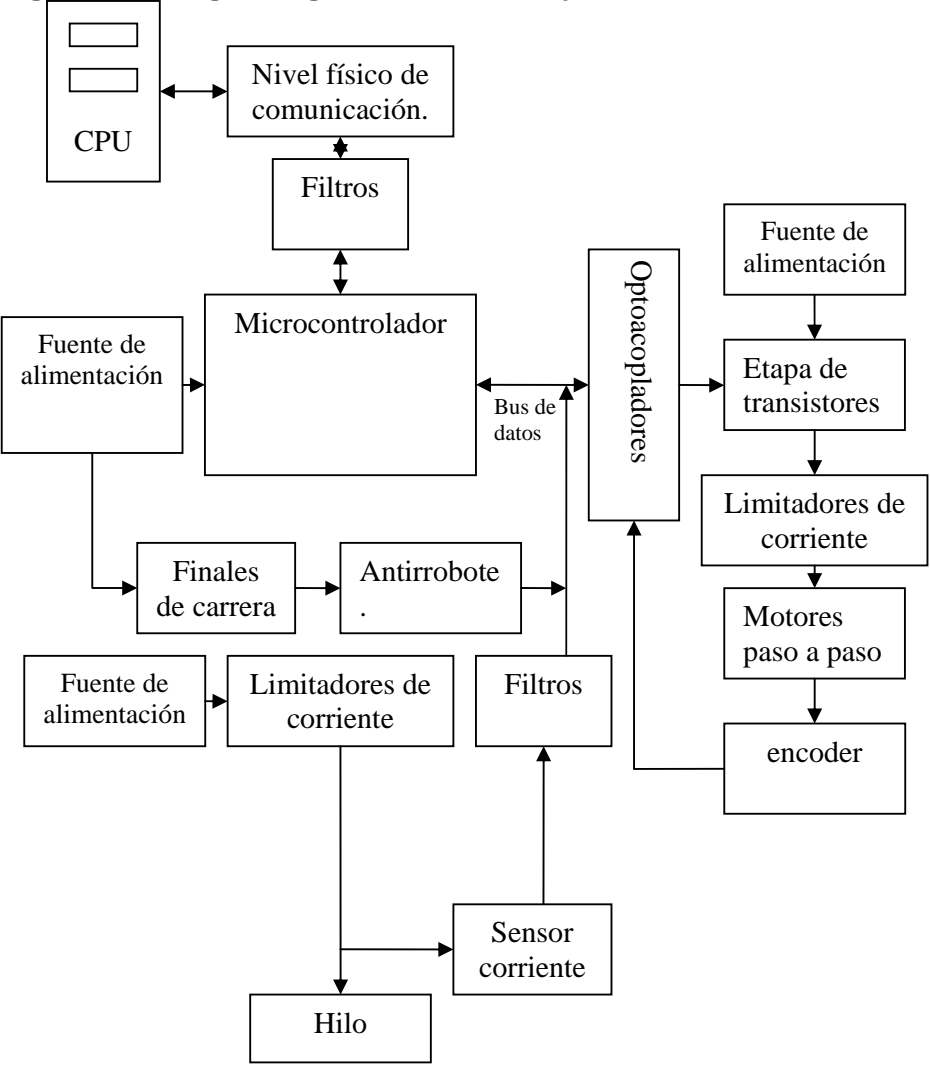

**Figura 60. Diagrama general del montaje electrónico** 

El diagrama de la figura 60 muestra como están conectadas las etapas anteriormente descritas. Aquí podemos representar 5 esquemas principales, el de control, adquisición de datos, comunicación, potencia y aislamiento controlpotencia.

El esquema de control esta compuesto por el computador y el microcontrolador. El computador se encargara de mandar los datos necesarios para generar los cortes, igualmente se encargara de supervisar que el microcontrolador esta realizando las tareas que el computador le envía a dicho dispositivo. El microcontrolador esta encargado de recibir la información del computador, este dispositivo procesara dicha información y se encargara de configurar las frecuencias a las cuales se deberán mover los motores, paralelamente a este proceso, el microcontrolador estará supervisando que los motores se desplacen a los lugares correspondientes por medio de los datos entregados por los encoder, también estará pendiente de las señales

entregadas por los sensores, ya que si estos datos no son satisfactorios para el corte, el microcontrolador no dejara que los motores empiecen su labor. El microcontrolador desempeña una función muy importante, ya que por medio de él son ejecutadas todas las funciones para que la máquina funcione en condiciones normales.

En el esquema de adquisición de datos encontramos los sensores, los filtros. De ellos depende que el microcontrolador funcione en optimas condiciones, ya que, si en algún momento los filtros no funcionan en forma correcta, el microcontrolador adquirirá datos erróneos y por consiguiente esto se vera reflejado en el desempeño de la máquina.

Los sensores son los encargados de tomar muestras de las variables físicas, como se dijo anteriormente, estas señales normalmente son afectadas y no son puras en su totalidad, entonces, es necesario tomar estas señales y pasarlas por filtros, con el fin de poder separar las señales importantes, de señales que se pudiesen combinar con dicha señal, después de pasar por esta etapa, la señal esta lista para ser recibida por el microcontrolador, de esta forma se esta evitando posibles fallas por adquirir mal un dato, que es de gran importancia en la realimentación del proceso.

El esquema de comunicación brinda la oportunidad de interactuar entre el computador y el microcontrolador, esta etapa también tiene gran importancia, ya que al fallar dicha etapa, el sistema electrónico no tendrá realimentación de datos para poder hacer el proceso de corte, dejando así la máquina sin ninguna utilidad. Algo que se debe tener en cuenta es que la velocidad de comunicación se debe configurar igual tanto en el computador como en el microcontrolador, ya que de esto depende que estos dos dispositivos se puedan comunicar.

El esquema de potencia esta conformada por los drivers (transistores) y los motores paso a paso. En este esquema los drivers son muy importantes, ya que deben ser seleccionados según la cantidad de corriente que los motores paso a paso consumen, en el caso que estos drivers sean mal seleccionados, estos elementos se dañarían por causa de las tensiones que transitaran por ellos. Los drivers servirán para conmutar los pulsos que darán movimiento a los motores paso a paso.

Por ultimo la etapa de aislamiento control-potencia, esta gobernada por un aislamiento optocoplado, lo cual garantiza tener separada la parte de corrientes y voltajes altos, con la parte de voltaje y corriente baja, esto se hace con el fin de proteger los componentes que se encargan de mantener en buen funcionamiento la máquina. Al implementar una etapa de aislamiento se esta evitando en un futuro comprar una gran cantidad de elementos que podrían llegar a dañarse al momento de existir fallas en la parte de potencia.

¾ **Material para el corte.** Se hicieron algunas pruebas con este material y se propone que se use un ferro niquel ya que este permite realizar un buen corte, pero se deben tener en cuenta algunas características.

Características de la fuente para alimentar el ferro niquel:

 Ferro niquel No 31. Corriente: 3Amp. Voltaje: 20 Voltios.

¾ **Motores Paso a Paso.** Se proponen los siguientes motores paso a paso para la construcción de la máquina pero el encargado de construir la máquina puede conseguir otras referencias, teniendo en cuenta las especificaciones que a continuación se mencionaran ya que estos valores están relacionados directamente con el tornillo de potencia que se diseño para esta máquina. (Ver anexo 21).

Especificaciones del motor: Motores paso a paso de 1.8º. Voltaje 24Vdc.

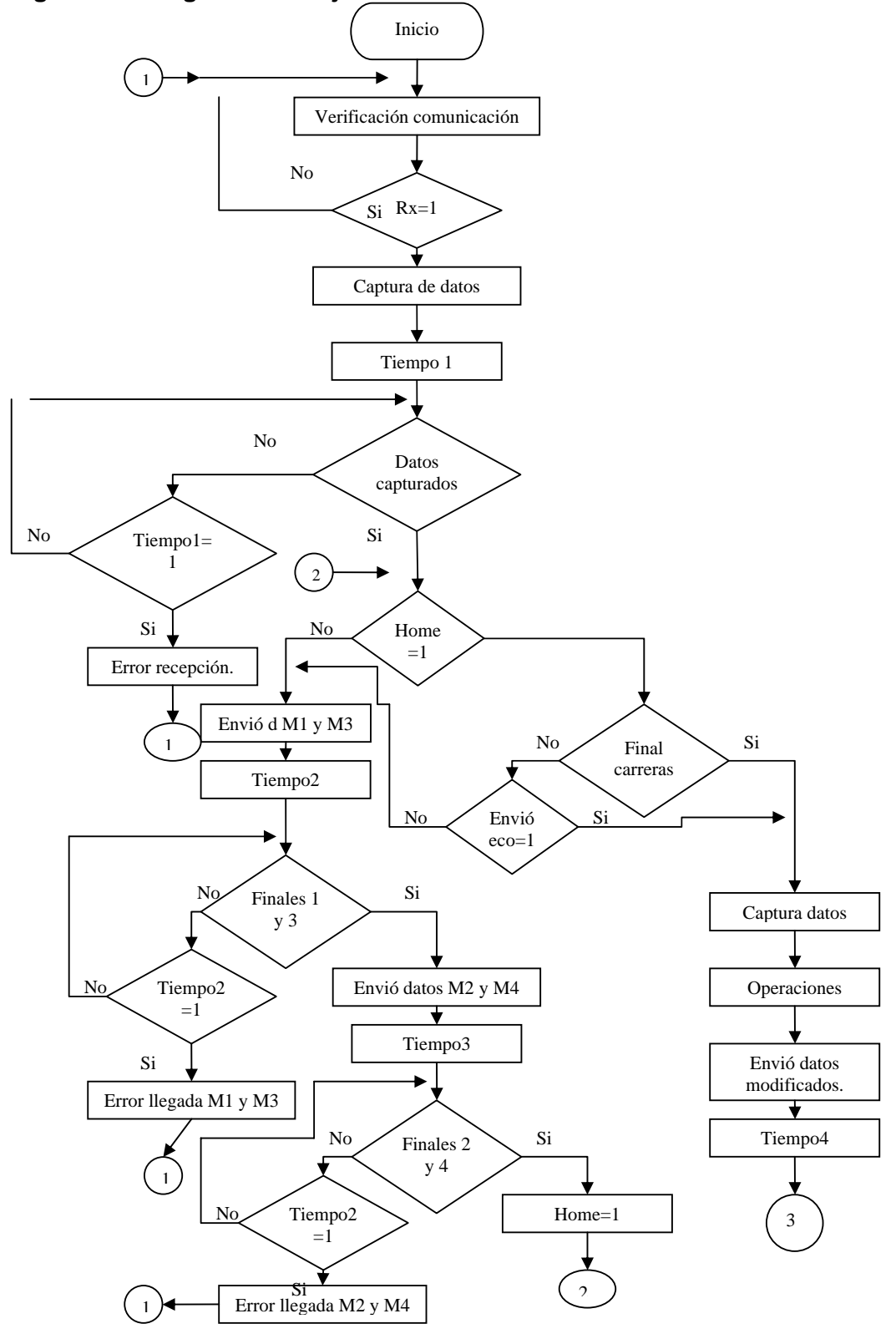

**Figura 61. Diagrama de flujo funcionamiento microcontrolador** 

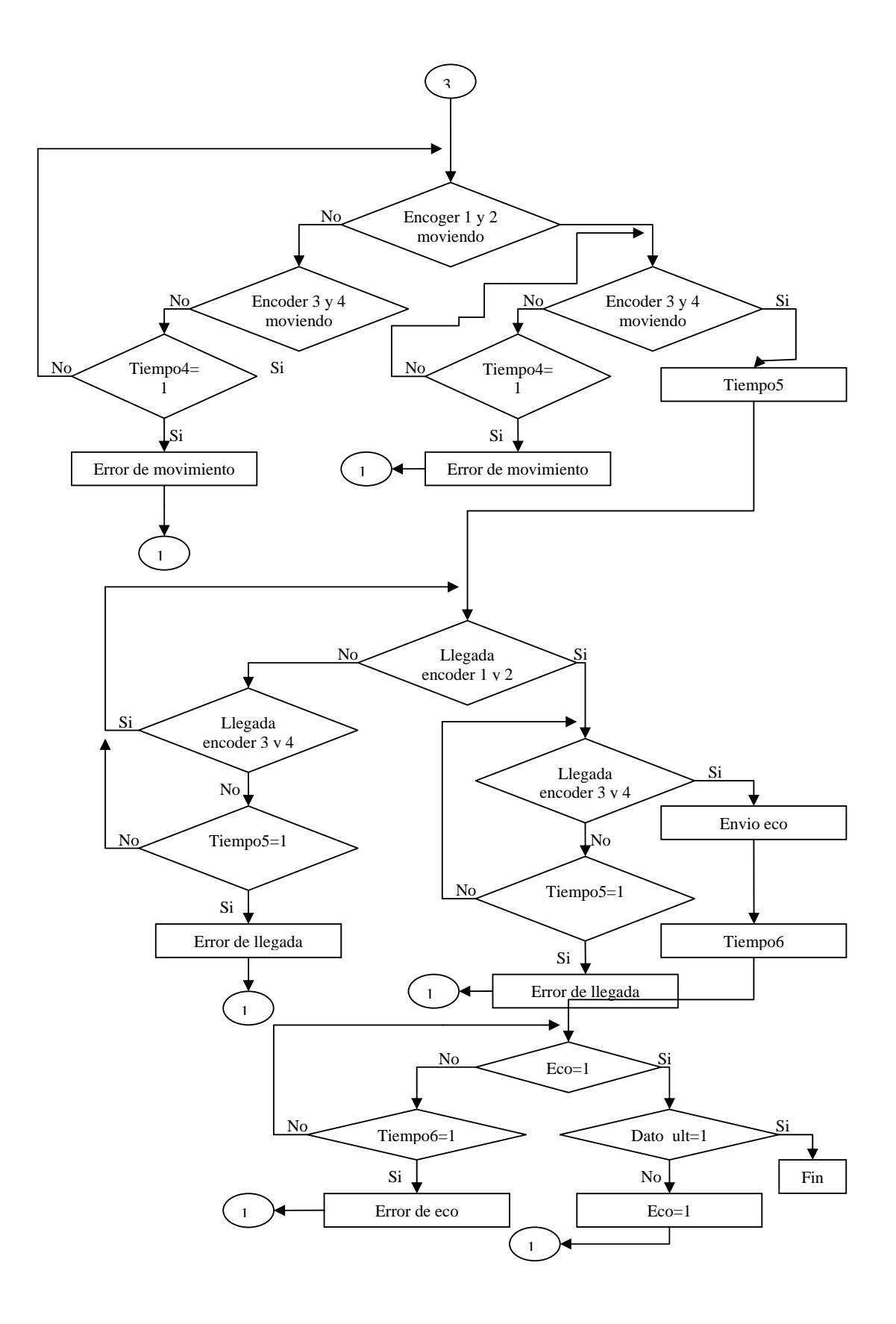

## **8. PRESUPUESTO**

Algunas de las piezas de la máquina se mandaron a cotizar para ser maquinadas en la empresa Payan y CIA Ltda. Se realizo una cotización por el bloque completo de piezas.

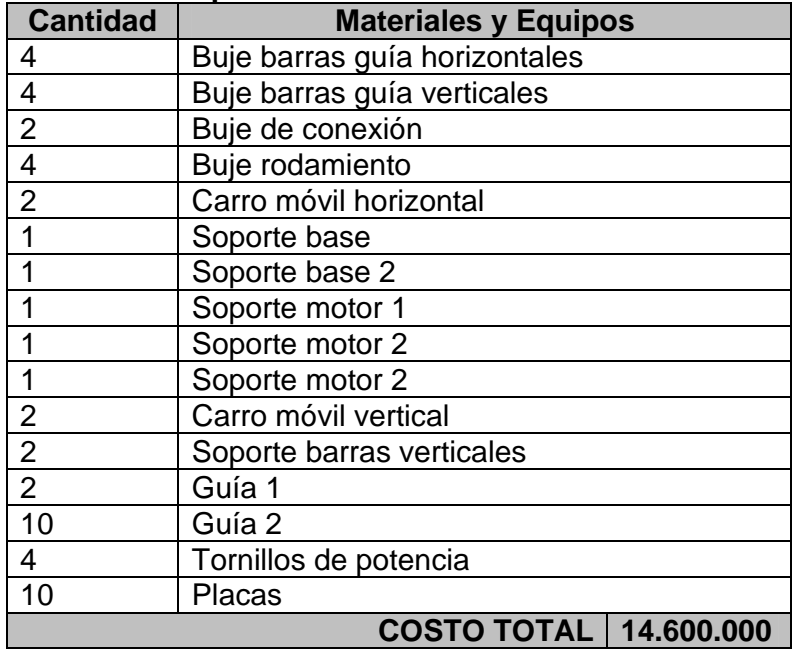

#### **Tabla 13. Costos de maquinado**

Ahora se presenta la cotización por las piezas estándar que se consiguen en el mercado.

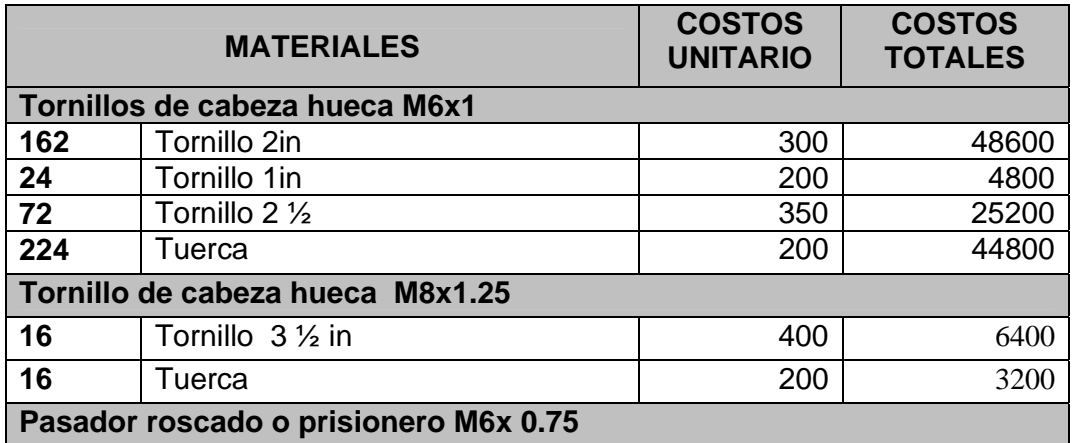

#### **Tabla 14. Costo materiales estándar.**

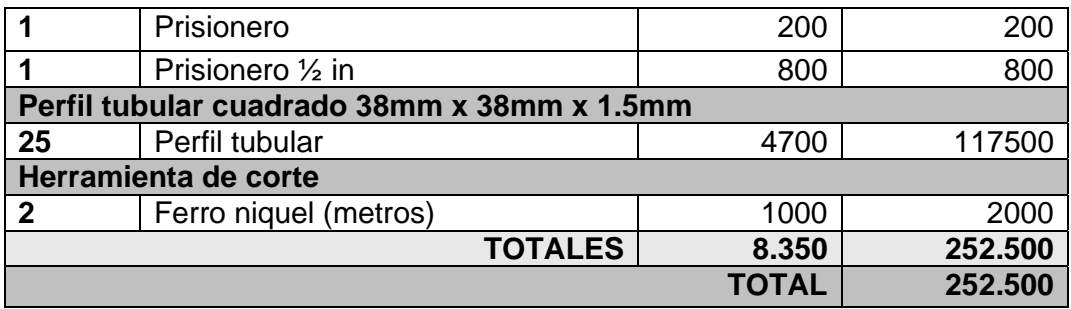

El costo de mano de obra involucra toda la etapa de investigación, diseño e implementación de la máquina, estimando tiempos de entrega de maquila.

#### **Tabla 15. Costo de mano de obra**

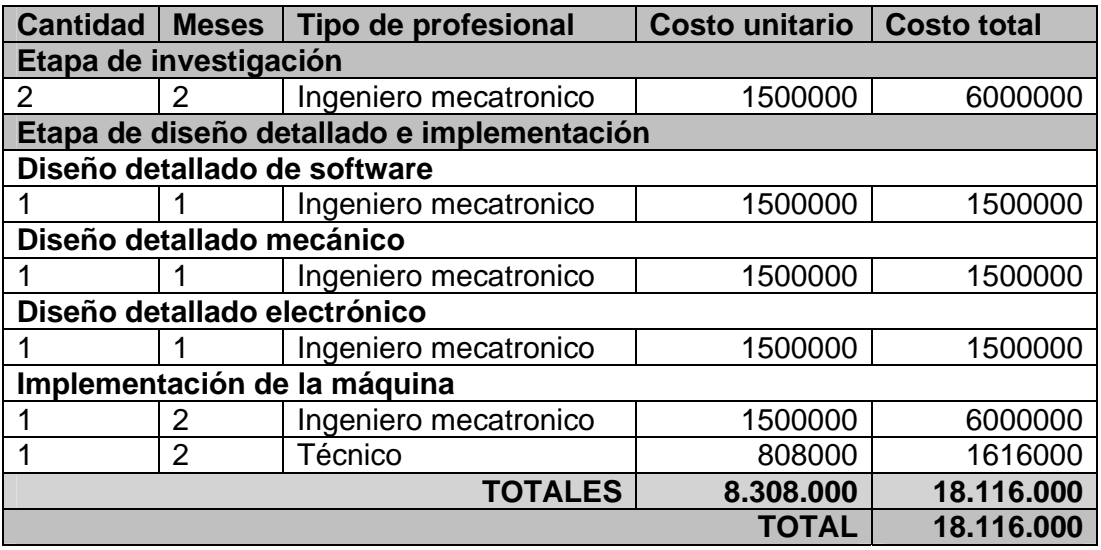

En el costo de elementos de control se tuvo en cuenta los elementos más relevantes para el funcionamiento apropiado de este sistema, estos elementos son solo una opción ya que el encargado del diseño detallado de éste puede considerar el cambio de referencia de estos dispositivos según sea su conveniencia. Las empresas donde se cotizaron estas partes son: LIN ENGINEERING, IMPERIO ELECTRONICO, EL COMERCIO ELECTRONICO LTDA

#### **Tabla 16. Costo partes electrónicas.**

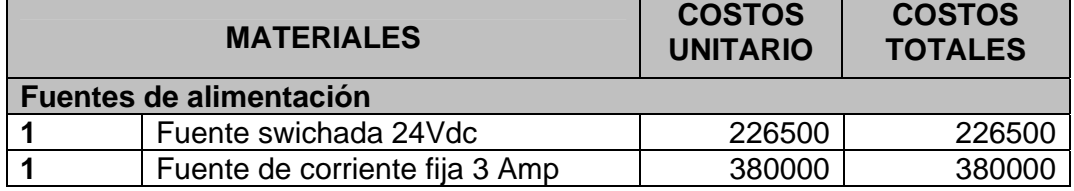

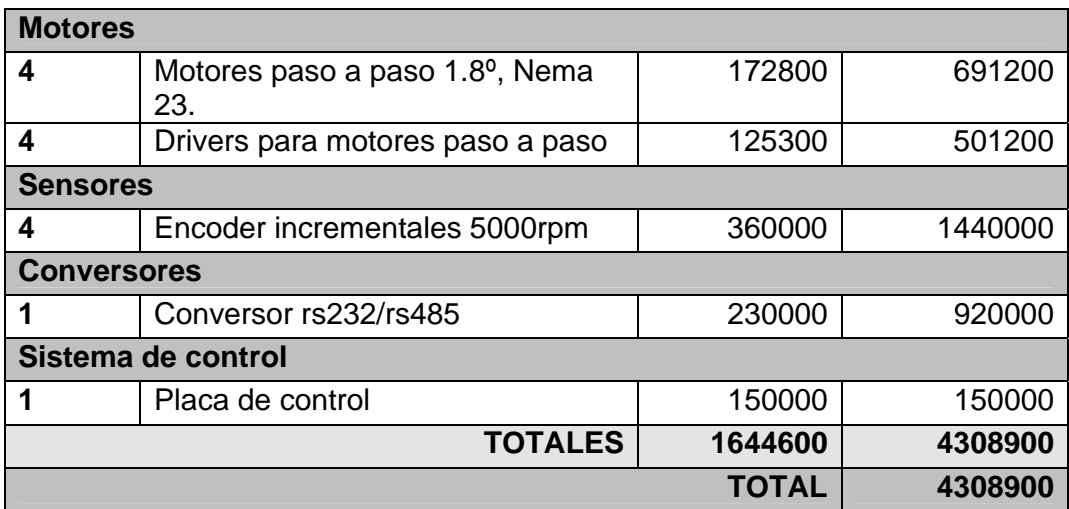

En la siguiente tabla se encuentra el costo total en todas las fases de diseño e implementación de la máquina.

## **Tabla 17. Costo total**

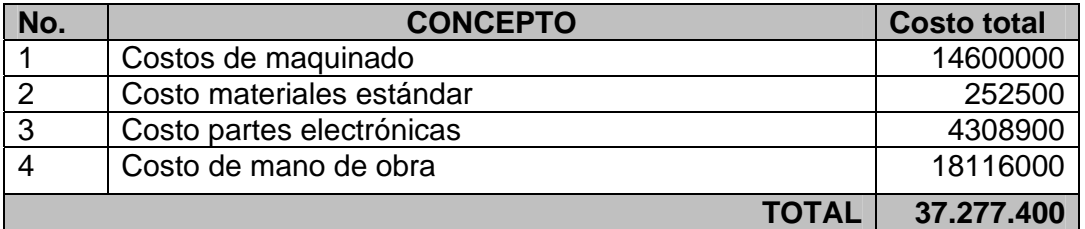

## **9. CONCLUSIONES**

 Se aprendió a manejar a fondo diferentes tipos de software que se pueden comunicar entre si como Microsoft Office Excel y Visual Basic.

 $\div$  La experiencia y el conocimiento adquirido fue gratificante ya que por primera vez se pudo dar solución a un problema real que requería de todo el ingenio y los conocimientos adquiridos en la universidad y en las investigaciones realizadas.

 El sistema creado en este proyecto es una herramienta útil que evita a las empresas que construyen aviones realizar las difíciles tareas que se deben hacer al usar métodos artesanales en la fabricación de los modelos de dichos aviones.

 Con la realización de esta máquina se garantiza la reducción de costos debido al ahorro de tiempo y dinero en la construcción de los modelos de alas.

 $\div$  Se logro identificar los materiales más convenientes en cuanto a costos y manufactura.

 Para la máquina de control numérico para corte de poliestireno en tres coordenadas, se implemento un sistema en Visual Basic capaz de asignar los ángulos correspondientes al diseño de alas que evitaran a los operarios realizar cálculos.

 Se diseño para la máquina de control numérico para corte de poliestireno en tres coordenadas una aplicación en Visual Basic y Microsoft Office Excel que permitiera guardar los perfiles de alas en archivos, evitando de este modo la digitación de estos datos en cada proceso de corte.

 Al realizar el diseño detallado de cada pieza mecánica de la máquina se logro identificar algunos de los procesos de manufactura que se requerían para su construcción y a su vez realizar cotizaciones de la maquila de estas partes en empresas que prestan este servicio.

## **BIBLIOGRAFIA**

GROOVER, Mikell P. Fundamentos de manufactura moderna: materiales, procesos y sistemas. México D.F: Prentice Hall, 1997. 955 p.

HIBBELER, R. C. Mecánica de materiales. Naucalpan de Juárez: Prentice Hall, 1997. 600 p.

KRAR F., Steve y CHECK F. Albert. Tecnología de las máquinas herramienta. 5 ed. México D.F.: Alfaomega, 2002. 689 p.

MUÑOZ M., A. Principios básicos sobre geometría de aviones [en línea]. [España]: EET No.4 El Palomar, 2000. [23 de agosto de 2006]. Disponible en Internet: <http://www.inicia.es/de/vuelo/PBV/PBV14.html>.

La Robótica, Motores. En: Electrónica y Computadores. Sección 3. (ene. 1998); 30 p.

Teoría aerodinámica. Tecnología [en línea]. [Buenos Aires]: Oni escuelas, 2003. [1 de septiembre de 2006]. Disponible en Internet: <http://www.oni.escuelas.edu.ar/2003/BUENOS\_AIRES/62/tecnolog/perfiles.ht m>.

RIVERA, Diego y PEREZ, Marliu. Metodología para la construcción de la estructura del avión x01-fac de la fuerza aérea colombiana en materiales compuestos. Santiago de Cali. 2004. 202 p. Trabajo de grado (Ingeniero Mecánico). Universidad del Valle. Facultad de Ingeniería.

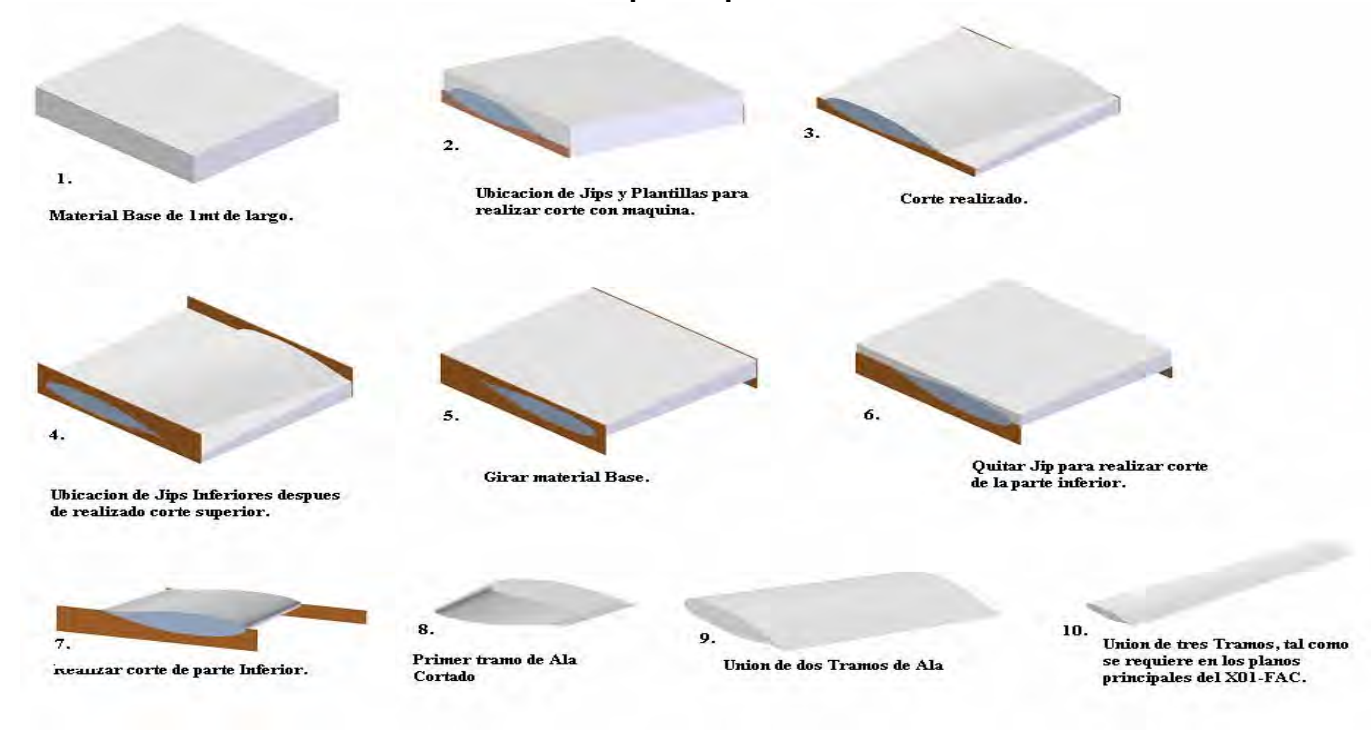

## **Anexo 1. Secuencia de pasos para Cortar un tramo de Ala**

#### **Anexo 2. Manual de usuario**

Para poder utilizar el software de la máquina es preciso seguir los siguientes pasos:

En primer lugar introduzca el CD en la unidad correspondiente, luego diríjase al botón de "Inicio", enseguida de clic sobre ese botón, se desplegara unos submenús, de clic en "MI PC", como indica la imagen.

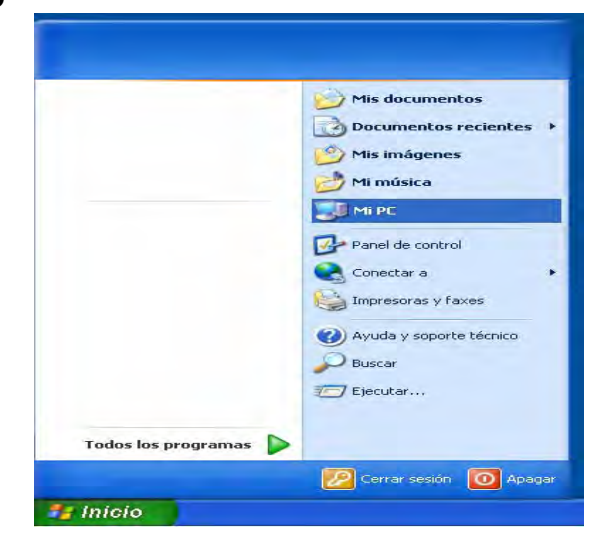

#### **Figura 62. Inicio**

Luego aparecerá la ventana donde se encuentran los dispositivos físicos del PC, donde se buscara la unidad RD-ROM, aquí se dará doble clic con el fin de buscar la carpeta del software a utilizar.

#### **Figura 63. MI PC**

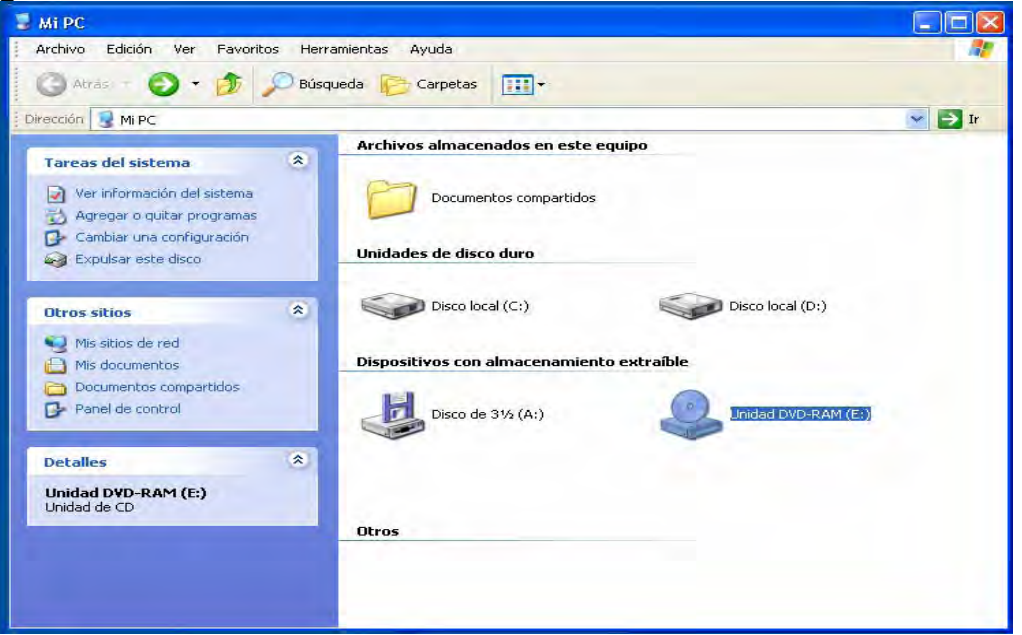

Estando dentro del CD, se buscara la carpeta que contiene el software, esta carpeta se llama: "FLAYING CUT 1.0", cuando se encuentre se debe dar doble clic sobre dicha carpeta.

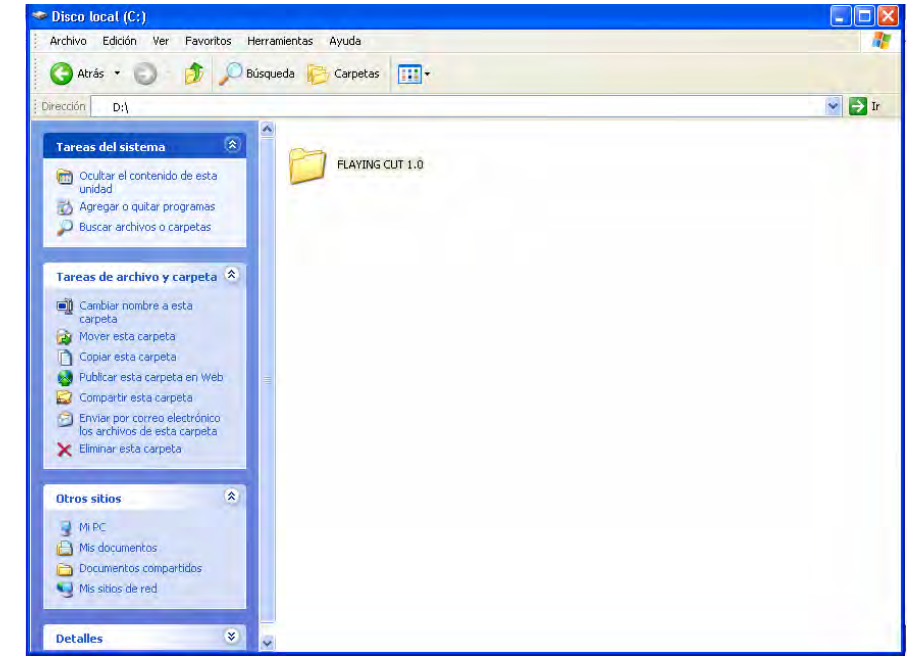

## **Figura 64. Disco local D**<br> **Figure S** Disco local (C:)

Estando dentro de esta carpeta, es necesario seguir los pasos con mucho cuidado, ya que si no lo hace es posible que se generen errores. Aquí en esta carpeta encontraras 3 elementos, lo primero que vamos hacer es: dar clic derecho sobre la carpeta llamada: "SOFTWARE\_CORTADORA", al dar clic derecho se desplazara un submenú, en el cual se escogerá la opción de copiar como se muestra a continuación:

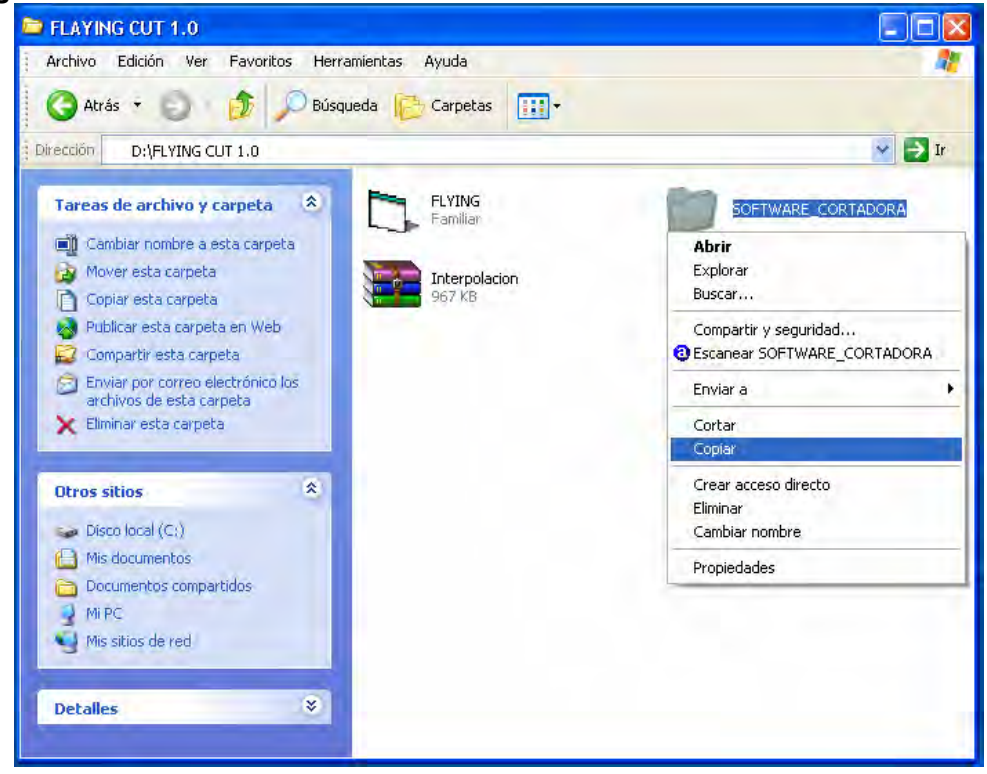

#### **Figura 65. CARPETA FLYING CUT1.0.**

Terminando este proceso se debe desplazar a la unidad C del PC, estando allí se volverá a dar clic derecho para que aparezca de nuevo el submenú, en el cual ahora se tomara la opción de "Pegar".

**Figura 66. Disco Local C.** 

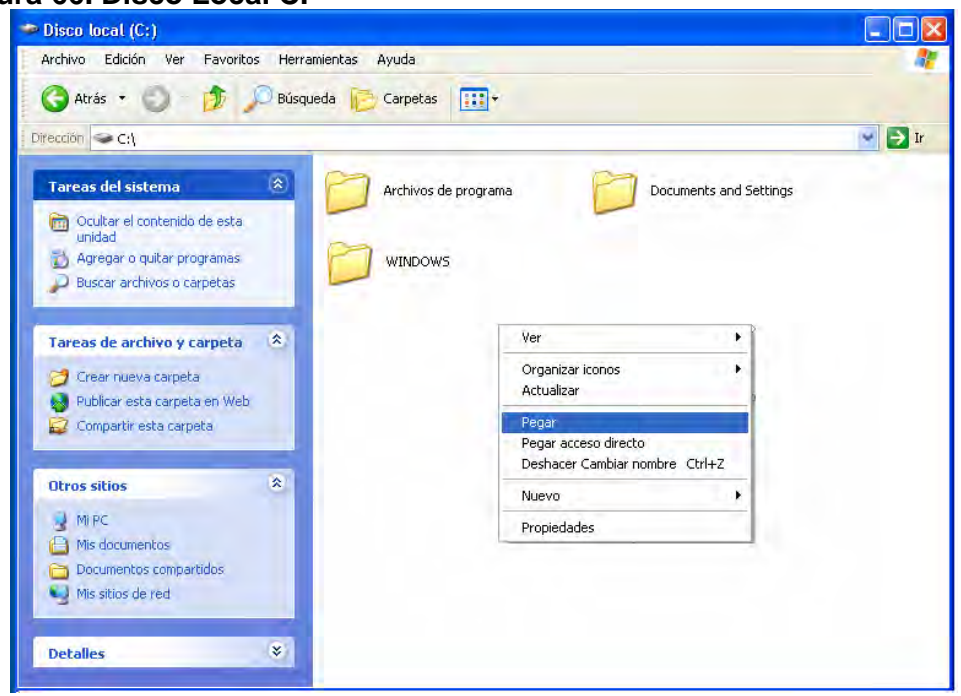

Al terminar con este paso, se lograra tener dicha carpeta en la unidad C.

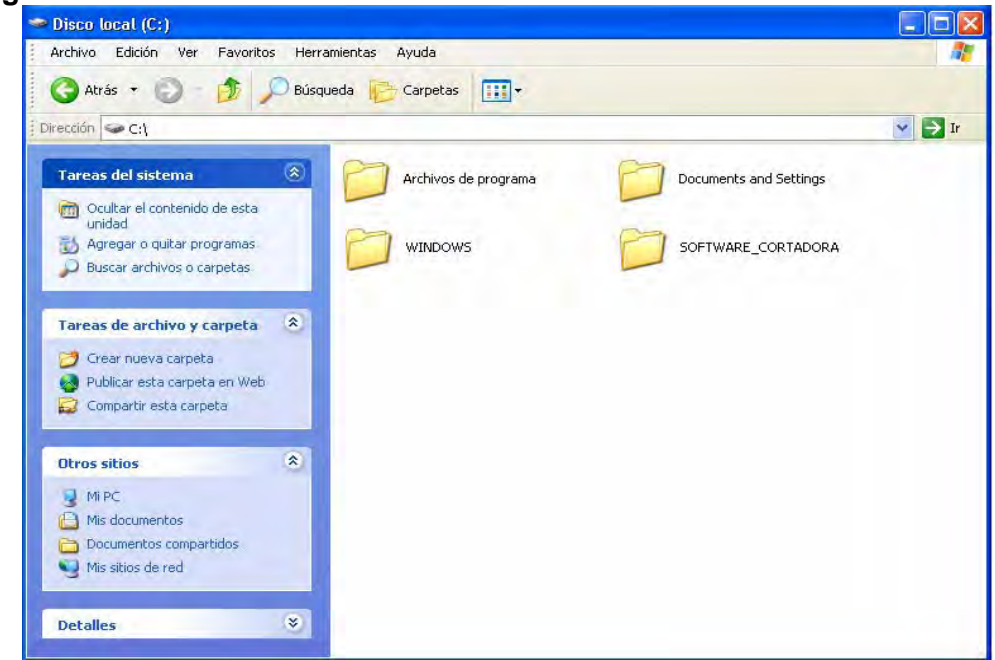

**Figura 67. Disco local C.** 

Ahora, se regresara al CD para retomar los 2 objetos restantes, ahora se tomara el objeto con el nombre de: "Interpolación", a este objeto se le da doble clic para poder entrar a su contenido.

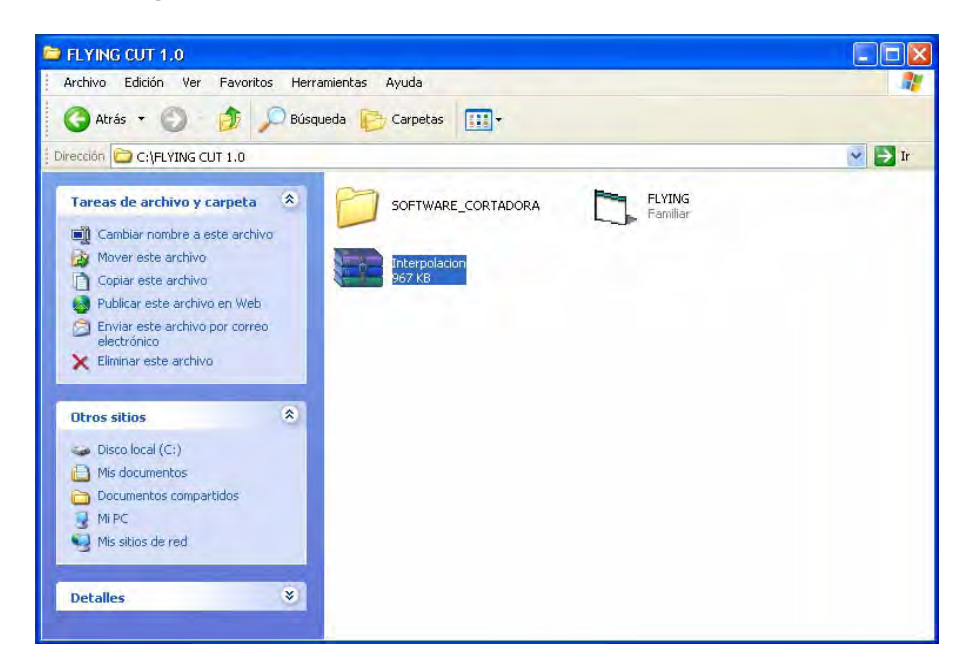

## **Figura 68. Carpeta FLYING CUT 1.0**

Lo que se debe hacer ahora es descomprimir dicha carpeta, con el fin de poder utilizar los archivos existentes en ella, la recomendación que hay que tener es no descomprimir estos archivos dentro de la carpeta que se encuentra en C llamada "Windows", se recomienda que se descomprima en la carpeta "mis documentos", así cuando se continué con los pasos de instalación no se tendrá problema de buscar la carpeta descomprimida.

Estando ya descomprimido el archivo, se verifica que la carpeta descomprimida se encuentre en mis documentos, en caso tal que no fuese así, se debe volver a realizar el proceso anterior hasta que se tenga éxito en dicho paso.

# **Figura 69. Mis documentos**

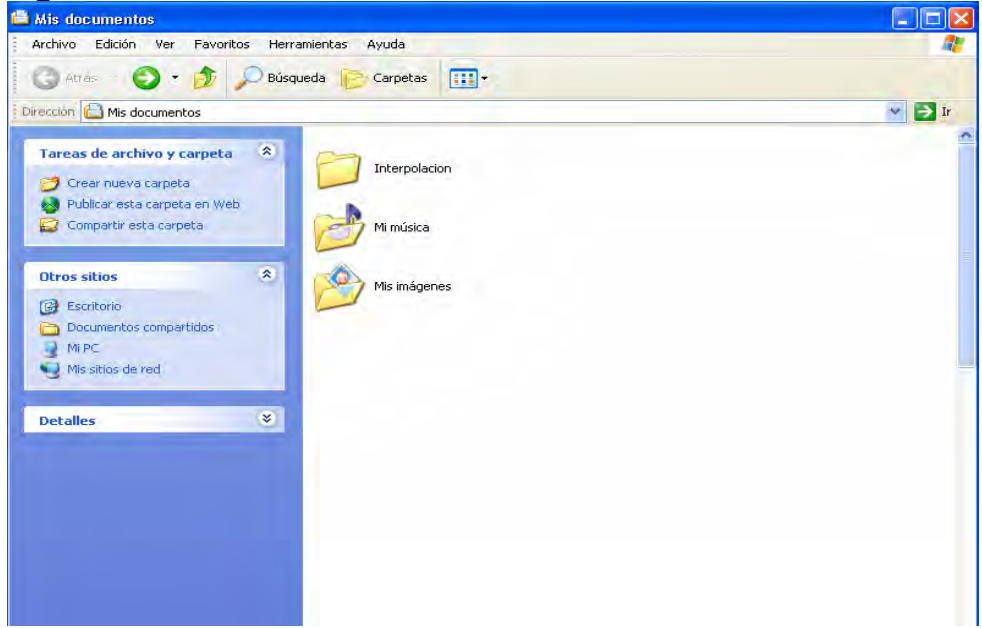

Verificando que la carpeta este en "mis documentos", se debe dirigir ahora a Excel, dando clic en la aplicación de Excel.

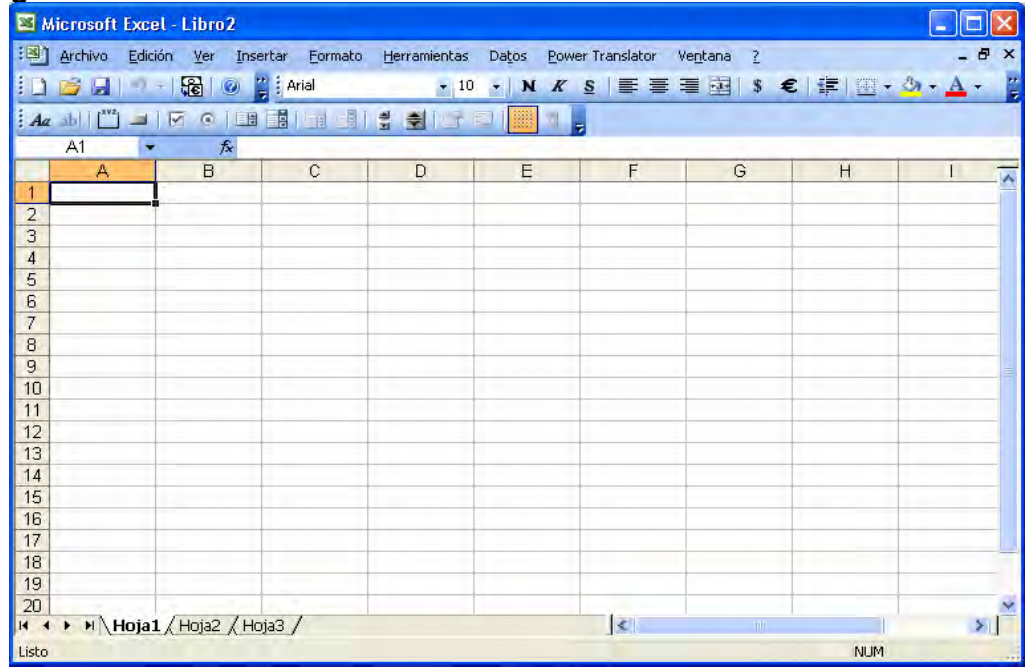

## **Figura 70. Microsoft Excel**

Estando ya en Excel, se debe dirigir a la barra de herramientas y dar clic en el menú llamado herramientas, dando clic aquí se desplazara un submenú, donde se dará clic en el nombre:"Complementos"

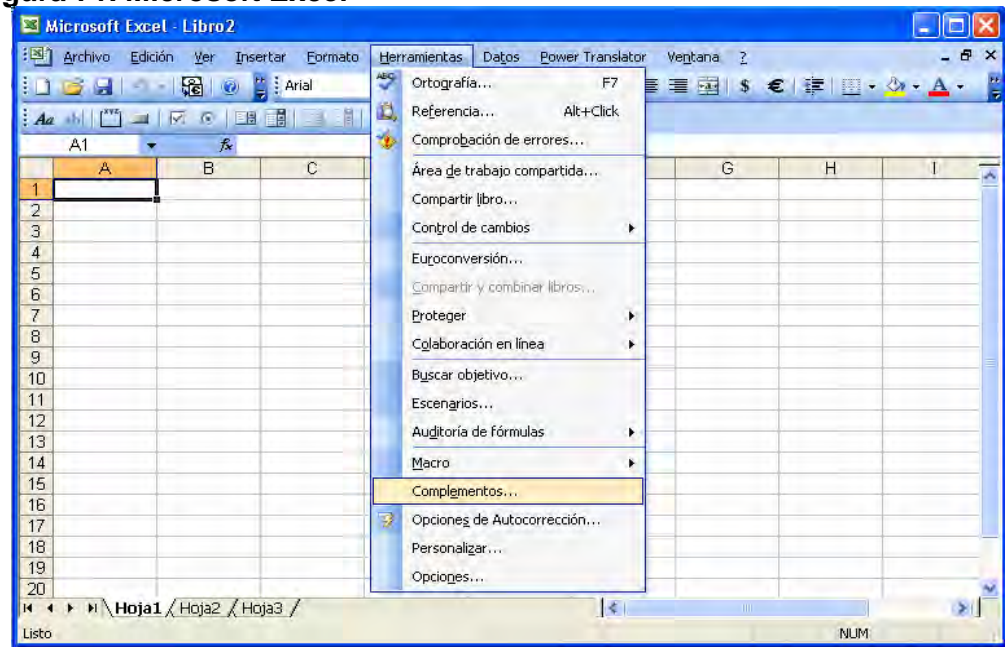

#### **Figura 71. Microsoft Excel**

Dando clic aquí aparecerá una ventana que hace referencia a "Complementos", estando en esta ventana, se da clic en el botón llamado "Examinar", esto se hace con el objetivo de buscar un archivo que se encuentra en la carpeta que se descomprimió en "mis documentos"

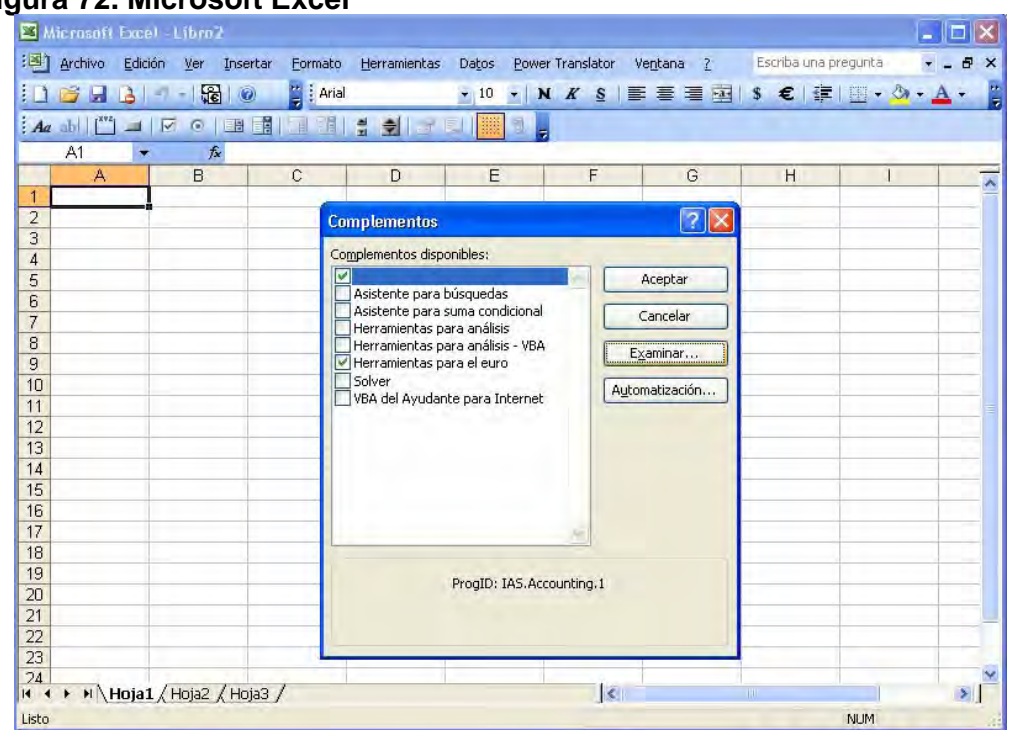

#### **Figura 72. Microsoft Excel**

Dando clic en el botón "Examinar" aparecerá una nueva ventana donde se pide buscar el archivo que se va adicionar como complemento, aquí, se busca la carpeta descomprimida que se creo en "mis documentos" y se da doble clic en esta carpeta, estando dentro de la carpeta aparecerá este archivo el cual se seleccionara y luego se dará clic en "Aceptar" para que este sea añadido como nuevo complemento a Excel.

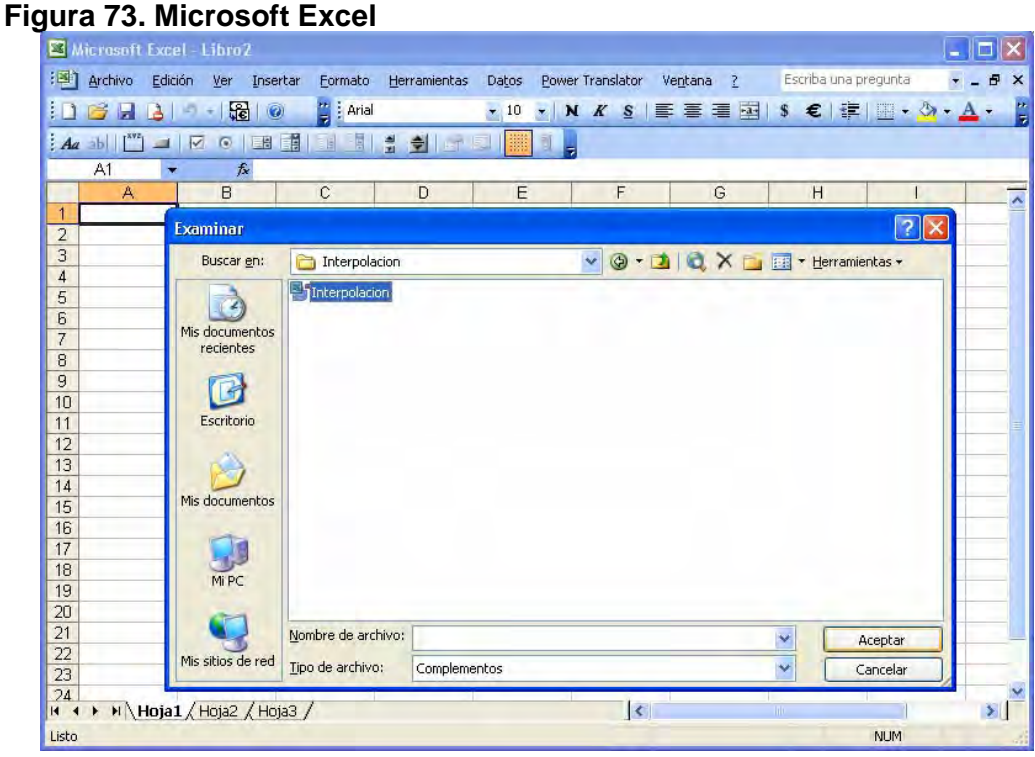

Cuando se da clic en "Aceptar" aparecerá la siguiente ventana, en la cual solo se debe dar de nuevo "Aceptar" para confirmar el nuevo complemento que fue añadido a Excel.

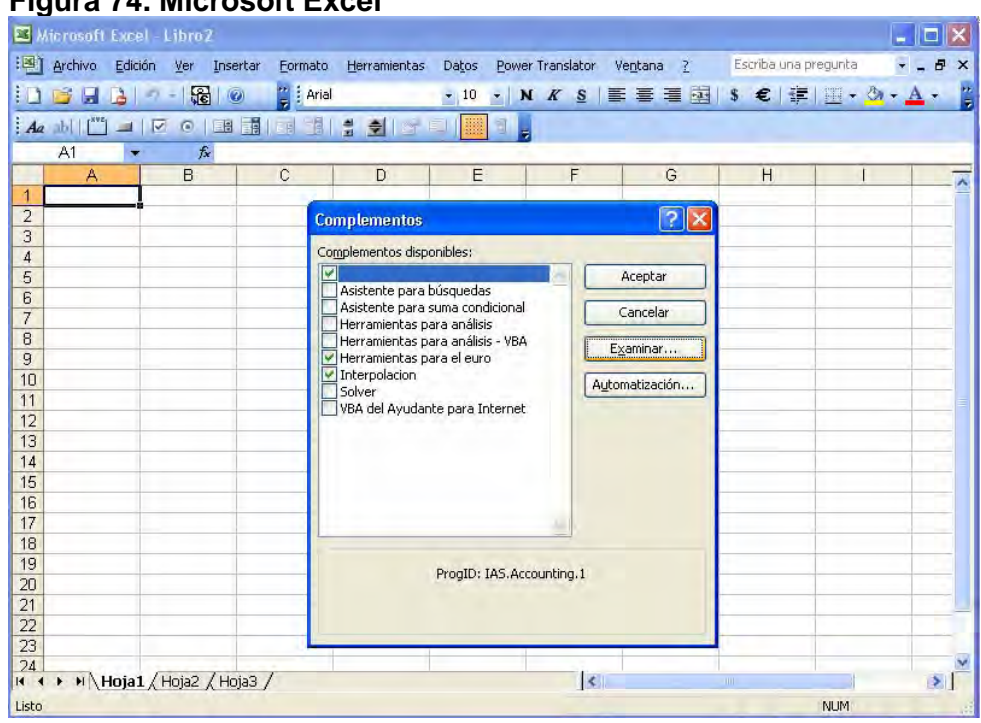

Con el nuevo cambio que se realizo a Excel, se obtienen nuevas funciones orientadas a la interpolación. Terminado este proceso se debe cambiar la seguridad a las macros, ya que estas se utilizaran mas adelante. Ahora se debe regresar a la barra de herramientas y dar clic en "Herramientas", en el submenú que se despliega se escoge la opción "macro", aquí mismo sale un nuevo submenú, del cual se elegirá la opcion "Seguridad", aquí se debe dar clic.

## **Figura 74. Microsoft Excel**

#### **Figura 75. Microsoft Excel.**

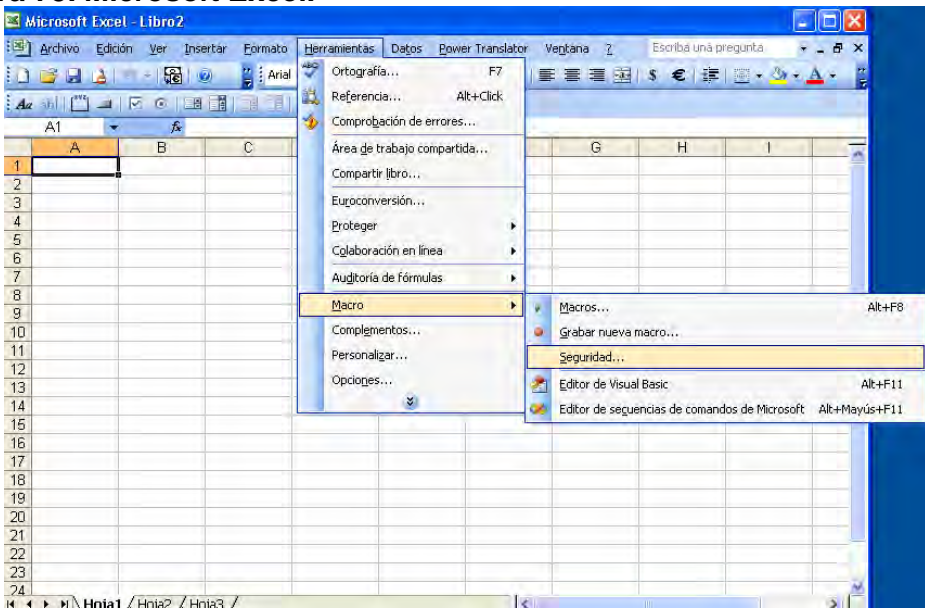

Dando clic en "Seguridad" aparecerá las opciones que existen con la seguridad de las macros, para esta aplicación la seguridad debe quedar en bajo, así se evitaran problemas con la macro que existe para este programa, entonces se selecciona la seguridad baja y se da clic en aceptar, así se confirmara los nuevos cambios a la seguridad de las macros.

## **Figura 76. Microsoft Excel.**

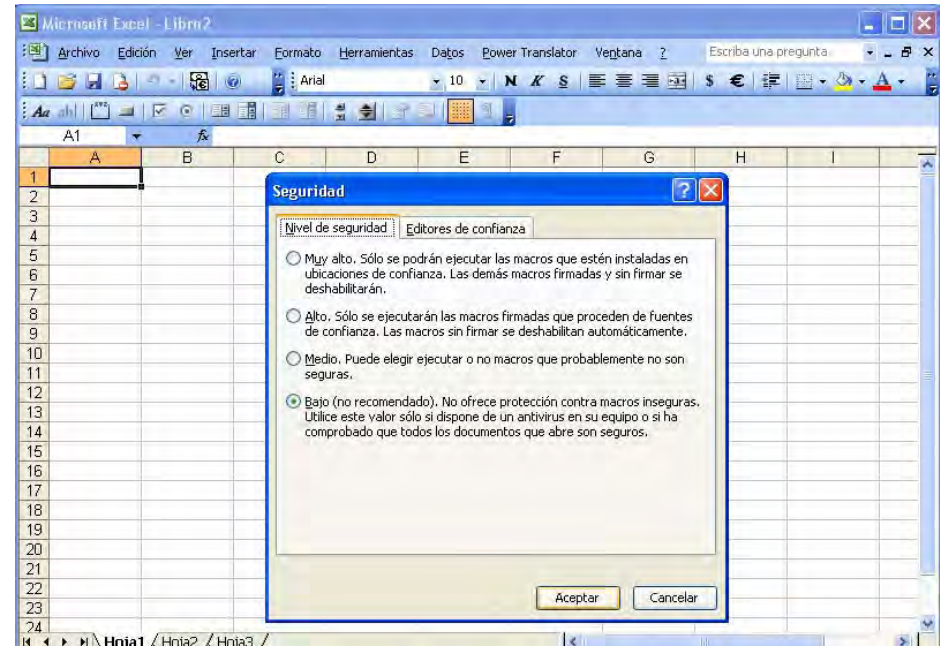

Después de dar clic en aceptar, ya se puede cerrar Excel. Ahora lo que se debe hacer es volver al CD para copiar el último archivo que quedo por utilizar, llamado "FLYING", este es un archivo ejecutable. Se puede copiar el archivo donde se desee, lo único que hay que tener en cuenta es no olvidar donde quedo dicho ejecutable.

Luego de copiar este ejecutable se puede dar doble clic sobre este archivo, donde aparecerá una ventana como esta:

#### **Figura 77. Software de corte.**

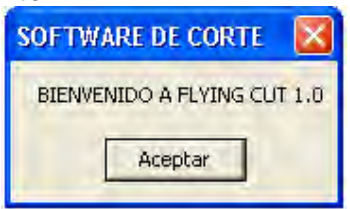

Esta ventana da la bienvenida al programa, basta con dar clic en aceptar y se trasladara a otra ventana.

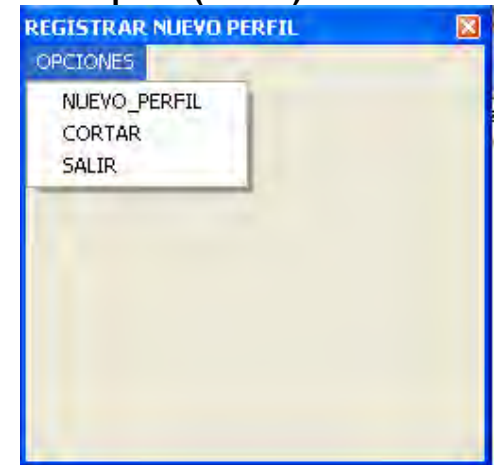

#### **Figura 78. Registrar nuevo perfil (MENU)**

En esta ventana se puede escoger cualquiera de las tres opciones que se muestra en la figura, si se elige "NUEVO\_PERFIL", se tiene la opción de añadir un nuevo perfil a la base de datos de los perfiles. Entonces se explorara esta opción, dando clic en "NUEVO\_PERFIL", aquí aparecerá la siguiente ventana, en la cual pide el nombre del nuevo perfil que se va a ingresar, entonces se debe escribir el nuevo nombre y se da clic en "Aceptar" para continuar con el proceso de ingresar un nuevo perfil.

#### **Figura 79. Nuevo Perfil**

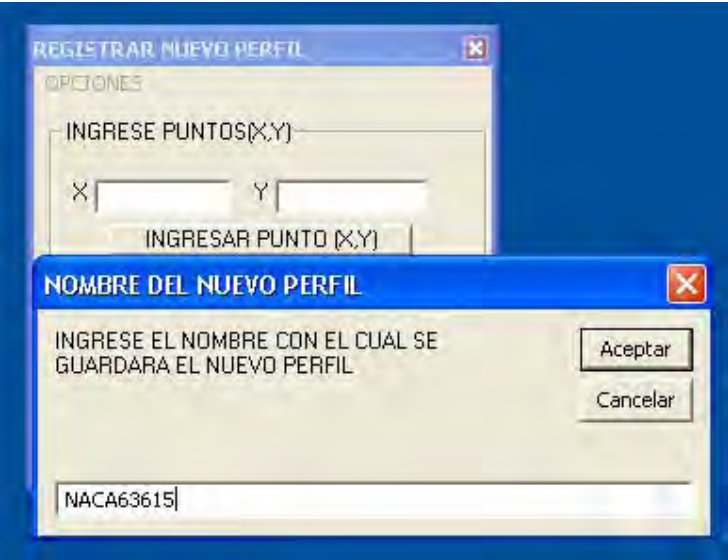

Cuando se da clic en "Aceptar" aparecerá una nueva ventana, en la cual pedirán el punto (X,Y), para poder ingresar esos valores, se debe tener las tablas de los perfiles que se necesitan, cada vez que ingreses el intervalo (X,Y), se debe dar clic en el botón "INGRESAR PUNTO (X,Y), al dar clic en ese botón se almacenara en una tabla de Excel los valores del nuevo perfil, se sugiere que los valores sean ingresados como aparecen en las tablas que contienen dichos valores de los perfiles.

#### **Figura 80. Nuevo Perfil**

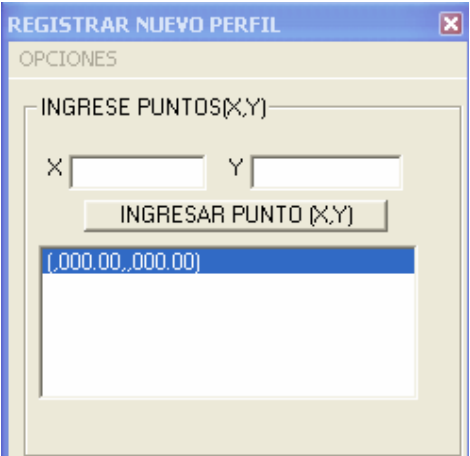

Se pide que por favor cuando termine de ingresar los valores positivos enseguida ingrese los valores negativos, el programa se encarga de separar dichos valores.

Cuando termine de digitar los valores se puede dar clic en el menú "OPCIONES" y escoger de nuevo cualquiera de las tres opciones que se presentan, si damos clic en "SALIR" entonces el programa se cerrara, si da clic en la opción "CORTAR" entonces aparecerá una nueva ventana, la cual pedirá los parámetros necesarios para hacer el corte del ala, además pedirá el nombre de los perfiles, que ángulos van a incidir en nuestra ala, el largo del ala y los tamaño de los perfiles.

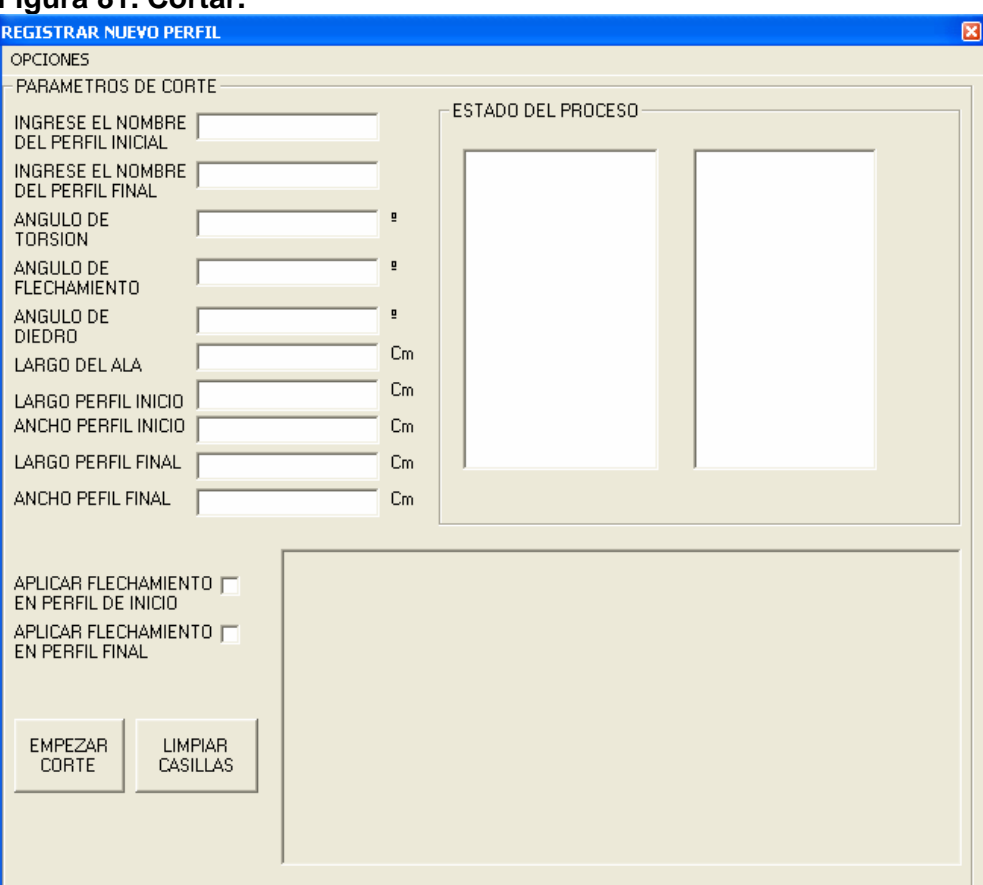

### **Figura 81. Cortar.**

En esta ventana será posible ver que dato la máquina a podido procesar en el corte y ver por que parte de los perfiles va el corte. Antes de explorar con esta ventana es preciso volver a ir a Excel y cerciorarse que los perfiles que se van a usar está previamente interpolado.

Esto es lo que s e debe hacer cuando exista un nuevo perfil.

Primero debe ir a la carpeta que se ubico en C llamada "SOFTWARE\_CORTADORA", se da doble clic sobre esta carpeta, aquí aparecerán los perfiles que se van creando en nuestro software, ahora se debe buscar el archivo de Excel que tiene el nombre "NACA63615", cuando lo encuentre se da doble clic sobre este, de inmediato se abrirá este archivo, luego se abre el archivo que tenga el perfil que va a utilizar en el corte, se hace esto sin cerrar el archivo que en principio se abrió de Excel. ("NACA63615"). Ahora en el perfil que se abrió, el cual se va a usar en el corte, va a la ventana donde están las herramientas de Excel y se da clic derecho sobre ella, donde aparecerá un submenú, donde se buscara una opción llamada "Formularios", en el cual se dará clic, haciendo esto se logra que salgan unas nuevas utilidades en las herramientas.

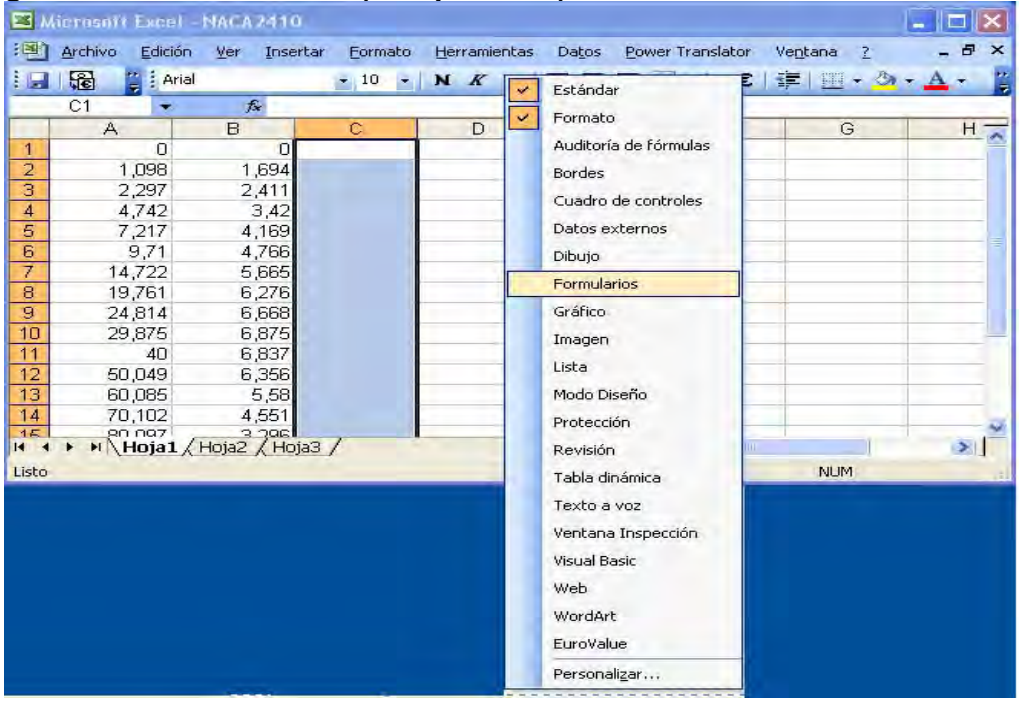

#### **Figura 82. Microsoft Excel (Interpolación)**

Ahora entre las nuevas utilidades que aparecen se buscara la opción del "botón" y se dará clic sobre él, haciendo esto el cursor del Mouse cambia de apariencia indicando que se puede dibujar un botón en cualquier parte de la tabla de Excel.

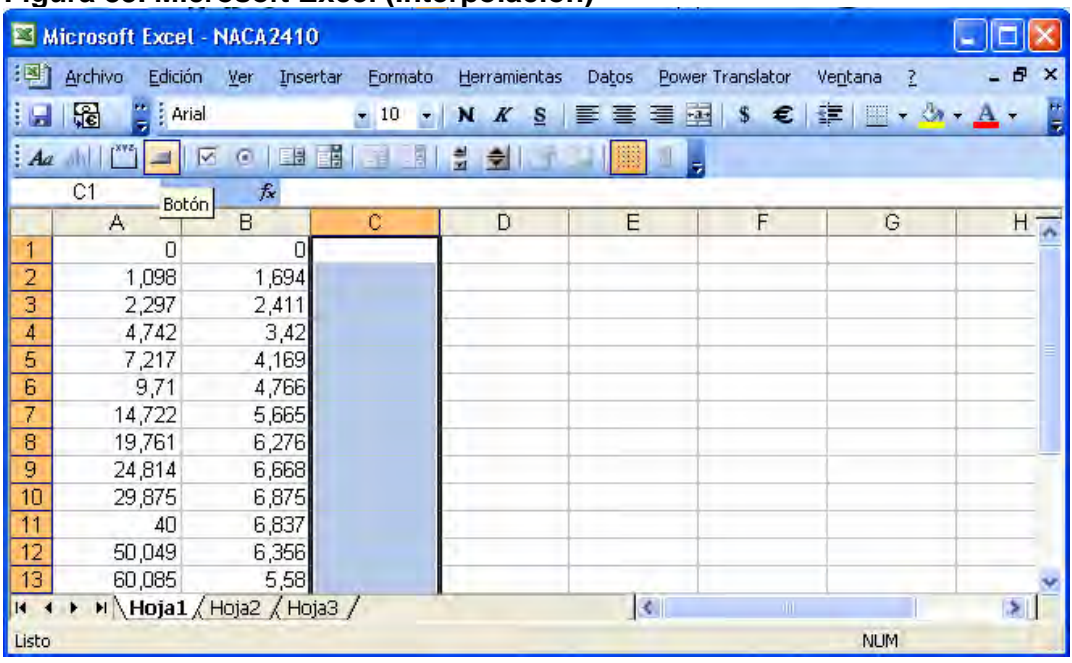

#### **Figura 83. Microsoft Excel (Interpolación)**

Al crear el botón, en la ventana de Excel se dibujara el botón y también aparecerá una nueva ventana, la cual muestra las macros que existen creadas para Excel. Aquí se escogerá la macro que se necesita para interpolar los valores.

## **Figura 84. Microsoft Excel (Interpolación)**

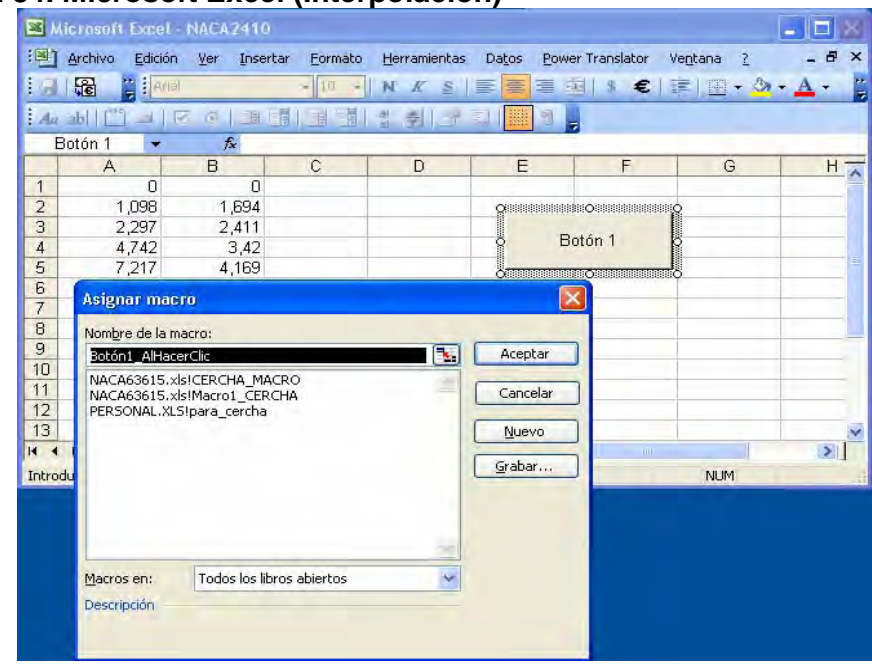

Aquí se da clic a la opción que se llama "CERCHA\_MACRO", cuando esta opción quede subrayada se da clic en aceptar, para que el botón responda como esta codificada dicha macro.

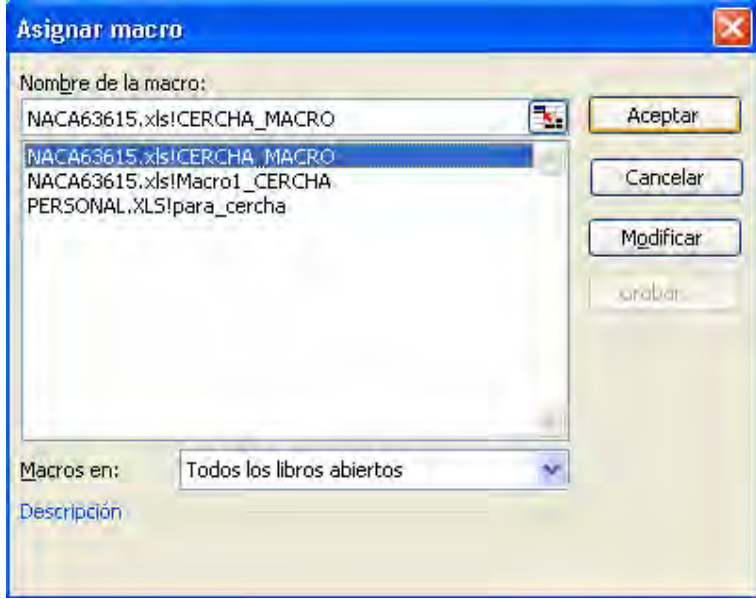

**Figura 85. Microsoft Excel (Interpolación) : asignar macro** 

Ahora el botón esta listo para usarse, se debe dar clic al botón que se inserto en Excel, cuando esto ocurra, se crearan unas nuevas columnas, lo único que debe hacer es esperar que termine de crear esas nuevas columnas y guardar los cambios generados. Luego se debe cerrar todos los archivos de Excel que se encuentren abiertos en el escritorio, este proceso es igual para cada perfil creado por primera vez, ya que después de hacer lo anterior, no es necesario volver a pasar por esta opción de interpolación, ya que los valores quedan guardados en sus respectivas hojas de cálculo.

Ahora se puede regresar a la ventana de corte y rellenar los campos en blanco para que el software tome dichos argumentos y procese la información como debe ser.

Cuando se llenan los campos se debe dar clic sobre el botón "EMPEZAR CORTE" y progresivamente se vera como seria el proceso de corte.

## **Figura 86. Corte**

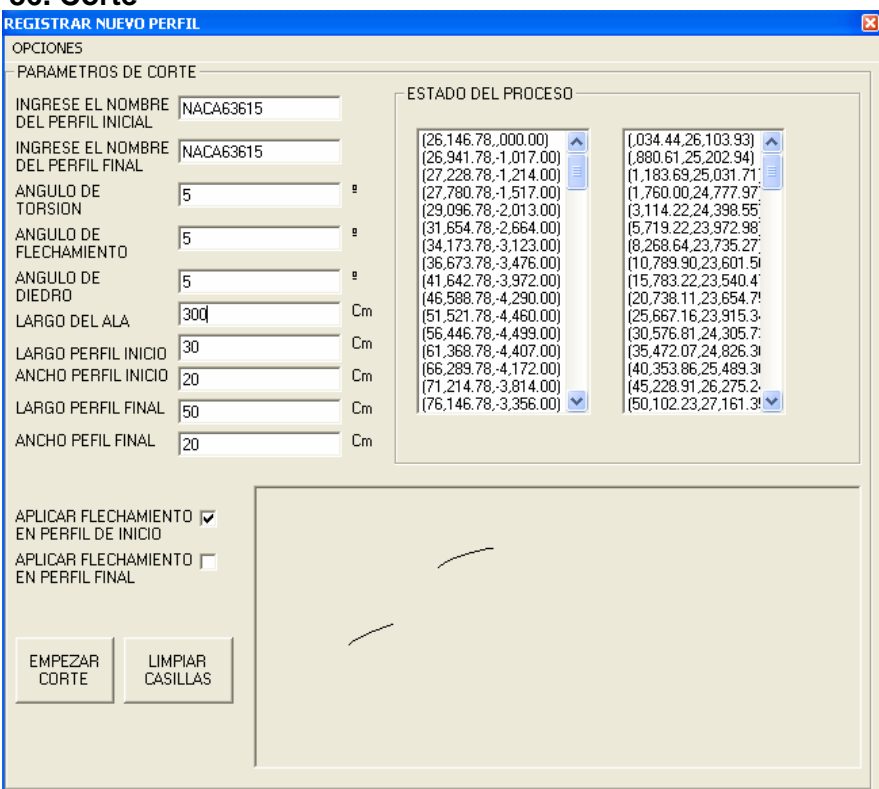

## **Figura 87. Corte**

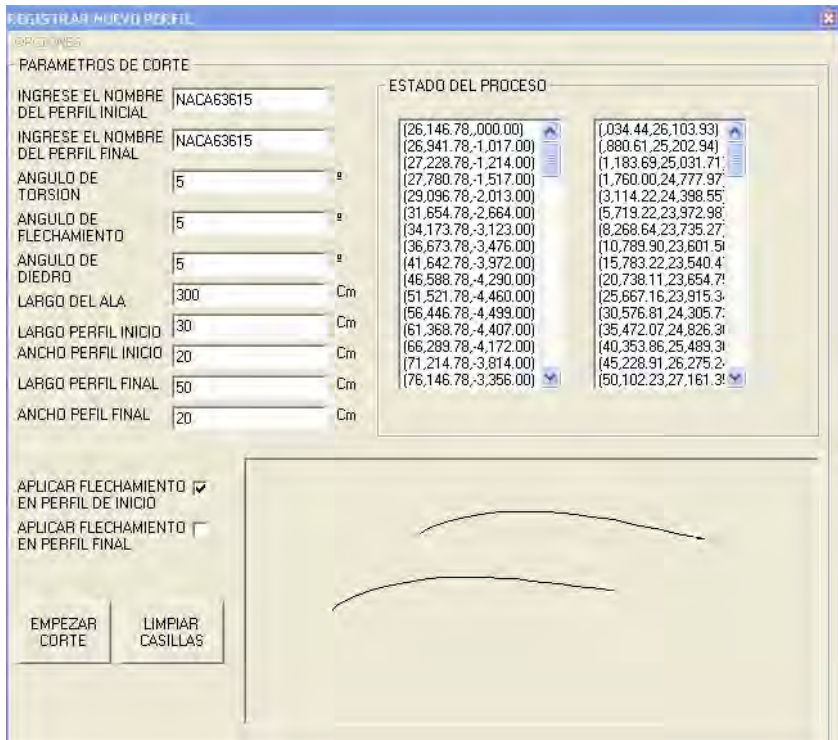

## **Figura 88. Corte**

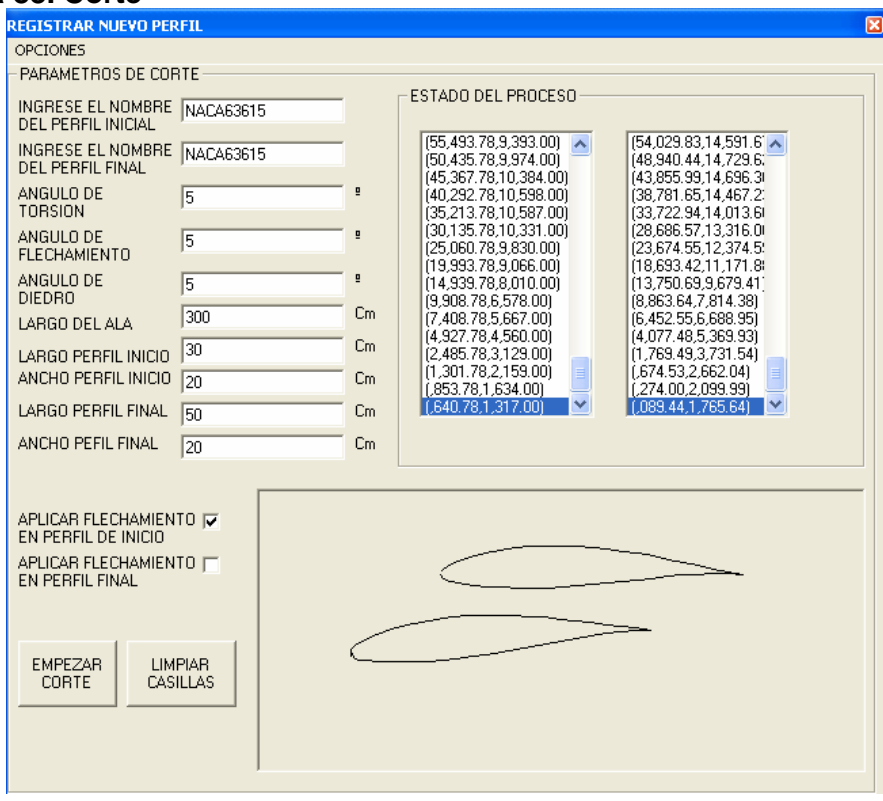

## **Anexo 3. Perfiles tubulares**

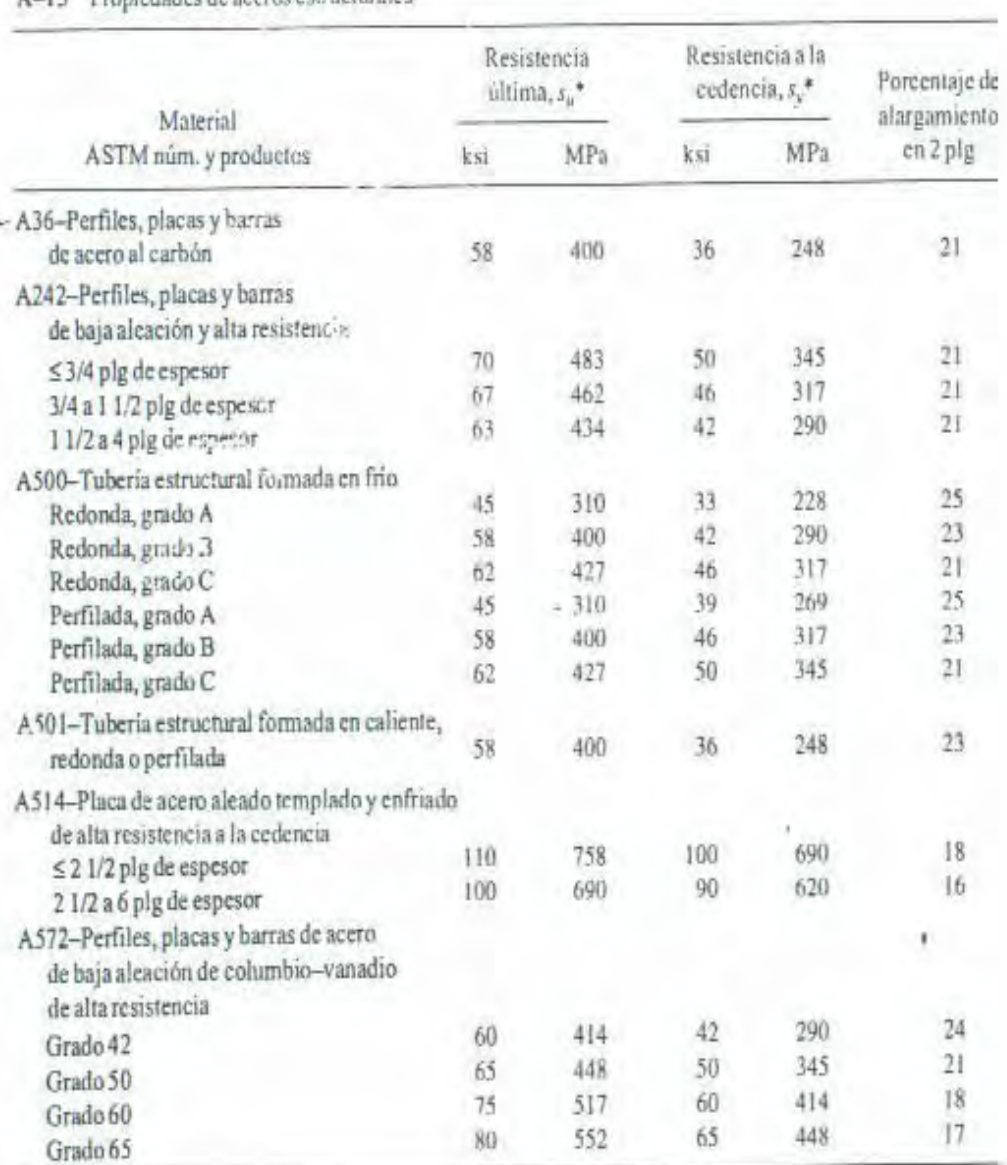

#### A-15 Propiedades de accros estructurales

í,

\*Valores mínimos; pueden ser más elevados.<br>El American Institute of Steel Construction especifica  $E = 29 \times 10^8 \text{ lb/plg}^2$  (200 GPa) para acero estructural.
### **Anexo 4. Tornillos**

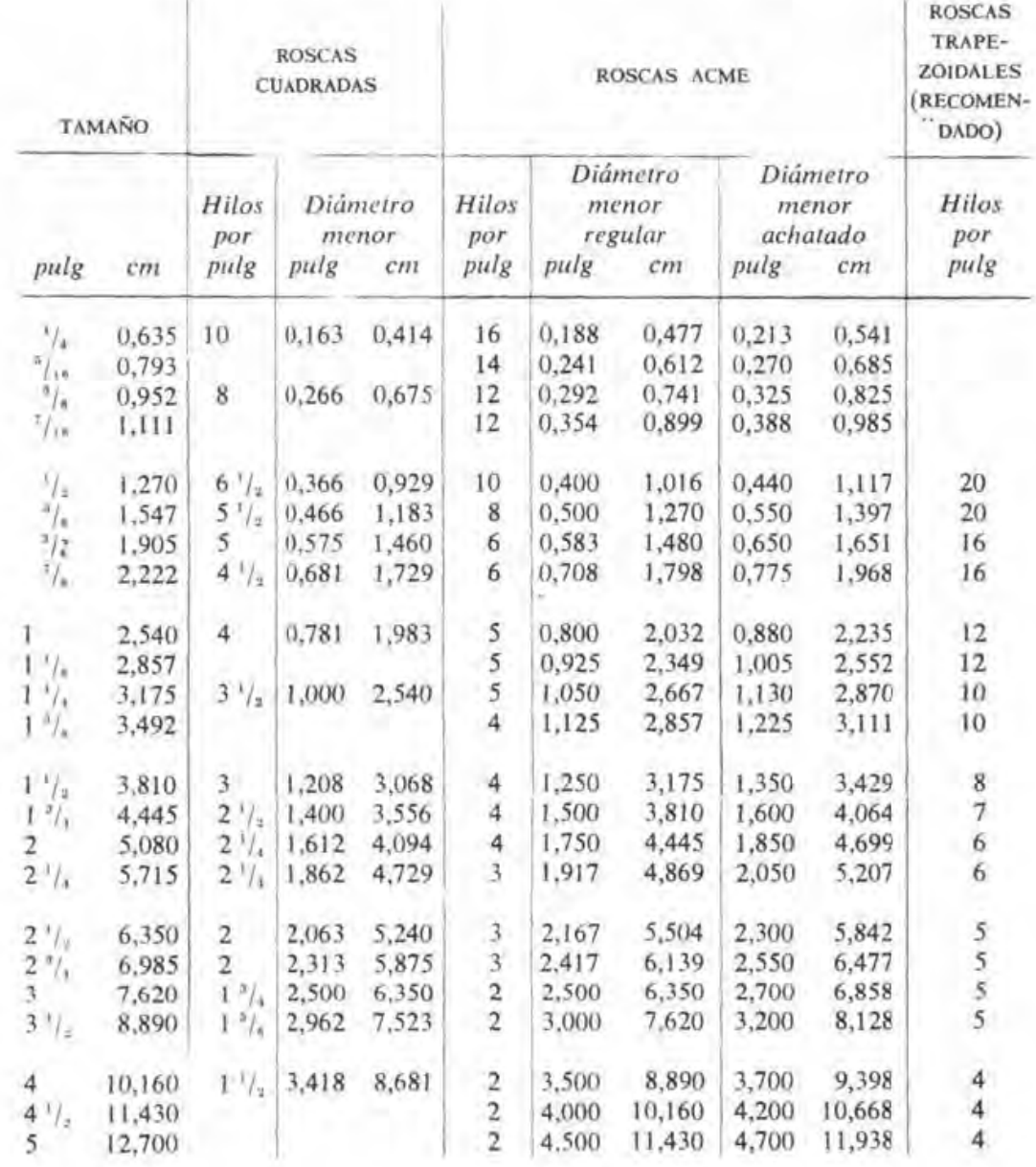

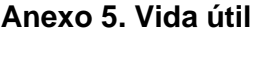

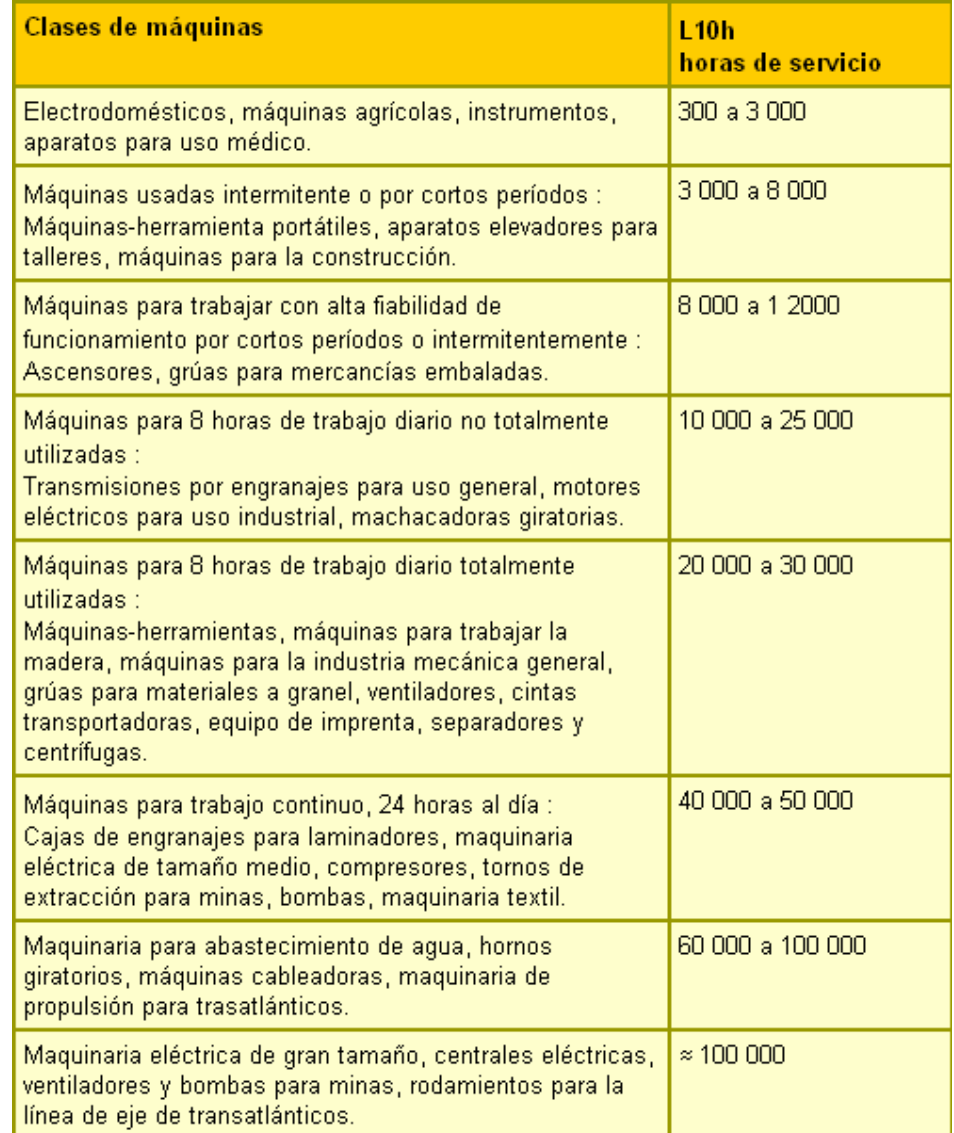

### **Anexo 6. Rodamientos rígidos de bolas**

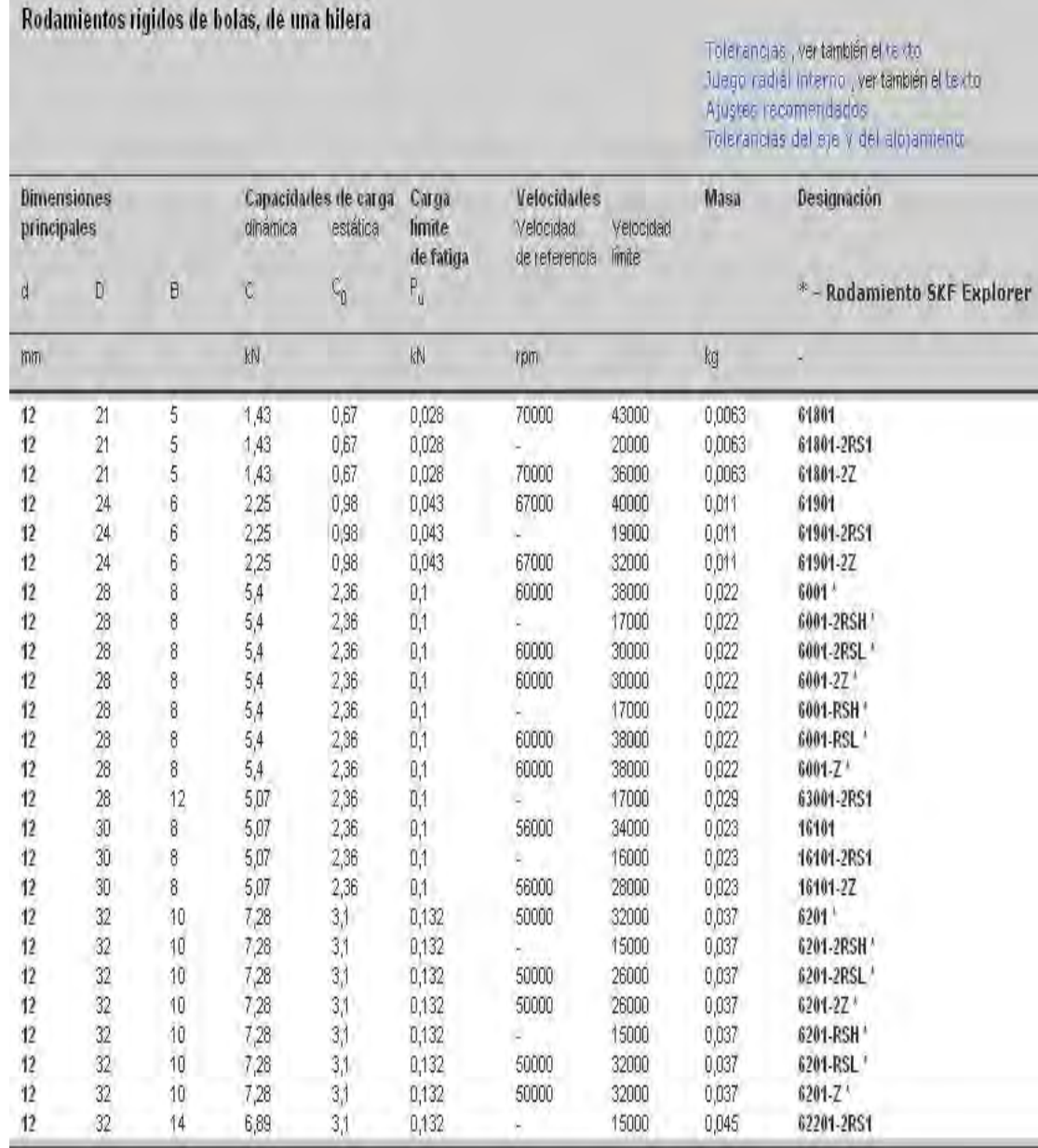

#### **Anexo 7. Factores para el cálculo de los rodamientos rígidos de una hilera de bolas**

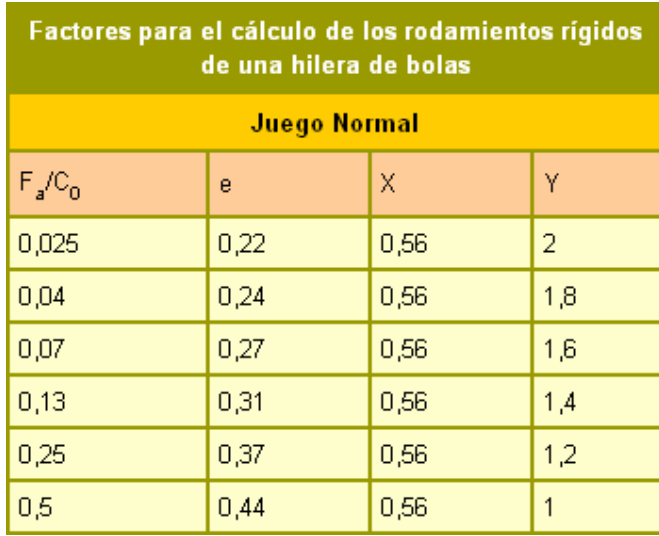

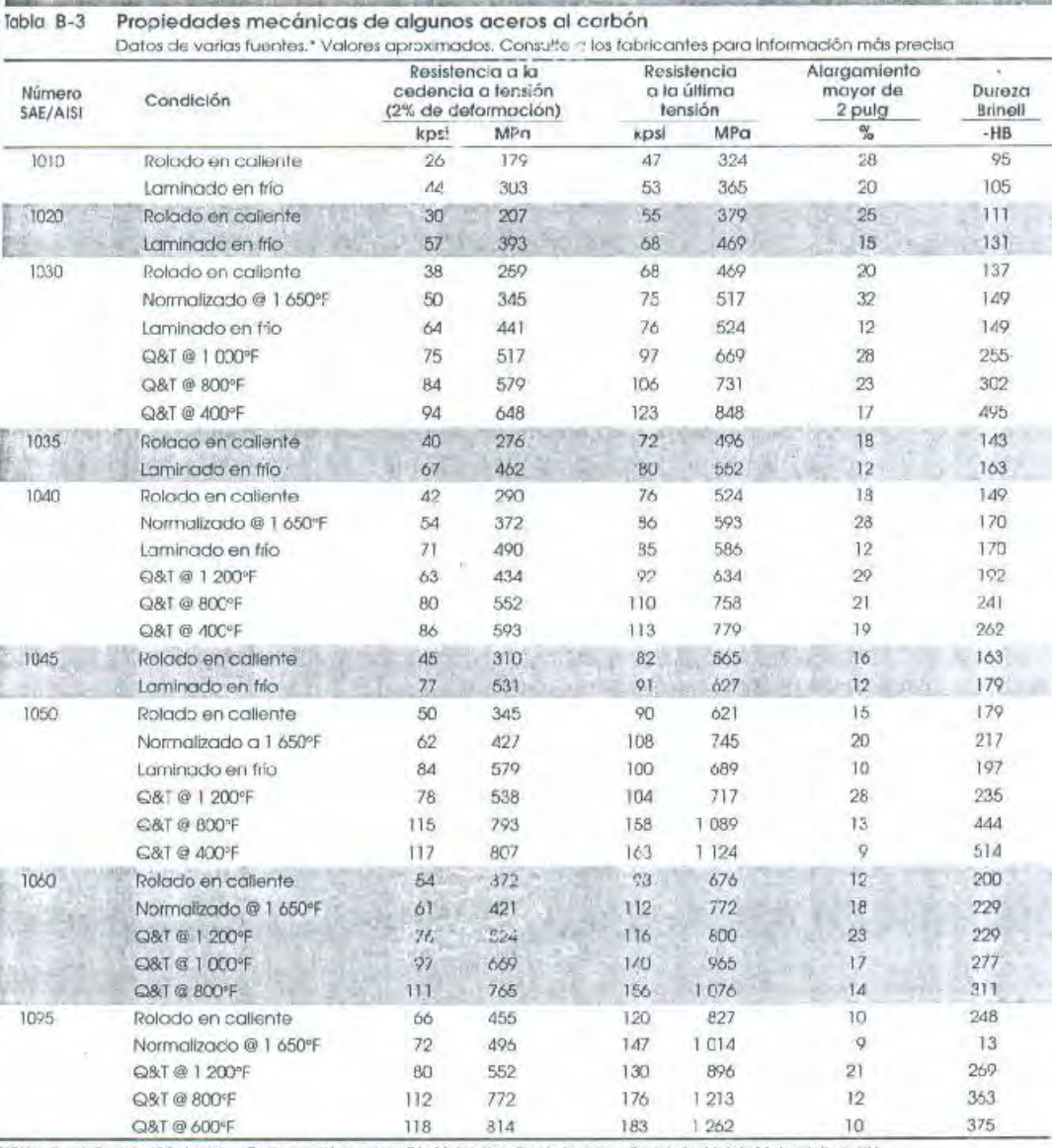

# **Anexo 8. Propiedades mecánicas de algunos aceros al carbón.**

MEHandbook, Society of Automative Engineers, Warrencale, PA; Metals Panabook, American Society for Metals, Materials Park, OH.

DEFLEXIONES DE VIGAS Pendientes y deflexiones de vigas simplemente apoyadas Curva clástica Deflexión Viga Penciente  $v = \frac{-Px}{48EI} (3L^2 - 4x^2)$  $\theta_{\rm max} = \frac{-PL^2}{16EI}$  $-PL^3$  $v_{\rm max}$   $48EI$  $0\leq x\leq L/2$  $\theta_{\rm mix}$  $v_{\rm max}$  $x\bigg|_{x=a}=\frac{Pba}{6EIL}\left(L^2-b^2-a^2\right)$  $v = \frac{-Pbx}{6EIL} (L^2 - h^2 - s^2)$ .  $\mathit{Pa}\delta(L+b)$ p  $\theta_1$ 6EIL  $\theta_{\rm I}$  $\theta_2 = \frac{Pab(L+a)}{6FIL}$  $0 \leq x \leq a$ 6EH.  $\theta_1 = \frac{-ML}{3EI}$  $-ML^2$  $v=\frac{-Mx}{6ELL}\left(x^{2}-3Lx+2L^{2}\right)$  $v_{\text{max}} = \frac{1}{\sqrt{243EI}}$  $\overline{M}$  $\ell_2$  $\theta_2 = \frac{ML}{6EI}$  $-5wL<sup>4</sup>$  $-wL^3$  $v=\frac{-wx}{24EI}\left(x^3-2Lx^2+L^3\right)$  $v_{\text{max}} = \frac{-5WL}{384EI}$  $heta_{\text{max}} = \frac{-WL^2}{24EI}$  $\widehat{\boldsymbol{\theta}}_{\text{mix}}$  $v_{\text{mat}}$  $-5wL<sup>4</sup>$  $\theta_1 = \frac{-3wL^3}{128EI}$  $v = \frac{-w x}{384 E l} \left(16 x^3 - 24 L x^2 + 9 L^3\right)$  $v\Big|_{x=L/2} = \frac{2WL}{768EI}$  $0 \le x \le L/2$  $v = \frac{-wL}{384EI} (8x^3 - 24Lx^2)$  $\theta_2 = \frac{7wL^3}{384EI}$  $v_{\text{max}} = -0.006563 \frac{wL^4}{EI}$  $\frac{-wL}{384EI}(8x^3 - 24Lx^2 +17L^2x - L^3)$ <br>  $L/2 \le x < L$  $\overrightarrow{a}$ en  $x = 0.4598L$  $\theta_{\rm l} = \frac{-7 v_0 L^3}{360EI}$  $v_{\rm{max}} = -0.00652 \frac{v_0 L^4}{EI}$  $v = \frac{-w_0x}{360 E I L} \left(3 x^4 - 10 L^2 x^2 + 7 L^4\right)$  $\theta_2 = \frac{w_0 L^3}{45EI}$ en  $x = 0.5193$ .  $\theta_i$  $\theta_2$ 

#### **Anexo 9. Pendientes y deflexiones de vigas simplemente apoyadas**

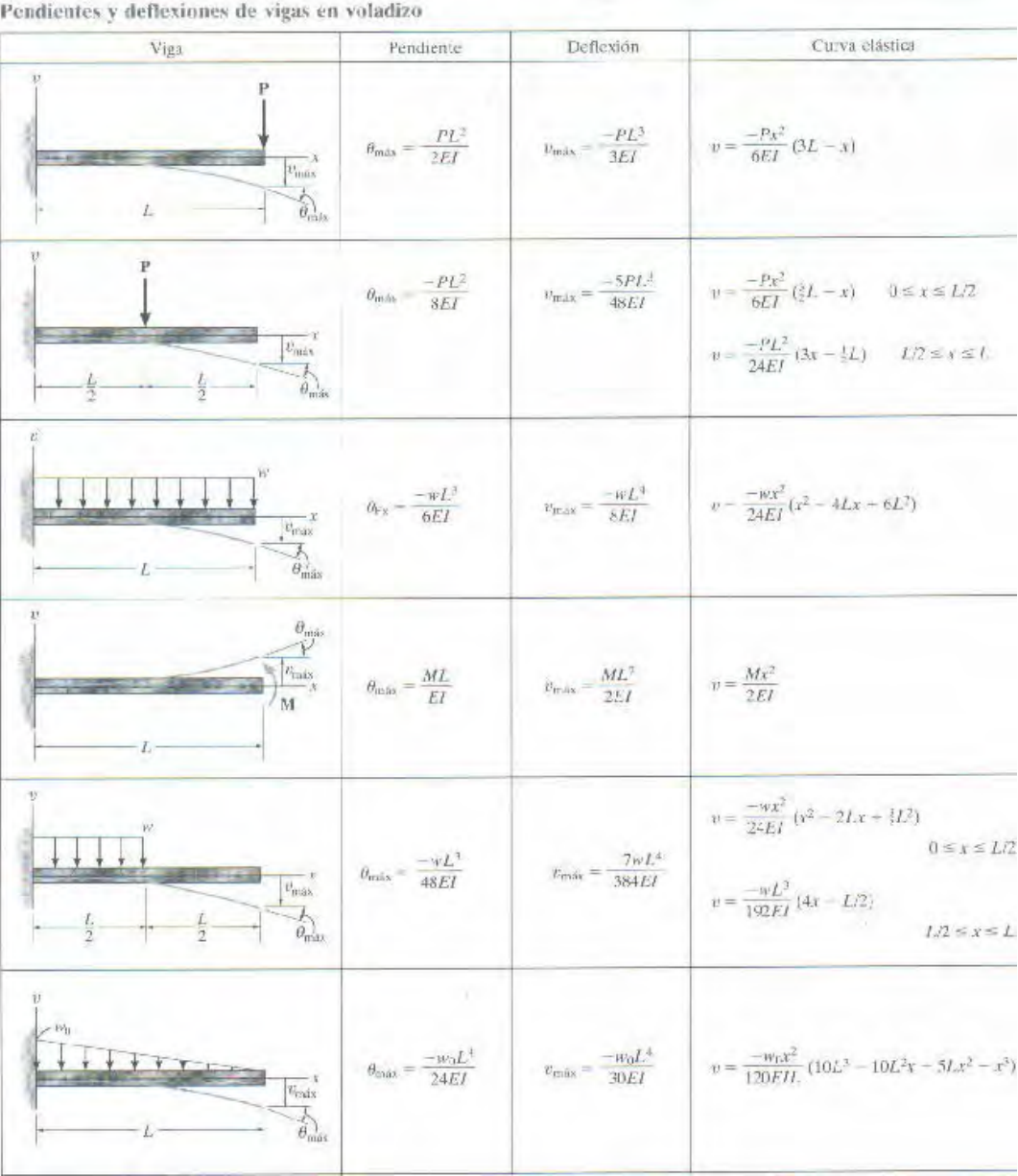

# **Anexo 10. Pendientes y deflexiones en voladizo.**

**Anexo 11. Planos de la máquina.** 

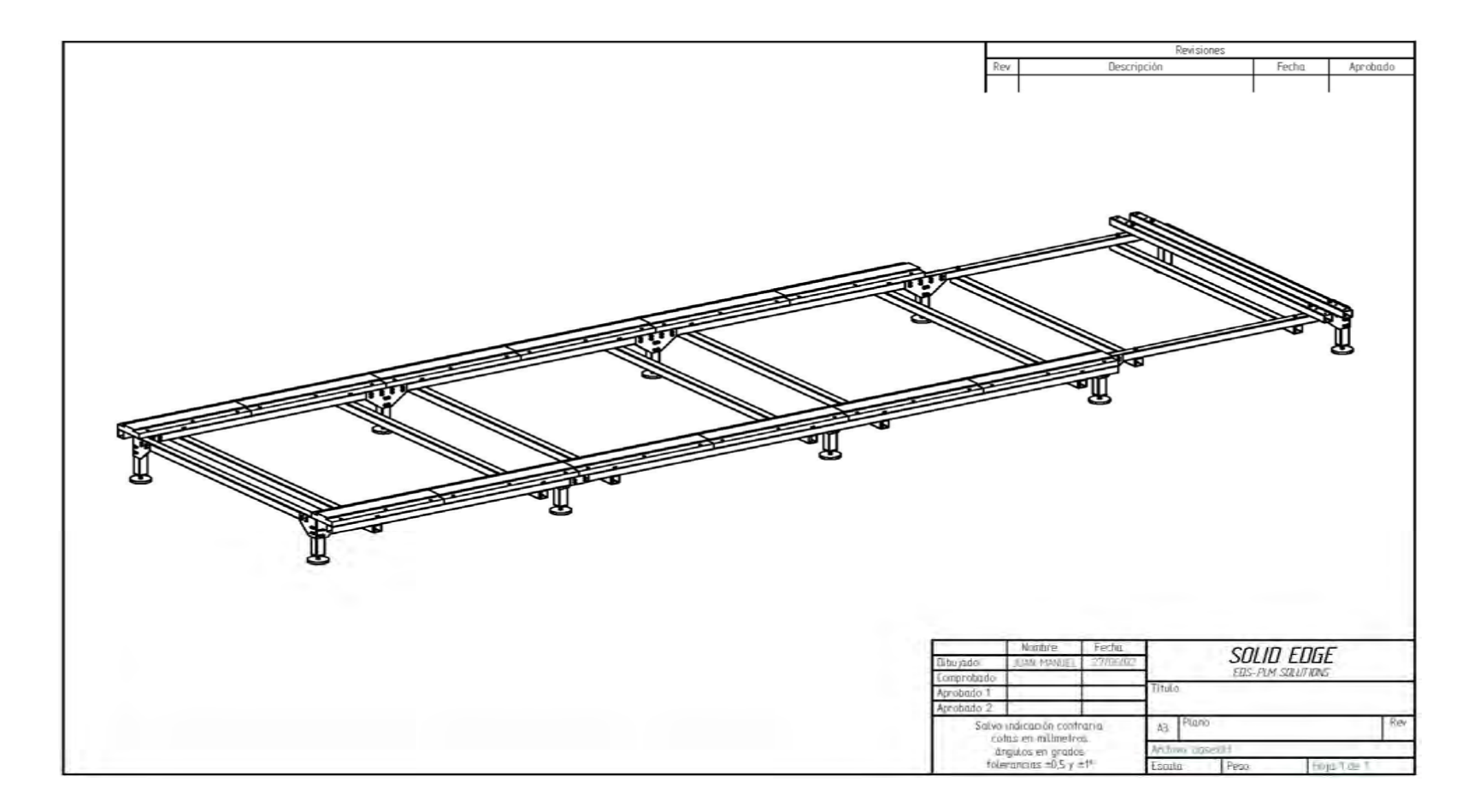

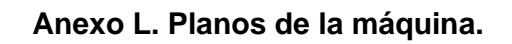

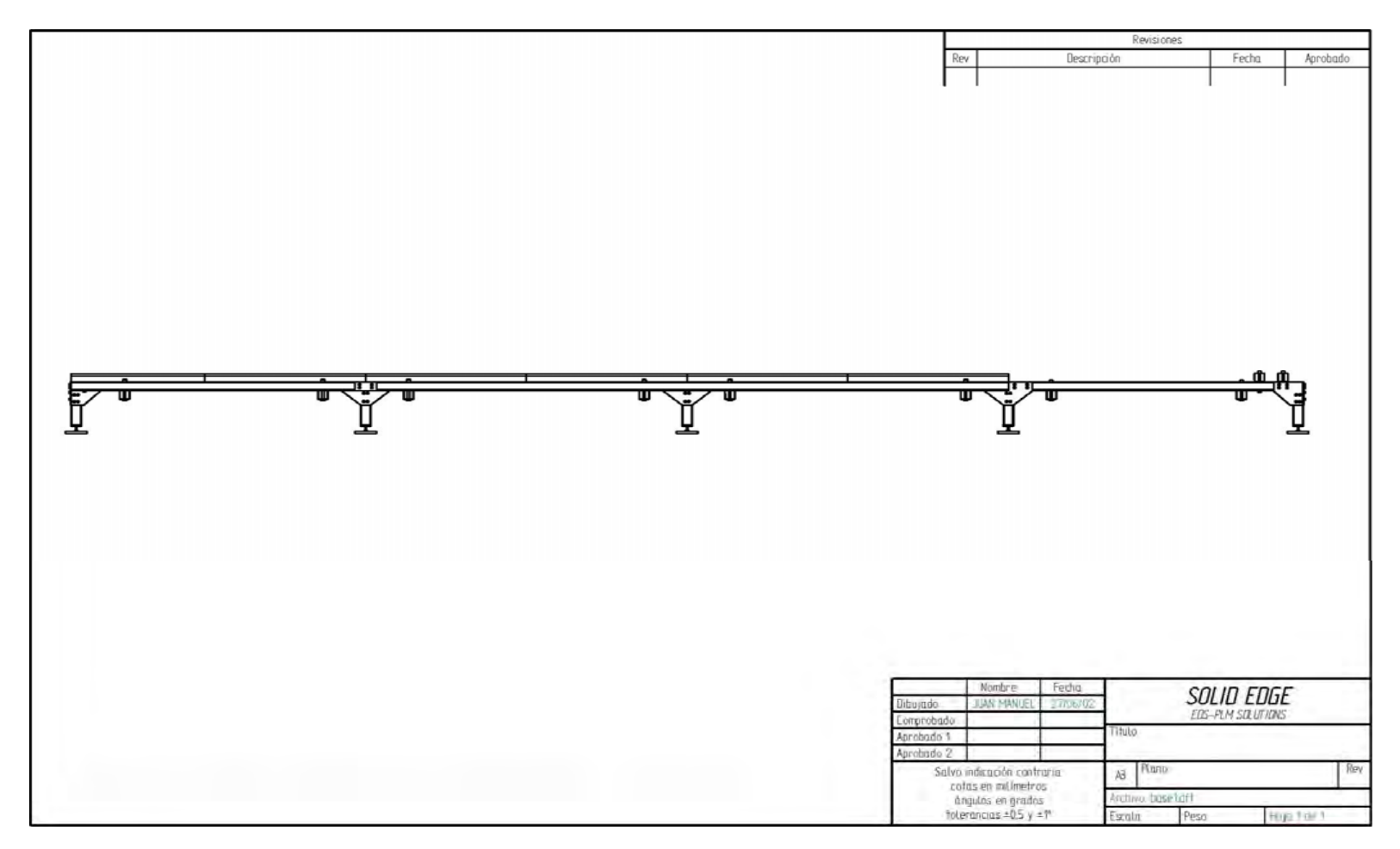

**Anexo 12. Planos de la máquina.** 

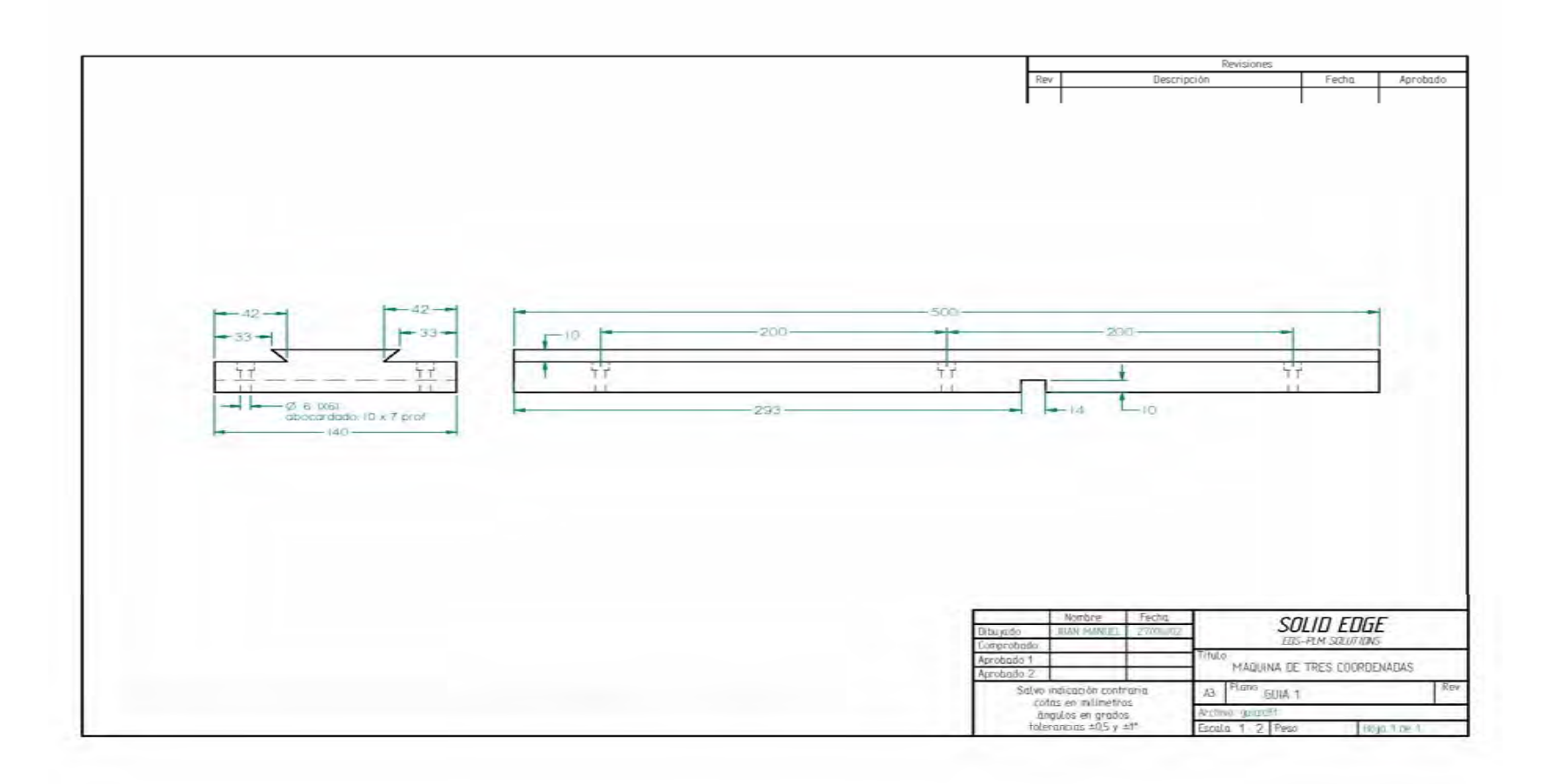

**Anexo 13. Planos de la máquina.** 

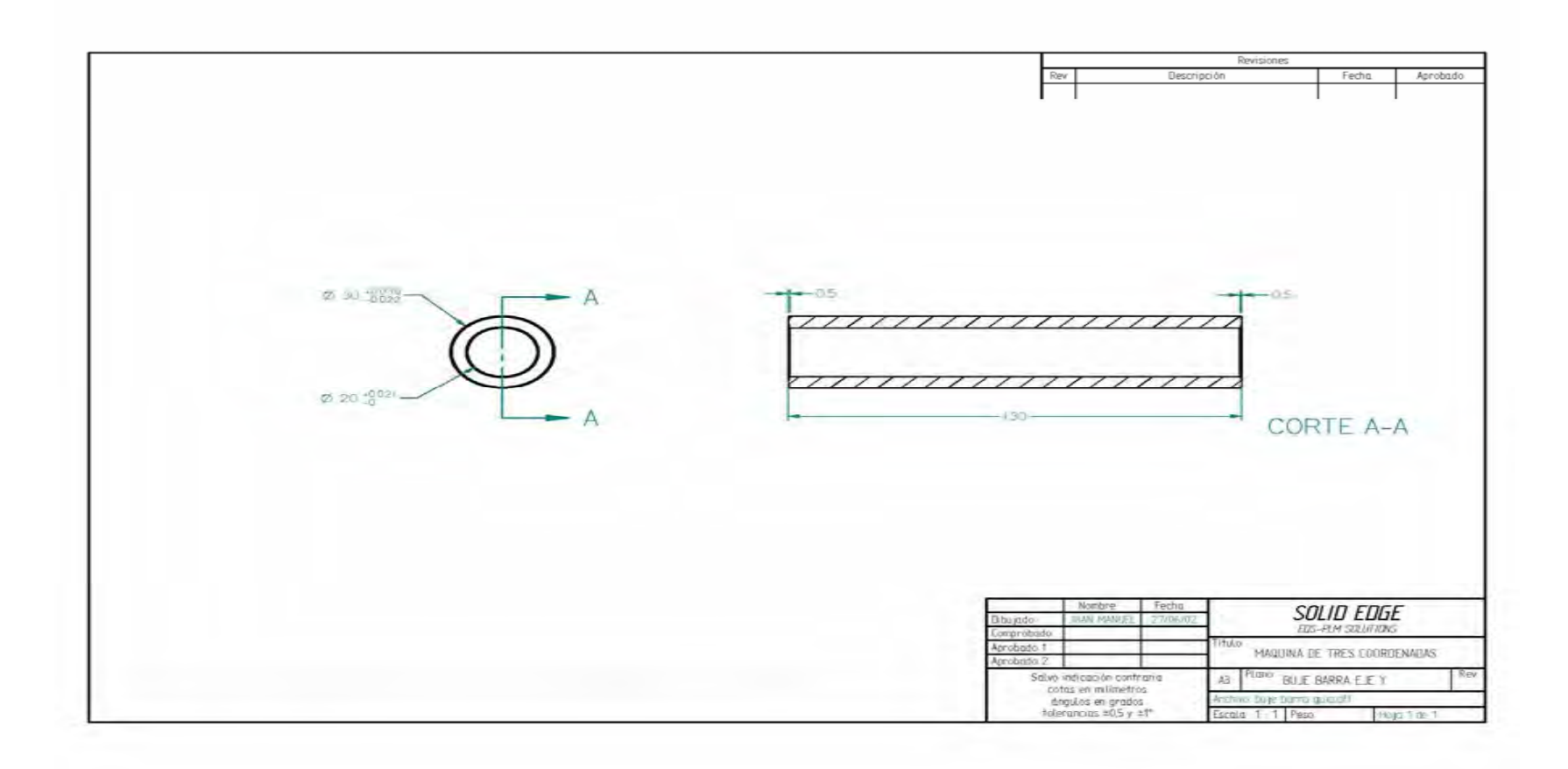

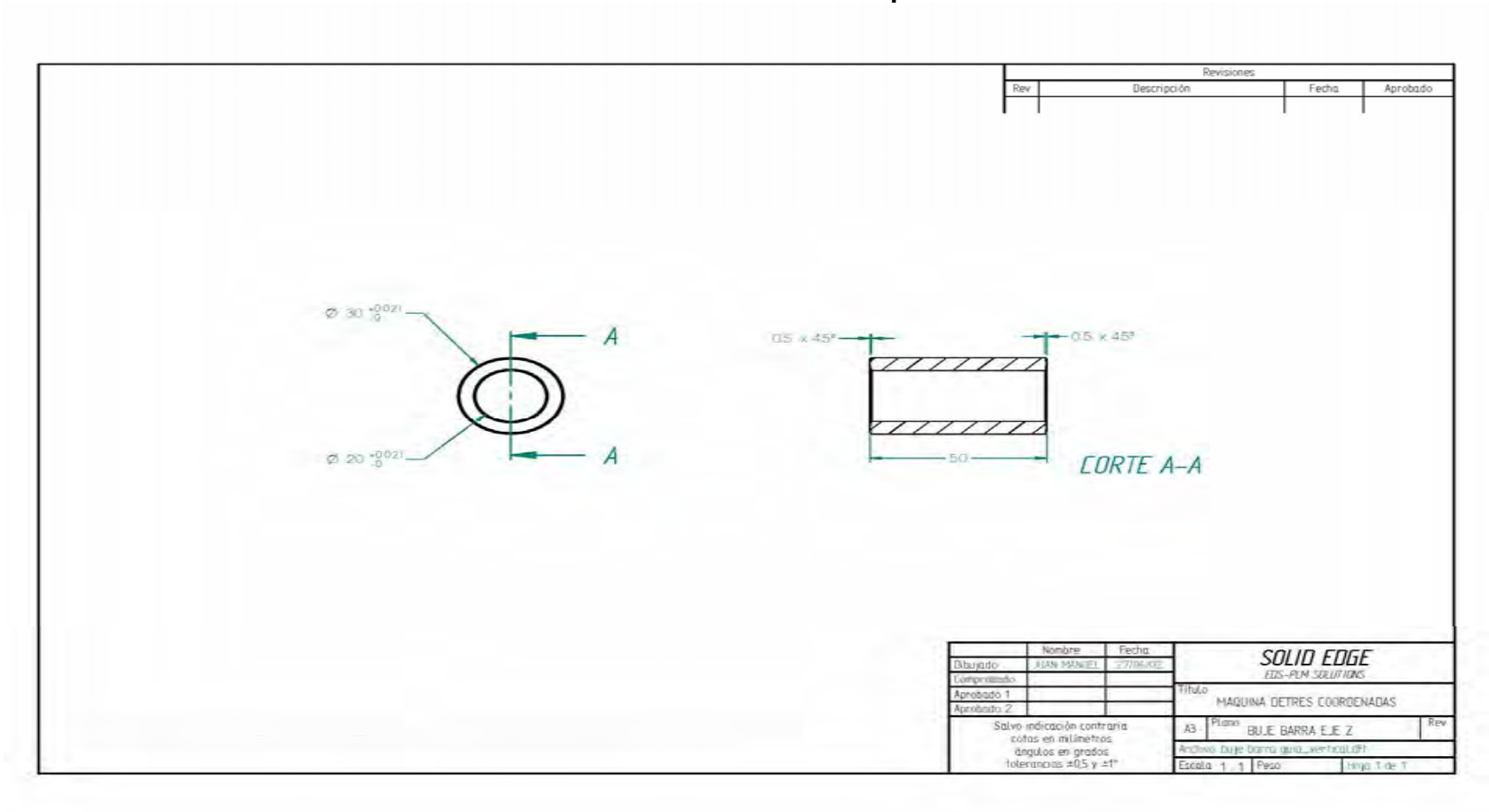

**Anexo 14. Planos de la máquina.** 

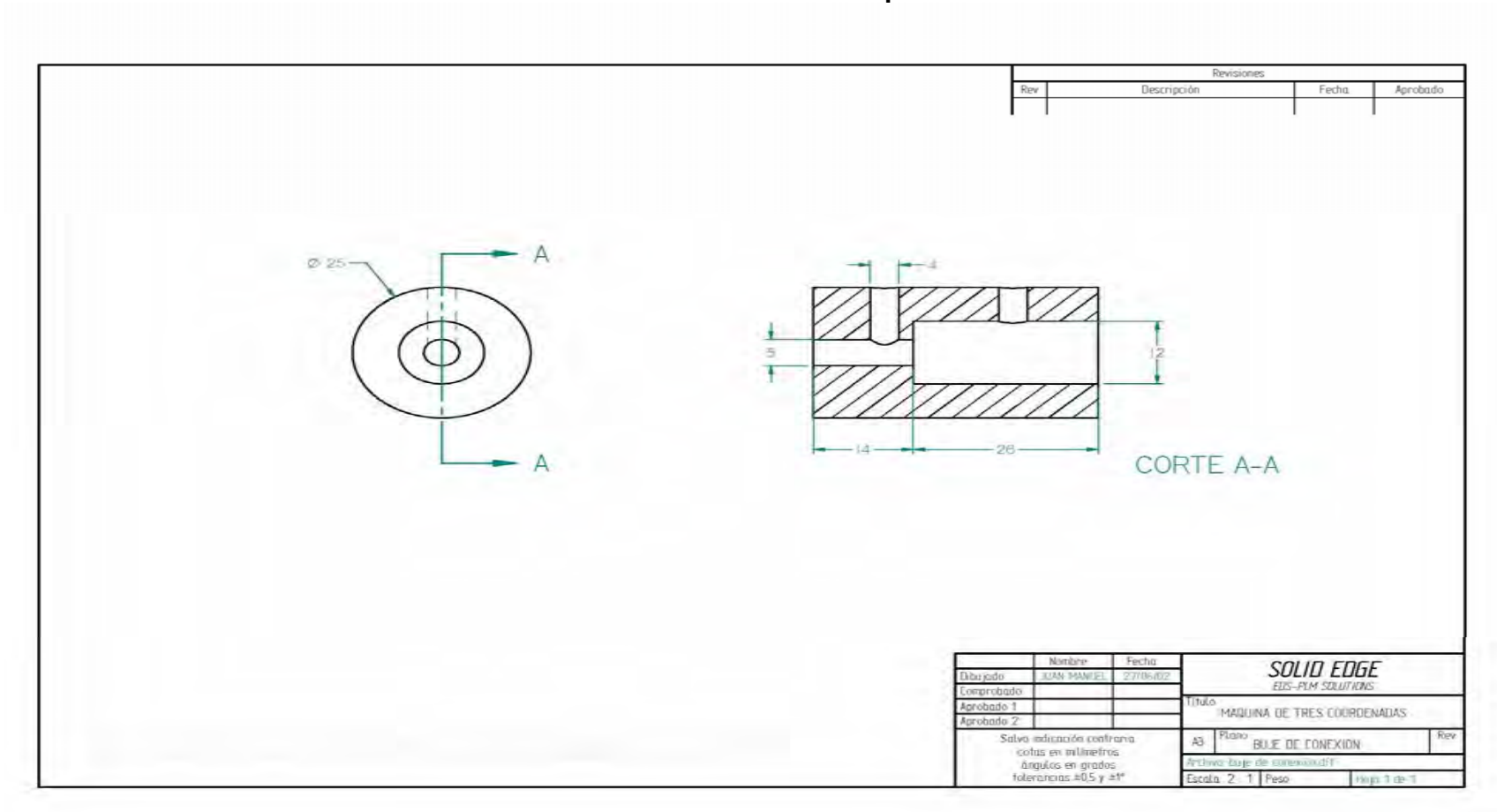

**Anexo 15. Planos de la máquina.** 

**Anexo 16. Planos de la máquina.** 

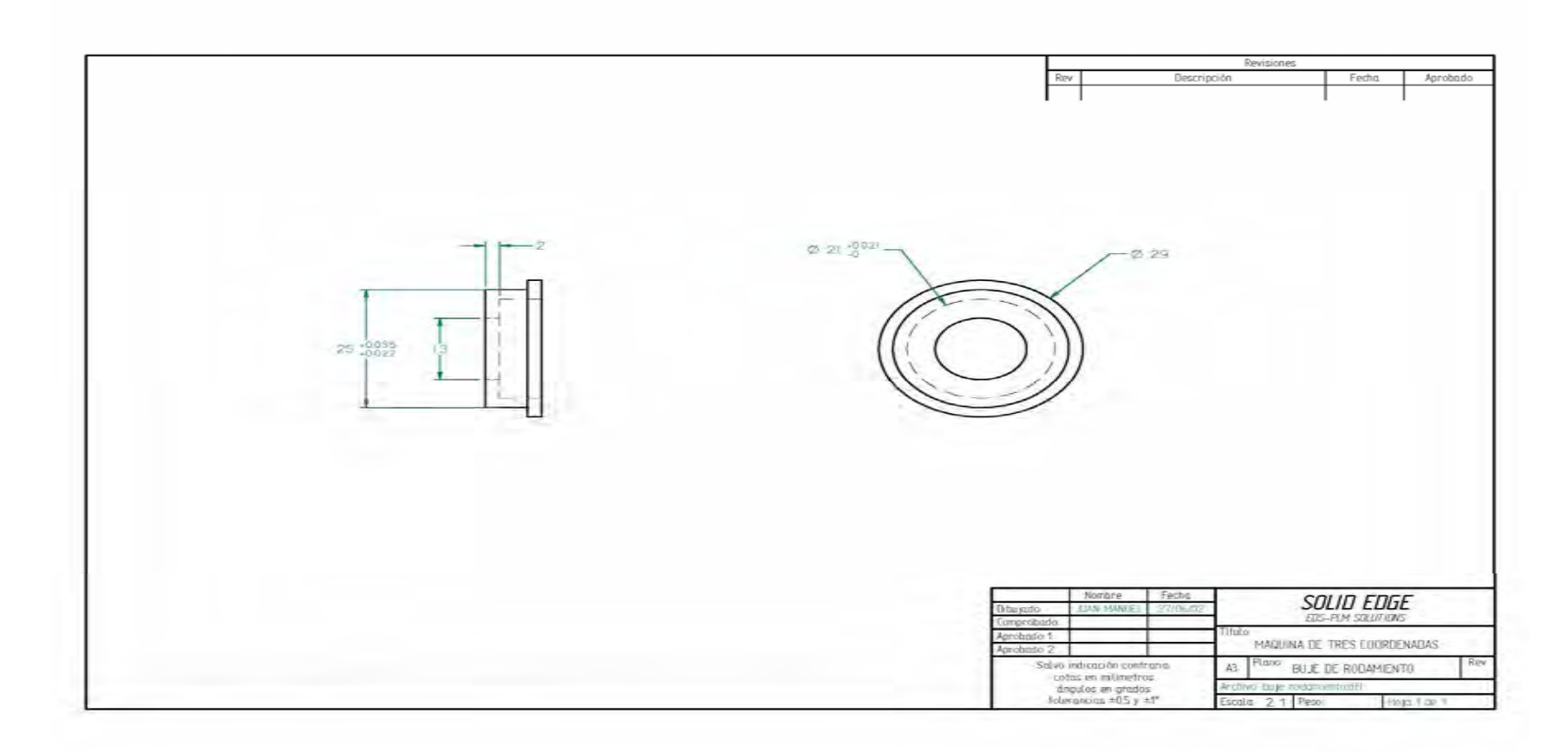

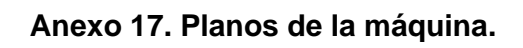

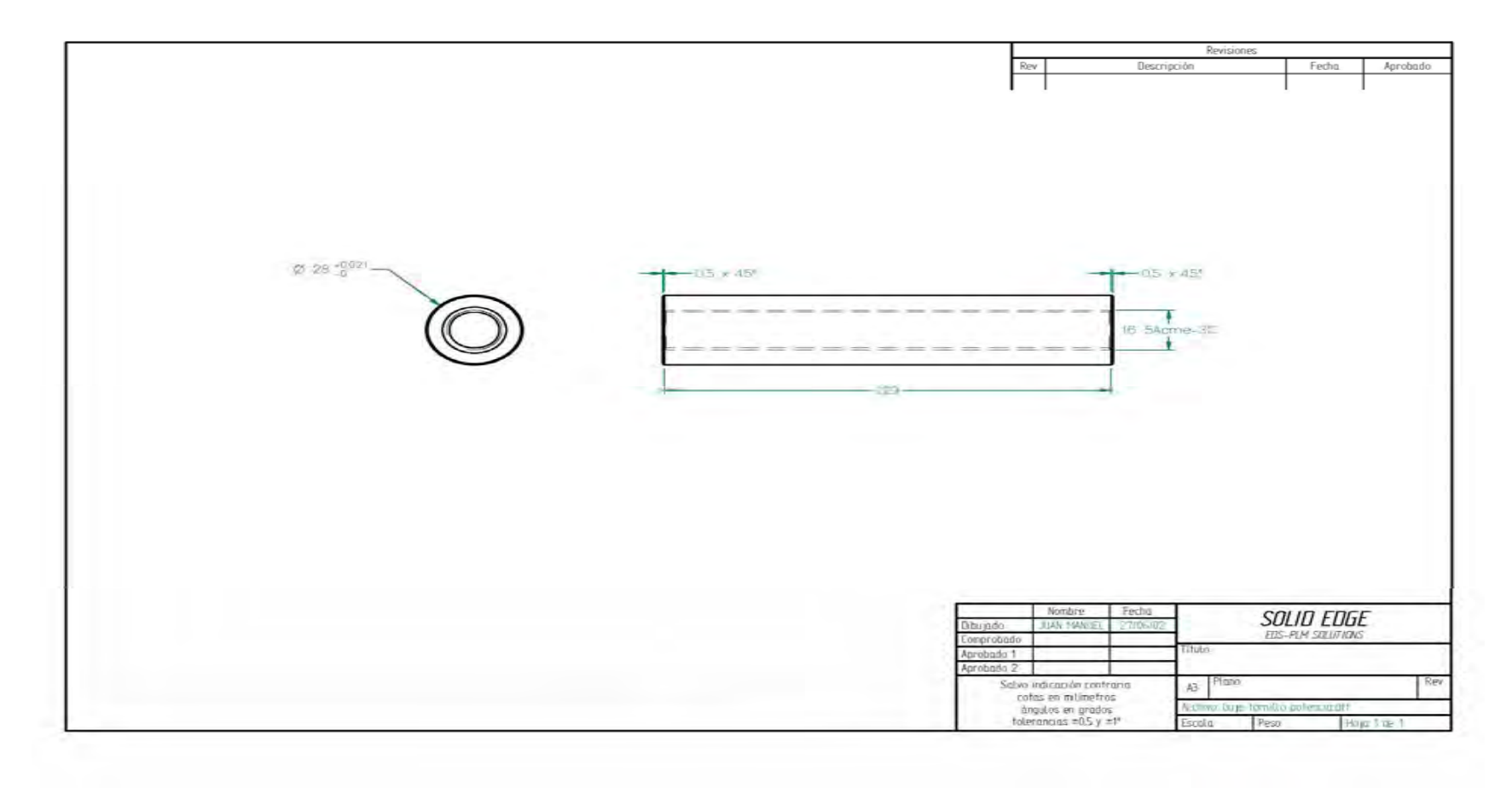

**Anexo 18. Planos de la máquina.** 

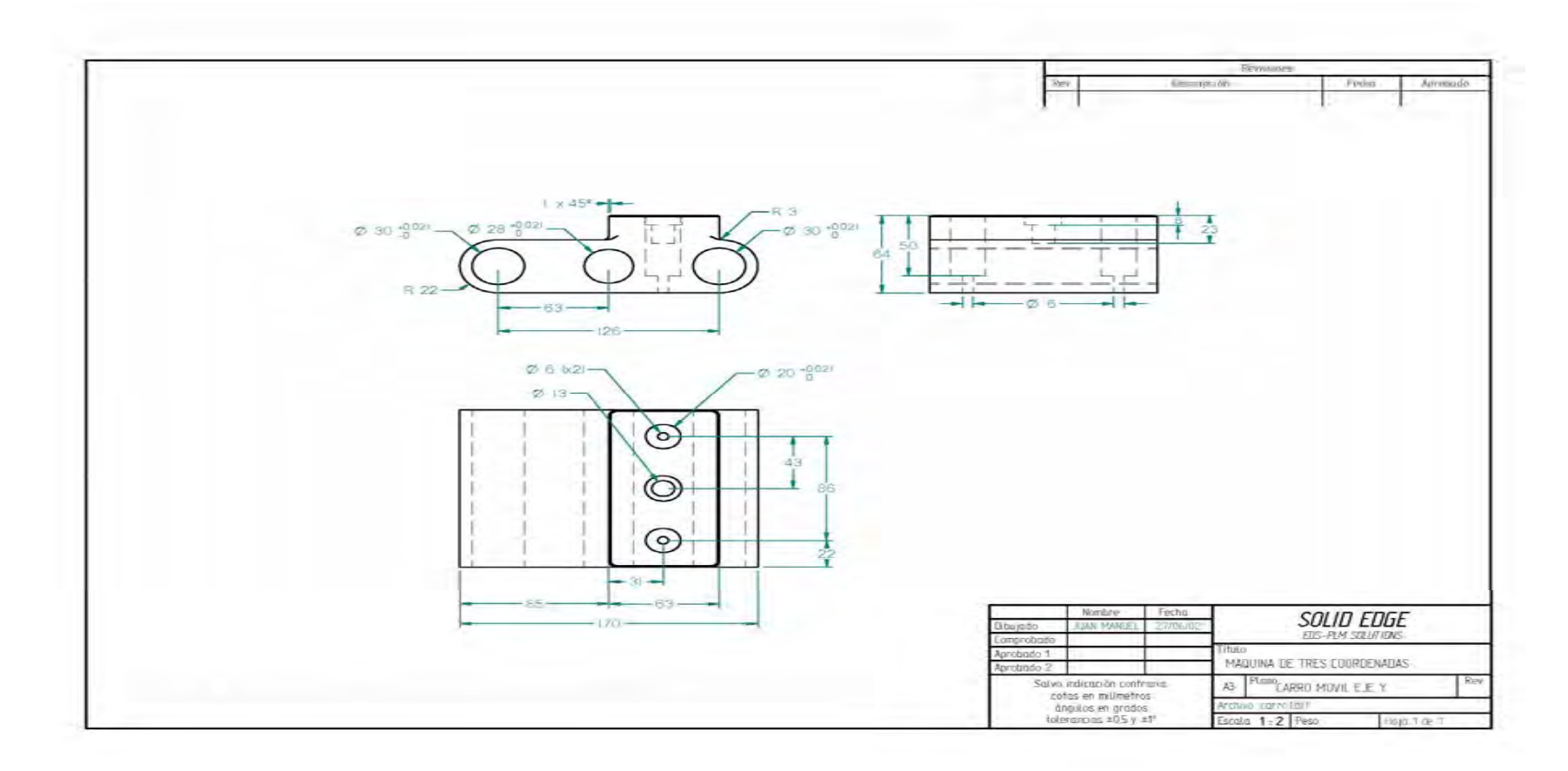

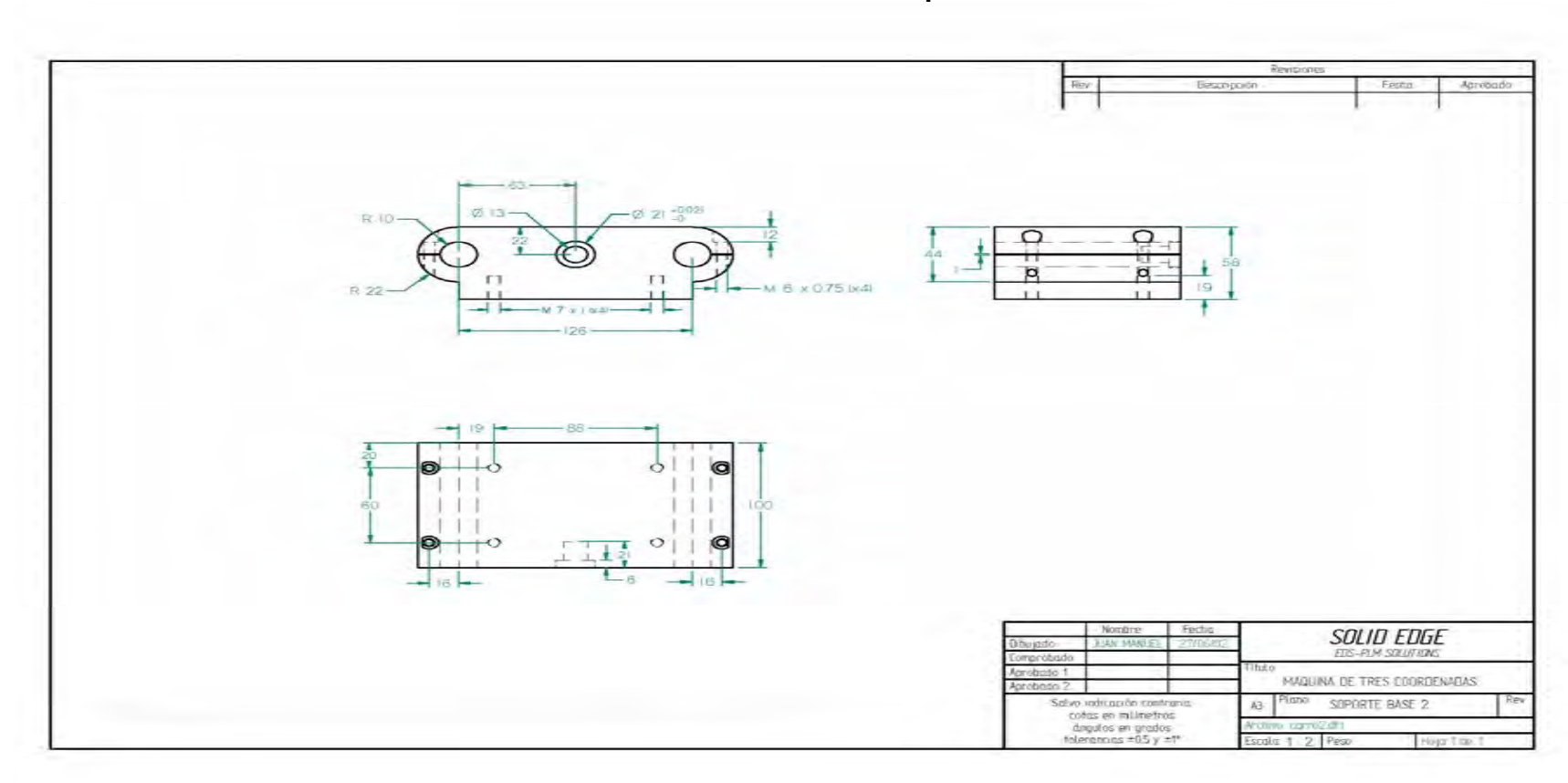

**Anexo 19. Planos de la máquina.** 

**Anexo 20. Planos de la máquina.** 

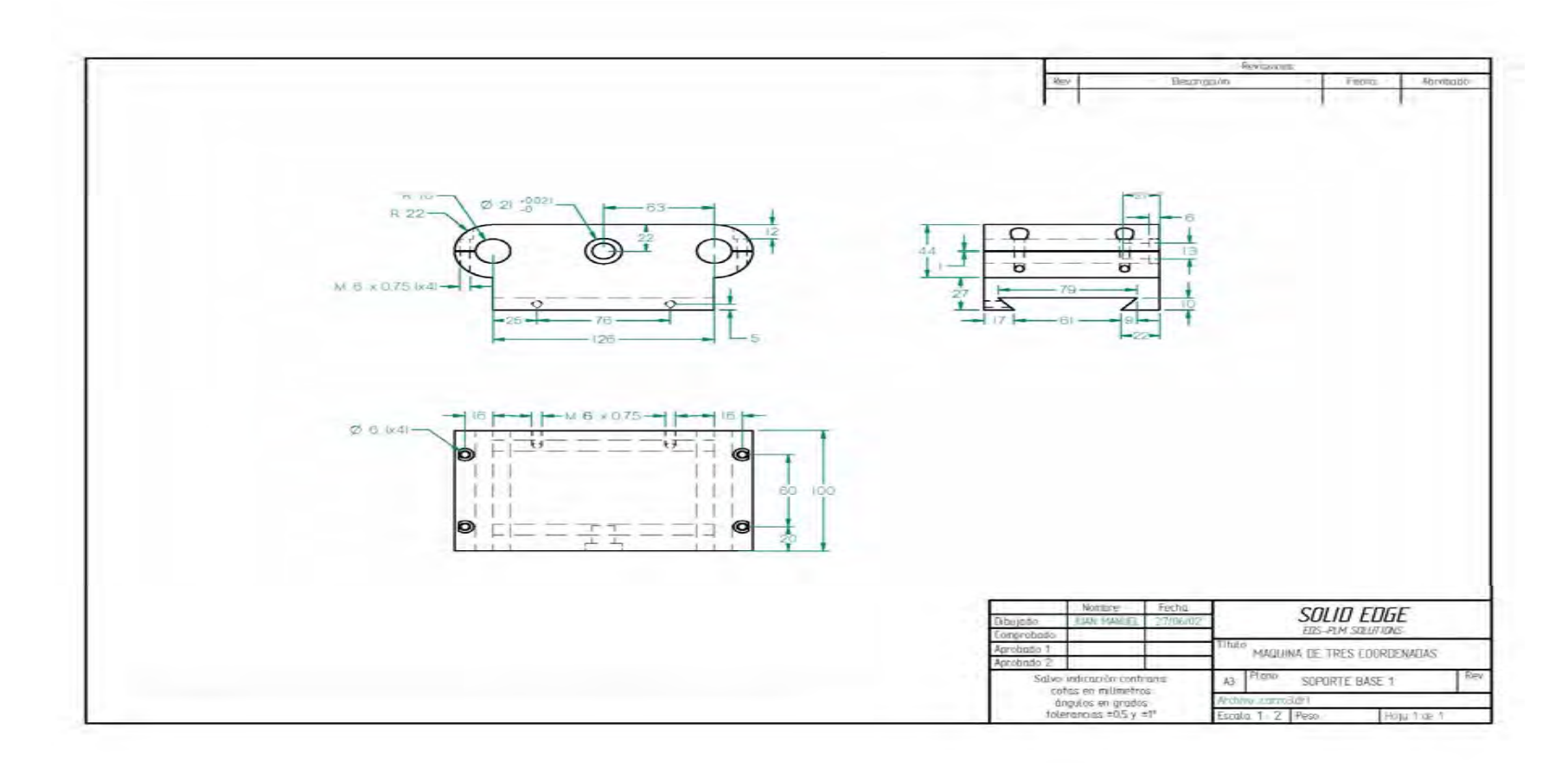

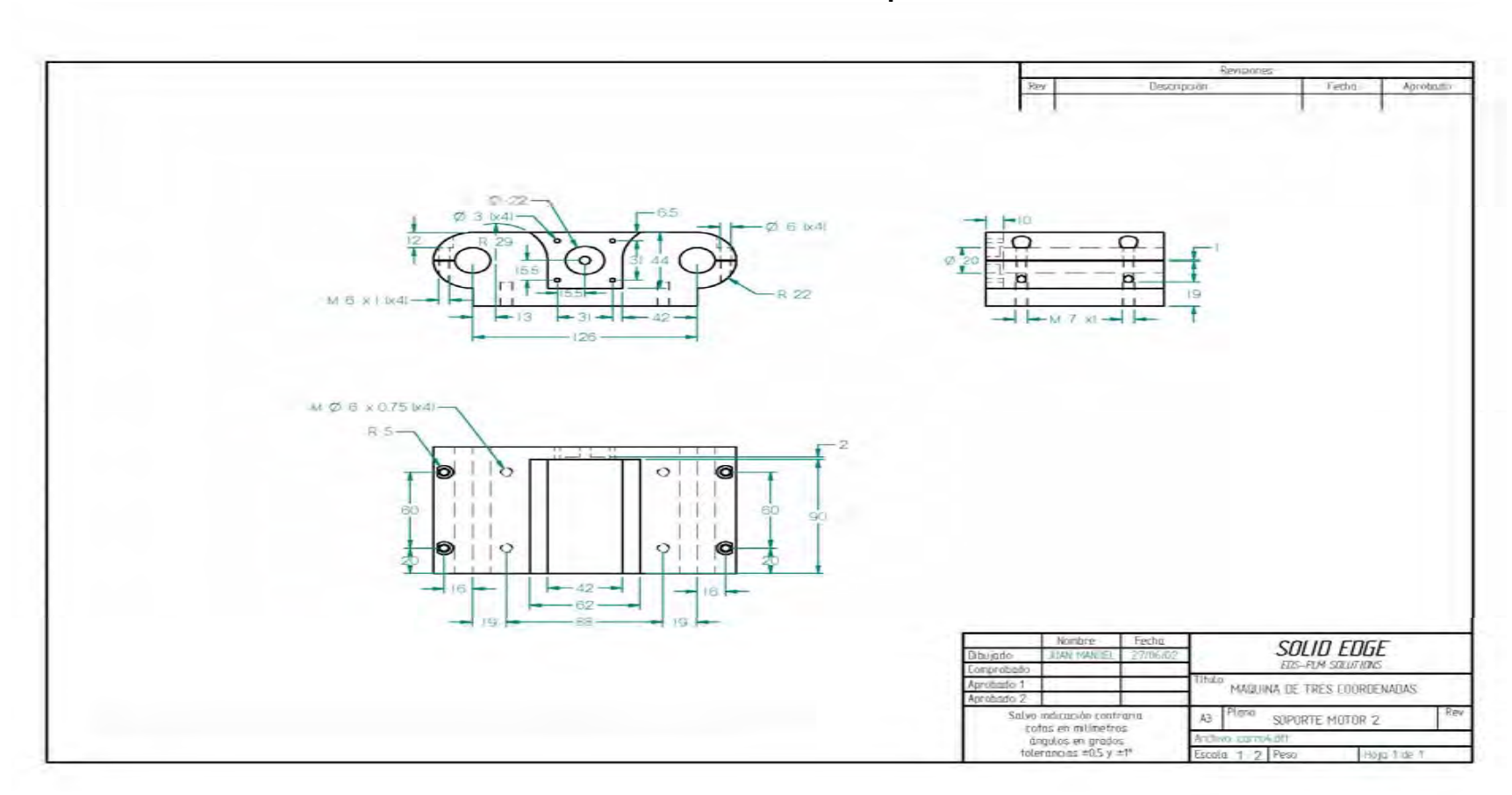

**Anexo 21. Planos de la máquina.** 

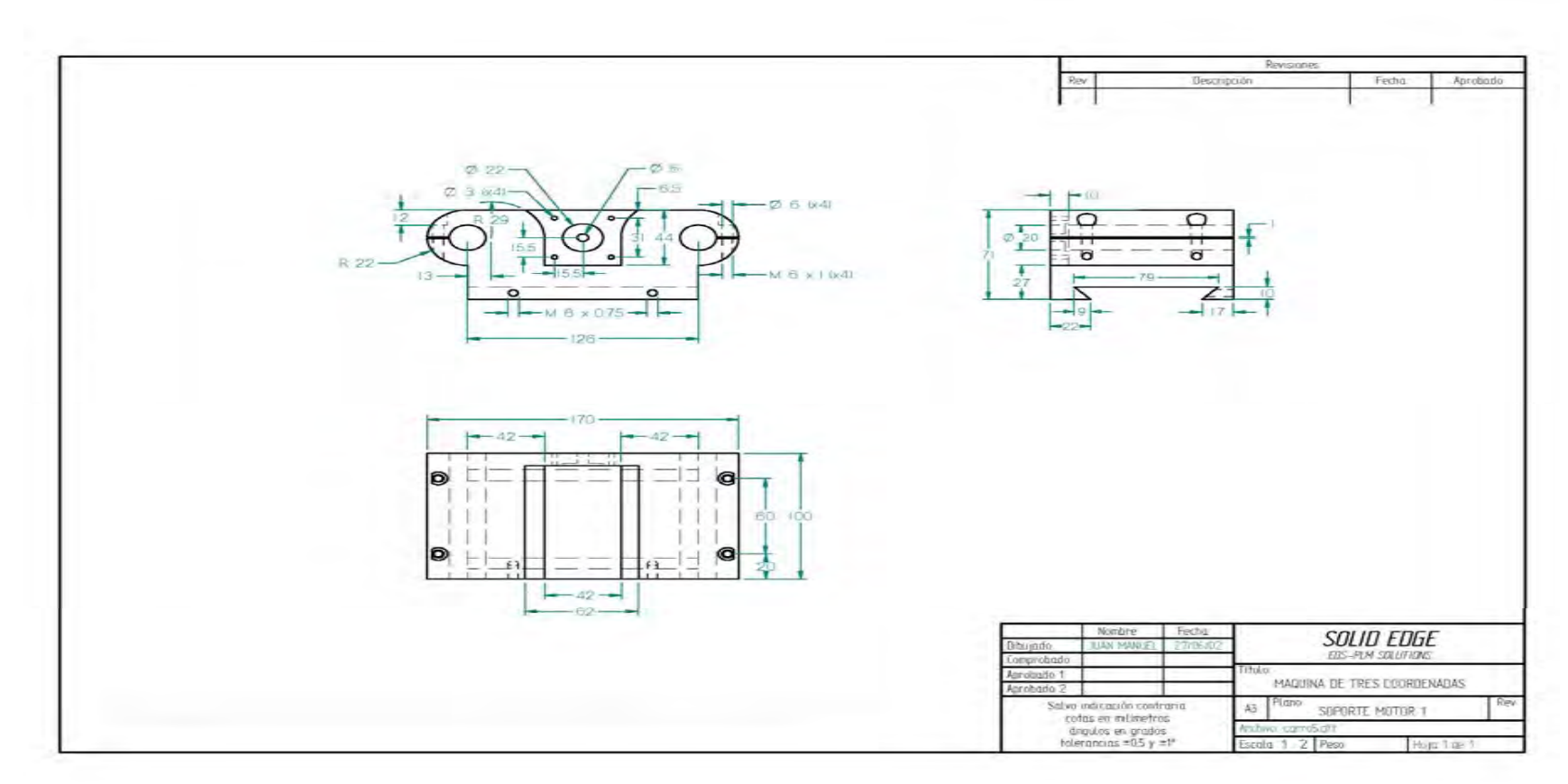

**Anexo 22. Planos de la máquina.** 

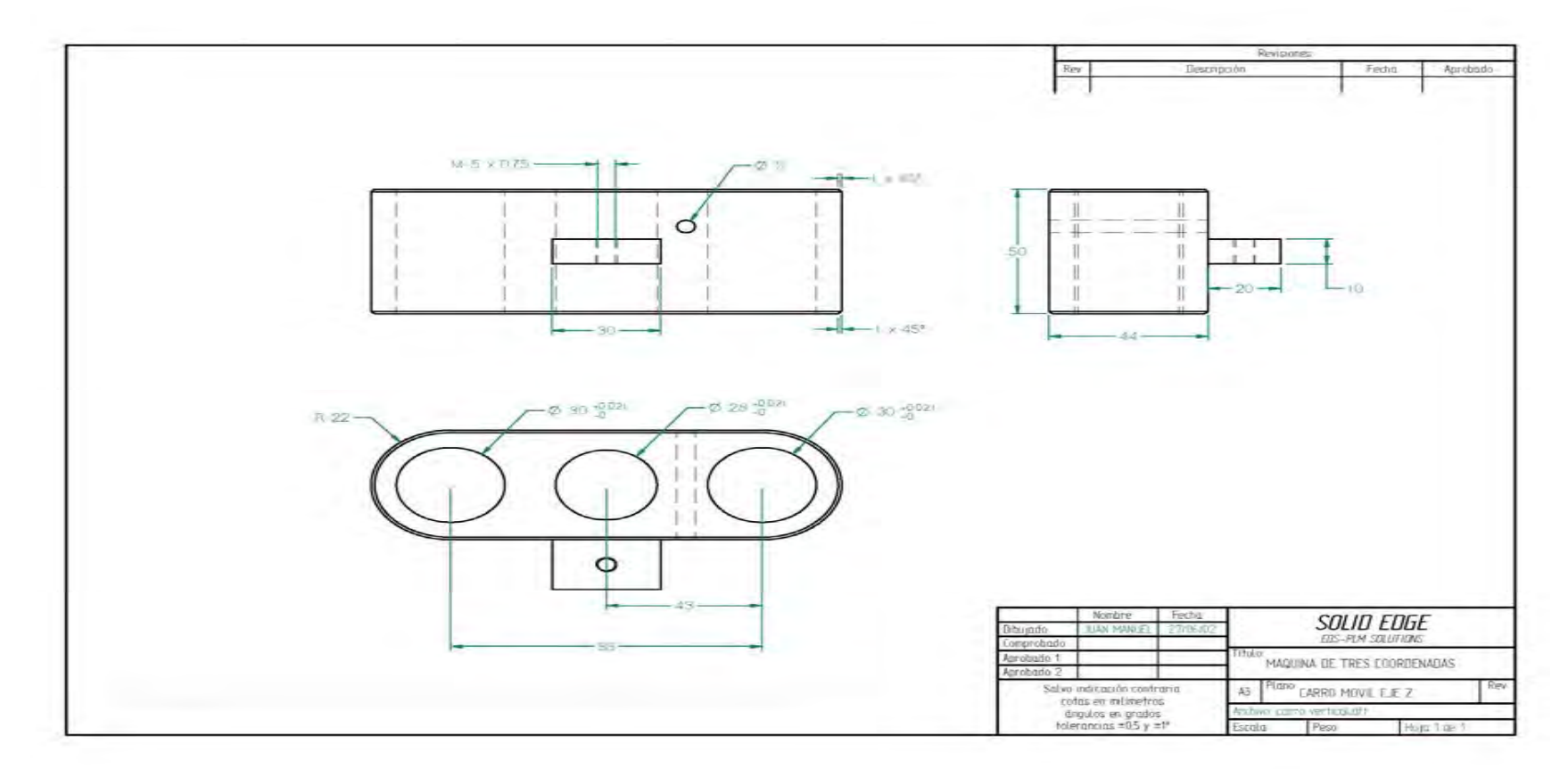

**Anexo 23. Planos de la máquina.** 

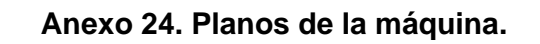

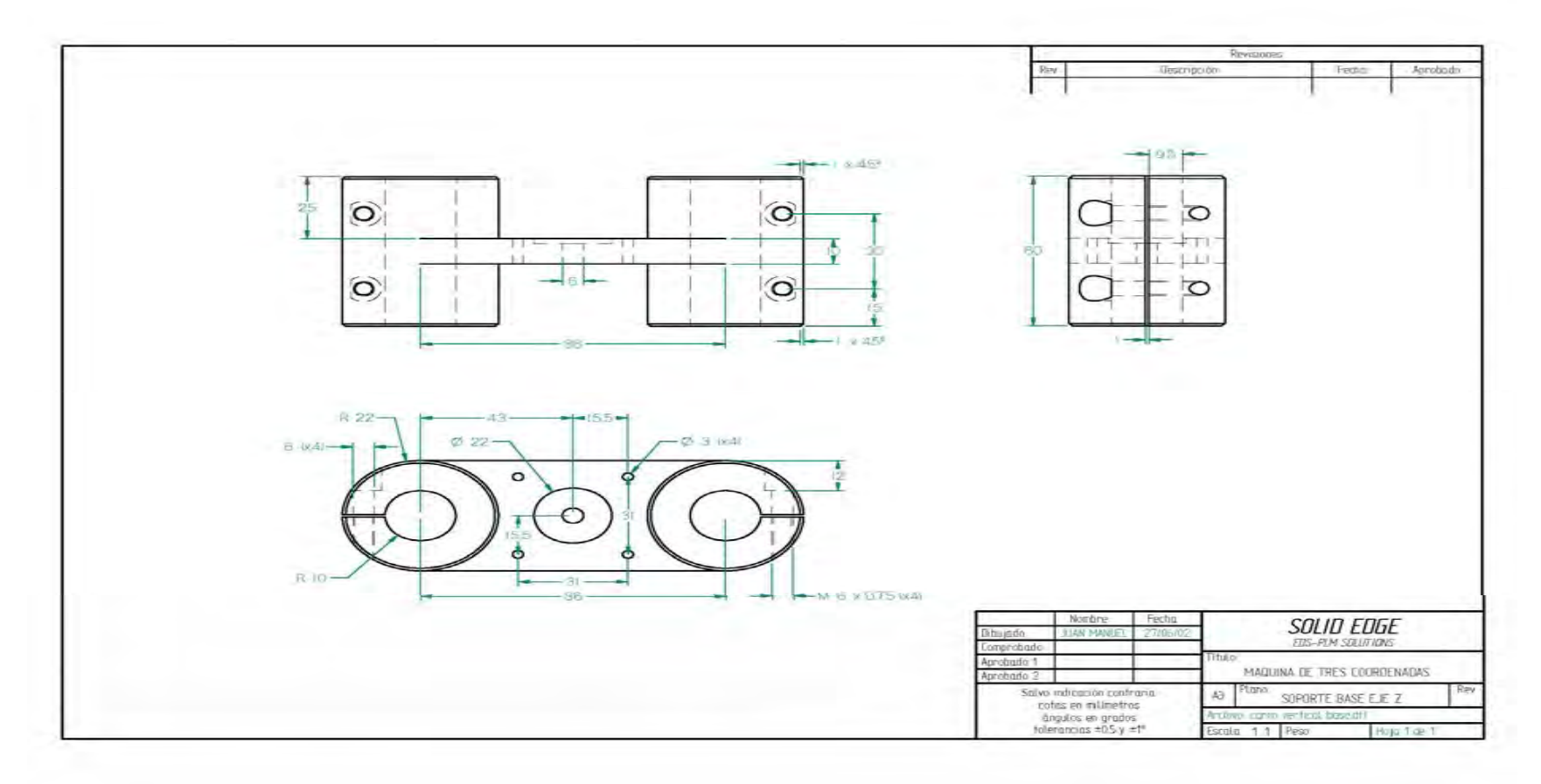

**Anexo 25. Planos de la máquina.** 

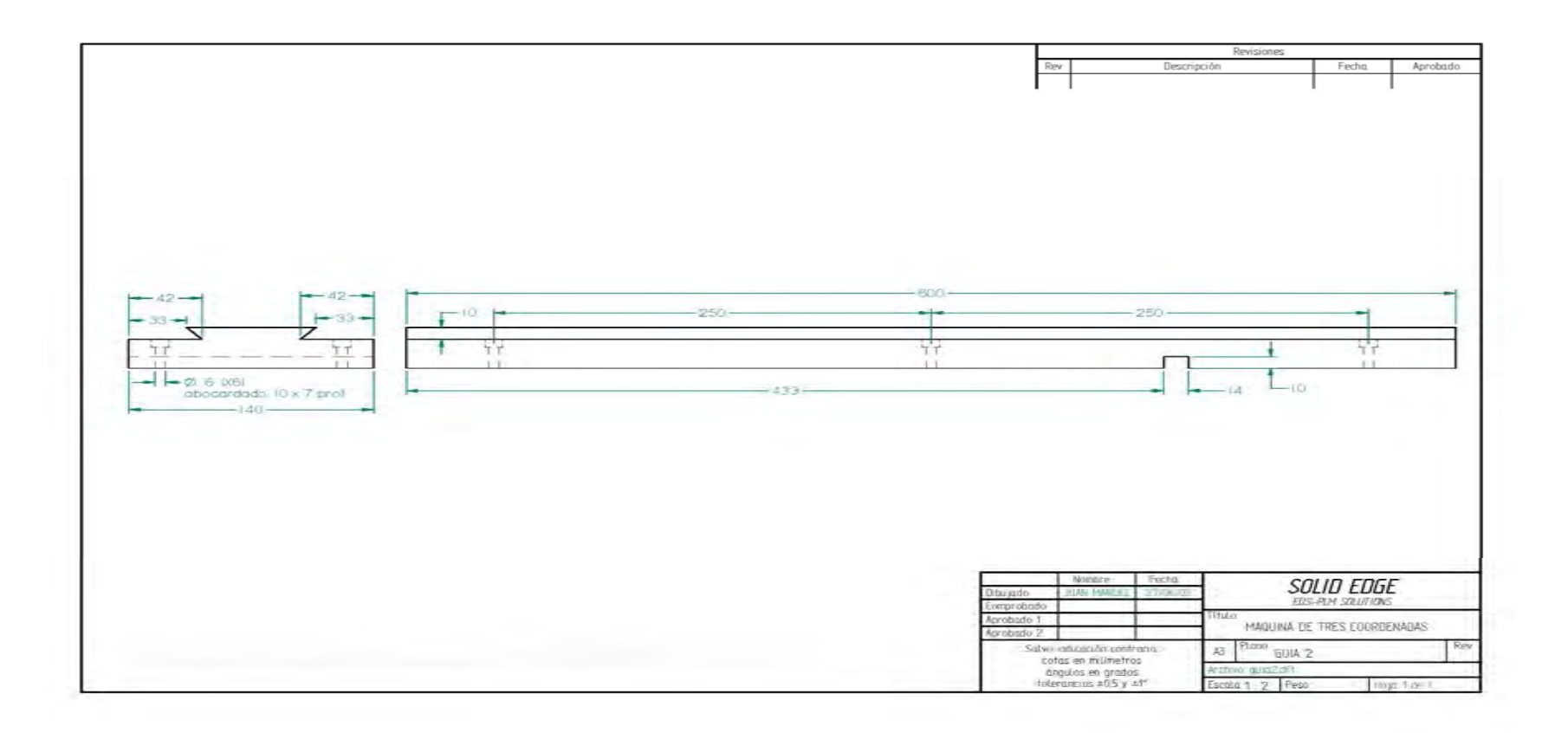

**Anexo 26. Planos de la máquina.** 

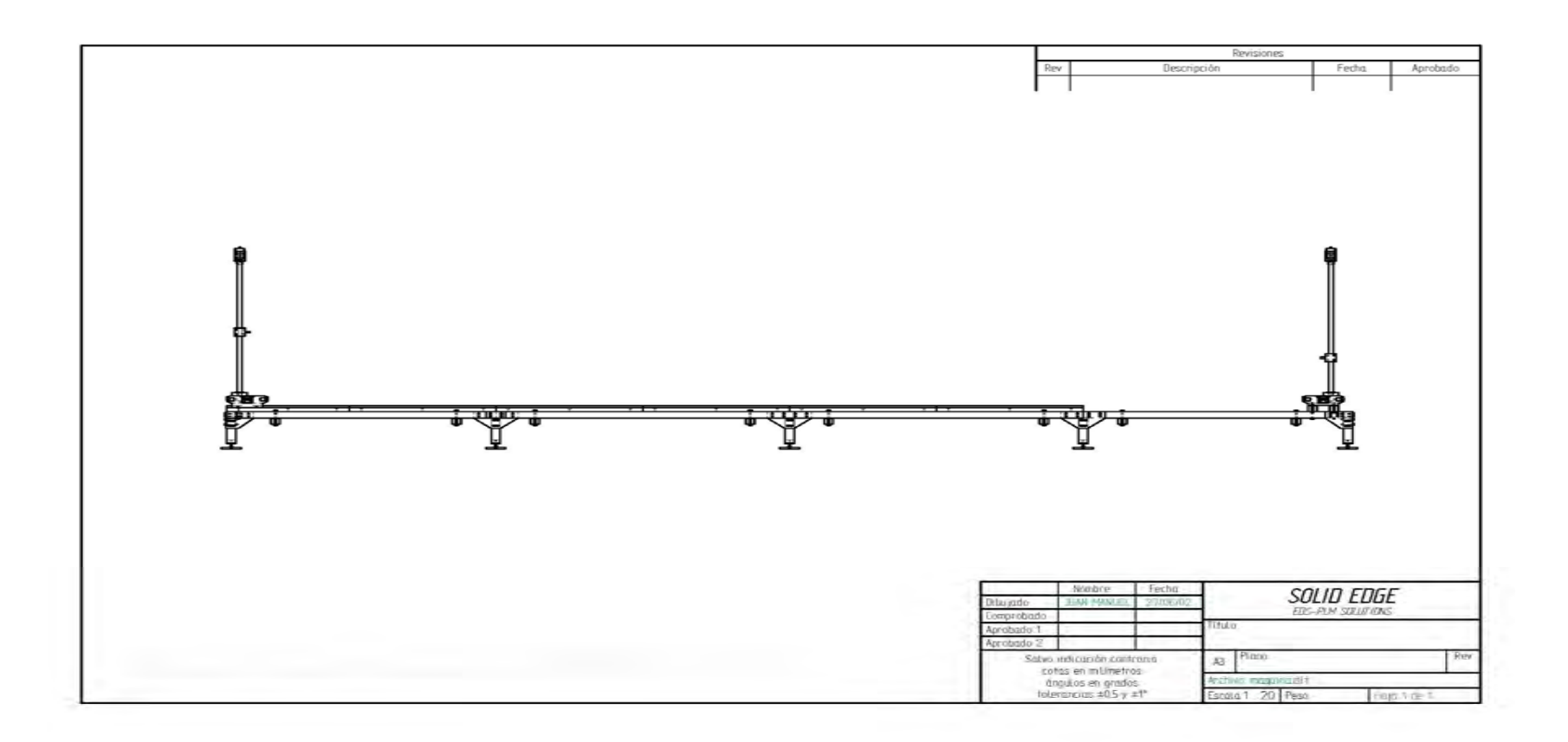

**Anexo 27. Planos de la máquina.** 

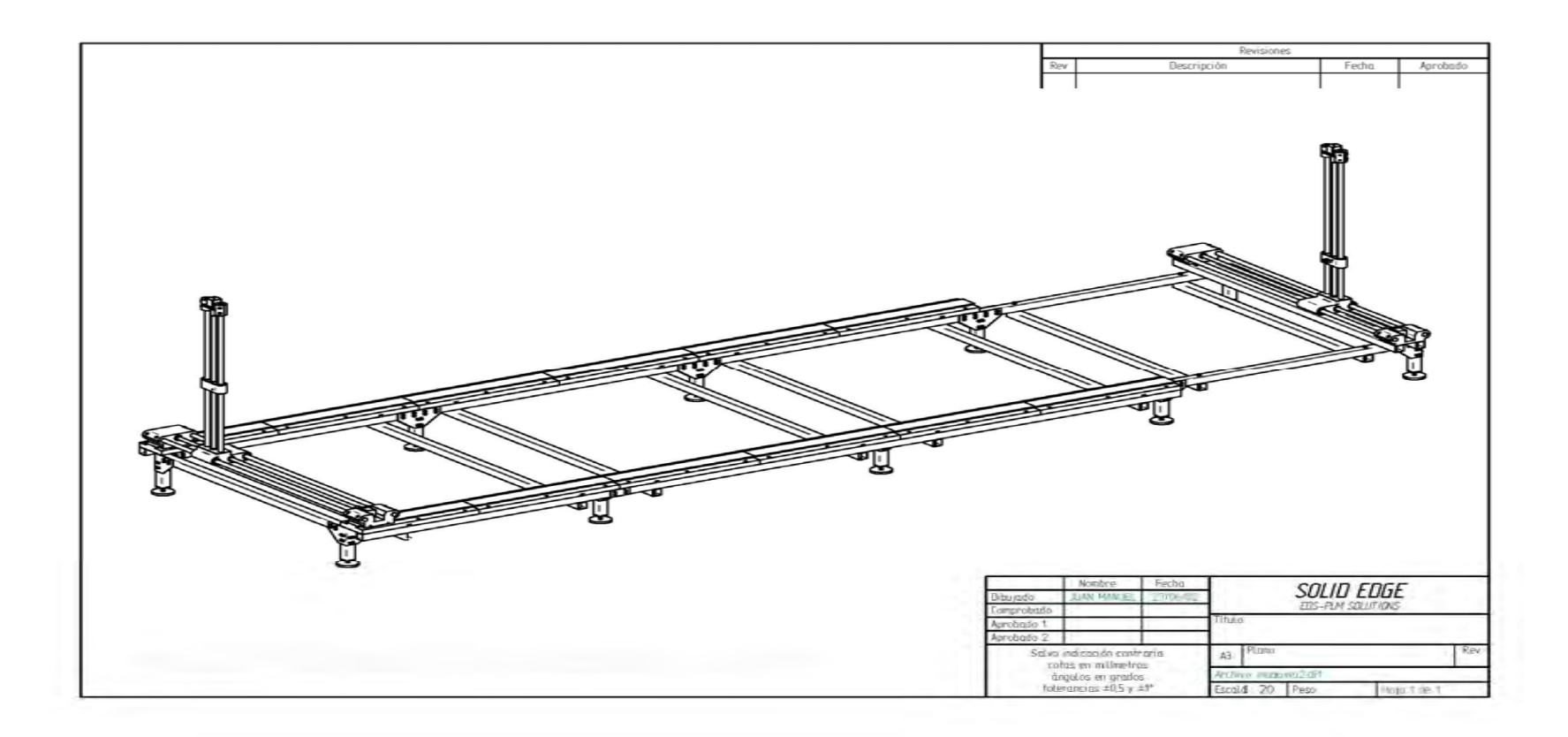

**Anexo 28. Planos de la máquina.** 

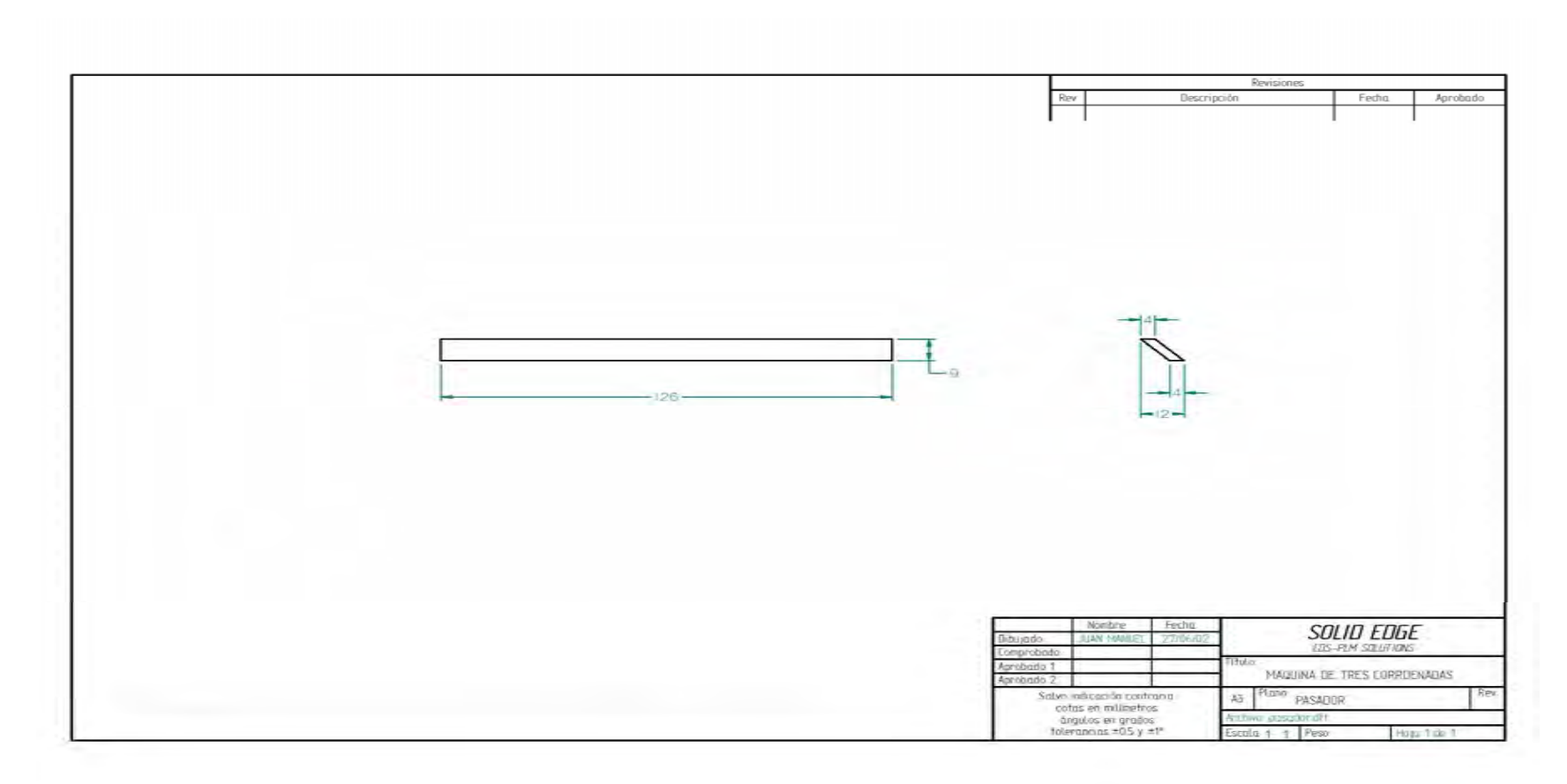

**Anexo 29. Planos de la máquina.** 

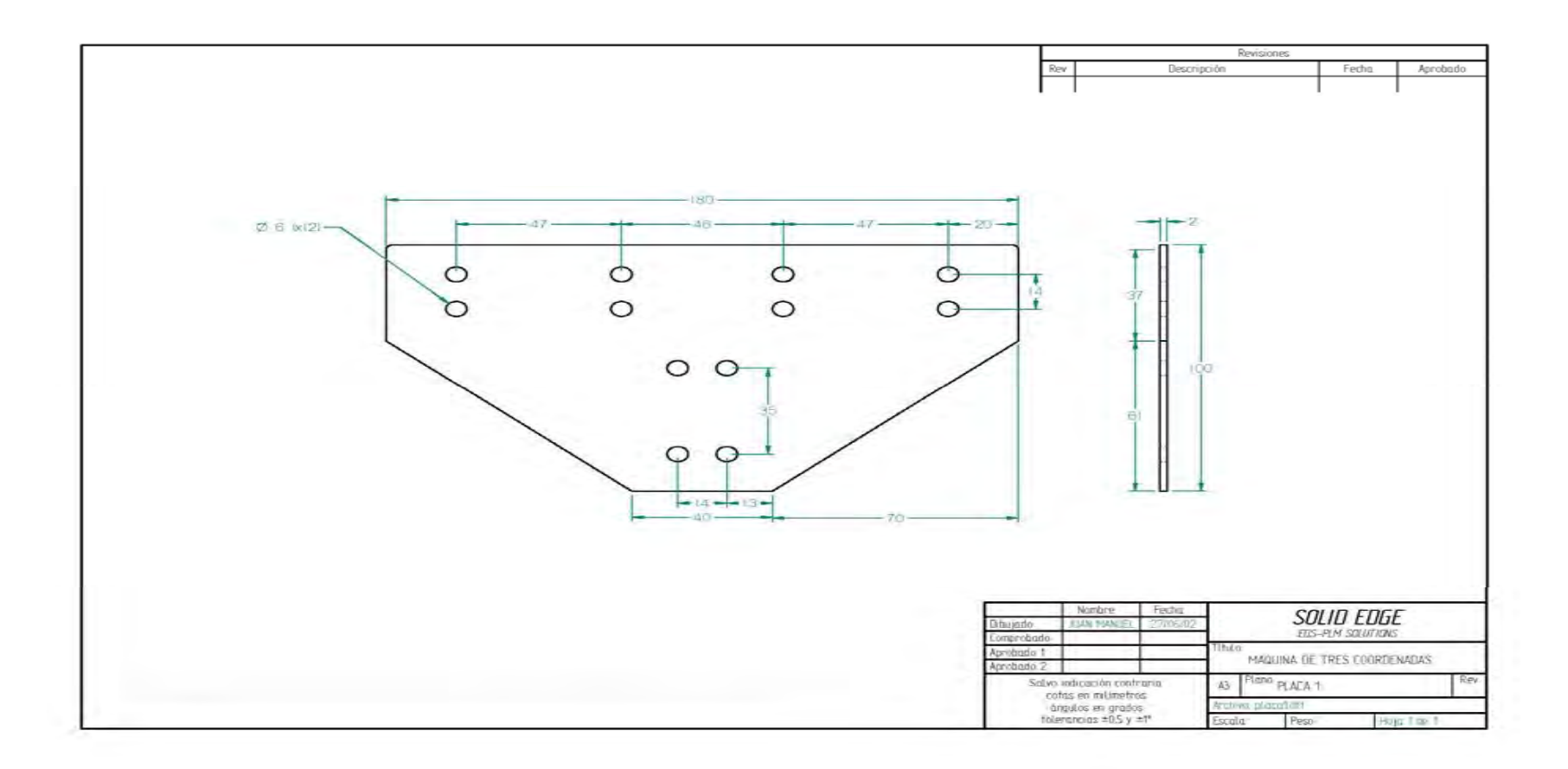

**Anexo 30. Planos de la máquina.** 

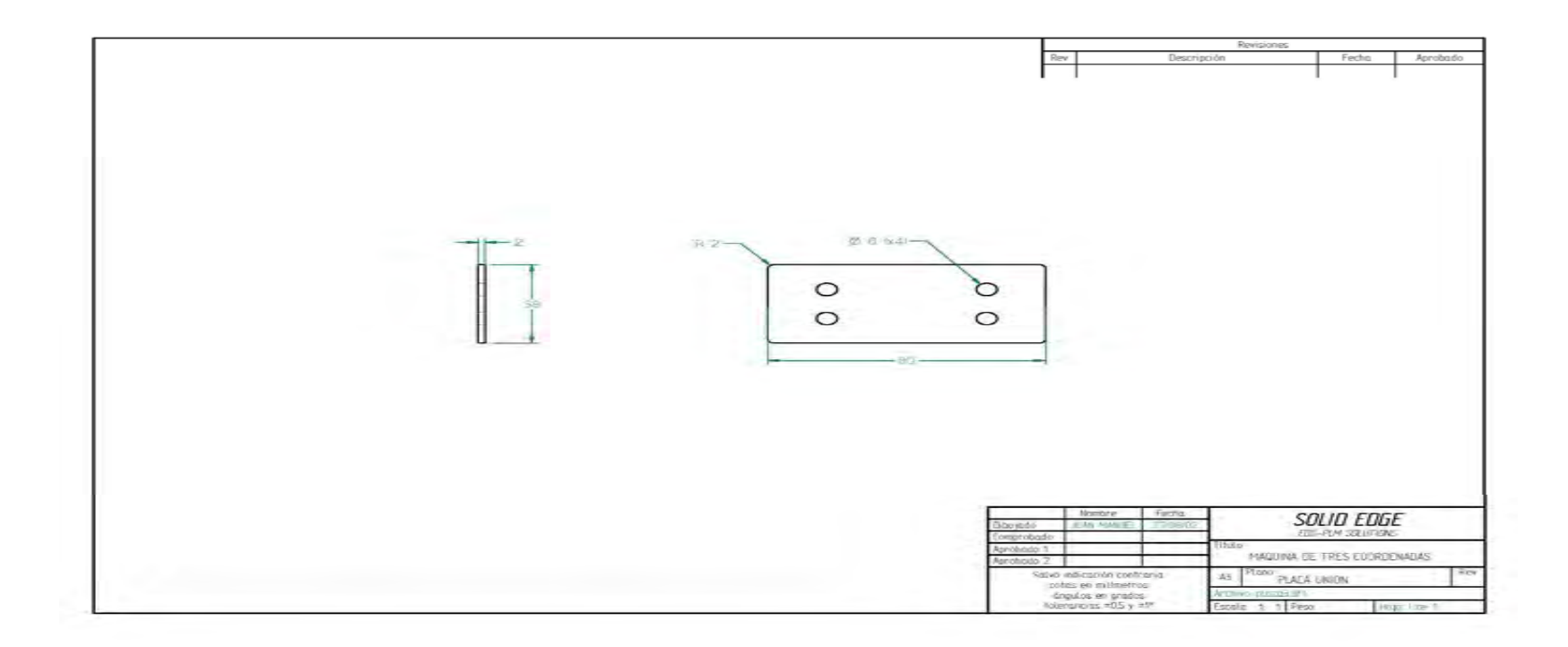

**Anexo 31. Planos de la máquina.** 

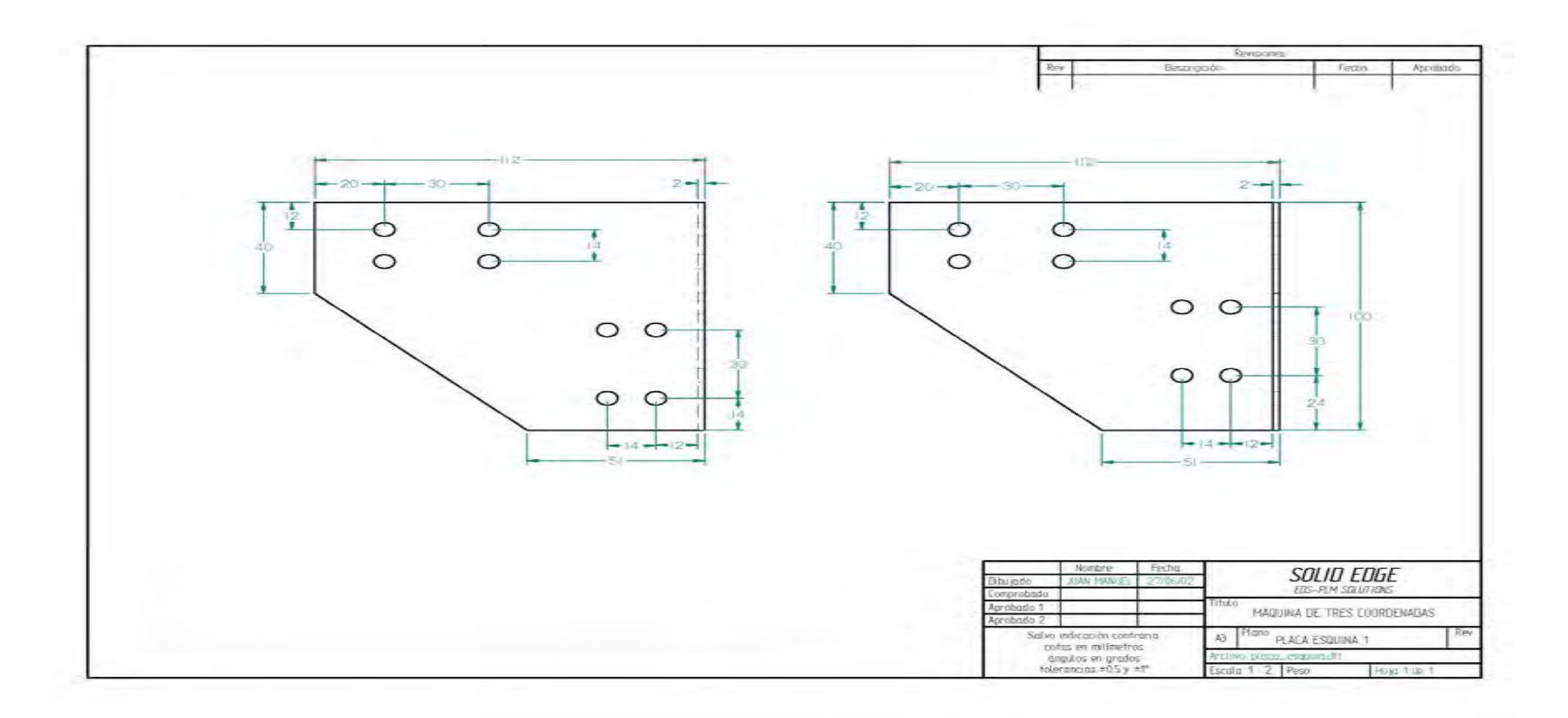

**Anexo 32. Planos de la máquina.** 

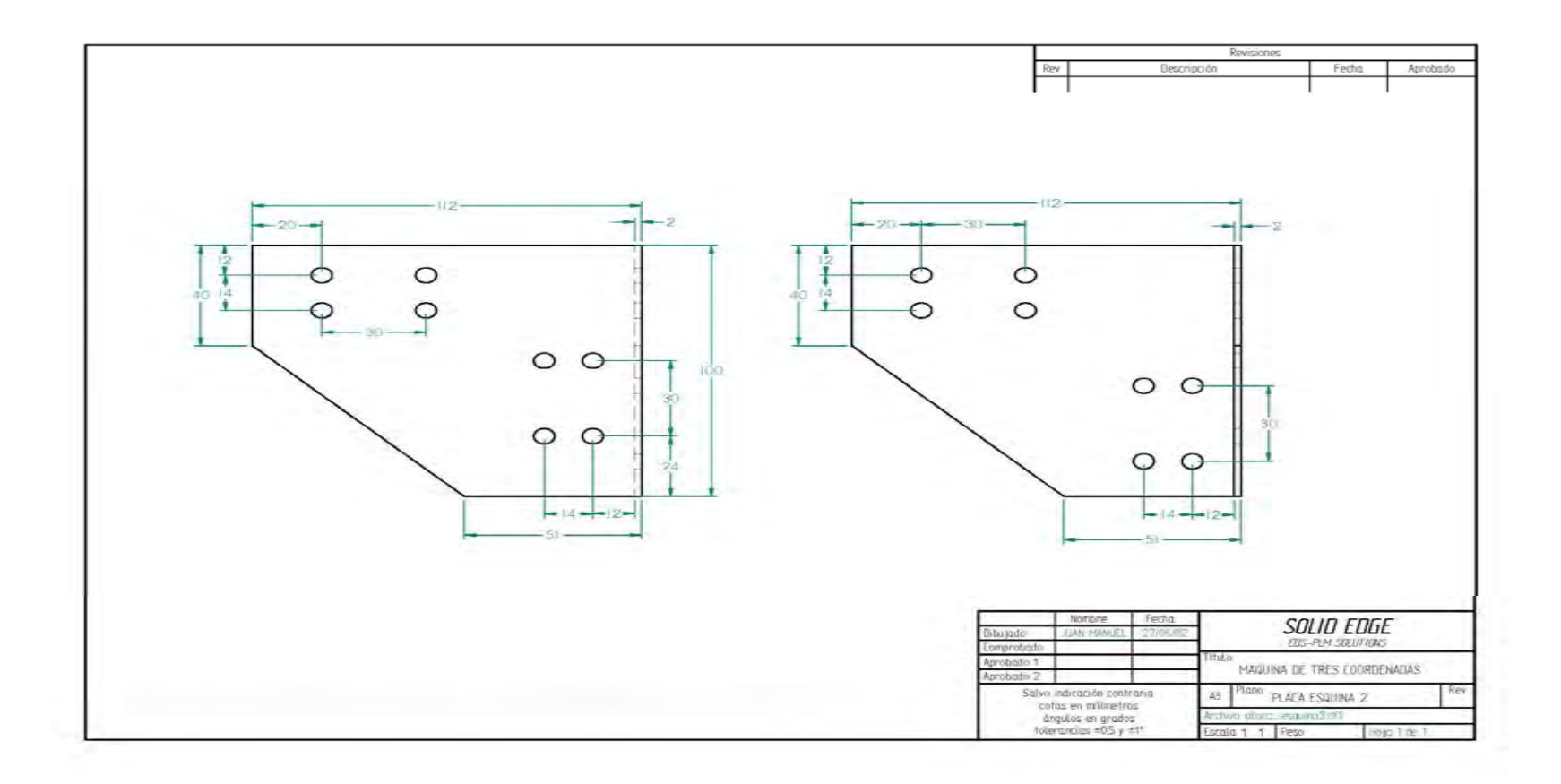

**Anexo 33. Planos de la máquina.** 

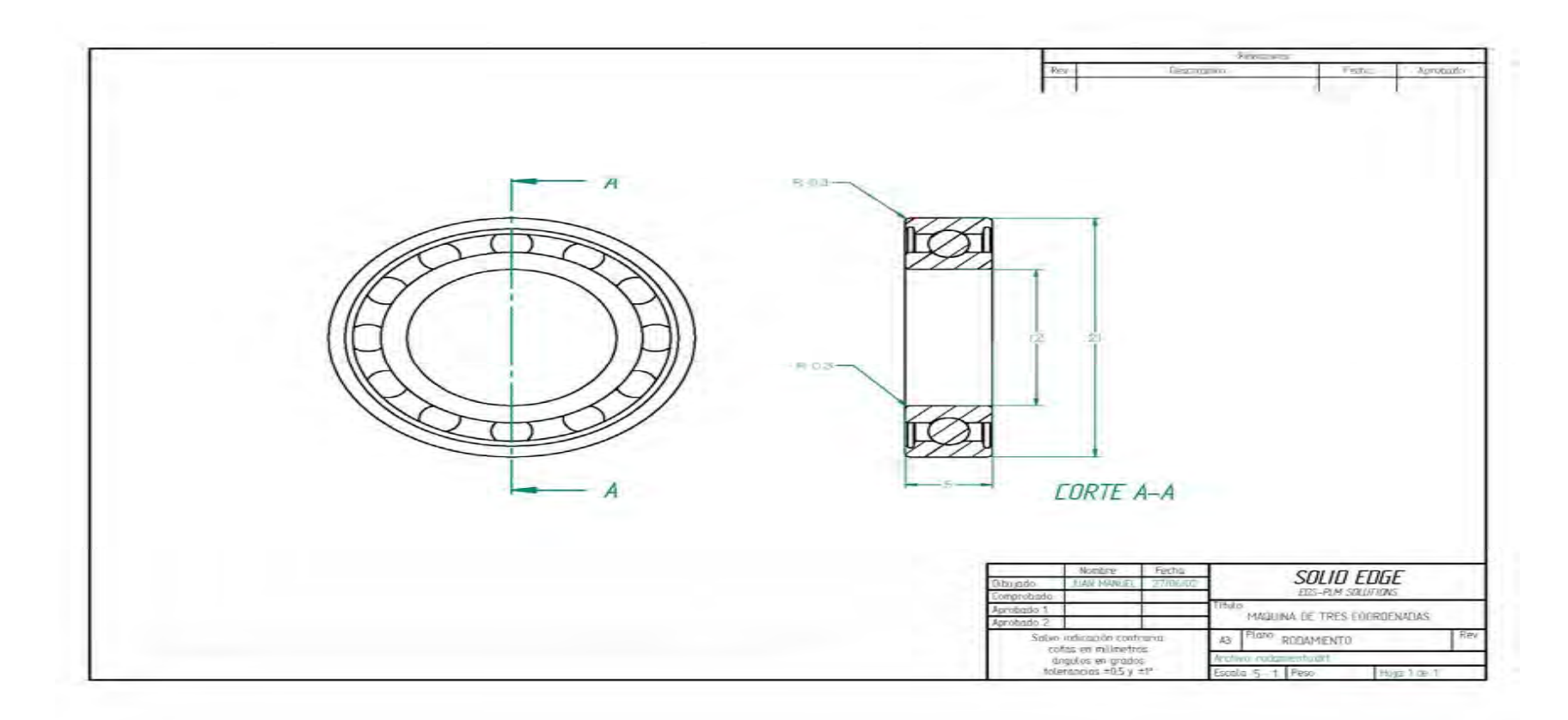

**Anexo 34. Planos de la máquina.** 

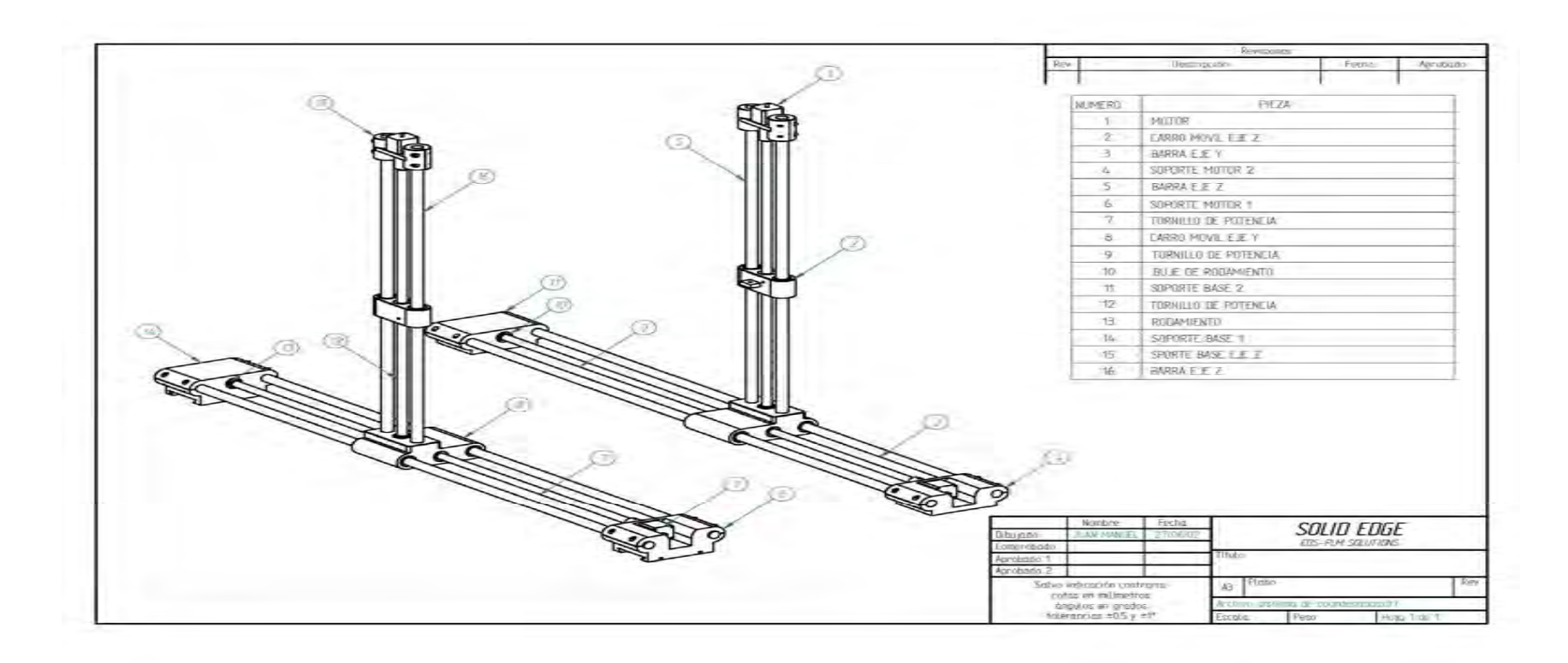

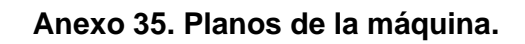

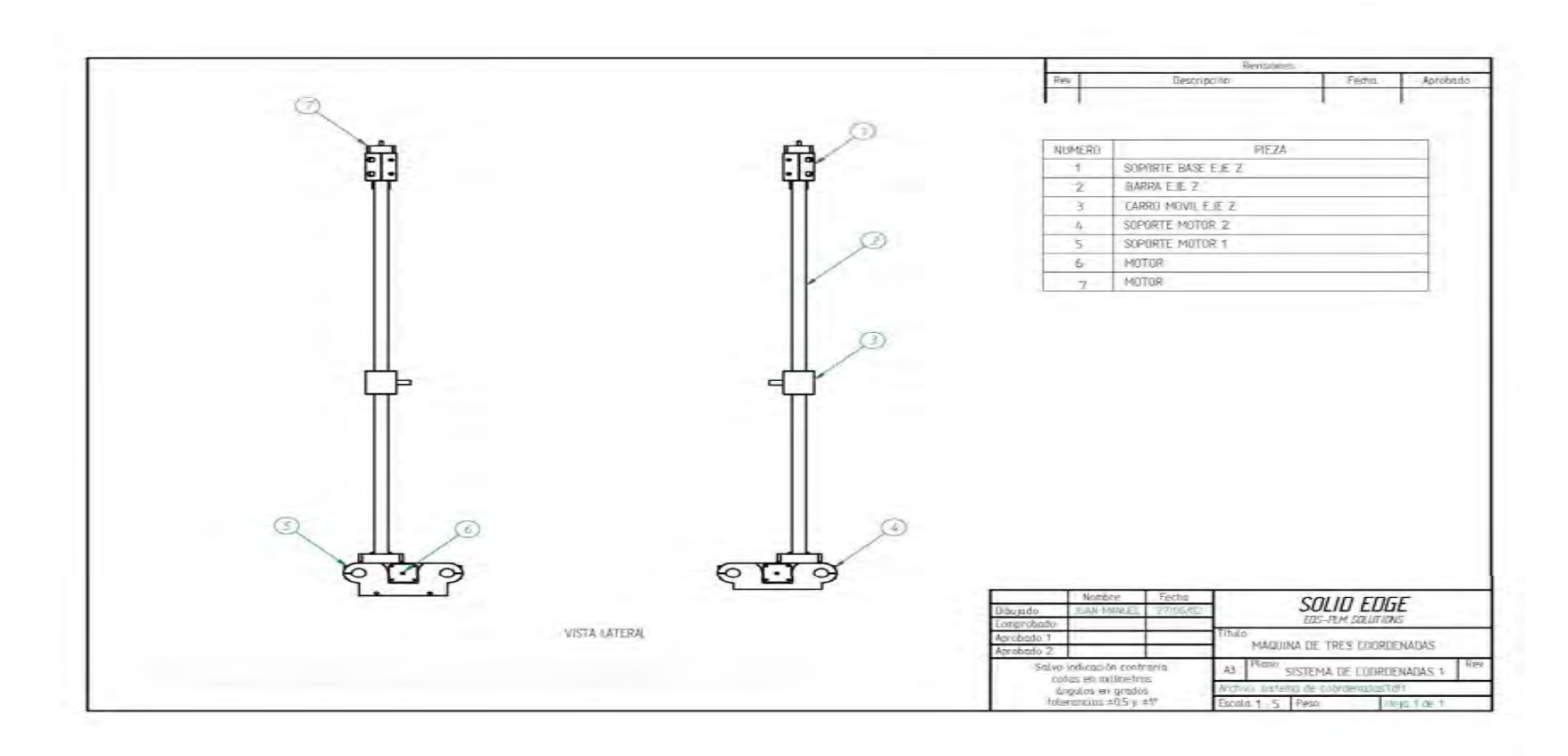

**Anexo 36. Planos de la máquina.** 

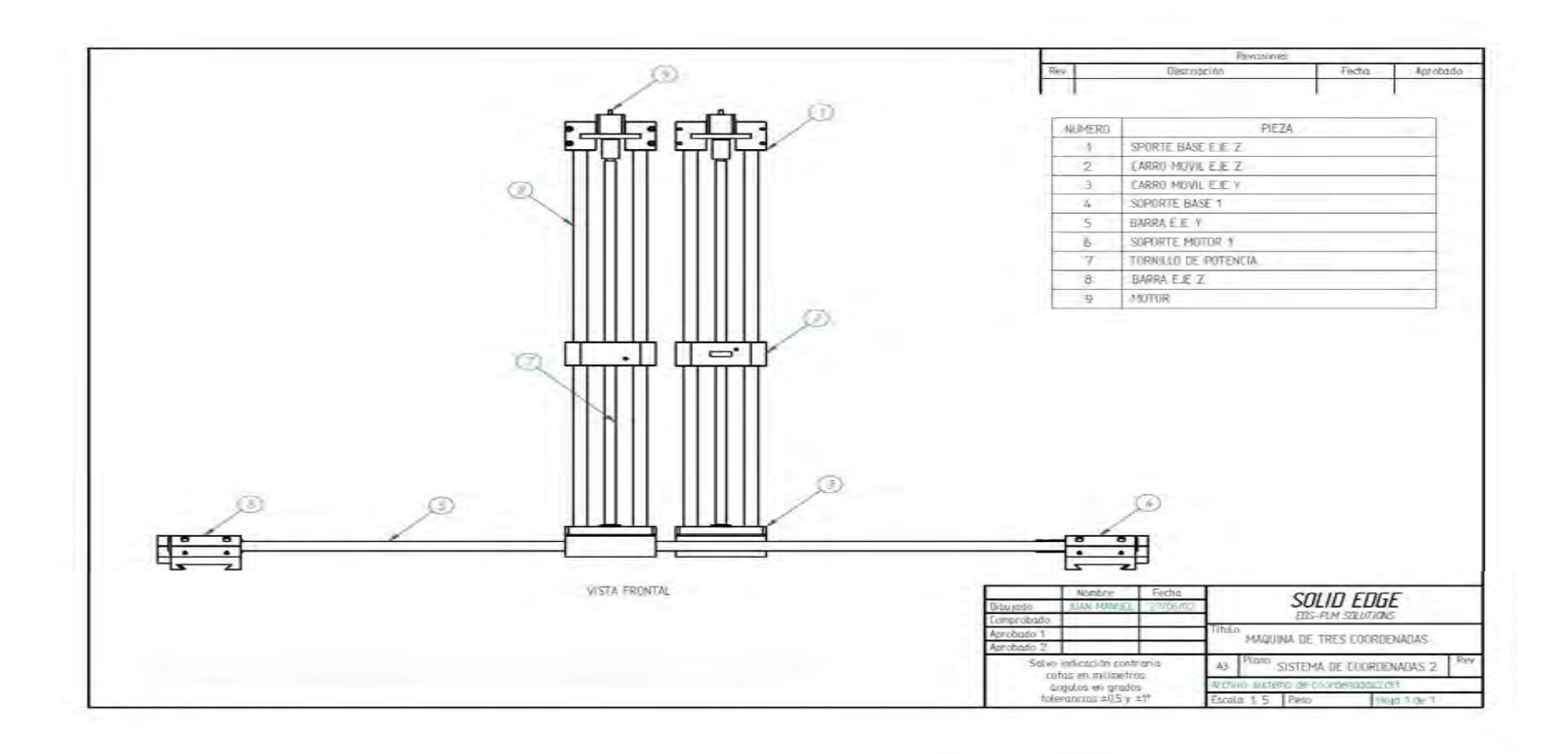

**Anexo 37. Planos de la máquina.** 

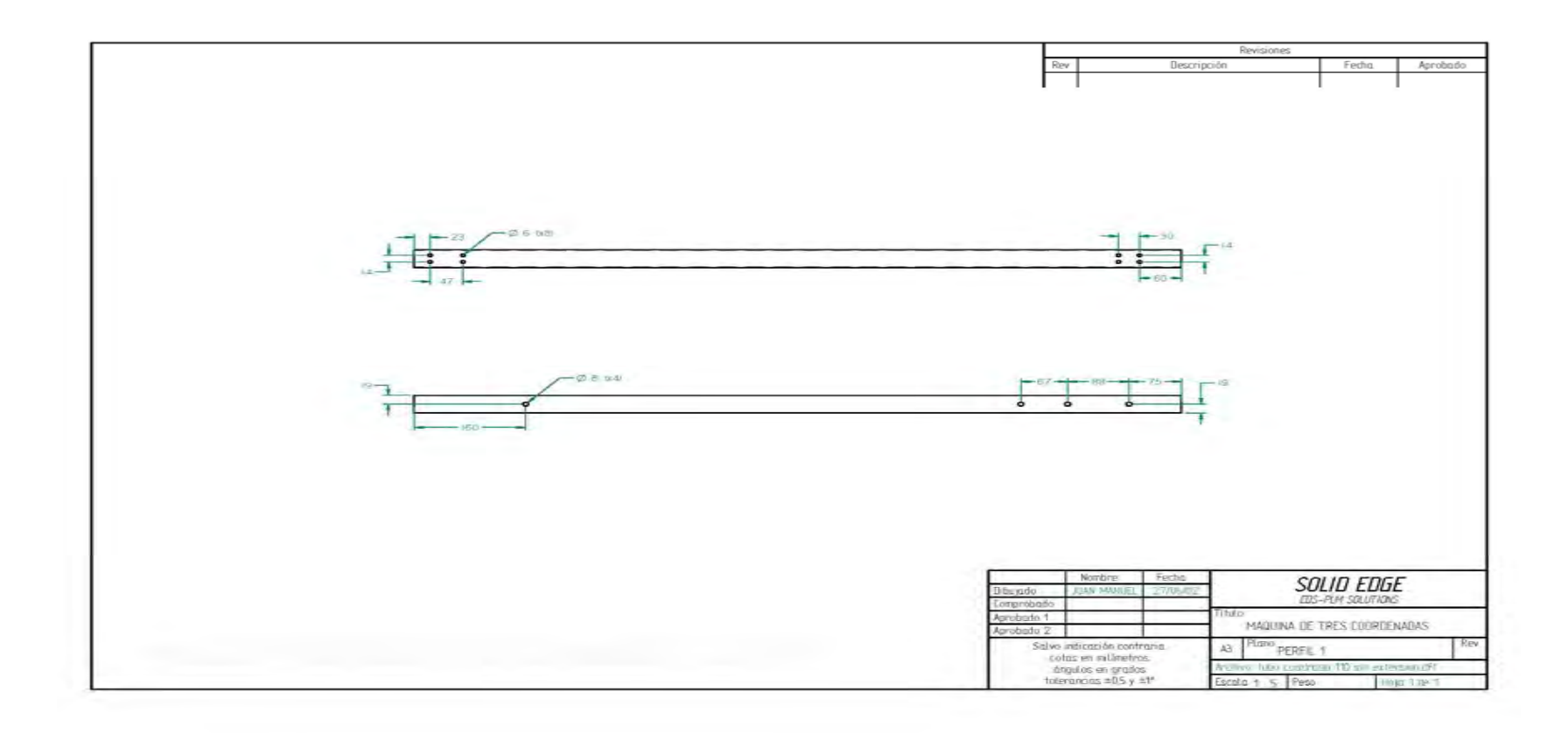

**Anexo 38. Planos de la máquina.** 

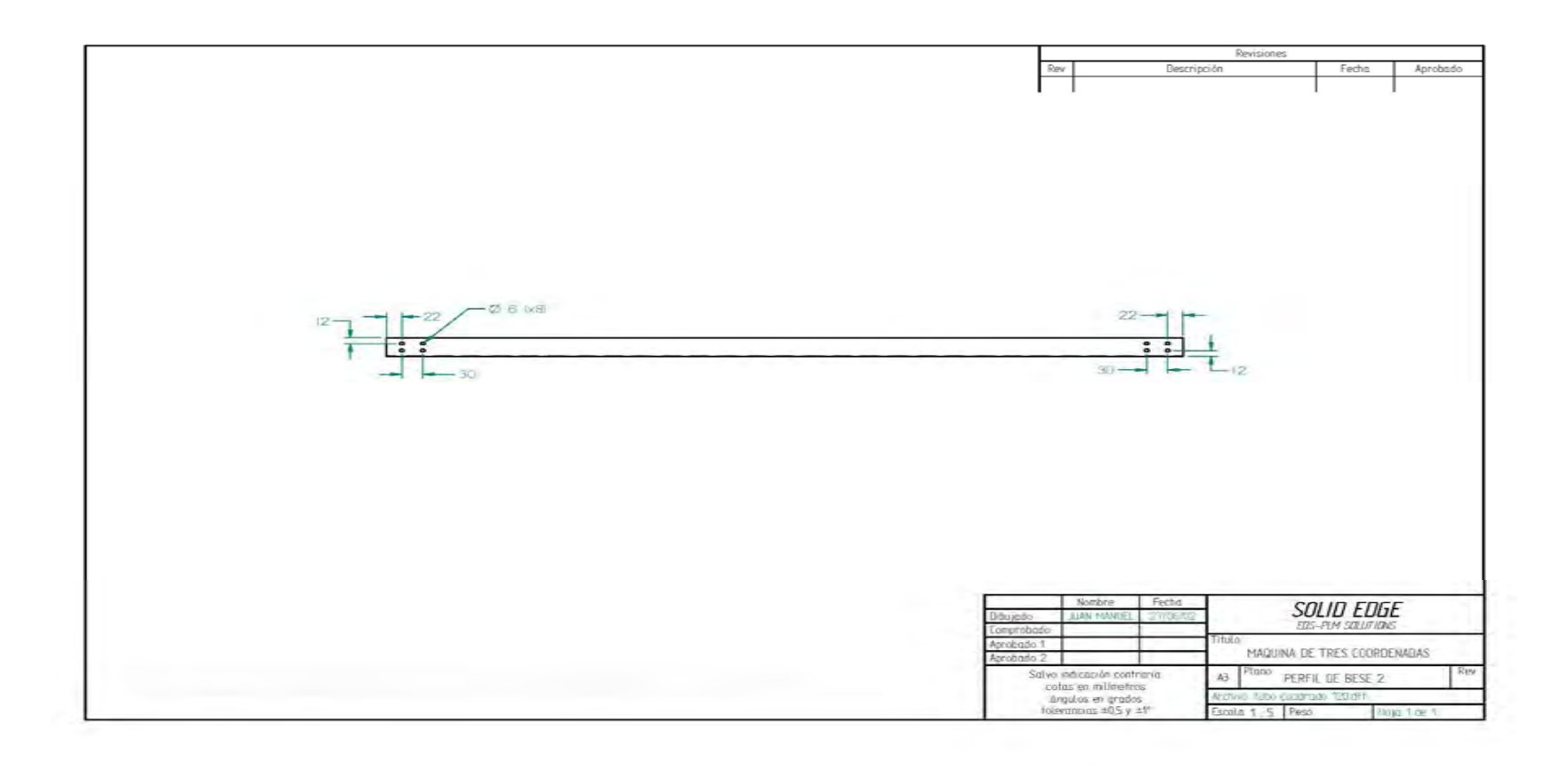
**Anexo 39. Planos de la máquina.** 

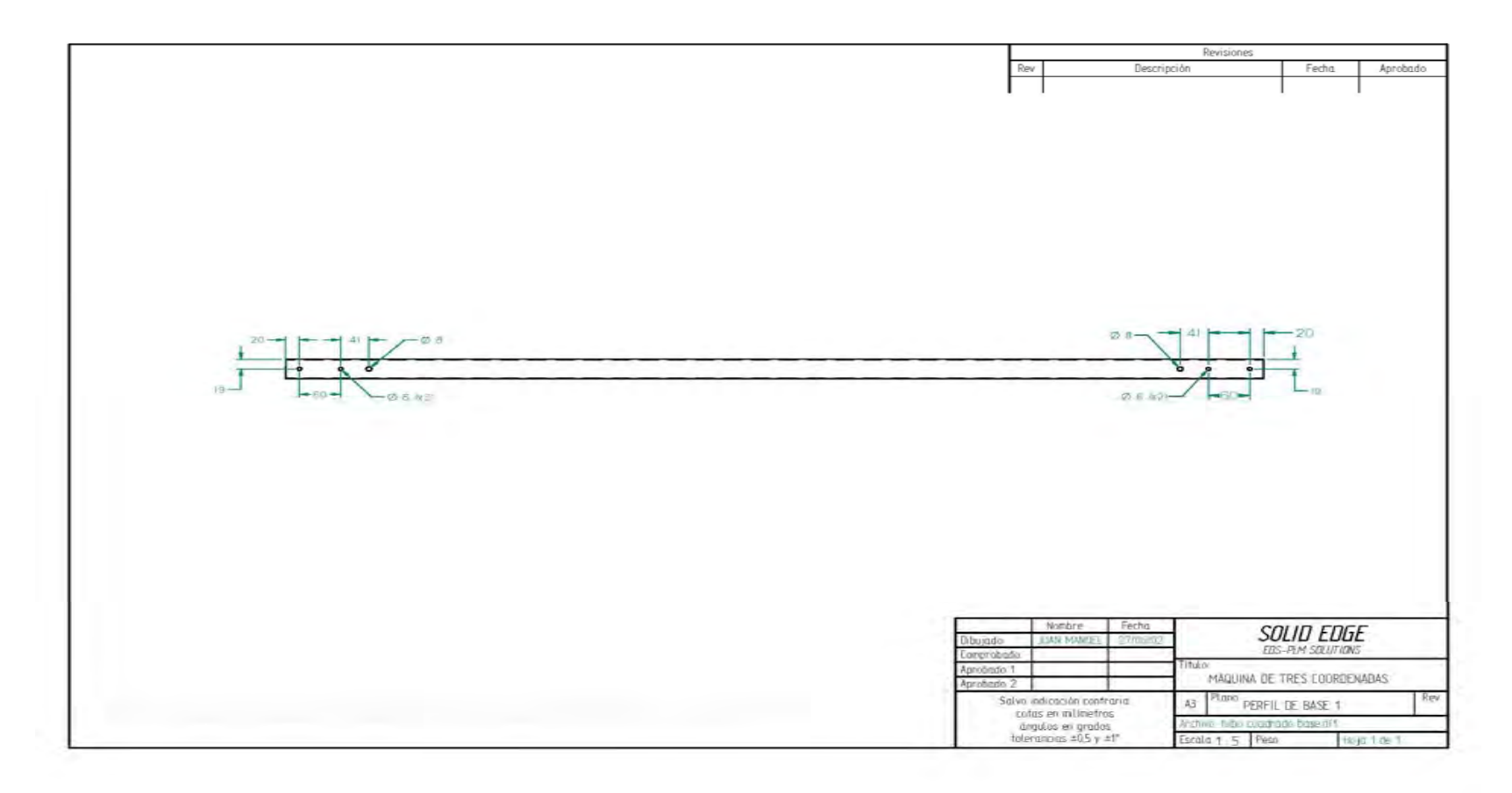

**Anexo 40. Planos de la máquina.** 

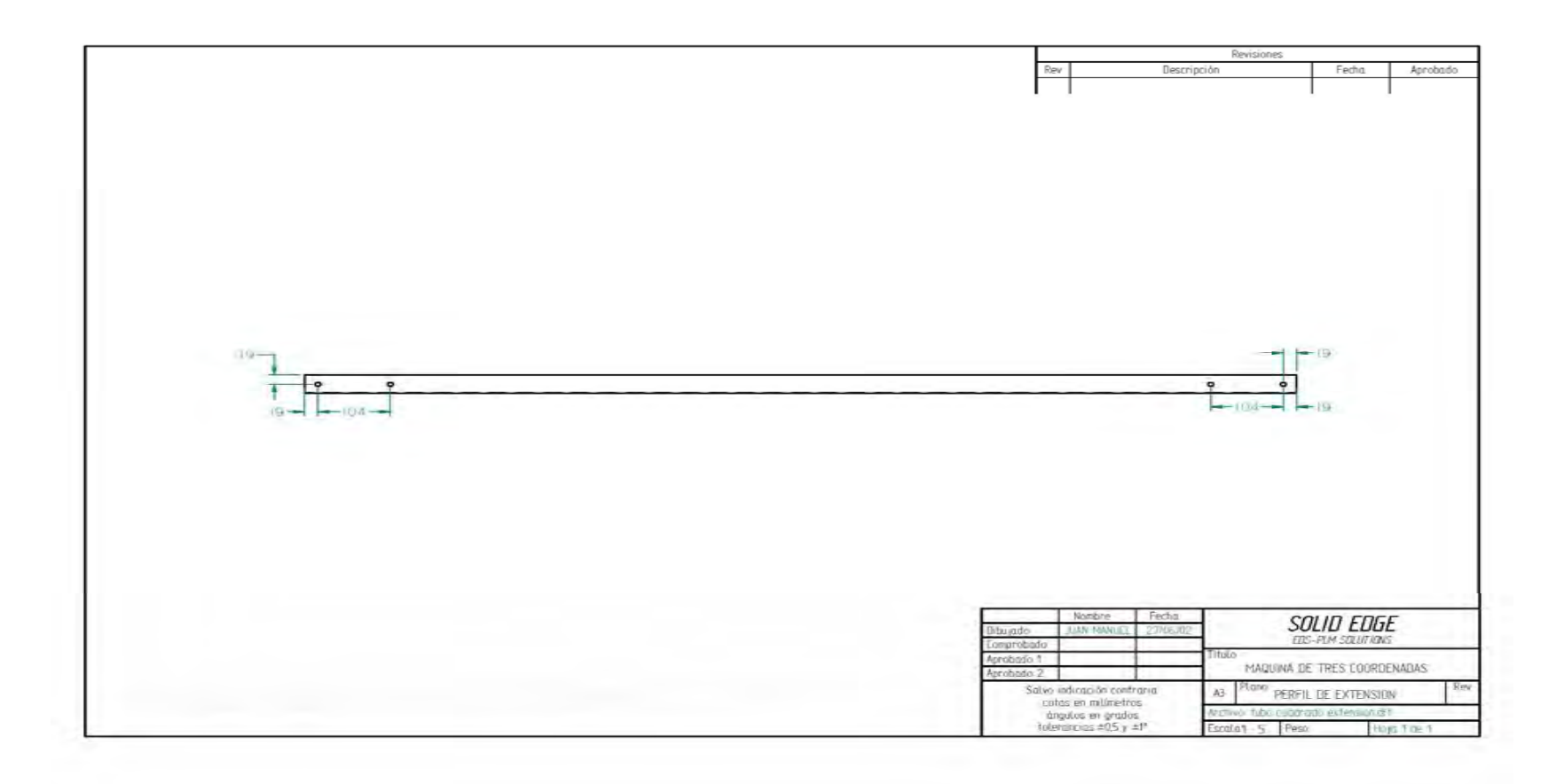

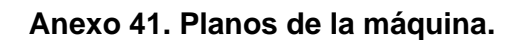

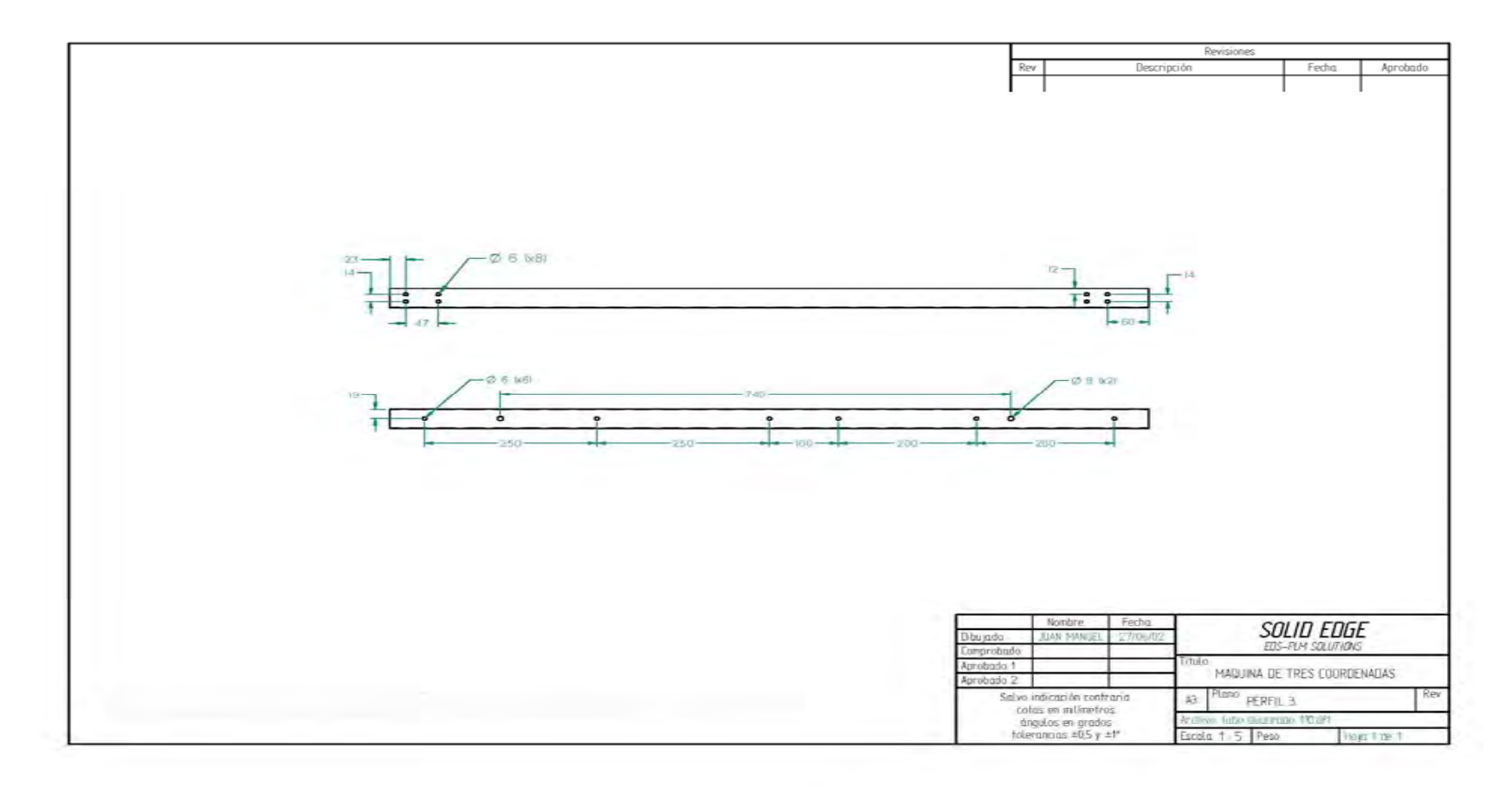

**Anexo 42. Planos de la máquina.** 

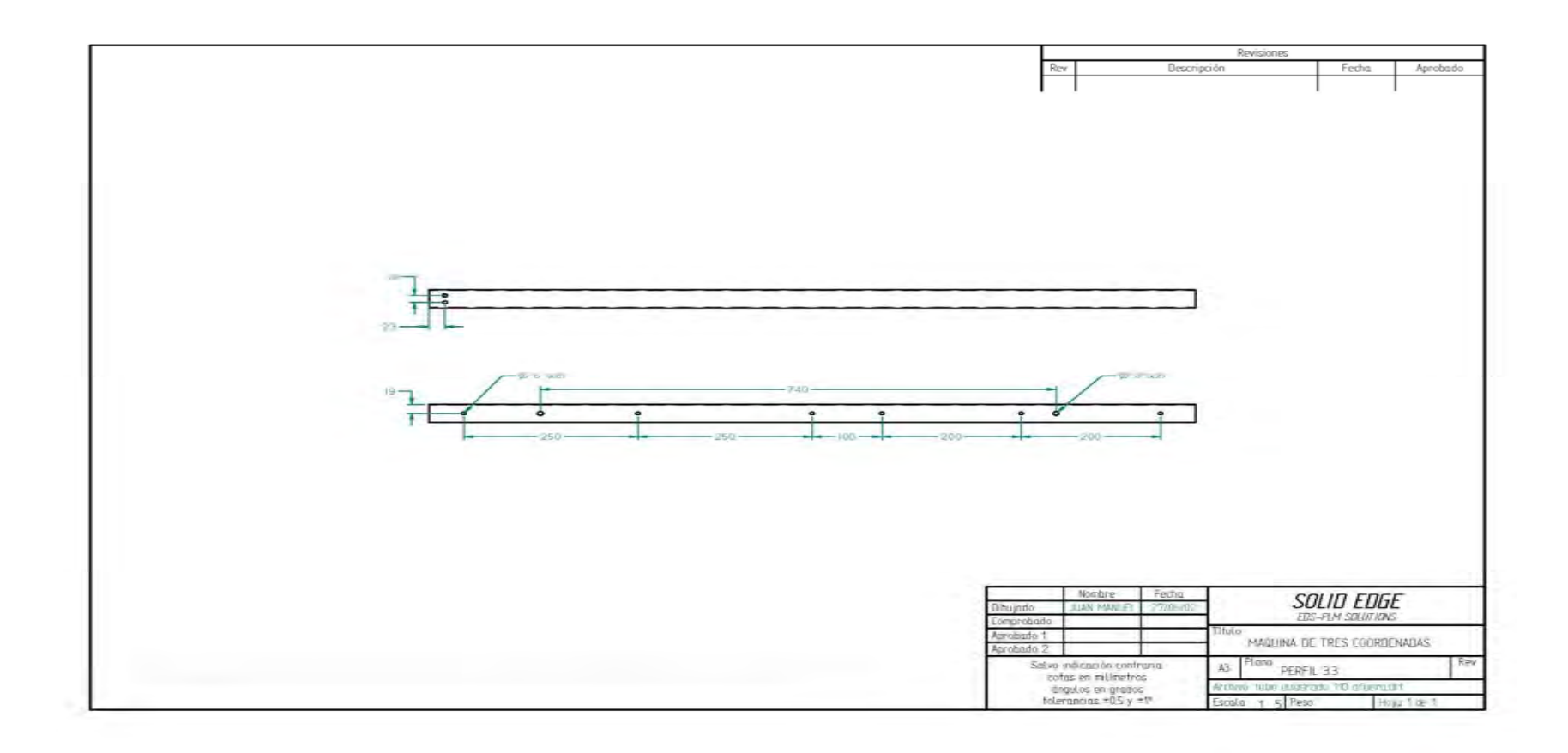

**Anexo 43. Planos de la máquina.** 

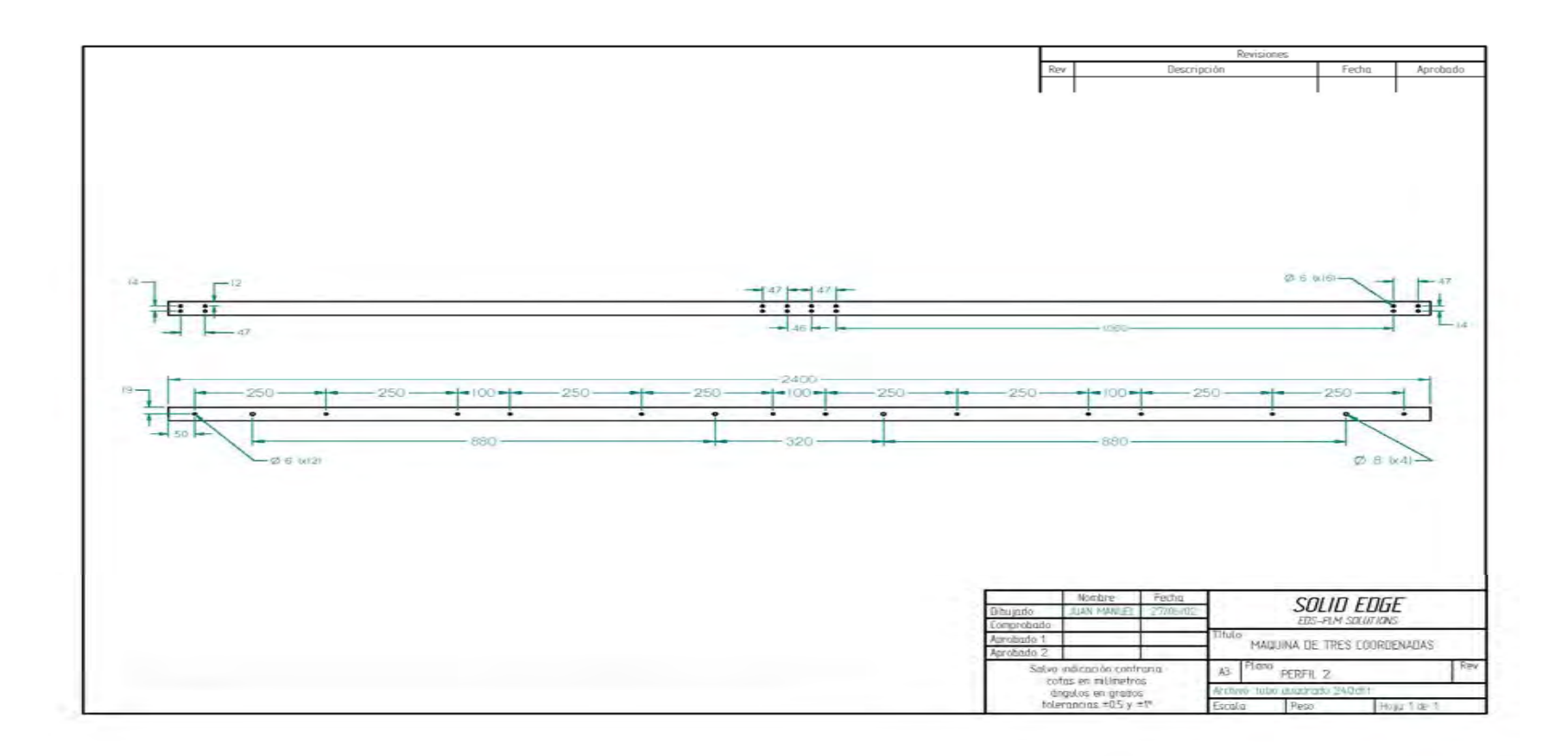

**Anexo 44. Planos de la máquina.** 

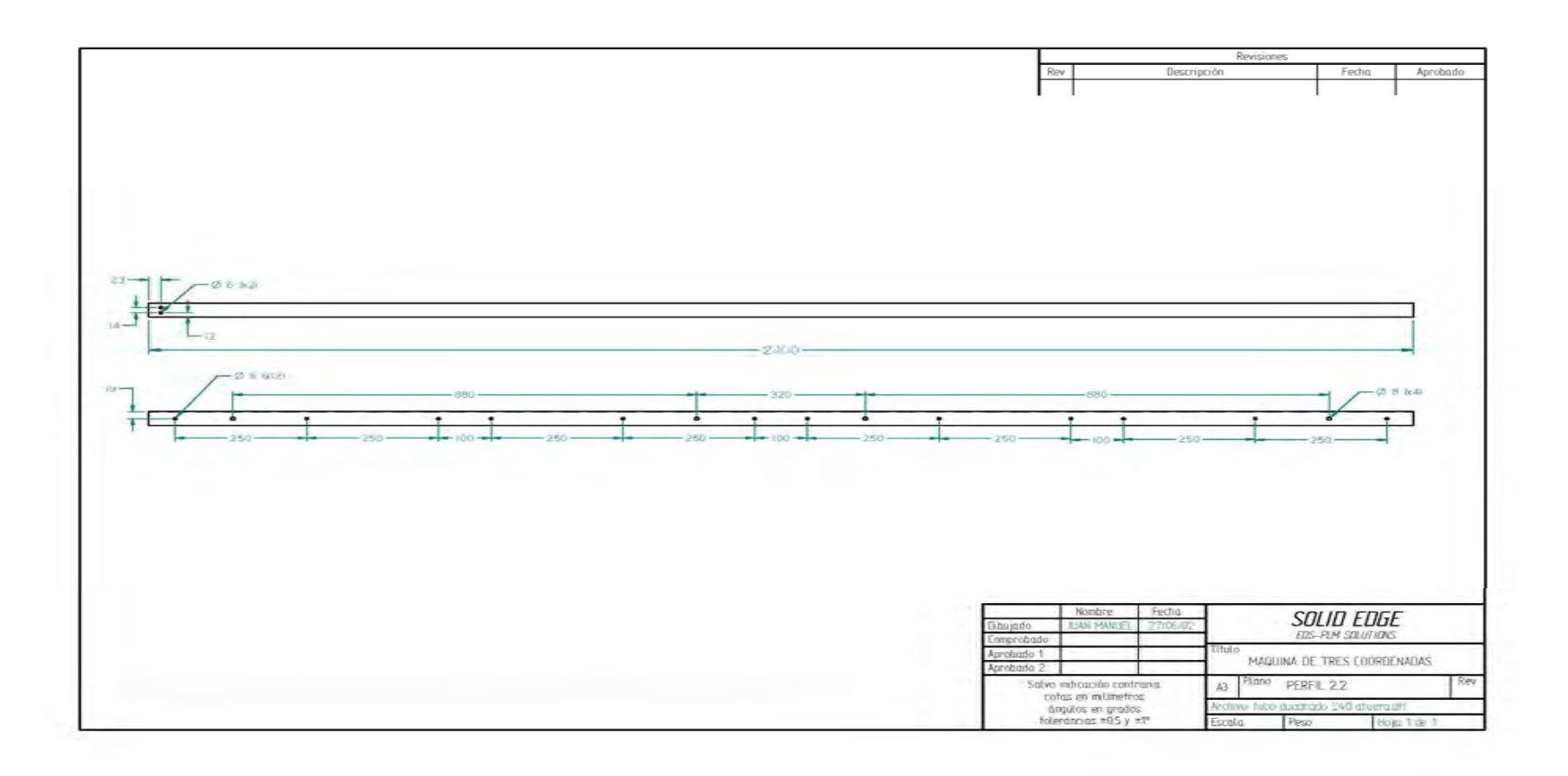

**Anexo 45. Planos de la máquina.** 

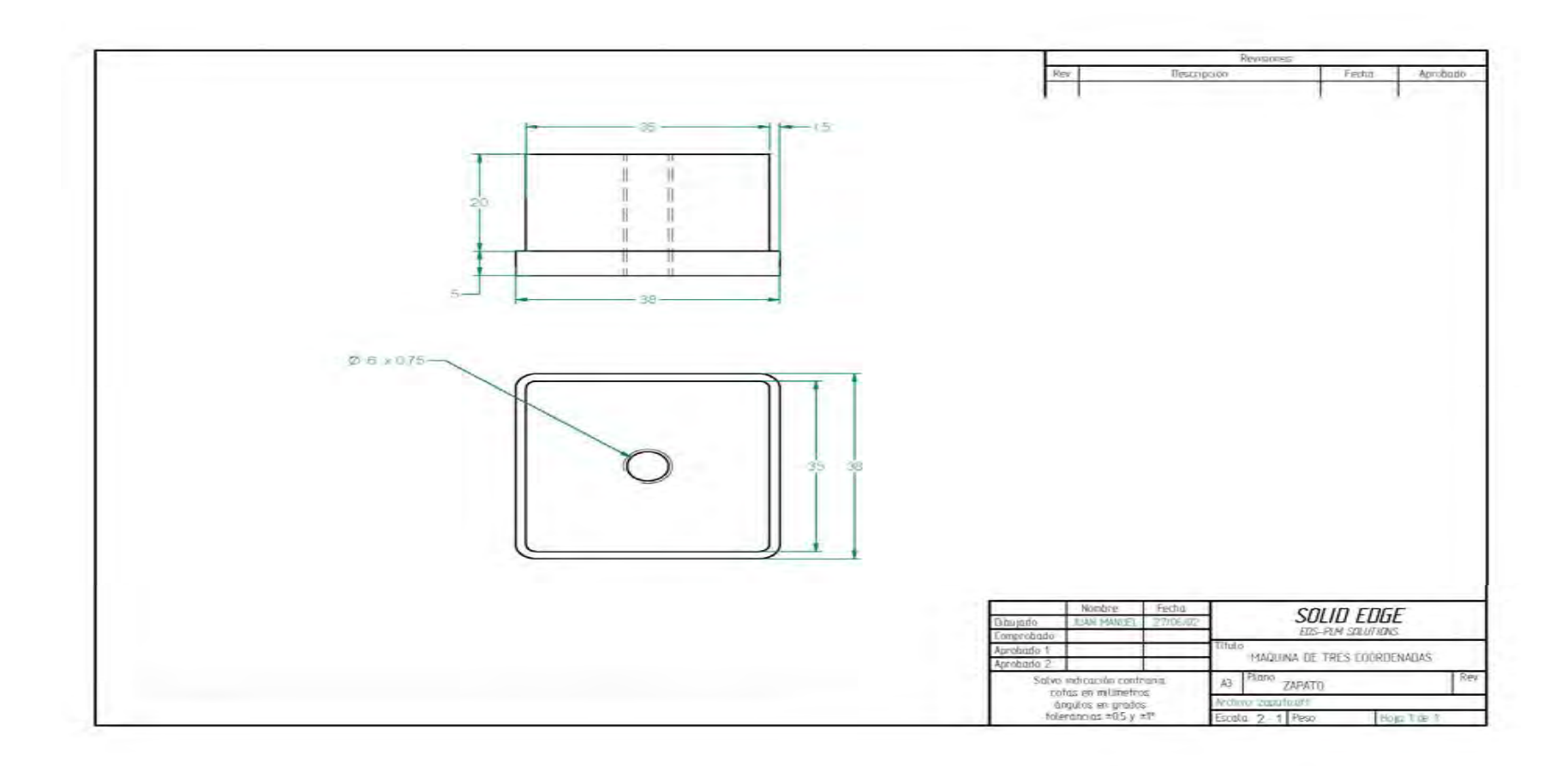

**Anexo 46. Planos de la máquina.** 

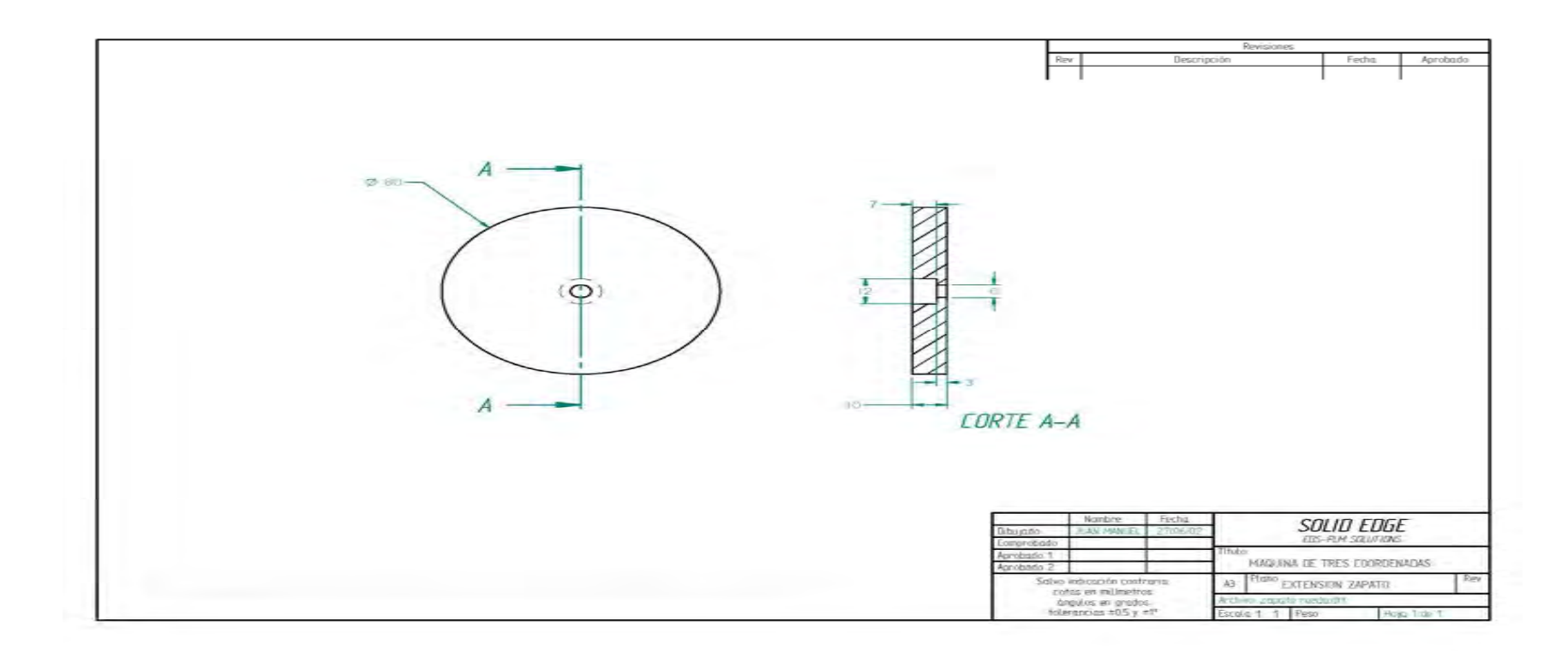

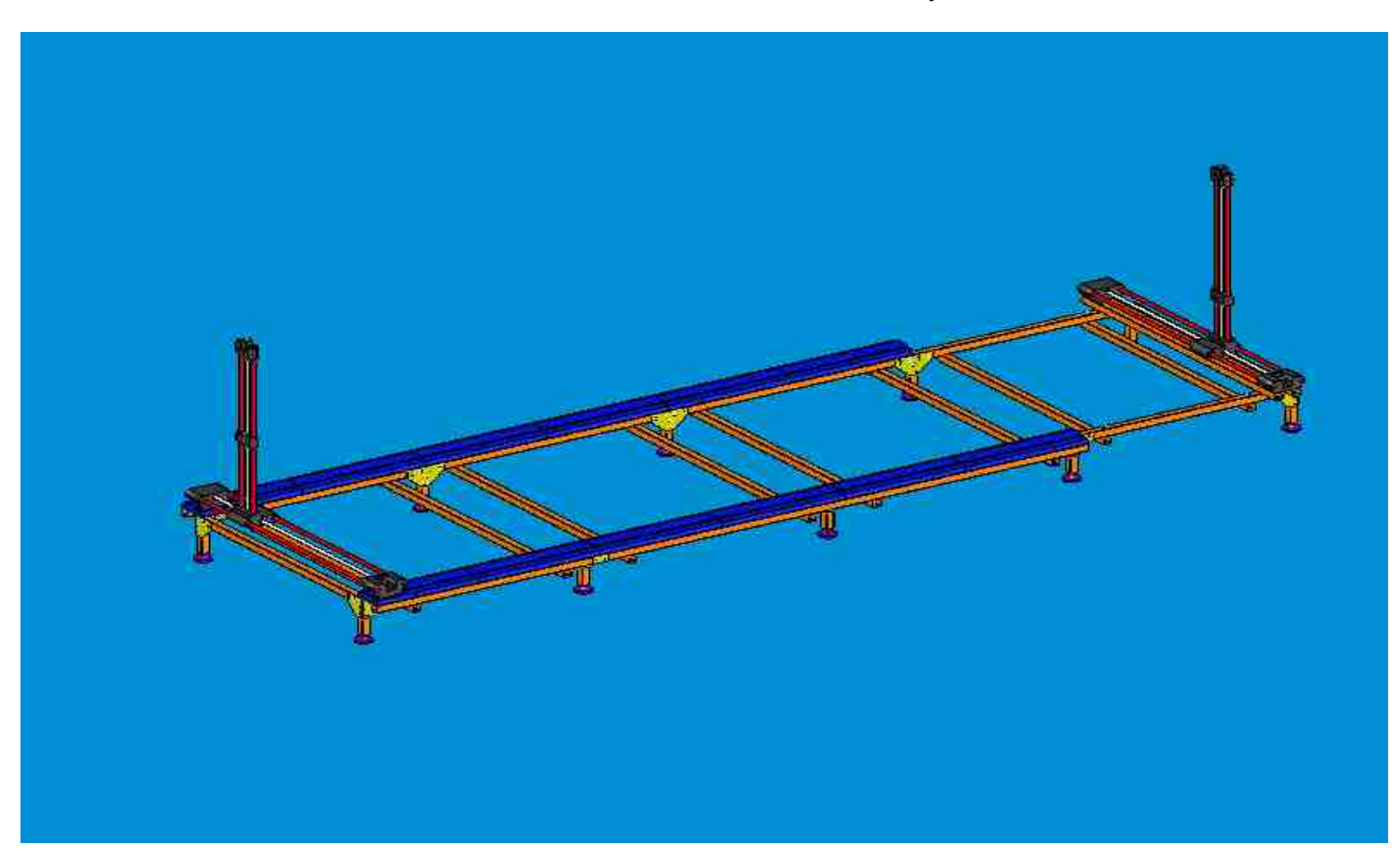

**Anexo 47. Ensamble de la máquina.** 

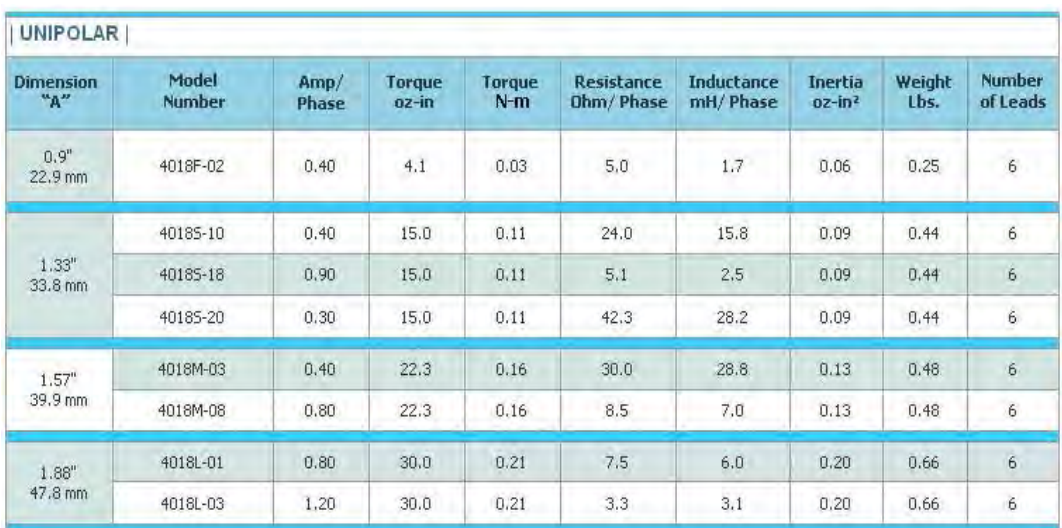

## **Anexo 48. Características del motor**

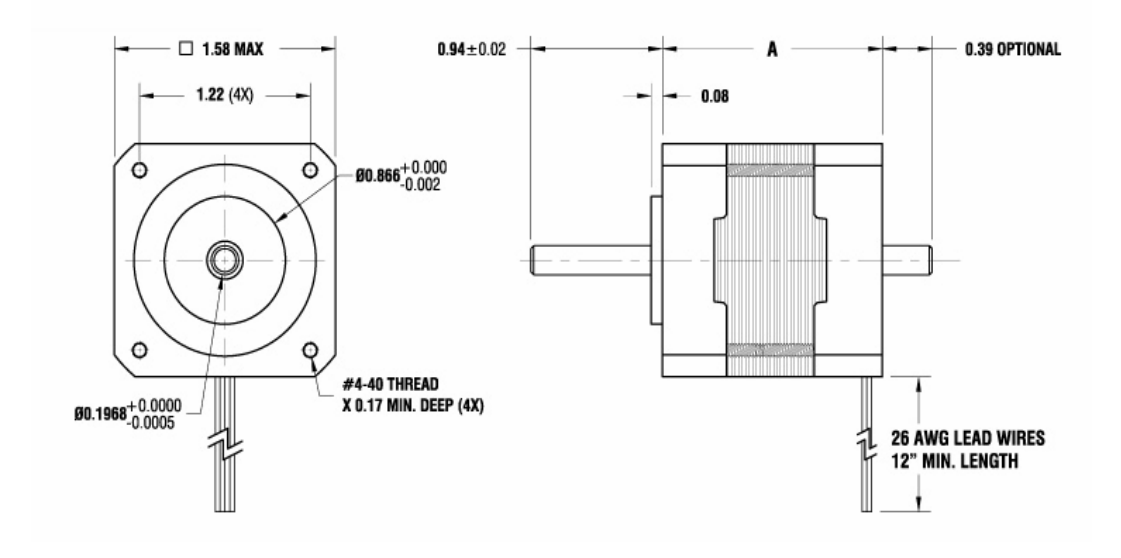